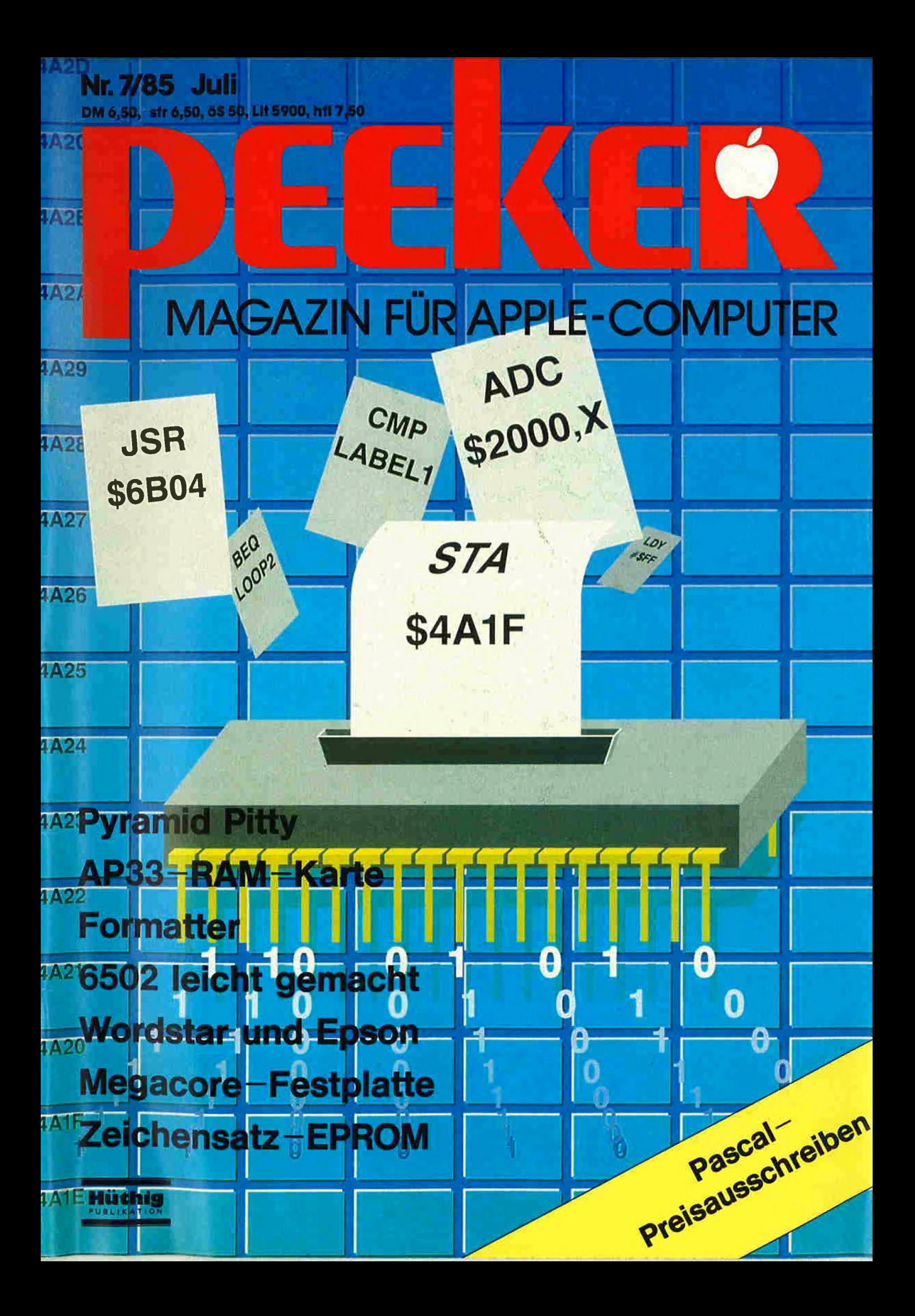

 ${\bf Interfaces\, für Computer\,mit Applebus+Interfaces\,für Computer\,mit Applebus+Interfa}$ 

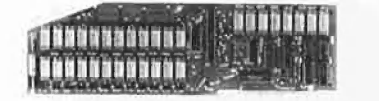

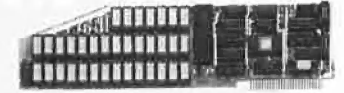

AP 13 und AP 17 RAM-Karten zum Einsatz als Pseudodisk unter CP/M, USCD und APPLE-DOS. Speichergröße yon 64 kByte bis 256 kByte. Bestell-Nr.: A 1013 a-b A 1017 a-d

AP 33 RAMDISK der neuen Generation. Für besonders speicherintensive Arbeiten ist der Ausbau in Stufen von 64 kByte bis 1MByte möglich. Bestell-Nr. A 1033

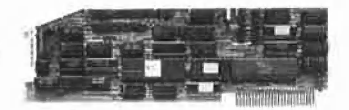

AP 14

Floppy-Controller für alle Anwendungsfälle. 10 Laufwerke können gleichzeitig angeschlossen werden.  $4 \times 8$ " DSDD,  $4 \times 5\frac{1}{4}$ " DSDD und Apple-Standardlaufwerke. zwei Maximal ca. 10MByte im Direktzugriff.<br>Bestell-Nr.: A 1014

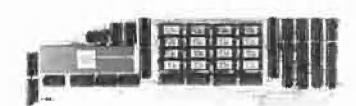

NEU! jetzt 512 k-RAM

AP 20

INTEMEX mit 68 000 CPU und 128 k-RAM. Diese Karte macht aus Ihrem Rechner mit "Applebus" einen echten 16 bit-Rechner. Eine Zusatzkarte (AP 26) ermöglicht einen Arbeitsspeicher bis zu einem MByte und an Software gibt es einiges. Z.B. stehen drei Betriebssysteme und die wichtigsten Hochsprachen zur Verfügung. Bestell-Nr. A 1020

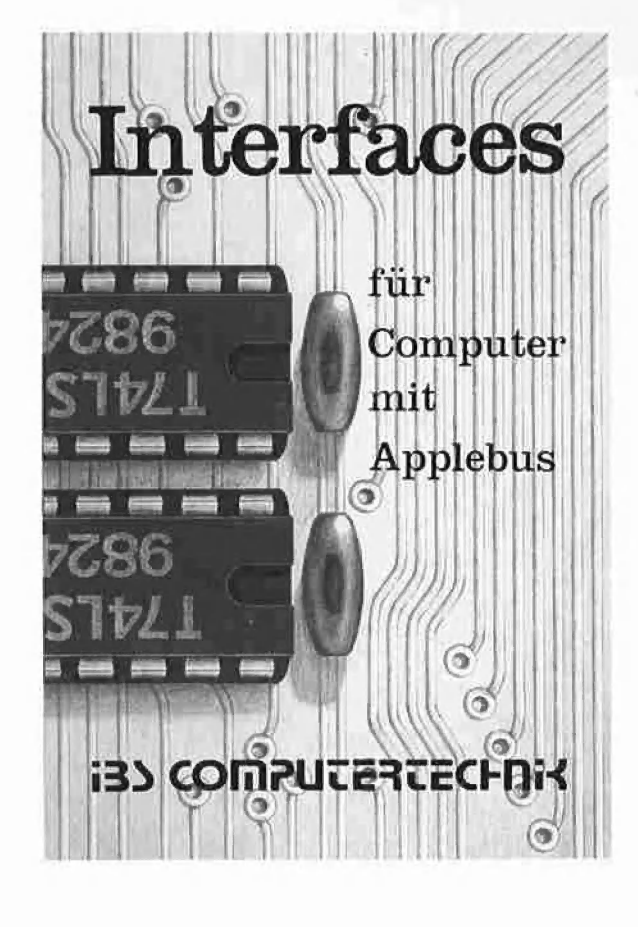

 $AP19$ 12-Kanal AD-DA-Wandler mit 12 bit Auflösung und 25  $\mu$  sec Wandlungszeit. Eingangsspannung ±10 V. Ein schneller Wandler für extrem schnelle Anwendungen. Bestell-Nr.: A 1019

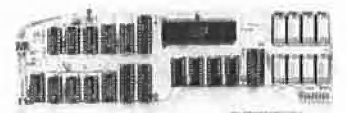

**NEU!** 8 MHz Takt

AP 22

INTEMEX mit Z 80 B-CPU und 64 k-RAM, Wenn Sie einmal diese Karte in Aktion gesehen haben, werden Sie auch feststellen: "Geschwindigkeit<br>ist keine Hexerei, man braucht nur die AP 22". Mit dieser Karte wird Ihr APPLE II zum z.Z. schnellsten CP/M-Computer, und in Verbindung mit dem SPACE 84 erhalten Sie Computerleistung, die wirklich einmalig ist. Wir vermitteln gerne eine Vorführung, Bestell-Nr. A 1022

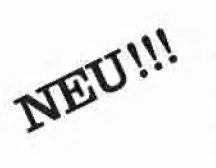

Das Interface-Buch von IBS, ein Buch für Alle, die Ihren APPLE II oder Kompatiblen optimal nutzen wollen. Detaillierte Schaltpläne, Bauteilelisten und Benutzungshinweise zu allen IBS-Interfaces finden Sie jetzt in einem Buch vereint. Ausführliche Abhandlungen über Spezialschaltungen, über Anwendungsmöglichkeiten, über neue Softwarewelten aber auch über die Grenzen des APPLE II-Systems bestimmen den Wert dieses Buches.

Für nur DM 8,00 erhalten Sie dieses Buch ab sofort bei Ihrem Computerfachhändler oder für DM 8,00 + DM 2,00 Versandkosten bei IBS COMPUTERVERTRIEB.

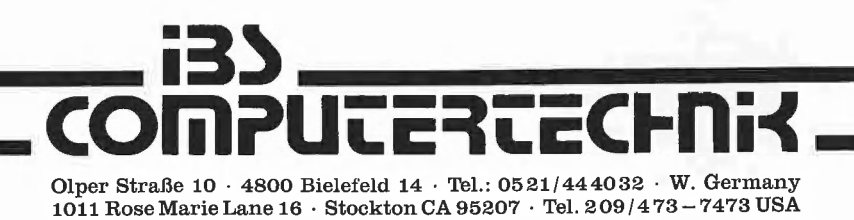

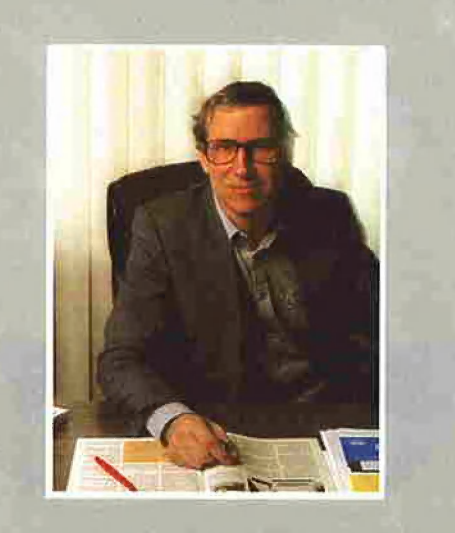

# **Editorial**

Wenn Sie dieses Heft in Händen halten, verbringe ich gerade meinen Urlaub in südlichen Gefilden. Wie das so üblich ist, nehme ich mir auch dieses Mal wieder amerikanische Fachliteratur mit, um mich auf dem laufenden zu halten...

beispielsweise über Pascal, denn ich erwarte natürlich, daß viele an unserem Pascal-Wettbewerb teilnehmen werden, der in diesem Heft ausgeschrieben wird. Beim letzten Peeker-Wettbewerb über Primzahlen hatten einige Schulklassen teilgenommen, und ich würde mich freuen, wenn auch bei dem neuerlichen Preisausschreiben wieder einige Klassen ihren "Punktesaldo" einsenden würden. Leider mußte ich die Kürze des Pascal-Quellcodes in den "Punktesaldo" des Wettbewerbs mit einbeziehen, um "unerlaubte Tricks" zumindest einzuschränken. Dies wird zur Folge haben, daß völlig "undidaktisch" aussehende Listings erstellt werden, die nur entfernt an die ästhetische, übersichtliche Strukturierung eines typischen Pascal-Quelitextes erinnern werden. Informatik-Lehrer mögen hier einmal ein Auge zudrücken.

Auch wenn für die eigentlichen Fachbeiträge des Peeker das von der Mehrzahl der Leser gewünschte hohe Niveau beibehalten werden soll, wird mit diesem Heft eine Serie von meist 16seitigen, in sich geschlossenen Sonderartikeln beginnen, die auf Anfänger abgestimmt sind. Neben dem ersten Sonderteil "6502 leicht gemacht" in diesem Heft sind weitere Übersichtsartikel über 68000, Z80, MBASIC, Pascal und andere Themen in Arbeit. Bei den großen Spezialserien (Mac-BASIC, ProDOS, Graf-quattro) ist eine Aufsplittung auf mehrere Hefte aus Platzgründen unvermeidlich. Ich glaube jedoch, daß gerade dem Anfänger ein vollständiger Sonderteil in der Form eines Mini-Buches mehr bringt als eine auf mehrere Hefte verteilte Serie. Trotzdem würde mich gerne Ihre Meinung hierzu interessieren.

Ann kun

Ulrich Stiehl

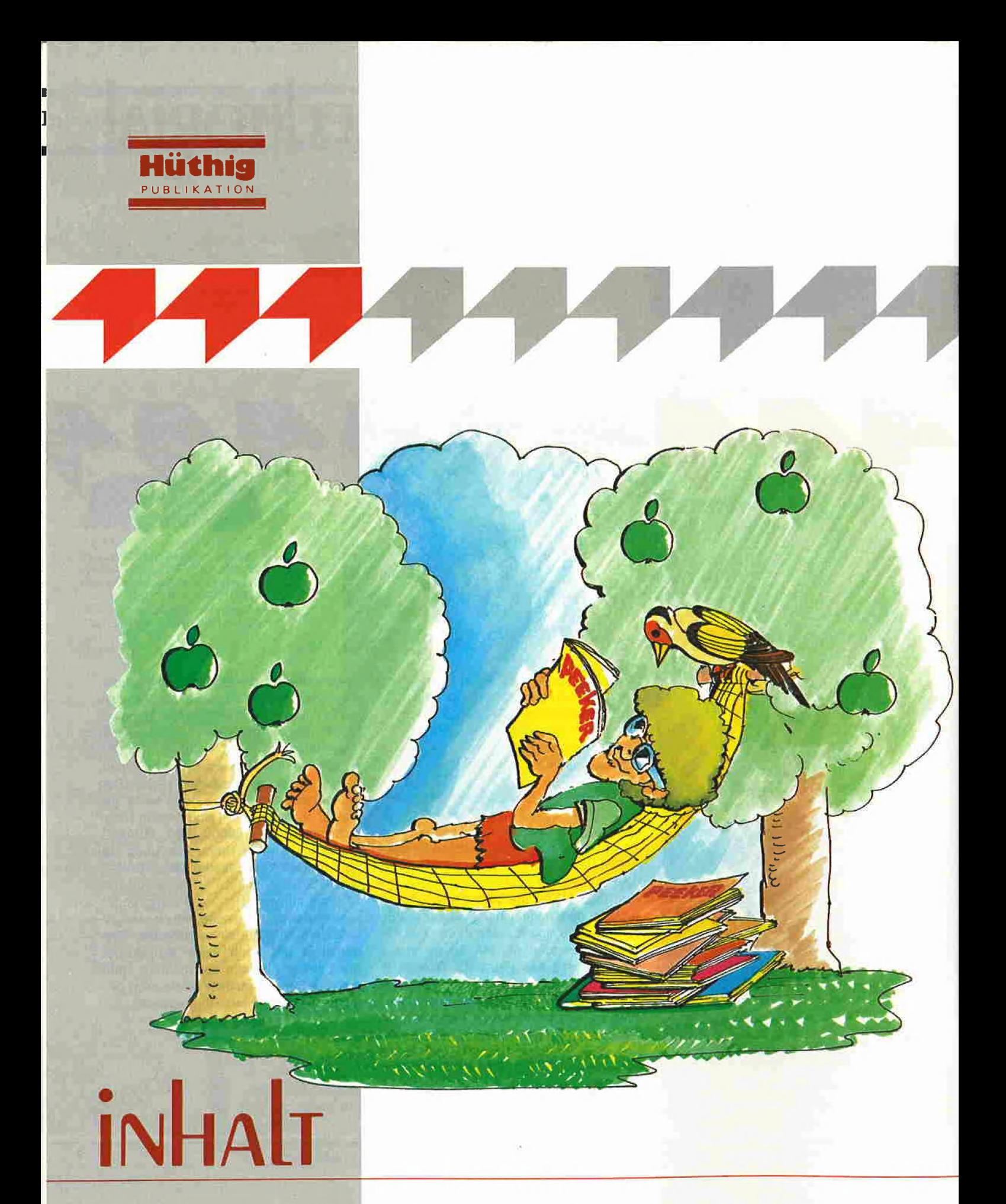

#### Impressum

7/85

Peeker<br>Magazin für Apple-Computer<br>2. Jahrgang 1985<br>ISSN 0176-9200<br>© für den gesamten Inhalt<br>einschließlich der Programme<br>Dr, Alfred Hüthig Verlag,<br>Heidelberg 1985

Verleger und Herausgeber: Dipl.-Kfm. Holger Hüthig Geschäftsführung Zeitschriften: Heinz Melcher Chefredakteur:<br>Ulrich Stiehl (us) Tel. (062 21) 48 93 52<br>(Bitte nur in redaktionellen Angelegenheiter anrufen)

Anzeigenleitung:<br>Jürgen Maurer, Tel. (06221) 489218<br>z. Zt. gilt Anzeigenpreisliste Nr. 3<br>Vertriebsleitung:<br>Ruth Biller, Tel. (06221) 489280<br>Produktionsleitung: Gunter Sokollek<br>Gestaltung: Rainer Schmitt<br>Titelbild: Creative

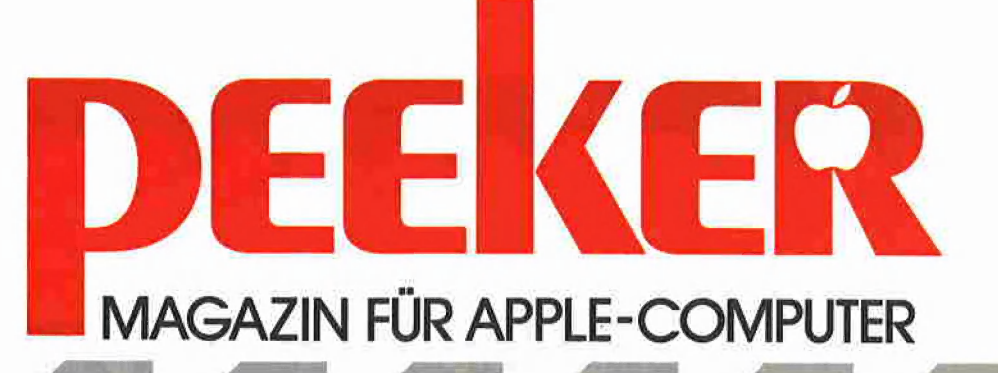

## **IMPRESSUM HOBBY Pyramid Pitty** Ein Reaktionsspiel von Michael Matzat **TECHNIK** Die AP33-Megawrap-RAM-Karte Mit einem RAM-Disk-Driver für ProDOS von Ulrich Stiehl **Formatter** Ein universelles Formatierungsprogramm 20 von Arne Schäpers **Bit Editor** Zeichensatz-EPROMs für die Videx-Karte 29 Zeiterlehmer Litter<br>29 von Joachim Klamt **SONDERTEIL** 6502 leicht gemacht von Ulrich Stiehl CP/M Wordstar mit allen FX-80-Schriftarten  $57$  von Dipl.-Ing. H. A. Rohrbacher **PASCAL** 6Z Pascal-Preisausschreiben **KURZBERICHTE**

**No Orchids for Miss Lisa** Lisa und die Folgen von Ulrich Stiehl

#### **ASSEMBLER**

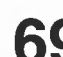

Hex-Dez-Konvertierung für 32-Bit-Zahlen von Harald Grumser

#### **Vorlesestunde**

Apple und SAM - ein hilfreiches Gespann<br>von Dr. Jürgen B. Kehrel

## 73 LESERBRIEFE

**TESTBERICHTE** 

#### **MEGACORE**

76 Festplatte mit 10 Megabytes<br>76 getestet von Harald Grumser

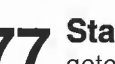

77 Star Delta-10 und Grafstar-Interface getestet von Karl-Walter Bott

78 INSERENTENVERZEICHNIS

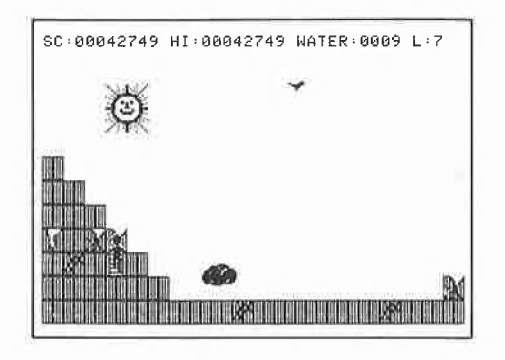

Verlag: Dr. Alfred Hüthig Verlag GmbH Im Weiher 10, Postfach 102869 6900 Heidelberg<br>Telefon (06221) 489-0 Telex 4-61727 hued d

Erscheinungsweise: 12 Hefte jährlich, Erscheinungstag jeweils 1 Woche vor Monatsbeginn:<br>Jahresabonnement DM 72,-, einschließlich MwSt, im Inland portofrei. Einzelheft DM 6,50 Vertrieb Handel: MZV - Moderner Zeitschriften Vertrieb GmbH Breslauer Str. 5, Postfach 1123, 8057 Eching b. München, Tel. 089/3191067, Telex 0522656

Zahlungen: an den Dr. Alfred Hüthig Verlag GmbH, D-6900 Heidelberg 1: Postscheckkonten: BRD: Karlsruhe 485 45-753; Österreich: Wien 75558 88; Schweiz: Basel 40-24417; Niederlande: Den Haag 145728; Italien: Mailand 47718; Belgien. Brüssel 7230 26; Dänemark: Kopenhagen 349 69; Norwegen: Oslo 994 24; Schweden: Stockholm 547776-5

Bankkonten: Landeszentralbank Heidelberg 67 207 341; BLZ 672 000 00; Deutsche Bank Heidelberg 02165041; BLZ 672 700 03; Bezirkssparkasse Heidelberg 20451, BLZ 67250020.

Herstellung: Heidelberger Verlagsanstalt Printed in Germany

# **Pyramid Pitty**

## **Ein Reaktionsspiel**

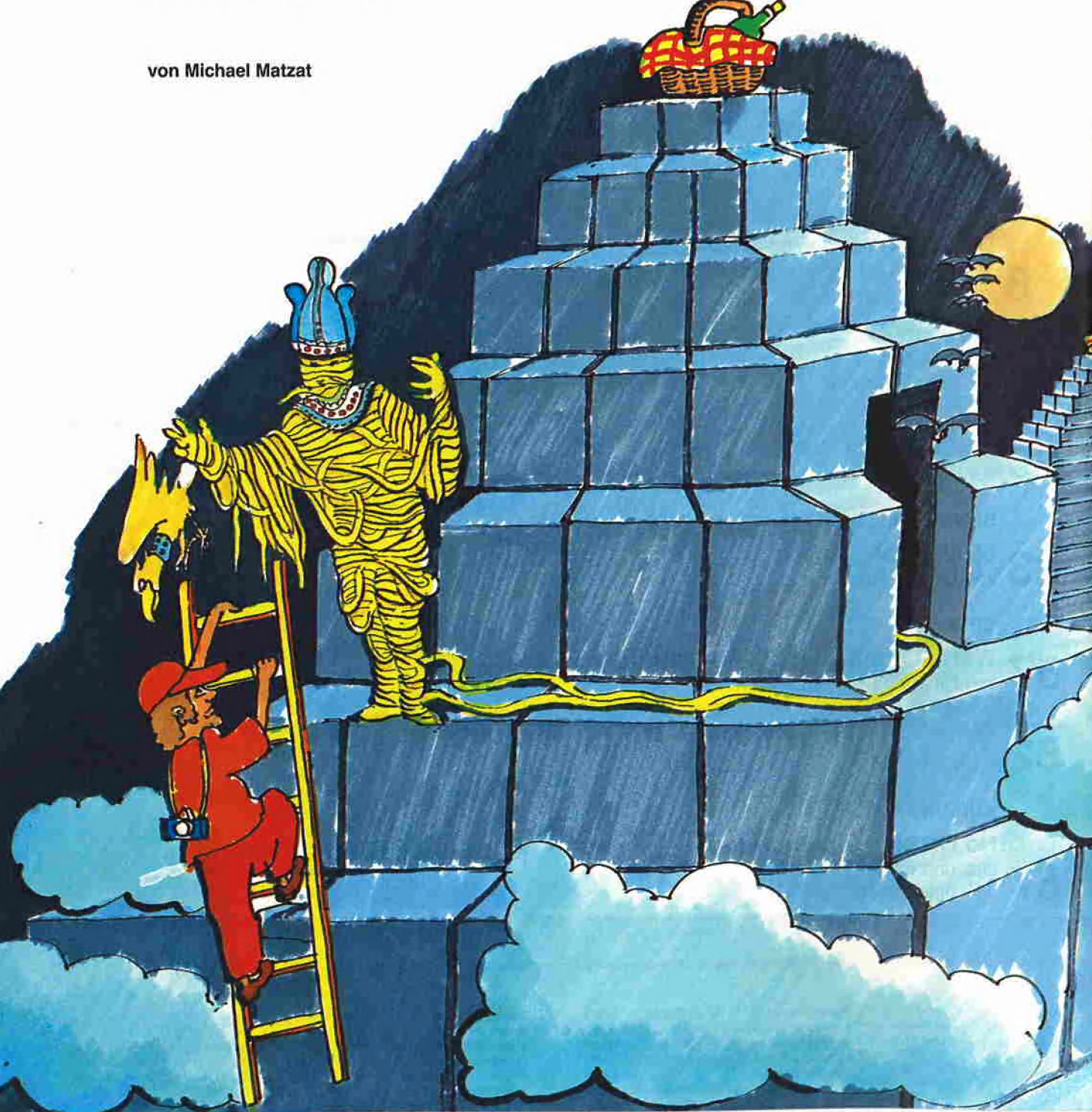

#### Vorbemerkung

Für Liebhaber von Computerspielen bringen wir erstmals im Peeker ein umfangreiches und, wie wir meinen, erstaunlich professionelles Hires-Spiel. Erstaunlich deshalb, weil der Autor, Michael Matzat, obwohl er erst 19 Jahre alt ist, ein lupenreines Assemblerprogramm geschaffen hat, das hinsichtlich Schnelligkeit, Vielfalt und Komfort den meist oberhalb der 100- Mark-Grenze angesiedelten, kommerziellen Apple-Spielen kaum nachsteht. Wegen des Umfangs — mehrere tausend Zeilen Quellcode — ist es uns leider nicht möglich, das Programm abzudrucken. Es befindet sich als Objekt- und Quellcode auf der Peeker-Sammeldisk . us

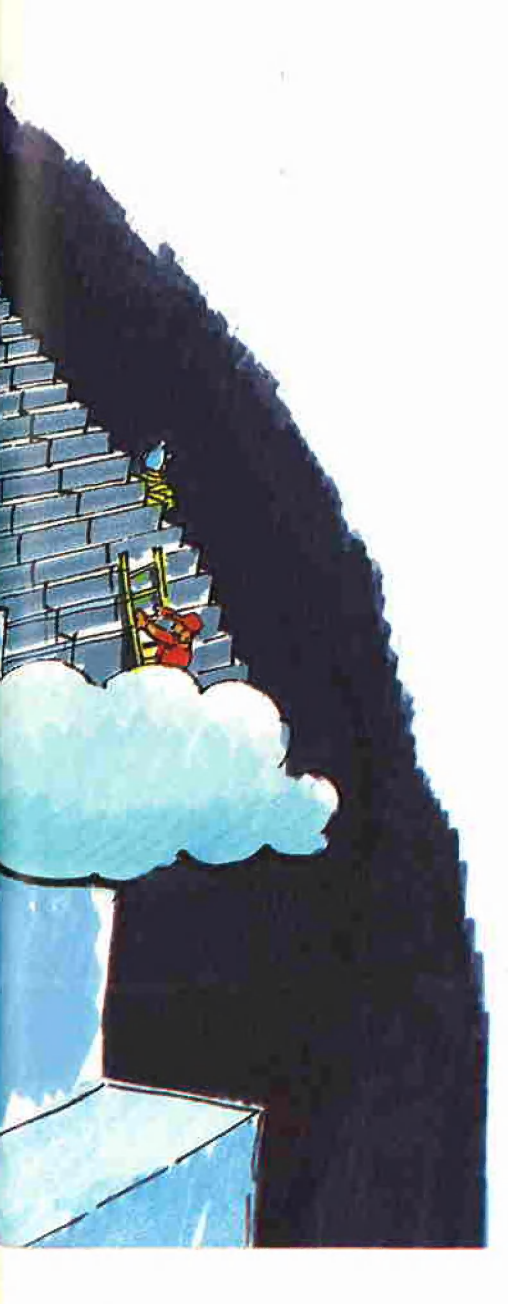

#### Spielidee

Peter Pause, oder auch einfach nur Pitt genannt, kommt als einfacher Tourist nach Ägypten, wo er, wie soll es auch anders sein, natürlich eine der Pyramiden besucht, um auf ihr ein kleines Picknick einzunehmen, Als er wieder am Fuße der Pyramide steht, bemerkt er, daß er seinen Picknickkorb auf der Pyramide verloren hat.

Seine Aufgabe ist es nun, die verlorenen Picknicksachen wieder einzusammeln. Erschwerend kommt hinzu, daß die Pyramide schon sehr brüchig ist, man leicht stolpern und von der Pyramide stürzen kann. Doch das ist noch nicht alles! Aus einfachen Rissen in den Stufen der Pyramide können, ohne daß es Pitt bemerkt, tiefe Spalten werden.

#### **Spielablauf**

Das gesamte Spielfeld enthält eine kleine und eine große Pyramide und besteht aus 22 Hires-Teilbildern. Um von einem Teilbild in ein anderes zu gelangen, braucht man nur durch einen der 4 Bildschirmränder zu laufen. Sollte dies nicht möglich sein, so folgt in dieser Richtung kein weiteres Teilbild mehr,

Der Computer spielt mit mehreren Gegnern gegen Sie. Zunächst jeweils nur mit einem, aber in den höheren Leveln können auch bis zu drei Gegner gegen Sie antreten.

Ihr erster Gegner ist der Pharao. Er ist eigentlich ungefährlich, doch trotzdem sollte man es vermeiden, mit ihm auf der gleichen oder der nächst höheren Pyramidenstufe zu stehen.

Der Falke des Pharaos ist Ihr nächster Gegner. Achten Sie darauf, daß er Sie nicht an den Beinen berührt, da Sie sonst stolpern könnten.

Die Wolke versucht Sie einzuhüllen und Ihnen somit den Sichtkontakt mit dem Boden zu nehmen.

Am meisten macht Ihnen allerdings die Hitze zu schaffen. Durch sie verdunstet Ihr Wasser, und je höher der Level, desto schneller verdunstet es. Ihren Wasserverlust müssen Sie unbedingt auszugleichen versuchen. In den Löchern, die in fast jedem Teilbild enthalten sind, kann sich Wasser befinden. Oder auch nicht! Denn je höher der Level, desto seltener findet man gefüllte Wasserlöcher. Wenn ein Loch kein Wasser enthält, dann kann es sein, daß .... Aber dies soll hier nicht verraten werden.

#### **Bewertung**

Kommen wir nun zur Bewertung. Für jeden wiedergefundenen Gegenstand gibt

es zwischen 1 und 1000 Punkte. Darüber hinaus erhalten Sie pro Liter gefundenen Wassers je einen Punkt und am Ende eines Levels bekommen Sie pro Liter verbliebenen Wassers jeweils 100 Punkte. Diese Angaben sind natürlich wie immer ohne Gewähr]

 $\blacktriangleleft$  hobby  $\blacktriangleleft$ 

#### Bedienung

#### Das Spiel wird mit RUN PYRAMID.PITTY

gestartet. In diesem vorgeschalteten Startprogramm können Sie dem eigentlichen Programm mitteilen, ob Sie über alle Cursor-Tasten verfügen oder nicht. Denn gespielt wird Über Tastatur, wobei auf dem Apple Ile und IIc die Cursor-Tasten und auf dem Apple I! Plus neben den Linksund Rechtspfeil-Tasten die Buchstaben A und Z die Hoch- und Tiefpfeiltasten ersetzen. Mit ESC kann das Spiel gestoppt und mit der Leertaste wieder gestartet werden. Wenn Sie die mitlaufende Melodie stört, so können Sie den Lautsprecher mit Ctri-S abschalten, da Ctrl-S den Ton auf den Kassettenausgang legt.

#### **Technisches**

Das Spiel ist komplett in Assembler geschrieben und kann trotz seines geraumen Umfangs (ca. 27K) noch erweitert werden, beispielsweise mit einer Tabelle der 10 besten Spieler des Tages usw. Aus Gründen der Geschwindigkeit, die ja bei Spielen sehr wichtig ist, war es leider nicht möglich, die normalen Möglichkeiten des Apples zur Darstellung von Grafik, wie etwa die DRAW-, XDRAW- und HPLOT-Funktionen zu benutzen. Dies war auch der Grund, warum ich auf die in professionellen Spielen üblichen Blockshapes auch Sprites, Raster- oder Bitmustergrafiken genannt -, deren großer Vorteil ihre schnelle Darstellungsgeschwindigkeit ist, zurückgegriffen habe. Das Programm enthält daher diverse Routinen zum Arbeiten mit Blockshapes, die man leicht zu einem ganzen Grafiksystem ausbauen könnte. Die daraus resultierende Verarbeitungsgeschwindigkeit hat es mir ermöglicht, die oben erwähnte Begleitmelodie einzubauen, ohne daß sich dadurch die in solchen Fällen üblichen, ruckartigen Bewegungen einstellen.

Probieren Sie einmal aus, welchen Spielstand Sie bei Pyramid Pitty erreichen! Bisher konnte ich, obwohl ich alle Kniffe und Tricks in diesem Spiel kenne, "nur" bis zum Level 7 vorzudringen.

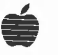

# Die AP33-Megawarp-**RAM-Karte**

## Mit einem RAM-Disk-Driver für ProDOS

von Ulrich Stiehl

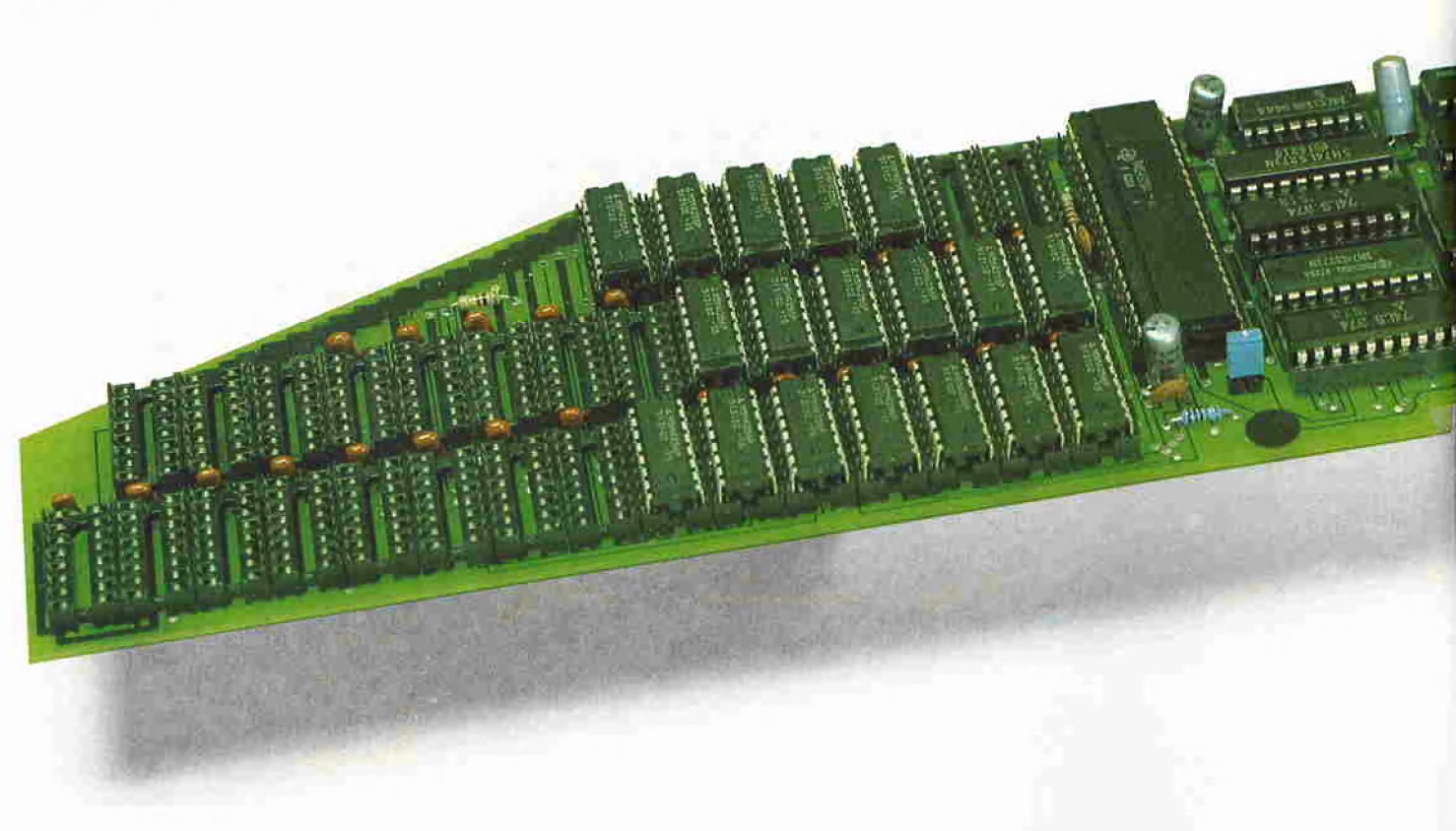

Die neue RAM-Karte AP33 der Firma IBS in Bielefeld - auch als Megawarp bezeichnet - kann wahlweise mit 64-KBit- oder 256-KBit-RAM-Bausteinen bestückt werden. Am besten geht man gleich "in die vollen" und bestellt die Karte mit den neueren Chips, denn man kann 4 verschiedene Bestückungsstufen wählen, so daß der Geldbeutel nicht allzu stark strapaziert wird:

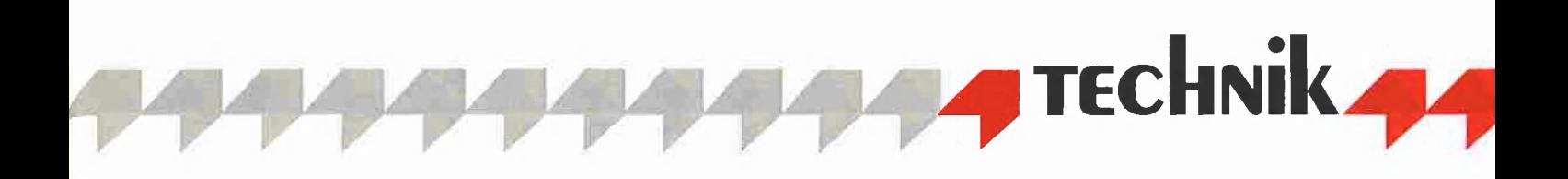

256K (ca. DM 1425,-) 512K (ca. DM 2160, -) 768K (ca. DM 777?) 1024K (ca. DM 3625,-) Ein einzelner 256-KBit-Chip oder IC (= Integrated Circuit) hat übrigens eine Speicherkapazität von 32K. Wenn von einem xyz-KBit-Chip oder xyz-K-IC die Rede ist, so teilen Sie xyz durch 8 und erhalten damit die Speicherkapazität in Kilobytes, also 256KBit: 8 = 32K, z.B. AP33  $64KBit : 8 = 8K, z.B.$  Ile  $16KB$ it:  $8 = 2K$ , z.B. II+ Die voll bestückte AP33 hat damit 32 256KBit-RAM-Bausteine  $(32 * 32 =$ 1024K) sowie weitere CMOS-RAMs für den Slot-RAM-Bereich (s.u.).

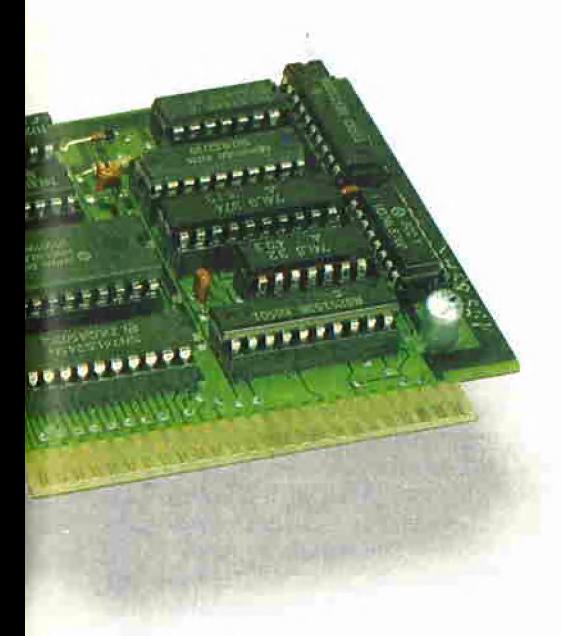

#### 1. AP33-Softswitches

Die mir zu Testzwecken zur Verfügung gestellte Karte (s. **Bild**) war zur Hälfte bestückt (512K). Im Gegensatz zu den früheren Adressierungsverfahren (8. Peeker, Heft 1/1985, S. 18) hat man bei der AP33 neue Wege beschritten. Früher wurden größere RAM-Karten meistens in einen Adreßbereich der "unteren" 64K "gemappt", z.B. in den Bereich \$D000-\$FFFF. Dieses Konzept ließ man nunmehr fallen. Statt dessen gibt es jetzt ein 20-Bit-Adreßregister (20 Bits, weil 2 hoch 20 =  $1.048.576 = 1M$  = maximale Speicherkapazität), das eine lineare Ädressierung von 6000000 bis \$OFFFFF (= O bis 1.048.576) erlaubt. Die 20 Bits sind auf 2 volle 8-Bit-Register sowie die eine Hälfte  $(= 4$  Bits) eines weiteren 8-Bit-Registers verteilt, dessen andere Hälfte der Paritätsprüfung dient. Daneben gibt es noch ein 8-Bit-Datenregister, das jeweils das zu übertragende Byte aufnimmt.

Poke-Beispiel: Nehmen wir an, wir wollen das Byte \$CC in die Speicherstelle \$00AABB (HHMMLL) der AP33 poken. Hierzu poken wir zunächst \$00 in das High-Byte, \$AA in das Middle-Byte und \$BB in das Low-Byte des 20-Bit-Adreßregister. Nunmehr poken wir \$CC in das 8- Bit-Datenregister, womit \$CC in \$00AABB übertragen wird.

Peek-Beispiel: Nehmen wir umgekehrt an, wir wollen später wieder das Byte \$CC aus der Speicherstelle \$00AABB der AP33 peeken. Hierzu poken wir zunächst wieder die Adresse in das 20-Bit-Adreßregister und peeken dann den Wert \$CC aus dem 8-Bit-Datenregister.

Paritätsprüfung: In Wirklichkeit ist es etwas komplizierter. Erstens muß man zw| schen der alten 64K-Chip- und der neuen 256K-Chip-Karte unterscheiden, Zweitens sollte man von der bei der AP33 implementierten Möglichkeit Gebrauch machen, die Datenbytes auf Parität zu überprüfen. Es wird das Verfahren der "Even parity" (= geraden Parität) verwendet. Gerade Parität besagt bei einem 8-Bit-Byte, z.B. %10110110, folgendes: Man zählt die Einserbits zusammen, hier 5 Einserbits, und prüft, ob sich eine gerade oder eine ungerade Zahl ergibt. Da 5 eine ungerade Zahl ist, wird das Paritätsbit auf 1 gesetzt. Bei % 11110000 würde sich die Summe 4 ergeben, also eine gerade Zahl, so daß hier das Paritätsbit auf O gesetzt wird. Somit folgt, daß bei gerader Parität die Summe der Einserbits des 8-Bit-Bytes und des Paritätsbits zusammen immer eine gerade Zahl ergeben. Wenn man also bei der AP

20 unter Verwendung der Paritätsprüfung beispielsweise das Byte % 11000010 von der Karte liest und das Paritätsbit ist nicht auf 1 gesetzt, so liegt ein Übertragungsfehler vor.

#### 2. AP33 und ProDOS

Die AP33 ist wahrscheinlich die erste gro-Be RAM-Karte, für die ein RAM-Disk-Driver für ProDOS entwickelt wurde. Daneben liegen die bereits bekannten RAM-Disk-Driver für DOS 3.3, CP/M und Pascal 1.1 vor, auf die wir aus Platzgründen hier nicht näher eingehen werden. Der Pro-DOS-RAM-Disk-Driver wurde im April dieses Jahres von Volker Baumgarte entwikkeit und mir freundlicherweise von der Firma IBS als Quellcode zur Prüfung zugesandt. Leider springen einem bei Fremdprogrammen die Fehler leichter ins Auge als bei eigenen Programmen. Tatsächlich entdeckte ich prompt einen "Schußligkeitsfehler", der zur Folge hatte, daß die Blocks 3 und 4 des Volume-Directory nicht mit den korrekten Vorwärts- und Rückwärtszeigern versehen wurden. Dies ist inzwischen behoben. Sollte ein Leser einen der ersten Prototypen der Karte zufällig noch mit dem alten ProDOS-Driver erhalten haben, so möge er bei der AP33 bitte folgenden Test durchführen:

10 FOR  $X = 1$  TO 51:

20 PRINT CHR\$(4) "SAVE XXX"X: NEXT Sollte hierbei ein I/O-Fehler auftreten, so fordern Sie bitte die neue Driver-Diskette an.

Der IBS-ProDOS-Driver (namens INSTAL oder MEGAWARP) läuft unter allen Pro-DOS-Versionen, was keineswegs eine Selbstverständlichkeit ist. Der berüchtigte Test für die Überprüfung der Blockobergrenze (maximal 280 Blocks) braucht übrigens nicht gepatcht zu werden, weil sich dieser Test am Anfang des Disk-II-Drivers befindet, der bei einem RAM-Disk-Driver gar nicht zum Tragen kommt. Um den MEGAWARP-Driver zu installieren, bootet man zunächst eine beliebige ProDOS-Version von der ProDOS-Systemdiskette und startet dann mit BRUN INSTAL den Driver von der IBS-Diskette. Das MEGA-WARP-Programm

(1) fragt nach der Nummer n des Slots, in dem sich die AP33 befindet,

(2) ermittelt die Bestückung und ob 64- KBit- oder 256-KBit-Chips vorliegen,

(3) löscht die gesamte RAM-Karte (LDA +0 STA \$000000 bis \$OHMMLL),

(4) installiert den Driver ab \$Cs00 und \$C800 und

(5) legt das Volume-Directory an.

#### 3. AP33 und Accelerator Ile

Wenn die AP33 beispielsweise im Slot 4 steckt - jeder Slot außer Slot 0 wäre zulässig — so beginnt der ProDOS-RAM-Disk-Driver bei \$C400 mit einem JMP nach

GAWARP.NEU keine Geschwindigkeitsvorteile. Ferner sei darauf hingewiesen, daß unsere Driver nur für die 256-KBit-ICs gedacht sind und daß auf den Initialisierungsteil verzichtet wurde, der bereits in  $INSTAL (=$  "MEGAWARP.ALT") enthalmessen. Wenn man von den Seek-Befehlen sowie den Directory- und Index-Block-Zugriffen absieht, wurde als Grobwert IM übertragen. MEGAWARP.NEU ist hier genauso schnell wie MEGAWARP.ALT, wenn keine Accelerator eingesetzt wird.

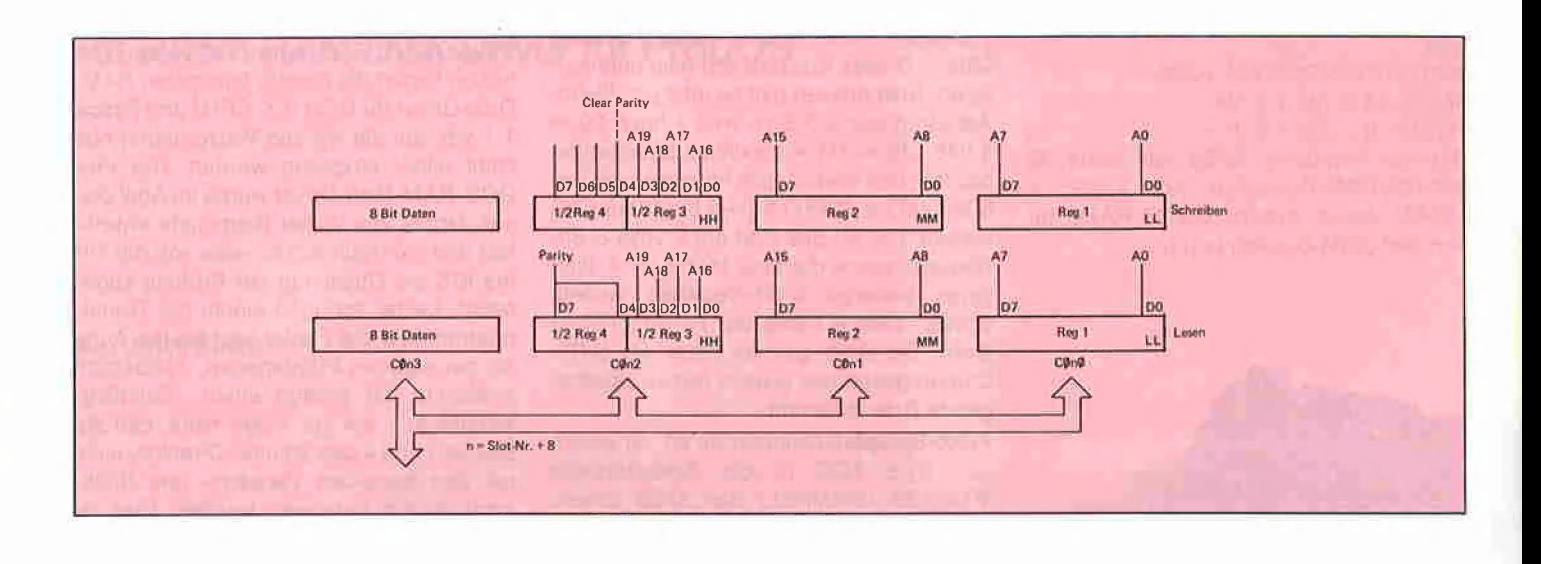

\$C800, denn neben dem eigentlichen RAM der AP33 verfügt man bei dieser Karte über 256 Bytes Slot-RAM (\$Cs00- \$CsFF) sowie über /O-RAM im Bereich \$C800-\$CFFE, der mit BIT \$CFFF lese/ schreibfähig gemacht wird.

Die Accelerator !le, die im Peeker, Heft 1/ 1984, besprochen wurde, taktet jedoch von 3,5 auf 1 MHz herunter, wenn Interface-Adressen (\$C000-\$CFFF) angesprochen werden. Deshalb sollte man bei Verwendung der Accelerator Ile in Verbindung mit der AP33 den Driver in einem Nicht-Interface-Bereich ansiedeln.

Unser Programm "MEGAWARP.NEU" in den Versionen MEGAWARP.REL (relokativ) und MEGAWARP.9900 (nicht relokativ) dient diesem Zweck und führt zu einer Verdopplung der Datenübertragungsrate ("2 MHz") gegenüber dem ursprünglichen IBS-Driver ("MEGAWARP.ALT"). Die "2 MHz" erklären sich dadurch, daß etwa die Hälfte der Driver-Befehle im schnellen Accelerator-RAM mit ca. 3,32 MHz ausgeführt werden, während beim eigentlichen AP33-Zugriff auf 1 MHz heruntergetaktet wird. Man beachte, daß unsere Driver nur dann sinnvoll sind, wenn man neben der AP33 die Accelerator Ile besitzt, denn ohne letztere Karte hat ME-

ten ist. Man starte also erst MEGAWARP. ALT (mit BRUN INSTAL) und dann MEGA-WARP.NEU (mit BRUN MEGAWARP.REL oder BRUN MEGAWARP.9900). Beide Module befinden sich auf der Peeker-Sammeldisk, doch ist aus Platzgründen nur MEGAWARP.9900 gelistet. Wenn die AP33 nicht im Slot 4 steckt, muß man den Quellcode entsprechend abändern (Labels SLOT4 und SLOTC4)

#### 4. Geschwindigkeitstests

Im einzelnen wurden folgende Geschwindigkeitstests durchgeführt:

a) MEGAWARP.ALT mit/ohne Accelerator b) MEGAWARP.NEU mit/ohne Accelerator

c) Apple-Ile-64K-Karte mit ProDOS-RAM-Disk-Driver mit/ohne Accelerator

Bei der 64K-Karte hängt im Gegensatz zur AP33 die Datenübertragungsrate davon ab, welche Bereiche der 64K-Karte beim RAM-Disk-Zugriff tangiert werden.

Näheres über die Testergebnisse kann man den Listings entnehmen.

#### "High-Level"-Test

Dieser Test sollte den BASIC.SYSTEM-RAM-Disk-Zugriff mit BSAVE und BLOAD Unter Verwendung der Accelerator ist die Datenübertragungsrate jedoch beachtlich (20.7K/s bei MEGAWARP.ALT ohne AC-GEL gegenüber 37.9K/s bei MEGAWARP. NEU mit ACCEL).

Wie ich dem alten IBS-MEGAWARP-Driver entnehmen konnte, wurde der Seek- bzw. Status-Befehl durch "LDA COMMAND LSR BCC WRITE" wie ein Write-Befehl behandelt. Abgesehen davon, daß dies "ins Auge gehen" kann, wird unnötige Zeit vertrödelt. Der nachfolgende Spezialtest mag dies verdeutlichen:  $10 N = 100$ 

20 PRINT CHR\$(4)

"RENAME/MEGAWARP,/M

30 PRINT CHR\$(4) "CREATE/M/D,TDIR" 40 PRINT CHR\$(4) "PREFIX/M/D"

50 FOR  $X = 1$  TO N:

60 PRINT CHR\$(4) "SAVE X"X: NEXT

 $TOFORX = 1 TON$ 

80 PRINT CHR\$(4) "DELETE X"X: NEXT Ohne Accelerator benötigt MEGAWARP. ALT hierfür 67,55 im Gegensatz zu ME-GAWARP.NEU mit nur 65s. Die Differenz von 2,5s ist auf den Seek- bzw. Status-Befehl zurückzuführen.

#### "Low-Level"-Test

Dieser Test sollte den MLI-RAM-Disk-Zugriff mit den Blockread- und Blockwrite-

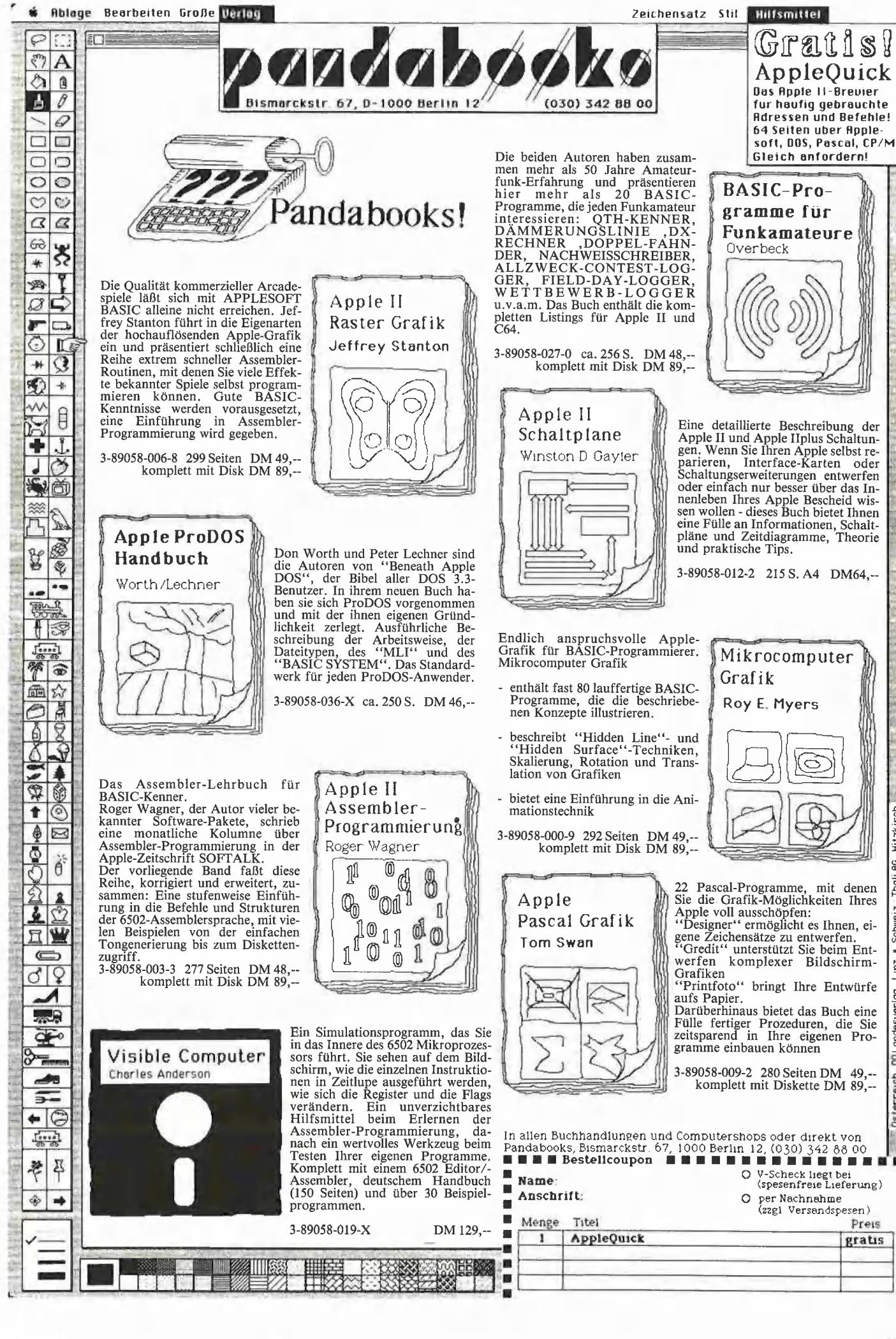

Preis

gratis

Hitzkirch

ු

Ē

Schue

 $\overline{\mathbf{z}}$ 

sen

Routinen messen. Es wurde wie beim "High-Level"-Test 1M übertragen (s. SPEEDTEST). Während ohne Accelerator der Geschwindigkeitsunterschied zwischen MEGAWARP.ALT und MEGA-WARP.NEU praktisch gleich null ist, steigt mit der Accelerator-Karte die Übertragungsrate überproportional an. Beim Blockread wurden "nur" 81.9K/s übertragen, während beim Blockwrite satte 128K/ s erzielt werden konnten. Damit dürfte die AP33 in Verbindung mit der Accelerator lle schätzungsweise zehnmal schneller als die Profile-Festplatte sein, bei der eine Accelerator praktisch wirkungslos ist. (Es wäre nett, wenn ein Peeker-Leser, der eine Profile besitzt, uns seine Meßergebnisse anhand des SPEEDTEST mitteilte.)

#### 5. Fazit

Die AP33 ist eine RAM-Karte der neuen Generation. Mit 1024K hat man die doppelte Kapazität des "Fat Mac" (= 512K-Macintosh), wobei die Mac-512K-Speichererweiterung (Listenpreis!) etwa soviel wie eine 1024K-AP33 kostet. Nimmt man noch die Accelerator Ile hinzu, so verfügt man über traumhafte Übertragungsraten. Sollte es zufällig einen 68000-Programmierer geben, der einen 512K-Mac besitzt, so wird er gebeten, uns die Ergebnisse des entsprechenden Tests mitzuteilen.

## RAM-Disk-Driver für ProDOS

#### Allgemeine Richtlinien

Nachfolgend soll unabhängig von der AP33 und der 64K-Karte, für die bereits RAM-Disk-Driver vorliegen, kurz charakterisiert werden, was im einzelnen beachtet werden muß, wenn man einen RAM-Disk-Driver für eine neue RAM-Karte implementieren will.

#### Welche Speicherkapazität?

Eine RAM-Karte für ProDOS kann theoretisch eine Speicherkapazität von 32M haben. 64K dürfte jedoch die praktische Untergrenze und IM die praktische Obergrenze sein.

#### Welcher Slot und Drive?

 $\begin{bmatrix} \text{Si} \\ \text{mi} \end{bmatrix}$ Sinnvollerweise wird man die RAM-Disk mit demselben Slot s ansprechen (CATA-LOG, Ss), in dem die RAM-Karte steckt, obwohl dies nicht unbedingt erforderlich ist. In der PRODOS Global Page befinden

#### MEGAWARP-Geschwindigkeitstest

 $MEGAWARP. ALT = Driver der Firma IBS. Bielefeld$ MEGAWARP.NEU = unsere Version für Accelerator

a) MEGAWARP REL (relokativ - nicht selbstmodifizierend)

b) MEGAWARP.998® (nicht relokativ — selbstmodifizierend)

#### 1. "High-Level"-Test

#### 1.1. BSAVE-BLOAD-Testprogramm

 $16 * 32768 * 2$  für BSAVE/BLOAD = 1. $\emptyset$ 48.576 = 1 Megabyte. Grobwert ohne Berücksichtigung der Directory- und Index-Blockzugriffe.

 $1\phi$  FOR  $X = 1$  T $\phi$  16: PRINT CHR\$(4) "BSAVE XXX, A\$1 $\phi\phi\phi$ , L\$8 $\phi\phi\phi''$ : NEXT  $2\emptyset$  FOR  $X = 1$  TO 16: PRINT CHR\$(4) "BLOAD XXX": NEXT

3® PRINT CHR\$(7)

#### 1.2. Testwerte in Kilobytes/Sekunde

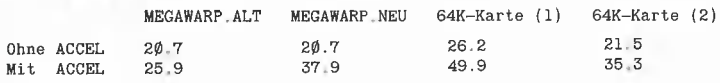

#### 2. "Low-Level"-Test

#### 2.1. BLOCK-READ/WRITE-Testprogramm

BLOAD SPEEDTEST

 $CALL -151$ 

383: 88 (für Read-Test) 3ddG

303: 81 (für Write-Test; zerstört RAM-Disk-Inhalt)

300G Der Speedtest kann auch für Festplatten und Disk-II-Drives verwendet werden. Zuvor Parameter (Unit usw.) entsprechend ändern,

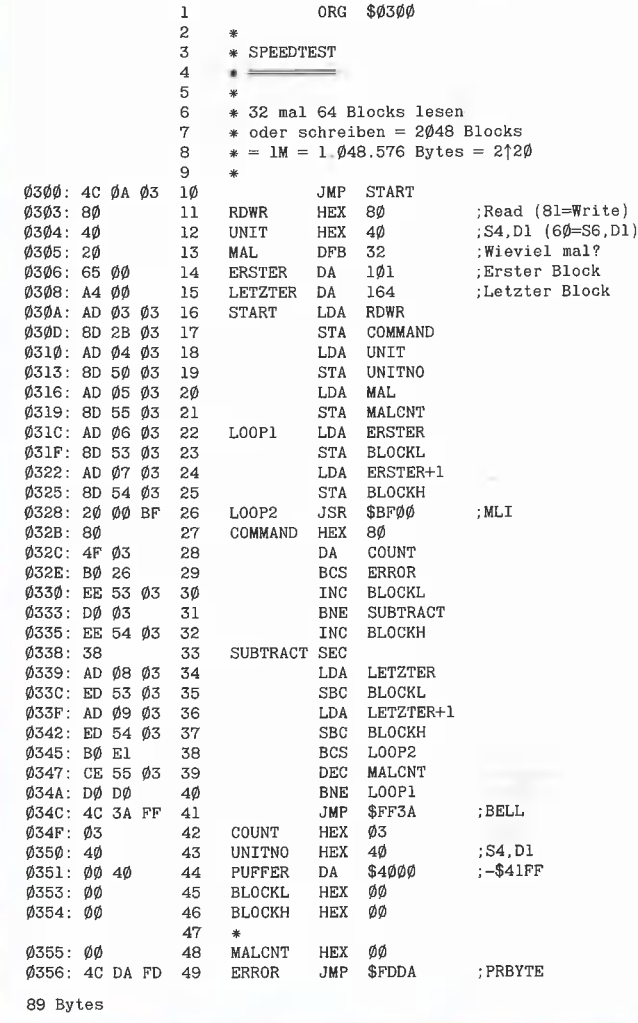

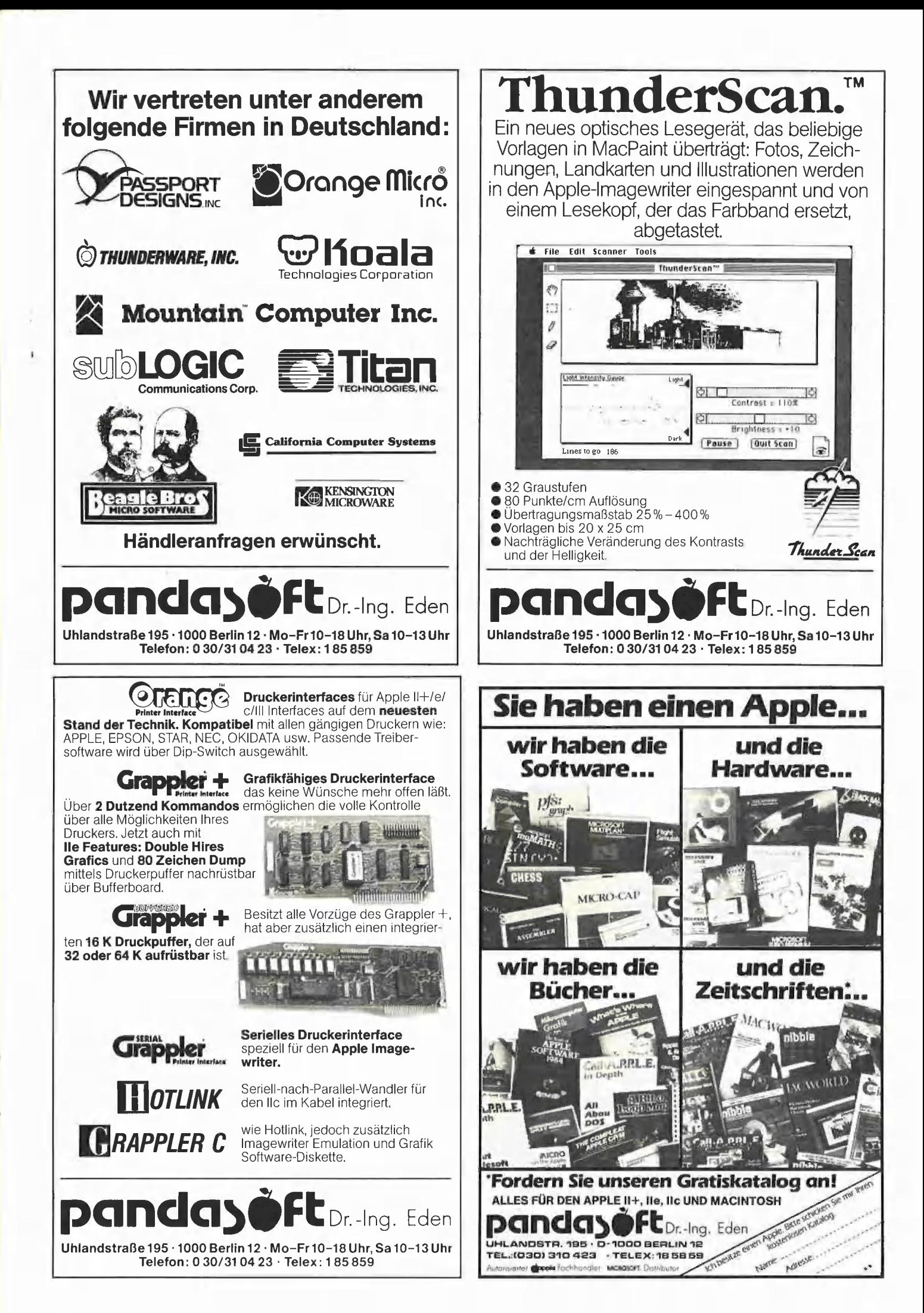

sich ab \$BF10-\$BF2F die Einsprungadressen für die diversen Volume-Driver. Das Installlerungsprogramm muß dort den Vektor für den entsprechenden Slot und Drive eintragen, die Device-Anzahl (\$BF31) erhöhen und die Device-Liste ab \$BF32 um das Device-Bit-Muster für die RAM-Disk erweitern (s. "ProDOS für Aufsteiger", Bd. 1, S. 51ff.). Eine RAM-Disk muß mit einem und nur einem Drive angesprochen werden. Befände sich beispielsweise die RAM-Karte in Slot 4, so könnte man zwar bei \$BF18 für Drive 1 und bei \$BF28 für Drive 2 quasi einen Doppeleintrag vornehmen, doch würde dann das MLI u.U. "durchdrehen", weil derselbe Volume-Name für 2 Units gelten würde.

#### Was bedeutet Formatierung?

Das Installierungsprogramm sollte die Formatierung als gesonderte Option zulassen, so daß man den Driver nach versehentlichem Neubooten wieder anschlie-Ben kann, ohne daß der Inhalt der RAM-Disk zerstört wird. Der 64K-RAM-Disk-Driver der Firma Apple verfügt leider nicht über diese Option. Die eigentliche "Formatierung" sollte zunächst alle Blocks (= 512-Byte-Bereiche der RAM-Karte) oder zumindest die Blocks 2-6 auf null setzen und dann die Blocks 2-6 entsprechend der Kapazität der RAM-Karte initialisieren. Blocks 2-5 enthalten das Volume-Directory. Das Volume-Directory muß 4 Blocks umfassen, weil sonst das MLI oder das BASIC.SYSTEM "durchdrehen" kann. Auch dies ist von der Firma Apple bei ihrem 64K-Karte-Driver nicht beachtet worden, so daß sich einige Anwenderprogramme wie Mailmerger (s. Peeker, Heft 4/1985, S. 73) mit I/O-Error oder End-of-Data "verabschieden". Ferner muß der Volume-Bit-Map-Block 6 — bei RAM-Karten üblicherweise nur ein einziger Block angelegt werden. (Ein Beispiel für die Anlage der Blocks 2-5 findet sich in "ProDOS für Aufsteiger", Bd. 2, Kap. 3.5.)

#### Wohin mit dem Driver?

 $\begin{array}{c} \hline \mathbf{h} \\ \mathbf{v} \\ \mathbf{v} \end{array}$ Die Firma Apple hat für sich die gesamte 64K-Karte "gepachtet" und einen Teil des eigenen 64K-Karte-Drivers dort untergebracht, der je nach ProDOS-Version einmal hier und einmal dort liegt. Fremdentwickler haben es hier schwerer, da der Driver nur entweder in dem Bereich unterhalb vom BASIC.SYSTEM, d.h. unterhalb von \$9A00 (vgl. MEGAWARP.NEU), und/ oder im Interface-Bereich (\$Cs00-\$CsFF sowie \$C800-\$C8FE, vgl. MEGAWARP. ALT) und/oder auf der RAM-Karte selbst liegen kann (vgl. 64K-Karte-Driver). Wenn

#### 2.2. Testwerte in Kilobytes/Sekunde

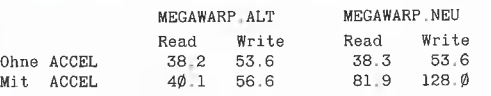

#### 3. MEGAWARP.9988 und MEGAWARP.REL für Accelerator-Besitzer

MEGAWARP.9908 und MEGAWARP.REL sind funktionsgleich. MEGAWARP,999® ist jedoch nicht relokativ und etwas schneller ("getunt"). 1, AP33 (256-KBit-Chips) in Slot 4 installieren 2. ProDOS (beliebige Version) booten 3, BRUN INSTAL (von mitgelieferter IBS-Diskette) A, BRUN MEGAWARP.,99ß8 oder BRUN MEGAWARP.REL Nunmehr hat man eine erheblich gesteigerte Übertragungsrate, Für andere Slots (als Slot 4} Quellcode entsprechend ändern. MEGAWARP,REL ist aus Platzgründen nicht gelistet. 1 ORG \$1FBA

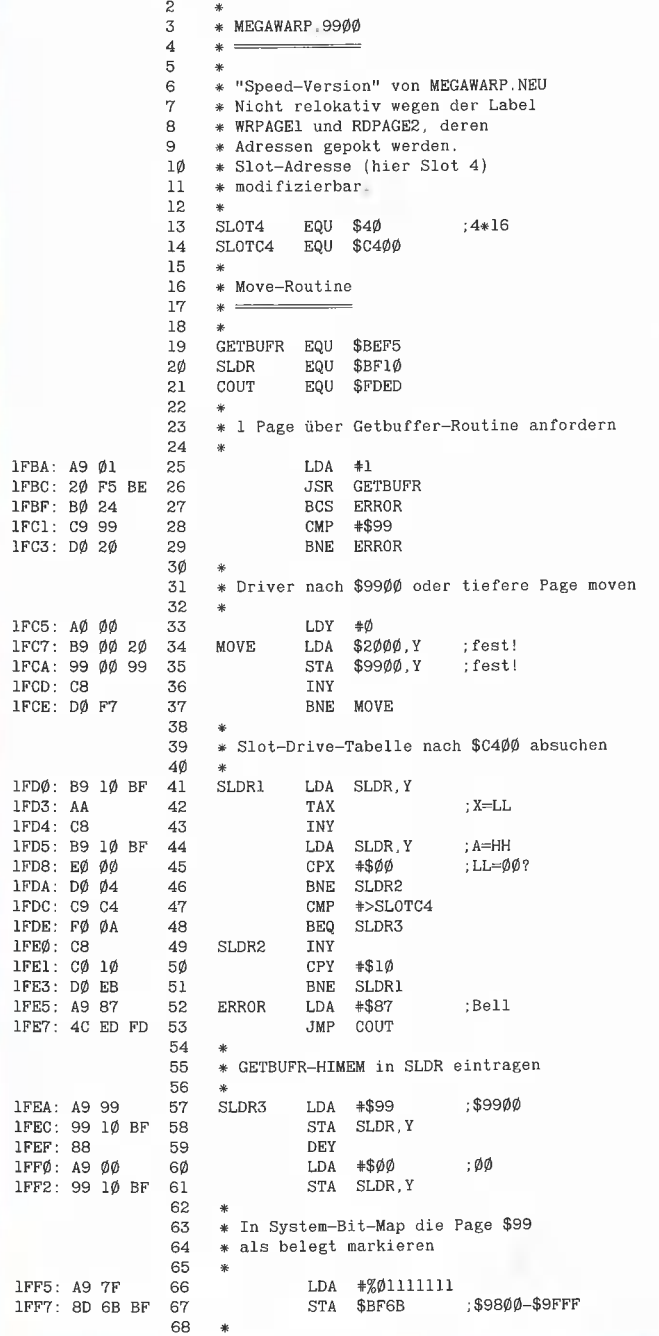

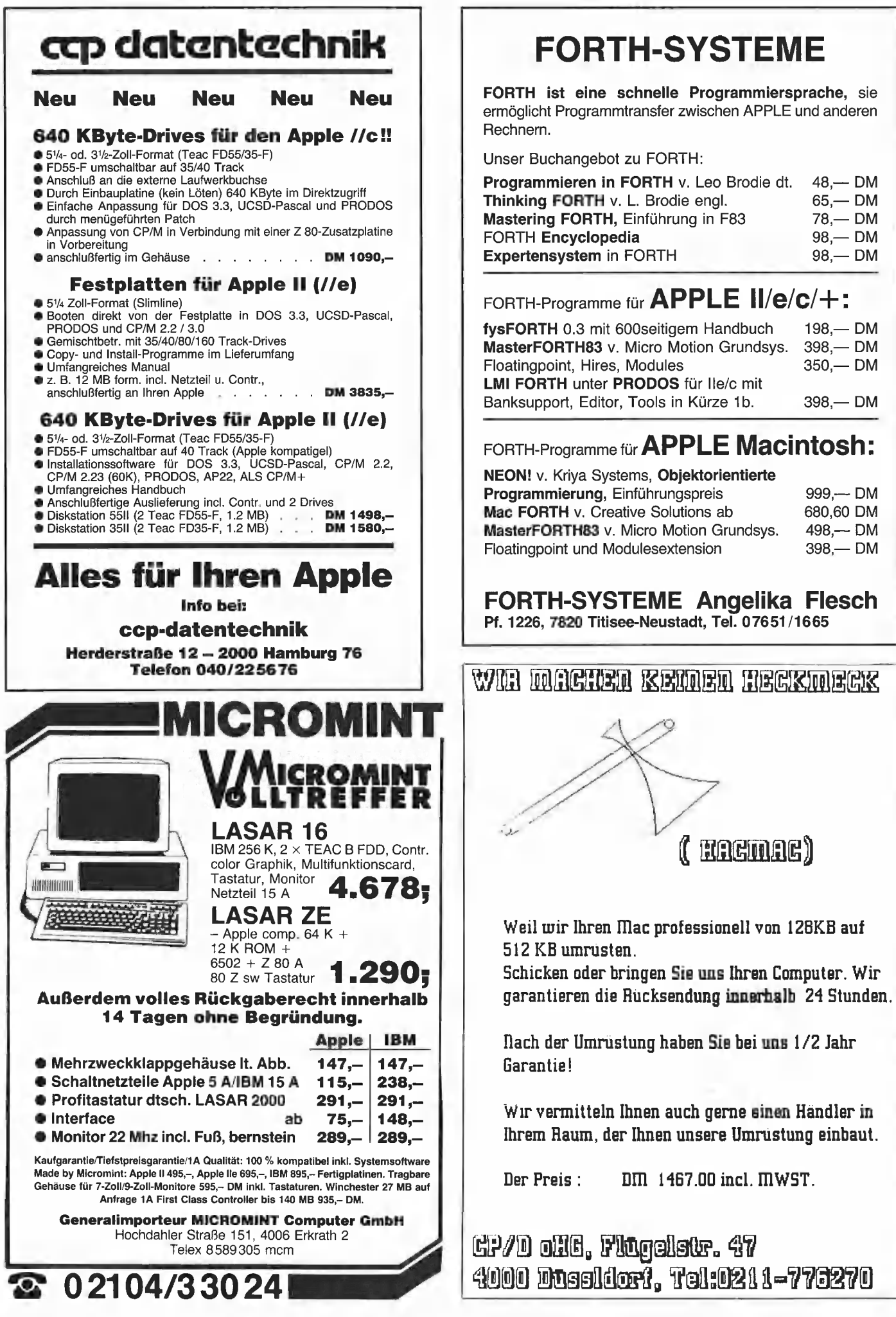

## FORTH-SYSTEME

FORTH ist eine schnelle Programmiersprache, sie ermöglicht Programmtransfer zwischen APPLE und anderen

Unser Buchangebot zu FORTH:

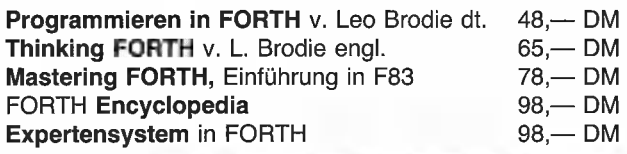

## FORTH-Programme für APPLE II/e/c/+:

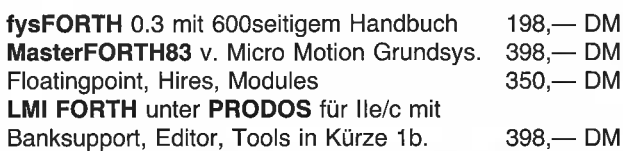

### FORTH-Programme für **APPLE Macintosh:**

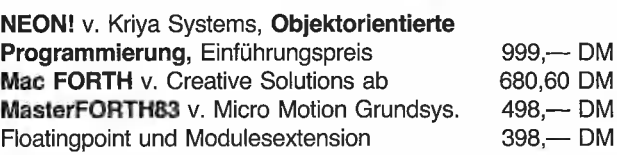

FORTH-SYSTEME Angelika Flesch Pf. 1226, 7820 Titisee-Neustadt, Tel. 07651/1665

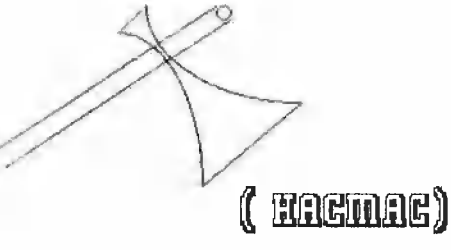

der Driver im Slot-Bereich \$Cs00-\$CsFF liegt, muß dafür Sorge getragen werden, daß nach PR#s nicht der Driver aktiviert wird (vgl. MEGAWARP.ALT). Zumindest sollte man bei \$Cs00 einen Sprung zu einer Fehlerroutine implementieren, etwa **BIT \$C082** 

JMP \$FF59 (Reset)

(vgl. hierzu Peeker, Heft 5/1985, S. 14, "SLOTRAMDISK").

#### Welche Parameter auswerten?

Vor dem Sprung zu dem RÄM-Disk-Driver sind vom MLI in der Zeropage folgende Werte abgelegt worden:

\$0042: Befehl (O=Seek, 2=Write, 3=Format)  $1 =$ Read,

\$0043: Unit-Nummer (z.B. 40 für S4, D1) 650044: LLHH des 512-Byte-/O-Puffers

\$0046: LLHH der Blocknummer

(vgl. hierzu Peeker, Heft 5/1985, S. 59, "DISKDRIVER.DEMO")

Den Vergleich der vorgegebenen Unit-Nummer mit der eigenen Unit-Nummer ist normalerweise entbehrlich.

Die Blocknummer sollte bei Bedarf mit dem zulässigen Blockbereich aufgrund der Belegung der RAM-Karte verglichen werden, um ein "Durchdrehen" beim "Low-Level"-Zugriff zu vermeiden. Weder MEGAWARP noch der 64K-Karie-Driver nehmen hierauf Rücksicht, so daß beispielsweise der 64K-Driver beim Blockread im Bereich Blocknummer \$0004- \$0007 nur noch "Schrott" liest.

Die Startadresse des I/O-Puffers wird man als korrekt annehmen müssen, da das MLI vor dem Sprung zum Driver bereits System-Bit-Map-Konflikte überprüft hat.

Von den 4 möglichen Befehlen sind Seek und Format auszufiltern. Bei Seek kehrt man mit CLC und Akkumulator  $= $00$ ("kein Fehler"), bei Format mit SEC und Akkumulator =  $$27$  ("I/O-Fehler") zurück. Bei Read wird der entsprechende RAM-Disk-Inhalt in den I/O-Puffer übertragen, während bei Write der I/O-Puffer-Inhalt in den entsprechenden RAM-Disk-Bereich transferiert wird. Danach wird der Driver mit CLC und Akkumulator  $= $00$  verlassen.

#### Wie transferieren?

Das eigentliche Übertragen der Daten ist die Hauptaufgabe des RAM-Disk-Drivers, die jedoch nicht generell beschrieben werden kann, da sie von der Implementierung der Softswitches der Karte abhängt. Man beachte jedoch, daß vor dem Sprung zum Driver die Language-Card eingeschaltet worden ist (bei den momentanen Pro-DOS-Versionen Bank 1 = \$C08B, bei

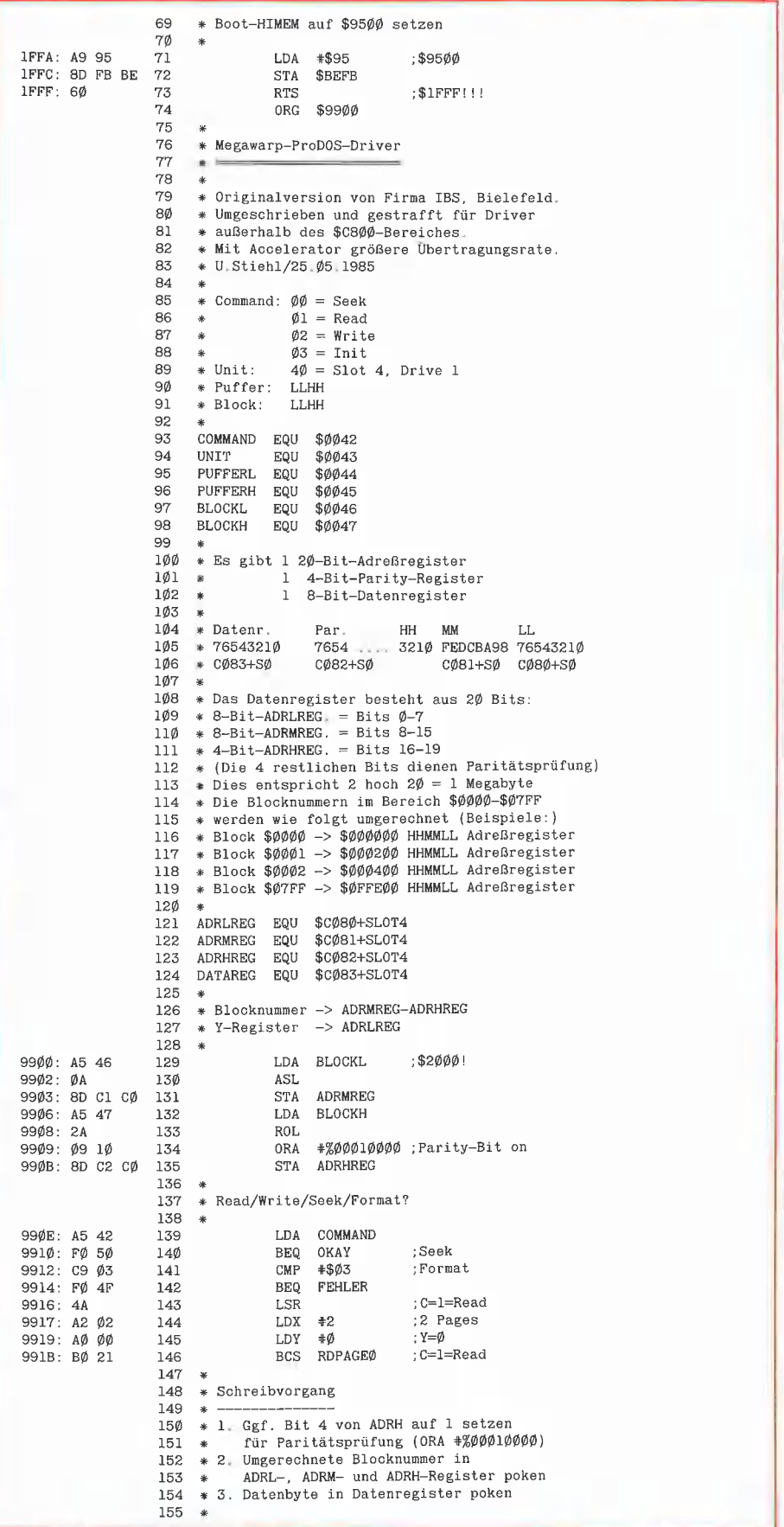

späteren ProDOS-Versionen evtl. Bank 2  $=$  \$C083), so daß sich nach dem Rücksprung vom Driver der LC-Read/Write-Zustand nicht geändert haben darf. Einer der Gründe für den Read-Write-Enable-Zustand der LC liegt darin, daß sich der MLIinterne I/O-Puffer für den Directory-Block usw. In der LC befindet. RAM-Karten, die in den Bereich \$D000-\$FFFF "gemappt" sind (z.B. AP17 der Firma IBS), haben es hier besonders schwer. Dies gilt auch für die Übertragung eines Blocks von der LC der 64K-Karte in die LC des Motherboards. In beiden Fällen ist eine Zwischenpufferung erforderlich, die die Übertragungsrate entsprechend vermindert.

#### Weitere Features?

Neben den skizzierten Grundfunktionen eines RAM-Disk-Drivers sind noch weitere Features denkbar. Beispielsweise könnte man den Format-Befehl implementieren, so daß die RAM-Disk neu initialisiert werden könnte. Da jedoch das BA-SIC.SYSTEM den alten INIT-Befen! nicht unterstützt, wird man ihn wohl auch bei RAM-Karten nicht vorsehen müssen. Ferner wäre es denkbar, daß man eine RAM-Disk mit PR#s bootet. Auch dieses Feature ist entbehrlich, weil unter ProDOS bereits der Reboot-Befehl - im BASIC.SY-STEM "BYE" genannt - vorgesehen ist. Bei großen RAM-Karten ist es denkbar, daß man ähnlich wie bei Festplatten getrennte Bereiche für DOS 3.3, ProDOS, Pascal und GP/M einführt. Da jedoch der

RAM-Disk-Inhalt nach dem Ausschalten des Apple gelöscht wird, dürfte sich die Mühe für eine derart diffizile Konfigurierung nur bei Spezialanwendungen lohnen.

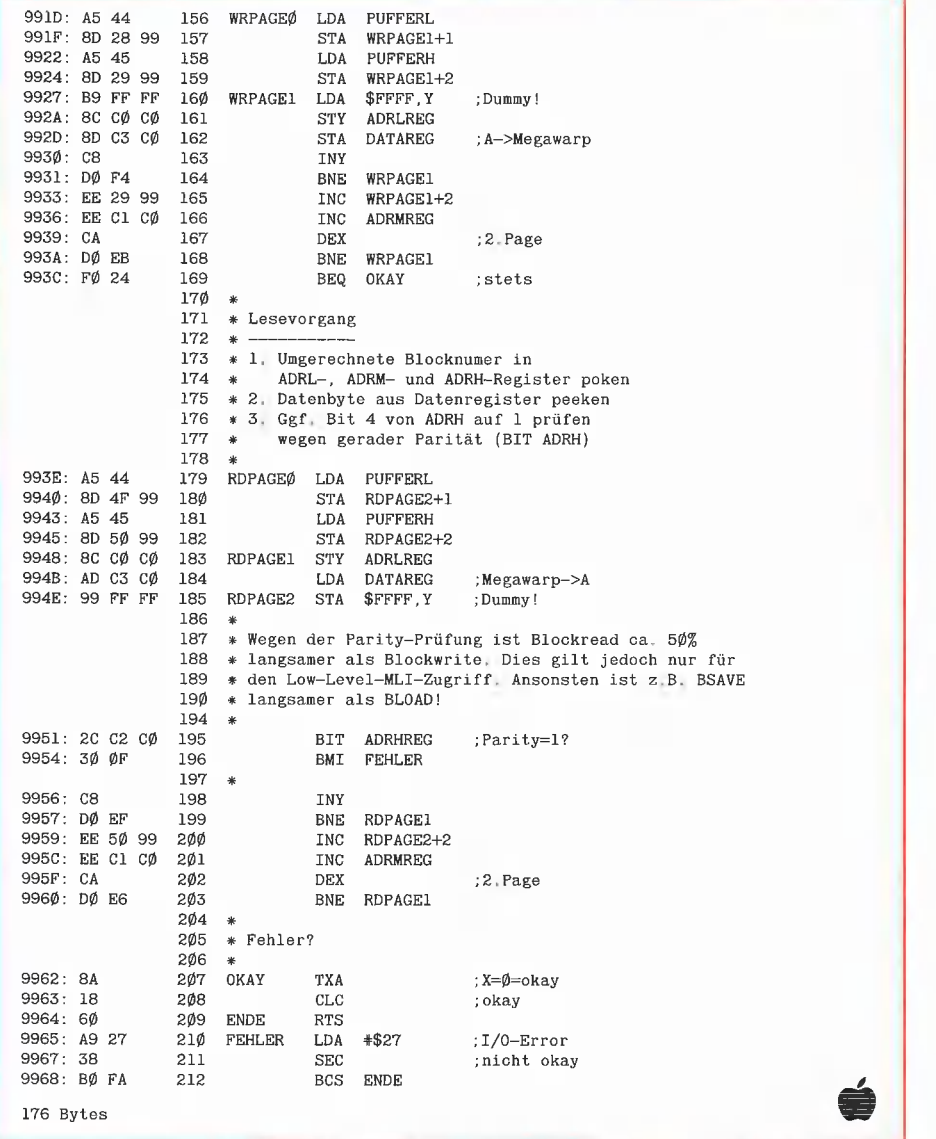

**TECHNIK** 

#### Für Ilc und Ile mit 64K-Karte

## SUPERPLOT

#### Double-Hires-Utility

von Karl-Walter Bott, 1984, Programmdiskette und Manual, DM 48,—

SUPERPLOT ist eine neue, ungewöhnlich kompakte und schnelle Ampersand-Utility für Double Hires, die einschließlich eines vollständigen ASCII-Shape-Zeichensatzes wahlweise in Bank 1 oder Bank 2 der Language Card liegt und damit sowohl unter ProDOS als auch unter DOS 3.3, falls letzteres in die LC-Bank geschoben wurde, benutzt und in eigene Applesoftprogramme integriert werden kann. SUPERPLOT unterstützt die üblichen HGR-Befehle, denen lediglich ein & vorangestellt werden muß, also z. B. & HPLOT 500, 100 TO 500, 150 usw. SUPERPLOT ist speziell für das Plotten von beschrifteten wissenschaftlichen Funktionskurven mit hoher Auflösung gedacht und weniger für HGR-Spiele.

Hüthig Software Service - Postfach 102869 - 6900 Heidelberg 1

# **BuCH-SHOP**

Betriebssystem CP/M Vom Monitorprogramm zum Mehrbenutzersystem. Von Jürgen Plate. von Jürgen Plate.<br>1984, 351 Seiten, 30 Abb.,<br>3 Tab., geb., DM 56,–

I

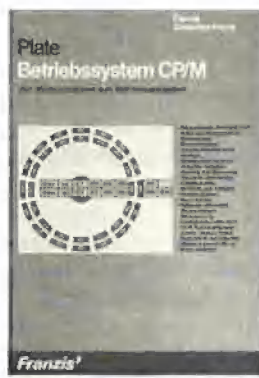

Das Buch beschreibt ausführlich die Kommandos, ihre genaue Syntax und die einzelnen Teilprogramme von CP/M wie BIOS (systemspezifischer Teil), ED (Editor), ASM (Asem-bler, inklusive einer Beschreibung des 8080-Befehlssat<br>zes), SYSGEN und STAT. Der Beschreibung von CP/M ist das Listing eines komfortablen Monitorprogramms für Z-80-Compuiter vorangestellt, das eine elementare Program-mierung auf Maschinenebene erlaubt, solange man CP/M noch nicht geladen hat. Das kann z.B. zur Fehlersuche sehr nützlich sein. Am Schluß des Buches findet sich auch eine Kurzbeschreibung der Multitasking-/Multiuser-Betriebssysteme.

#### Das Buch zum Apple Il

von Erich Esders<br>1985, 210 S., 119 Abb., geb. DM 54,—

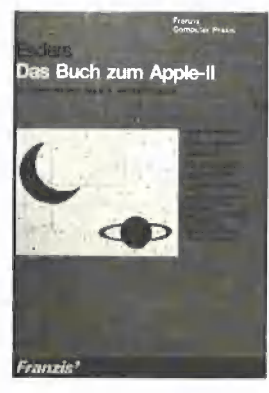

Wenn hier vom Apple Il gesprochen wird, so gilt das auch für den Ilplus, den lleuroplus und die lle-Versionen sowie für den ganzen "Apple<br>Nachbau". Das Buch ist ein Wegweiser durch diesen Rechner, um mit ihm schneller und effektiver zu arbeiten. Es geht hier weniger um das elementare Programmieren des

Rechners, sondern um Assemblerprogramme, die extensiv Monitor-ROM-Subroutinen benutzen. Diese hat der Autor nach Sachgebieten geordnet, z.B. der/des Programmtextes - Variablentabelle - String-space - FlieBkommaformate - Basicstacks (GDSUB, FOR-NEXT, ...)

Mathematik, Graphik, String-Bearbeitung + Disassembler- Listings und diese wiederum mit Erklärungen und Applika-tionen komplettiert. Eine ausreichende Dokumentation ist dabei immer gewährleistet. Sie geht schrittweise vor, von der Aufgabenstellung über die Programmentwicklung bis zum lauffähigen Maschinenprogramm. Die angebotenen Beispiele sind ausbaufähig und lassen der eigenen Kreativität reichlichen Spielraum. Viele neuartige Tips und Tricks wird auch der beschlagene Apple-Benutzer begrüßen. Aus dem Inhalt: Der Mikroprozessor des APPLE Il. Der APPLE Il und seine Speicheraufteilung. APPLESOFT und seine Arbeitsspeicher-Bereiche. Der MICROSOFT-Basic-Interpreter: Die Zeichen-Lese-Routine. Interpretierer und Lokalisierer. Handler-Routi-nen. BASIC/Maschinensprache-Interfaces. DISAS-Generator. Unterprogramme im APPLESOFT-Basic-Interpreter: Softschalter und -Flags. Ausdrucks-Interpretierer. Low-Resolution-Graphik. Fehler-Behandlung. Applikationen: Arithmetik-Demonstration "FP-CALC". Hex-Dumps der Applikationen. BASIC-Monitor BASMON/D: Vorstellung der neuen Kommandos. Das Programm<br>"BASMON/D". Implementie<br>rung und Laufbeispiele. BASIC-Interpreter-Vergleich<br>APPLE II – Commodore 64: Arithmetik-Demonstration "FP-CALC/64". Listen: Die<br>Token des APPLESOFT-Basic.

Apple li ROM Listing von Matthias Buck<br>1984, 116 S., Kart., DM 59.–

appie II **11, He, He, He**  $\mathbf{R} \bigcap \mathbf{M}$  $\sum$  M Listing | für Applesoft -BASIC-| Interpreter<br>| Interpreter<br>| von Matthlas Buch

| 7

**FULL RATH** Das deutsche Apple-Il-ROM-

Einleitung zum prinzipiellen Ablauf des Applesoftinter-

® Aufbau und Verarbeitung

Listing ist dal

preters:

- Beschreibung der wichtigsten Unterprogramme, z. B.<br>Variablensuche, Garbage
- collection, Ausdrucksaus-wertung, CHRGET, ... ® vollständig disassemblierte und sehr ausführlich deutsch kommentierte Auflistung des Applesoft-BASIC-Interpreters @® Übersichtliche Auflistung
- aller vom Interpreter benutzten RAM-Zeilen mit allen
- Verwendungszwecken ® Über 150 ausführlich dokumentierte Unterprogramme: - Funktion
- Ein/Ausgabeparameter Auch für Apple-lle und c und Kompatible!

#### Apple ll Pascal

Eine praktische Anleitung von Arthur Luehrmann und Herbert Peckham 1982, 544 S., kart., DM 59,-

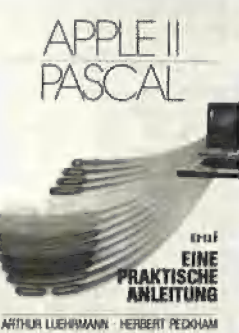

Dieses Buch ist unentbehrlich für alle, die die Programmiersprache PASCAL lernen wollen und Zugang zu einem Apple Computer haben. Sie benötigen keinerlei Vorkenntnisse, sondern lernen an<br>Hand von Beispielen und Übungen, wie man selbst PASCAL-Programme entwikkelt und sie austestet und werden allmählich von Kapitel zu Kapitel vertrauter im Umgang mit dem Apple Computer.

#### Start mit Apple-Logo für Il, Ile und Ilc

Das kleine Logo-Einmaleins: Grafik ∗ Text ∗ Musik<br>Von D. Senftleben 1985, 222 Seiten, DM 35,- Viele Mikrocomputer-Her-steller bieten für ihre Geräte neben BASIC und anderen Programmiersprachen zunehmend auch Logo an. Durch ihre Benutzerfreundlichkeit hat diese Sprache bereits viele Freunde im Ausbildungs- und Freizeitbe-

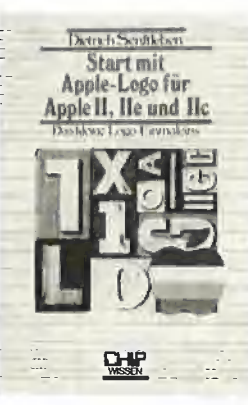

reich gefunden. Dabei ist Logo eine mächtige Sprache, die auch dem anspruchsvollen Anwender kaum Wünsche offenläßt. Mittels Schildkrötengrafik wird das kleine Logo-Einmal-eins in 12 Lektionen entwikkelt. Große Bildschirmfotos begleiten den Leser durch die Lektionen. Das Buch verlangt aktive Mitarbeit. Es hat seinen Platz neben dem Computer und gibt Hilfen und Anregungen für eigenes Forschen. Dank des bausteinorientierten Konzepts kann jeder seine eigenen Teilbausteine erzeugen und sie zu neuen Blöcken zusammenfügen. Neben dem Einmaleins werden neue Einsatzbereiche für den Einsteiger erschlossen. Musik und Sound fehlen nicht.

In diesem Buch werden die beiden offiziellen Logo-Pro-dukte der Firma Apple für die Rechnerfamilie Apple Il, Ile und lic behandelt und deren und no benanden und dere Weiterhin sind sämtliche Apple-Logo-Vokabeln übersichtlich zusammengestellt. Dieses Buch ist ideal zum problemlosen und vergnüg<br>lichen Start in die Apple-<br>Logo-Welt.

#### Apple Il Anwenderhandbuch

von Lon Poole 1982, 450 S., zahlr. Abb., kart., DM 56,-

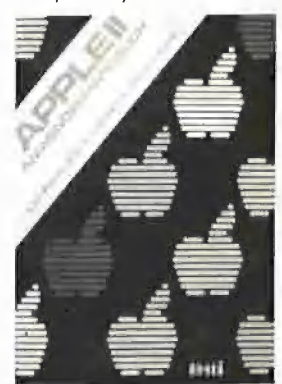

Auch für diesen Computer haben wir den richtigen Leitfaden. Er erspart Ihnen zeitraubendes und nutzloses Suchen nach der wirklich verwendbaren Dokumentation für Ihren Computer. Das Anwenderhandbuch beschreibt zum einen den beliebten Apple Il-Computer als solchen und gibt zum anderen ausführlich Auskunft über die normalen Peripheriebausteine und Zubehör einschließlich Disk-Laufwerken und Drucker. Mit Hilfe dieses Buches werden Sie Ihren Apple Il erfolgreich einsetzen, denn der Informationsgehalt geht weit über das hinaus, was hersteller- seitig an Literatur angeboten wird. Sie lernen BASIC auf zwei verschiedene Arten zu verwenden. Wie man den Gebrauch von Klang, Farbe und Grafik zum Optimum führt. Sie erhalten Tips für fortgeschrittene Programmerstellung. Sie erfahren die Verwendung des Maschinensprachen-Monitors u.v.m. Mit dem Apple Il-Anwenderhandbuch werden Ihnen alle Möglichkeiten eröffnet, die in diesem Com-puter stecken.

Apple Il Pascal Sprache

1985, 197 S., DM 39,-

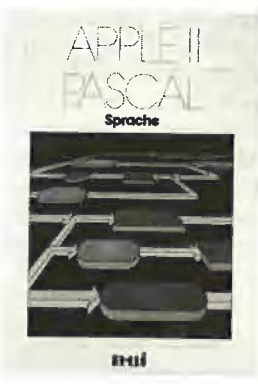

Apple Il Pascal Betriebssystem 1985, 256 S., DM 49, -

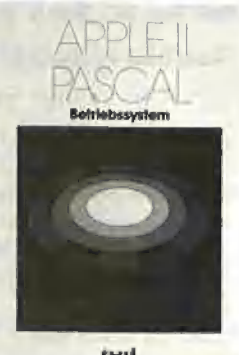

issul

a)

# BuCH-SHOP

#### Apple DOS 3.3

von Ulrich Stiehl 2. Aufl. 1984, 203 S., kart, DM 28,-

Dies ist die erste deutschsprachige Darstellung des Disket-tenbetriebssystems DOS 3.3 für den Apple II/II Plus/IIe, die sich sowohl an Applesoft- als auch an Assembler-Programmierer wendet. Sinngemäß ist das Buch zweigeteilt:<br>Der erste Teil behandelt aus führlich die dem Applesoft-Pro-grammierer zur Verfügung ste-henden DOS-Befehle, wobei die Textfiles wegen ihrer gro-Ben Bedeutung und der ver- gleichsweise komplizierten Handhabung besonders dargestellt werden. Viele Textfile-Tricks werden hier zum erstenmal geschildert.

Aber auch im zweiten Teil fin-det der reine Applesoft-Programmierer insbesondere in dem Kapitel "Vermischte Tips,<br>Tricks und Patches" zahlreiche Anregungen. Im übrigen ist der zweite Teil für Assembler-Pro-grammierer gedacht. Neben einer detaillierten Beschreibung<br>der DOS-Interna enthält dieser der DOS-Interna enthält dieser<br>Teil elf vollständige RWTS-An-<br>wenderprogramme – z. B. CPM-Refiner, DOS-lose Da-tendisk, TSL-Maker, File-Reader, Pseudo-Disk-Driver und Fastbrun-Routine —, die Techniken enthüllen, die bislang noch niemals publiziert worden sind. Dieses DOS-Buch ist deshalb der unentbehrliche Begleiter für jeden Apple-Programmierer.

Apple Il Basic Handbuch von Douglas Hergert 304 Seiten, 116 Abb.

DM 32,-

Das Buch ist als Nachschlage werk konzipiert, daß seinen Platz neben jedem APPLE Il, II+ und Ile haben sollte. Es richtet sich an Anfänger und fortgeschrittene Programmierer.

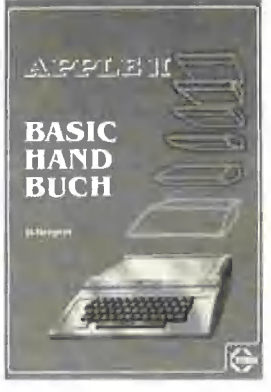

Aus der Praxis heraus präsentiert der Autor Tips und Vorschläge, die das Programmieren leichter und zugleich effi-zienter machen. Alle Applesoft und Integer-BASIC-Begriffe sind alphabetisch aufgelistet und werden eingehend erklärt.

Dazu werden alle DÖS-Befehle (neben vielen Begriffen der Computerterminologie) vorgestellt.

Beispielprogramme zeigen dem Nutzer, wie jeder Befehl funktioniert und helfen, die richtige Anwendung zu üben. Unter anderem lernt der Leser den besten Weg, um FOR/ NEXT-Schleifen und IF/THEN-Entscheidungen für seine Zwecke einzusetzen. Durch die präzise und leicht verständliche Sprache des Autors werden auch schwierige Befehle einfach in der Anwendung.

#### Apple Maschinensprache

von Don und Kurt Inman 1984, 208 S,, zahlr. Abb. und Tabellen, DM 49,—

APPLE

## **MASCHINEN<br>SPRACHE**

DON INMAN - KURT ENIMLAIN

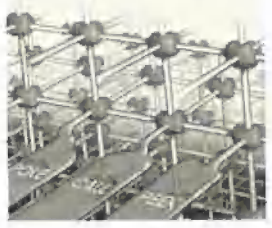

Dieses Buch ist wahrscheinlich die beste Einführung in die 6502-Programmierung für denjenigen Assembler-Anfänger, der zuvor noch nie ein Maschinenprogramm geschrieben hat.

Aus dem Inhalt:<br>Applesoft II BASIC – kurzge faßt- Alles über Zeichen - Alles über Speicher — Alles über Maschinenbefehle — Maschinenprogramme mit BASIC eingeben – Graphik – Text – Ton –<br>Arithmetik – Was tun mit den Maschinenprogrammen

#### Apple Il leicht gemacht

von Joseph Kascmer 1984, 185 S., zahlr. Abb., kart.,<br>DM 28.–

Dies ist ein Buch, wie es sich jeder Apple-Anfänger nur wünschen kann: Schrittweise, leichtverständliche Anleitung zum Umgang mit dem Apple mit einigen durchsichtigen, unkomplizierten Beispielen in Ap-plesoft, die ihn nicht Abschrekken, sondern ermutigen sollen, sich mit dem Gerät näher vertraut zu machen. Damit ist "Apple It leicht gemacht" das ideale Einsteigerbuch für den reinen Anwender, der nicht nur<br>"auf den Knopf drücken", son dern zumindest einige Details aus der Black Box namens Apple erfahren will.

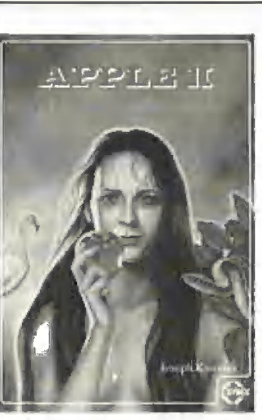

Aus dem Inhalt: Kontrolle des Geräts — Schreiben und Zeichnen auf dem Bildschirm — Geheimnisvolle Abläufe: Programme - Verschiedene Eingriffsmöglichkeiten – Mobile Speicher: Disket<br>ten – Kontrollmöglichkeiten – Das Innenleben

#### Apple Assembler

Tips und Tricks von Ulrich Stiehl 1984, 226 S., 3 Abb., kart., DM 34 -

"Apple Assembler" wendet sich an alle, die bereits Anfän-<br>gerkenntnisse der 6502-Programmierung haben - z. B. aufgrund des Buches "Apple Maschinensprache" — und nunmehr ein Nachschlagewerk für ihren Apple II Pius/lle/lic suchen, in dem alle wichtigen ROM-Routinen sowie eine Vielzahl sonstiger Hiifsprogramme in einer systermati-schen Form zusammengestellt werden. Insgesamt umfaßt dieses Buch über 40 Utilities, dar unter mehrere völlig neuartige Programme wie Double-Lores, Double Hires, Screen-Format u.a.

Der erste Teil enthält ein Repetitorium der wichtigsten Befeh-<br>le, Adressierungsarten und sonstigen Besonderheiten des 6502.

Im zweiten Teil werden alle Adressen des Monitors zusammengestellt, die für Assembler-Programmierer von Nutzen sein können. Darüber hinaus findet der Leser Unterroutinen für hexadezimale Addition/ Subtraktion/Multiplikation/Divi sion, Binär-Hex-ASCII-Umwandlung usw. Der dritte Teil befaßt sich mit

der Speicherverwaltung der Language Card und der Ile-64K-Karte und enthält Move- Programme zum Verschieben von Daten in die und aus der Language Card sowie der 64K-Karte.

Der vierte Teil ist dem Ap-plesoft-ROM gewidmet und li-stet eine große Anzahl nützlicher Interpreter-Adressen. Bei<br>den Utility-Programmen liegt<br>das Schwergewicht auf Fließkommamathematik einschließ-

lich Print Using. Der letzte Teil behandelt den Text- und Graphikspeicher. Neben einem professionellen Maskengeneratorprogramm werden auch Routinen zur Double-Lores- und Double-Hires-Grafik vorgestellt.

#### Arbeiten mit dem Macintosh von N. Hesselmann

416 Seiten, 320 Abb. DM 54,- Das Buch erklärt den Umgang mit dem Macintosh von Grund auf, wobei auch auf elementare Dinge eingegangen wird, wie z. B. die Benutzung der Tastatur und der Maus, das Einlegen von Disketten und den Systemstart. Ganz besonderes Augen merk wird auf die Erklärung der speziellen Software-Umge-bung des Macintosh gelegt, wobei das Menü- und Fensterkonzept sowie das Anwählen durch Piktogramme gekenn-zeichneter Funktionen klar dargestellt wird.

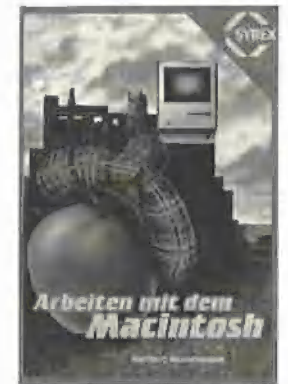

Der Umgang mit den Program-men MacPaint und MacWrite wird erläutert; dies geschieht<br>teilweise anhand von Beispie len, die leicht nachvollzogen werden können, Ein umfangreiches Kapitel ist dem für den Macintosh erhältlichen Microsoft-BASIC gewidmet.

#### BASIC Übungen für den Apple

von J. P. Lamoitier 1983, 252 S., zahlr. Abb., kart., DM 38,-

Das Buch ist konzipiert, allen Apple-Anwendern Applesoft-BASIC durch praktische Übungen an Hand von reellen Pro- grammen beizubringen. Daten-

verarbeitung, Statistik, kom-merzielle Programme, Spiele und vieles mehr. Jede Übung beinhaltet eine Beschreibung der Problemstellung, eine Ana- Iyse der Lösungsmöglichkeiten, ein Flußdiagramm und ein fertiges Programm samt Pro-<br>belauf.

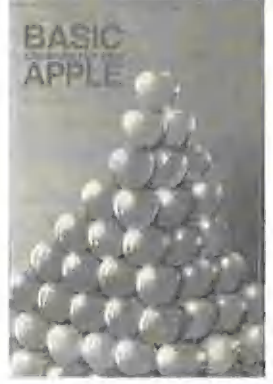

Aus dem Inhalt:<br>Ihr erstes BASIC-Programm —<br>Flußdiagramme — Übungen mit<br>Integerzahlen — Elementare Beispiele aus der Geometrie — Allgemeine Übungen aus der Datenverarbeitung — Mathematische Berechnungen – Kauf<br>männische Berechnungen – Spiele - Operations Research — Statistik

#### Apple ProDOS für Aufsteiger Band 1

von Ulrich Stiehl

1984, 202 S., kart., DM 28,- ProDOS ist das neue "profes-<br>sionelle DOS" (Professional Disk Operating System) für den Apple Ile sowie den mit einer Language Card ausgestatteten Apple Il Pius. Band 1 befaßt sich mit den theoretischen Grundlagen von ProDOS, der internen und externen Speicherorganisation und enthält grundlegende Beispielprogramme für Assembler-Pro grammierer sowie generelle Untersuchungen zum BASIC-SYSTEM. Da ProDOS über erheblich vielfältigere und lei-stungsfähigere, zugleich jedoch erheblich kompliziertere Dateistrukturen verfügt, sind theoretische Kenntnisse von ProDOS unabdingbar, wenn man die Features von ProDOS voll ausschöpfen will. Aus dem Inhalt: Ein erster Überblick — ProDOS und DOS 3.3 — Interne Speicherorganisation — Externe

Speicherorganisation — MLI (Machine Language Interface) - ProDOS für Applesoft-Pro- grammierer

**Beachten Sie die Buch-Shop-Karte** 

## FORMATTER

## Ein universelles Formatierungsprogramm

#### von Arne Schäpers

Ursprünglich war dieser Artikel nebst Programm als Teil einer weitergehenden Beschreibung der Apple-Drives vorgesehen. Um aber allzugroße Überschneidungen mit der Artikelserie von Gerhard Berg zu vermeiden, bringen wir dieses Programm als "Stand-alone"-Utility mit einem Minimum an Erklärungen.

Die drei "kritischen" Punkte beim Lesen von und Schreiben auf Diskette, nämlich a) Nibble-Kodierung, b) die zeitlichen Bedingungen beim

Schreiben eines Bytes und

c) Bewegungen des Arms

werden in einer späteren Ausgabe vom Peeker ausführlich behandelt.

Eine Begründung für das folgende Programm sollte hier auch nicht fehlen: So gut wie alle Disk-Utilities sind im besten Fall für vollständig kompatible 40- Track-Drives geeignet — Benutzern von Drives mit mehr als 40 Tracks bleibt nur die Hoffnung, daß nichts schiefgeht.

Aus diesem Grund wird in einer der nächsten Peeker-Hefte auch ein Disk-Editor für ProDOS (und DOS 3.3) erscheinen, der sich streng an den Standard hält mit der Folge, daß alle mit Hilfe von "Patches" angepaßten Drives einschließlich der RAM-Disk benutzt werden können.

Das hier vorgestellte Formatierungsprogramm hat folgende Features:

 $-$  Es arbeitet mit 35 bis 80 Tracks in jedem Slot (außer 0);

— Die Neuformatierung einzelner Tracks ist möglich;

— Es kann ermittelt werden, wieviele Tracks ein Drive "verträgt";

— Es läuft unter DOS 3.3 und unter ProDOS.

Man beachte jedoch, daß nur eine Formatierung im engeren Sinne vorgenommen wird, d.h. es werden weder Boot- und Directory-Blocks (bei Pascal- und ProDOS) noch Catalog-Spuren (bei DOS 3.3) angelegt. Das Formatierungsprogramm kann deshalb um eine Blockwrite- (Pascal, ProDOS) oder RWTS-Routine erweitert werden, die die bei dem jeweiligen Betriebssystem erforderlichen System-Blocks oder -Spuren anlegt.

#### Die Theorie

Zur Einleitung der Theorie zunächst einmal die Speicherstellen (l/O-Adressen) des Controllers in tabellarischer Form: \$C080-\$C0387: Phasen des Schrittmotors zur Ärmsteuerung \$C088: Drive-Motor aus \$C089: Drive-Motor an \$008A: Selektierung Drive 1 \$C08B: Selektierung Drive 2 \$C08C: Strobe des Data Latch \$CO08D: Load des Data Latch \$C08E: Setzt "Read" von der Diskette \$C08F: Setzt "Write" auf die Diskette Alle diese Speicherstellen sind hier für Slot O angegeben. Bei einem anderen Slot kommt noch die Slotnummer \* 16 hinzu, also z.B. für das Anschalten eines Drives in Slot 6:

LDX  $\text{\#$60} (=$  Slotnummer  $\text{*}$  16) LDA  $C089, X (= Motoran)$ 

Über das Ansprechen von Drive 1 oder Drive 2 entscheiden nur die Speicherstellen \$C08A und \$C08B. Alle folgenden Routinen finden mit dem durch diese beiden Speicherstellen selektierten Laufwerk statt.

Mit Ausnahme der Speicherstellen \$C03D bis \$CO8F ist das Ansprechen durch einen beliebigen Prozessor-Befehl, also z.B. LDA oder LDX, aber auch CMP oder BIT ausreichend,

Ein Formatierungsprogramm besteht im allgemeinen aus vier Teilen:

#### Parameterübergabe

Zunächst müssen die Werte wie Start-

Track, End-Track, Volume-Nummer usw. festgelegt werden. Diese Aufgabe wird durch das Applesoft-Programm namens FORMAT erledigt, das hier aus rein optischen Gründen etwas "professioneller" ausgefallen ist.

#### Selektierung und Anschalten des Ziel-Drives

Bei einem "richtigen" DOS fällt dieser Prozeß wesentlich komplizierter aus. So wird z.B. zuerst geprüft, ob noch ein anderer Drive an ist usw. Unser Formatierungsprogramm beschränkt sich auf das Ansprechen der Speicherstelle \$C089 (+ Siotnummer & 16).sowie die Selektierung von Drive 1 oder Drive 2. Danach folgt eine Verzögerung, damit sichergestellt wird, daß der Motor die Nenndrehzahl erreicht. Zweckmäßigerweise wird innerhalb dieser Zeit der Arm rekalibriert.

#### Schreiben eines Tracks

Zum "normalen" Schreiben eines Sektors (Blocks) bestehen hier mehrere gravierende Unterschiede:

- Es wird "blind" geschrieben, d.h. es kann naturgemäß vorher nicht durch Lesen eines Address-Field geprüft werden, ob sich der Arm auf dem richtigen Track befindet. Der Arm wird einfach pro Track um eine Position nach innen bewegt.

— Es muß nicht nur ein Data-Field, sondern auch jeweils vorher ein entsprechendes Address-Field geschrieben werden.

— Das Data-Field bleibt leer und enthält nur Nullen (\$96).

#### Verifizierung des **Tracks** geschriebenen

Nach dem Schreiben wird der Track nochmals gelesen, um etwaige Übertragungsfehler oder Diskettenschäden festzustellen.

Der Aufbau einer Spur und die Einteilung eines Sektors in verschiedene Felder kann der Tabelle 1 entnommen werden.

#### Das Programm

Das Applesoft-Programm FORMAT wurde geschrieben, um die Parameterübergabe etwas komfortabler zu gestalten. Das Setzen der einzelnen Parameter könnte ebenso durch diverse Pokes und ein anschließendes BRUN von FORMAT.OBJ stattfinden. Diese Werte werden in der Page 3 übergeben und sind in Tabelle 2 aufgeführt.

Das Maschinenprogramm FORMAT.OBJ hat vier Einsprünge:

Tabelle 1: Aufbau einer Spur

8192 (\$2000) — Drive Select, Motor an, Rekalibrierung auf Track 00;

- 8195 (\$2003) Motor an;
- 8198 (\$2006) Motor aus;

8201 (\$2009) — Arm auf Track xx, und Formatierung von Track xx bis Track yy mit anschließender Verifizierung. Das fast schon übliche Knirschgeräusch des Arms nach beendeter Formatierung entfällt, weil die Formatierung in aufsteigender, die Verifizierung dagegen in absteigender Richtung vorgenommen wird, d.h. bei einem kompletten Durchgang befindet sich der Arm danach wieder über Track 00.

Eine abschließende Warnung, falls Sie FORMAT.OBJ modifizieren wollen: Die Routine WRTRACK (ab \$22BB) schreibt einen ganzen Track synchronisiert, d.h, in einem auf die Mikrosekunde abgestimmten Zeitverhältnis. Bereits das speicherplatzmäßige Verschieben kann u.U. zu unlesbarem Müll auf der Diskette führen, wenn z.B. danach ein relativer Sprung (BNE ..) über eine Seitengrenze hinausgeht, denn der 6502 hat leider die unangenehme Eigenschaft, sich für derartige Sprünge eine Mikrosekunde mehr Zeit zu lassen.

**ATTECHNIK** 

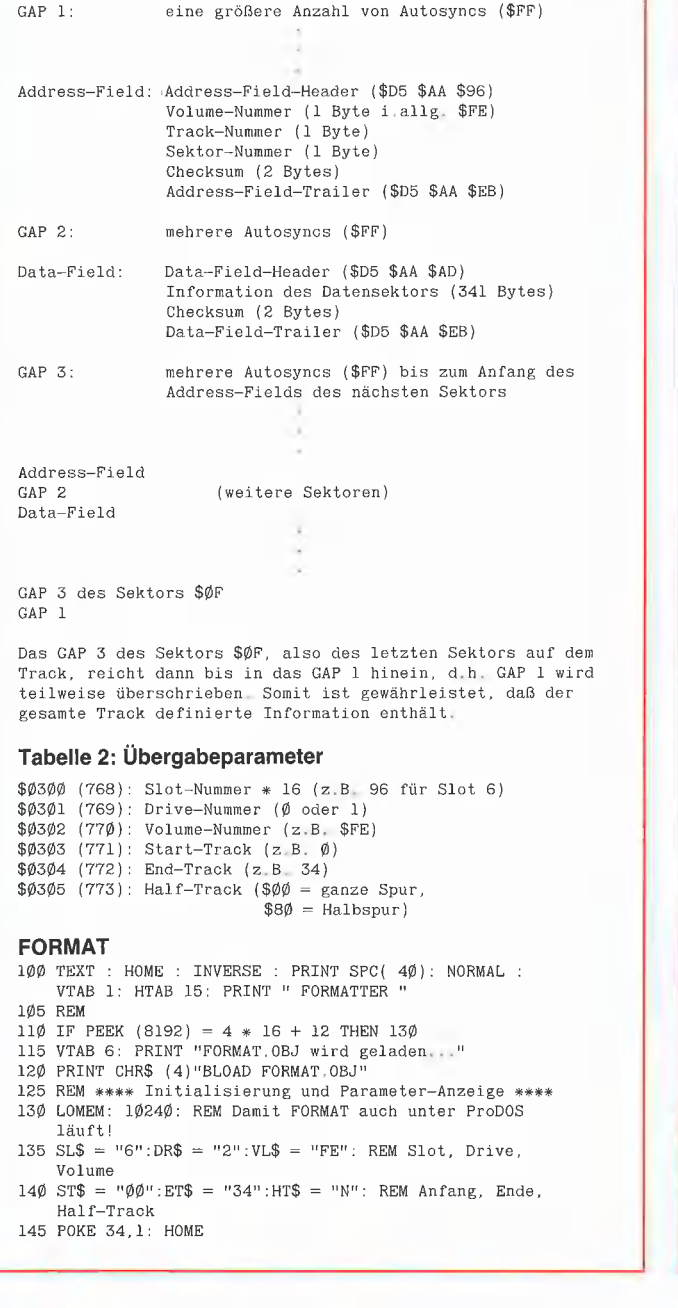

 $n$ : ET\$  ${\rm Ende^{\, \alpha}}$ 215 REM \*\*\*\* Parameter ändern \*\*\*\*<br>220 POKE 34,11: HOME : POKE 34,1<br>225 RESTORE :N3\$ = "":N4\$ = "" 285 VTAB 8: HTAB 34: PRINT HT\$<br>POKE 34.11: HOME : POKE 34.1 295 GOTO 180 375 A\$ = 2\$ + X\$<br>HTAB H: PRINT A\$: RETURN<br>READ V.H: VTAB V: HTAB H<br>READ V.H: VTAB V: HTAB H 395 RETURN THEN PRINT CHR\$ (7);:X\$ = ""<br>RETURN 15Ø POKE 33,34: POKE 32,4: REM Textfenster<br>155 VTAB 4: PRINT "Slot: ";SL\$;" - Drive: ";DR\$;" 160 VTAB 6: PRINT "Start-Track: IF X\$ = CHR\$ (8) THEN HTAB H: PRINT A\$;: HTAB H: GOTO 34Ø: REM Restart<br>GOSUB 400: IF X\$ = "" THEN 355 Volume: \$"VL\$ End-Track: 165 VTAB B: PRINT "Software "; CHR\$ (34) ;"Half-Track"; 165 VTAB 8: PRINT "Softwa<br>CHR\$ (34);" (J/N): ";<br>170 POKE 32.0: POKE 33.40 175 REM \*<mark>\*\*\*</mark> Restart \*\*\*\*<br>180 VTAB 12: HTAB 8: PRINT " <P> = andere Parameter " 185 VTAB 14: HTAB 6: PRINT "<CR> = Start rt E HT  $<$ ESC $>$  = 19Ø REM \*\*\*\* Parameter/Start/Ende \*\*\*\* 195 VTAB 14: HTAB 20: GET X\$ 288 IF X\$ = CHR\$ (27) THEN HOME : 285 IF X\$ = CHR\$ (13) THEN 469: REM Start 218 IF X\$ < > "pP" AND X\$ < > "p" THEN 195 23Ø A\$ = SL\$: GOSUB 3Ø5:SL\$ = A\$<br>235 A\$ = DR\$: GOSUB 3Ø5:DR\$ = A\$<br>24Ø N3\$ = "A":N4\$ = "F": REM Hexzahlen erlaubt AG = VL\$: GOSUB 330:VL\$ = 48 N3\$ = umNAaS = 0. AS = ST\$: GOSUB 339:5T\$ = A\$ AG = ET\$: GOSUB 358:ET\$ = 48 IF VAL (ST\$) < = VAL (ET\$) THEN 275<br>VTAB 12: HTAB 5: PRINT CHR\$ (7):"Start-Track größer End-Track ??": GOTO 225<br>IF VAL (ET\$) - VAL (ST\$) < 40 THEN HT\$ = "N": GOTO POKE 34,8: END REM Nur Dezimalzahlen  $28\emptyset$  A\$ = HT\$:N3\$ = "Y":N4\$ = N3\$: GOSUB 3 $\emptyset$ 5:HT\$ = A\$ REM \*\*%\* Subroutinen für Parameteränderungen &\*\*x\* REM Input ein Zeichen<br>GOSUB 38Ø: REM Setzt Cursor<br>GET X\$: IF X\$ = CHR\$ (13) THEN X\$ = A\$: RETURN<br>GOSUB 4ØØ: IF X\$ = "" THEN 315: REM Check<br>A\$ = X\$: PRINT A\$;: RETURN<br>REM Input zwei Zeichen GOSUB 380: REM Setzt Cursor etc.<br>GET X\$: IF X\$ = CHR\$ (13) THEN X\$ = A\$: RETURN<br>GOSUB 400: IF X\$ = "" THEN 340: REM Check<br>Z\$ = X\$: PRINT X\$ = CHR\$ (13) THEN A\$ = "0" + Z\$: GOTO<br>GET X\$: IF X\$ = CHR\$ (13) THEN A\$ = "0" + Z\$: READ N1\$,N2\$: REM Min/Max REM UC-Übersetzung und Check xX\$ = CHR\$ ( ASC (X\$) — 32 = ( ASC (X\$) > 96)) IF (X\$ < N1\$ OR X\$ > N2\$) AND (X\$ < N3\$ OR X\$ > N4\$) 420 REM VTABs, HTABs und Min/Max für Parameter

425 DATA 4,11,"1","7": REM Slot<br>43Ø DATA 4,22,"1","2": REM Drive<br>435 DATA 4,35,"Ø","9": REM Volume<br>44Ø DATA 6,18,"Ø","9": REM Start-Track<br>445 DATA 6,35,"Ø","9": REM End-Track<br>450 DATA 8,34,"N","N": REM Half-Track, "Y" ist 455 REM \*\*\*\* Start FORMAT \*\*\*\* POKE 34, 11: HOME : POKE 34, 1: VTAB 12: HTAB 8 460 465 PRINT "<ESC> = Funktion abbrechen"<br>476 POKE 768.16 \* Val (SL\$): POKE 769, VAL (DR\$) - 1<br>476 POKE 768.16 \* VAL (SL\$): POKE 769, VAL (DR\$) - 1<br>475 VL =  $\emptyset$ : POR X = 1 TO 2:X\$ = MID\$ (VL\$,X,1)<br>48 $\emptyset$  VL = 16 \* VL + AS NEXT  $485$  POKE 77 $\emptyset$ , VL: POKE 771, VAL (ST\$): POKE 772, VAL (ET\$)<br>49 $\emptyset$  POKE 773,  $\emptyset$ : IF HT\$ = "J" THEN POKE 773, 127<br>495 REM 8192 = Drive on, Recal., Test Track  $\emptyset\emptyset$ 500 REM 8195 = Drive on<br>505 REM 8198 = Drive off 510 REM 8201 = FORMAT (Start..End-Track) 515 VTAB 16: HTAB 1<br>520 PRINT "0123456789ABCDEF0123456789ABCDEF01234567"; 525 PRINT " 530 VTAB 18: HTAB 1: CALL 8192<br>535 ERR = PEEK (767) 540 IF ERR  $\langle \rangle$   $\phi$  AND ST\$ = " $\phi$  $\phi$ " THEN 630: REM Disk neu  $\Rightarrow$  FORMAT 545 IF ERR =  $\phi$  AND ST\$ < > " $\phi\phi$ " THEN 63 $\phi$ : REM Disk teilweise formatiert 550 CALL 8198: REM Drive aus"<br>555 VTAB 21: PRINT CHR\$ (7)<br>560 IF ERR = 0 THEN 585: REM Disk nicht neu 565 PRINT "Track ØØ unformatiert -" 570 PRINT 575 PRINT "Positionierung auf Track "ST\$" unmöglich." 580 GOTO 180 585 VL = PEEK  $(768 + 9):$  VL\$ = "": FOR X = 1 TO 2 590 VL\$ = VL\$ + CHR\$ ((VL / 16) + 48 + 7 \* (VL / 16 >  $1\emptyset$  ) ) 595 VL =  $(VL - INT (VL / 16) * 16) * 16$ . NEXT 600 VTAB 4: HTAB 35: PRINT VL\$: VTAB 22<br>605 PRINT "Diskette enthält Daten!" 610 PRINT 615 PRINT "Neu formatieren  $(J/N)$ : ";<br>62 $\emptyset$  GET X\$: IF X\$ < > "J" AND X\$ < > "j" THEN PRINT "N";: GOTO 18 $\emptyset$ 625 PRINT X\$;: CALL 8195: REM Drive an<br>630 POKE 34,20: HOME : POKE 34,1<br>635 VTAB 22: PRINT "Disk wird formatiert..." 640 VTAB 18: HTAB 1: CALL 8201<br>645 VTAB 22: PRINT SPC(30);: HTAB 1 650 IF PEEK (767) =  $\phi$  THEN PRINT "Formatierung fehlerfrei beendet,": GOTO 180<br>655 PRINT CHR\$ (7):: ON PEEK (767) GOTO<br>660,680,690,710,730 660 PRINT "Kein Laufwerk angeschlossen oder" 665 PRINT 670 PRINT "Diskette schreibgeschützt."; 675 GOTO 180 680 PRINT "Laufwerksgeschwindigkeit zu hoch." 685 GOTO 180 690 PRINT "Allgemeiner Fehler: Schlechtes Medium," 695 PRINT 700 PRINT "Klappe offen, etc."; 705 GOTO 180 710 PRINT "Armpositionierungsfehler -" 715 PRINT 720 PRINT "wahrscheinlich zu hohe Track-Nummer."; 725 GOTO 18Ø 730 PRINT "- Abbruch." 735 GOTO 180 740 REM Arne Schapers 4/85 Diverse Experimente mit Original-Disk-II-Drives und Duodisk-Drives (A. Schäpers

benutzt andere Laufwerke) zeigten, daß bei mit FORMAT initialisierten DOS-3.3und ProDOS-Disketten beim RWTS-Sektor-Write bzw. MLI-Block-Write der Zugriff doppelt solange dauert wie beim Read. Aus Zeitgründen war es mir bislang nicht möglich, die optimalen Werte für die Synchronisationsbytes zu finden. us

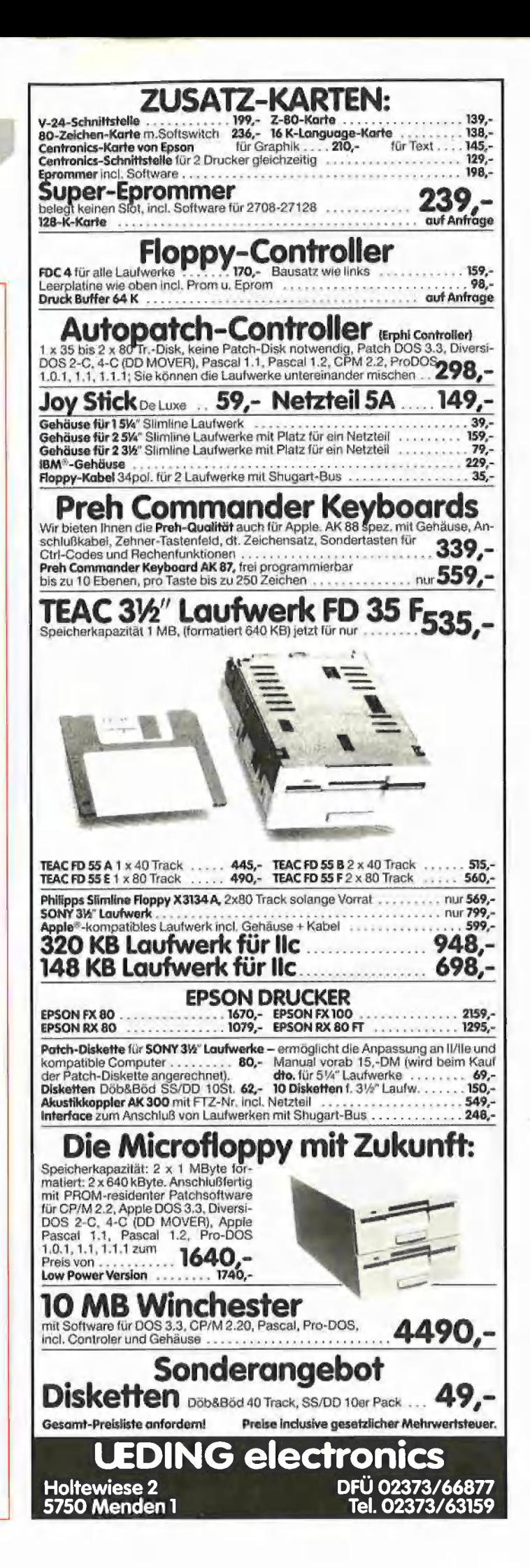

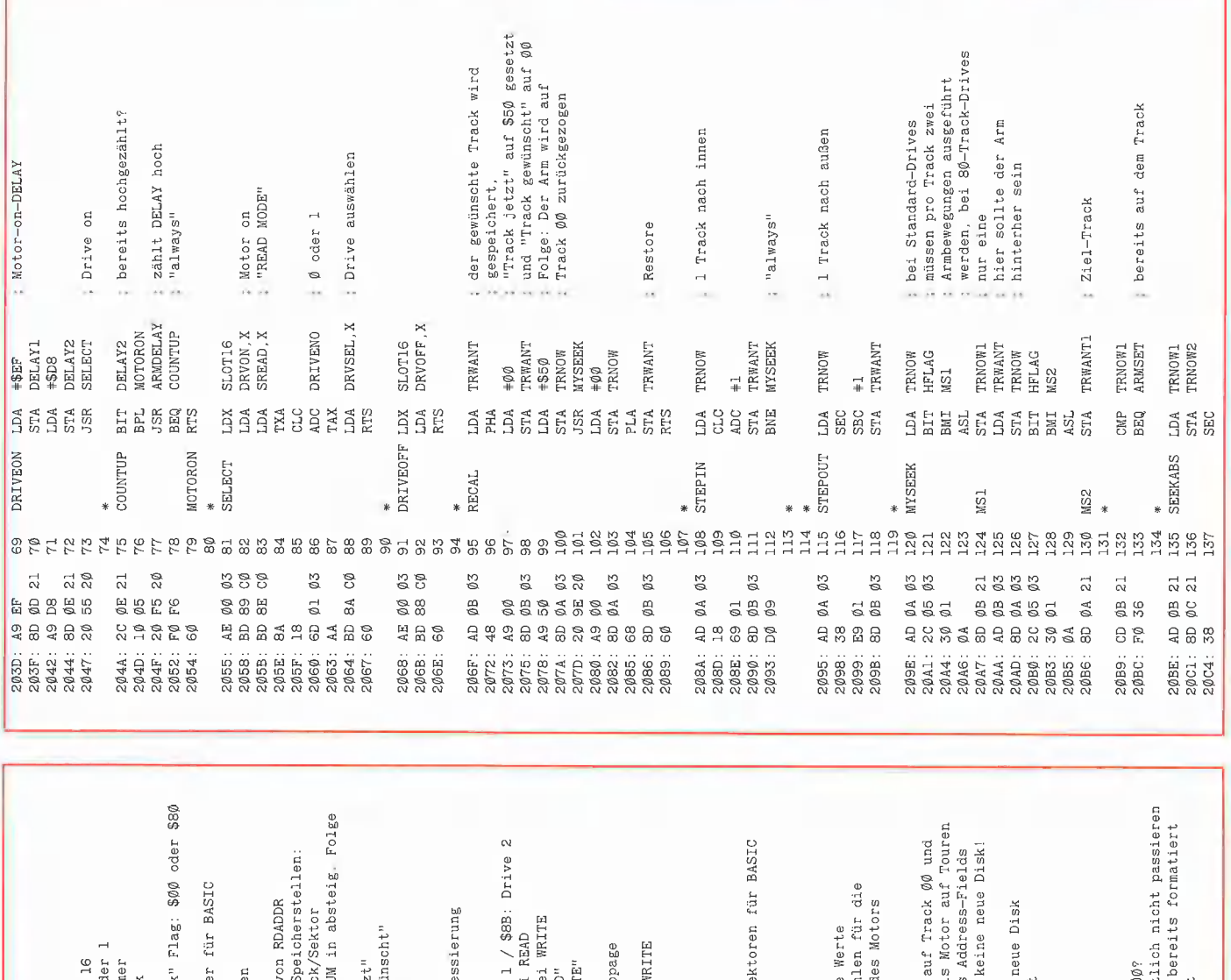

Slot-Nr. \* ]<br>Drive: Ø ode<br>Volume-Numme<br>Start-Track<br>Shd-Track Basis der vor<br>gesetzten Sp<br>Volume/Track<br>Volume/Track<br>und CHECKSUN **\$8**A: Drive l<br>DATA IN bei<br>DATA OUT bei<br>setzt "READ"<br>setzt "WRITE festgelegte<br>zum Hochzähl<br>Startzeit de auf Track ØØ<br>darf eigentl<br>für BASIC: b<br>Drive läuft "Track jetz<br>"Track gewü Drive an<br>Arm zurück für BASIC:<br>Drive läuft "Half-Tracl Fehlernumm Speicherstelle Phasen-Adre benutzte Speicherstellen in der Zero Einsprungve "delay", bi lesen eines Timing in ging gut -Motor off Motor on vom Steuerprogramm gesetzte Werte Controllers  $\bar{L}$  $\epsilon$  .  $\overline{\phantom{a}}$ i. i.  $$ vom Programm benutzte DRIVEON<br>DRIVEOFF<br>FORMAT VOLFOUND<br>VOLNO TRKFOUND Speicherstellen des DELAY2<br>SELECT<br>RECAL<br>COUNTUP<br>RDADDR  $\begin{array}{l} + \texttt{SET} \\ \texttt{DELAY1} \end{array}$ START NOTNEW  $\begin{array}{l} + \$$8\emptyset \\ \text{ERRUO} \end{array}$ ST1<br>ERRNO \$2000 85888<br>8588<br>888 \$30A<br>\$30B  $#208$ \$2FF 546<br>556<br>56  $\frac{6}{4}$ o# ដូចខ្លួន<br>ខ្លួនខ្លួន<br>ស្ថិតិ EQU ង<br>មិនមិន<br>មិនមិន **EQU**<br>EQU និន្ត<br>ខ្លួននិន្តិនិន្និ ដូម<br>ជីដីដី ORG **ggggg BESSEER** E E E E E E E E E E E E E ADDRBASE <del>E</del><br>SECFOUND E<br>TRKFOUND E VOLFOUND ARMBASE **DRIVENO** VOLNO<br>STRACK<br>ETRACK ZVOLNO<br>SECTOR<br>ZTRACK DRVOFF<br>DRVON DRVSEL<br>STROBE<br>DATA<br>SREAD SWRITE \*<br>NOTNEW SLOT16 TRWANT HFLAG ERRNO TRNOW START ST<sub>1</sub>  $\vec{\Omega}$ Ø2 2222  $78881$ <br> $78881$ 63<br>03 Ø3  $\stackrel{\sim}{\otimes}$ 8686 E S 2 3 5 5 5 4 5 8 5 5 5 **SSSSSSF** FORMAT OBJ 0000  $4822888$ 

TECHNIK 4

so lange, bis im Bereich ØØ-\$27 das Array "gefundene Sektoren" Annahme: allgemeiner Fehler Zähler: jeder Sektor darf<br>maximal 2mal gelesen werden ansonsten wird die Return-<br>adresse heruntergeholt<br>ERR#5: Abbruch ' "noch" 16 Sektoren übrig Sektor \$F ok,<br>Sektor \$Ø nicht: ERR#2 : Keyboardstrobe löschen ; Armposition falsch:<br>↓ zu hohe Tracknummer?<br>↓ ERR#4: Positionsfehler ; RTS von da zu BASIC innerhalb der Zeile bei <ESC>: zu BASIC ; gesetzt von RDADDR : schon gehabt<br>: Daten verifizieren : richtiger Track? Sektor SF ok? Sektor \$Ø ok? wird gelöscht Character "always" ; Keyboard a "Print" nein aus ok u, ò.  $\begin{array}{c} \star \star \end{array}$  $\sim$  . . SECTORS+15 ; SECTORS+00 : SECFOUND<br>SECTORS, X SECTORS, X VFT3<br>VFSECTOR<br>VFT3 DRIVEOFF SECSLEFT TRKFOUND DRIVEOFF VDONE<br>STEPOUT<br>VERIFY  $($ \$28),  $Y$ #33<br>VFTRIES VFT4<br>VFTRIES  $\begin{array}{l} +4 \\ \text{VFEXIT} \end{array}$ VFEXIT **SCØØØ**<br>NOTESC VFEXIT VFEXIT NOTESC RDADDR #5<br>ERRNO  $\begin{array}{l} \text{\#}\emptyset \\ \text{ERRNO} \end{array}$ LM2<br>#\$28<br>LIMIT  $$CØ1Ø$ TRNOW TRNOW 86\$# Eq6# VFT2 **VFT5** VFT1  $= $328$  $\frac{1}{4}$ 5#  $\frac{6}{4}$ ESSESELSE **BEA**<br>SEA<br>SEE **BASE RESERVANCE** SA SE E E E SESE **BEEREE** ATE<br>STA **ECCLES ABELLAS** VFTRACK PRTRACK VFEXIT GETESC NOTESC WDONE<br>VDONE LIMIT VFERR  $*$ <br>VFT4 VFT5 VFT1 VFT2 **VFT3 SINT**  $*$ × R<br>PRESERENSES<br>PRESERENSES<br>PRESERENSES A9 00<br>8D FF 02<br>4C 68 20 20 F3 21<br>90 07<br>90 E1 21<br>50 F6<br>38 60 4E 07 03<br>BD E3 21<br>BD E3 22<br>20 DD E4<br>20 DD Ø3 8 g 21  $\frac{1}{2}$ ្ត<br>ស្គ 0 ತ ⊱<br>8 8 8 9 19<br>9 19  $\frac{80}{24}$  $\frac{9}{6}$ **\$ 4000 800** ු සූ **Q** B & 8828  $\begin{array}{cccc} \dots & \dots & \dots & \dots \\ \mathbf{H} & \mathbf{A} & \mathbf{B} & \mathbf{B} & \mathbf{B} & \mathbf{B} \\ \mathbf{H} & \mathbf{B} & \mathbf{B} & \mathbf{B} & \mathbf{B} \\ \mathbf{H} & \mathbf{H} & \mathbf{H} & \mathbf{H} & \mathbf{H} \\ \mathbf{H} & \mathbf{H} & \mathbf{H} & \mathbf{H} & \mathbf{H} \\ \mathbf{H} & \mathbf{H} & \mathbf{H} & \mathbf{H} & \mathbf{H} \\ \mathbf{H} & \mathbf{H} & \mathbf{H$ ទ្ធ<br>ខ្លួនខ្លួន<br>ដូដដូដដ  $\begin{array}{l} 2170 \\ 2171 \\ 2181 \\ \end{array}$  $2193$ :<br> $2195$ :<br> $2197$ : 21AØ:<br>21A2: 2144<br>2145<br>215<br>215<br>215 2163:<br>2165:<br>2168: 33<br>2008 33 36 36 36<br>2008 36 36 36 36 219A: 219D:<br>219E: 21A5: 1445566846656

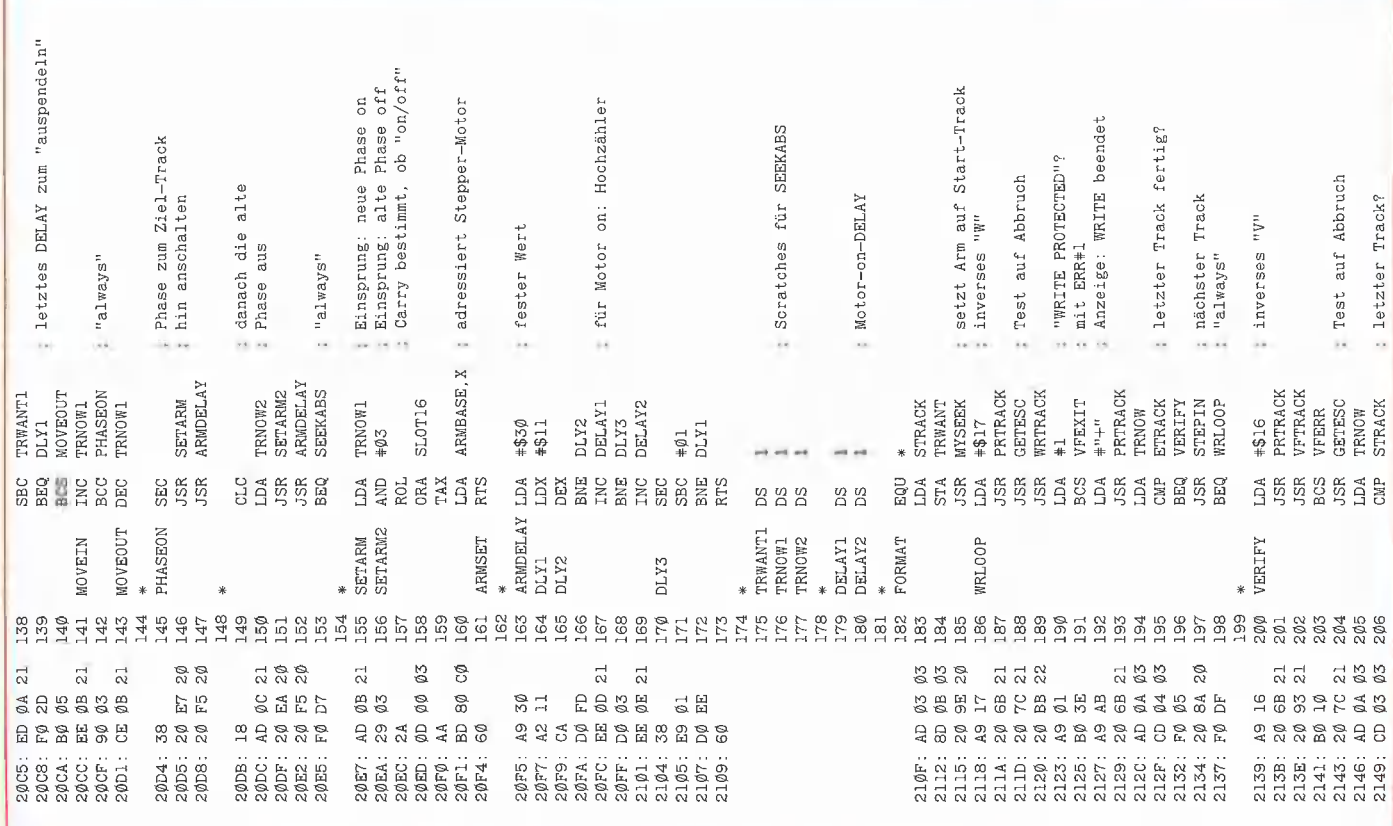

24

ij ï

ť

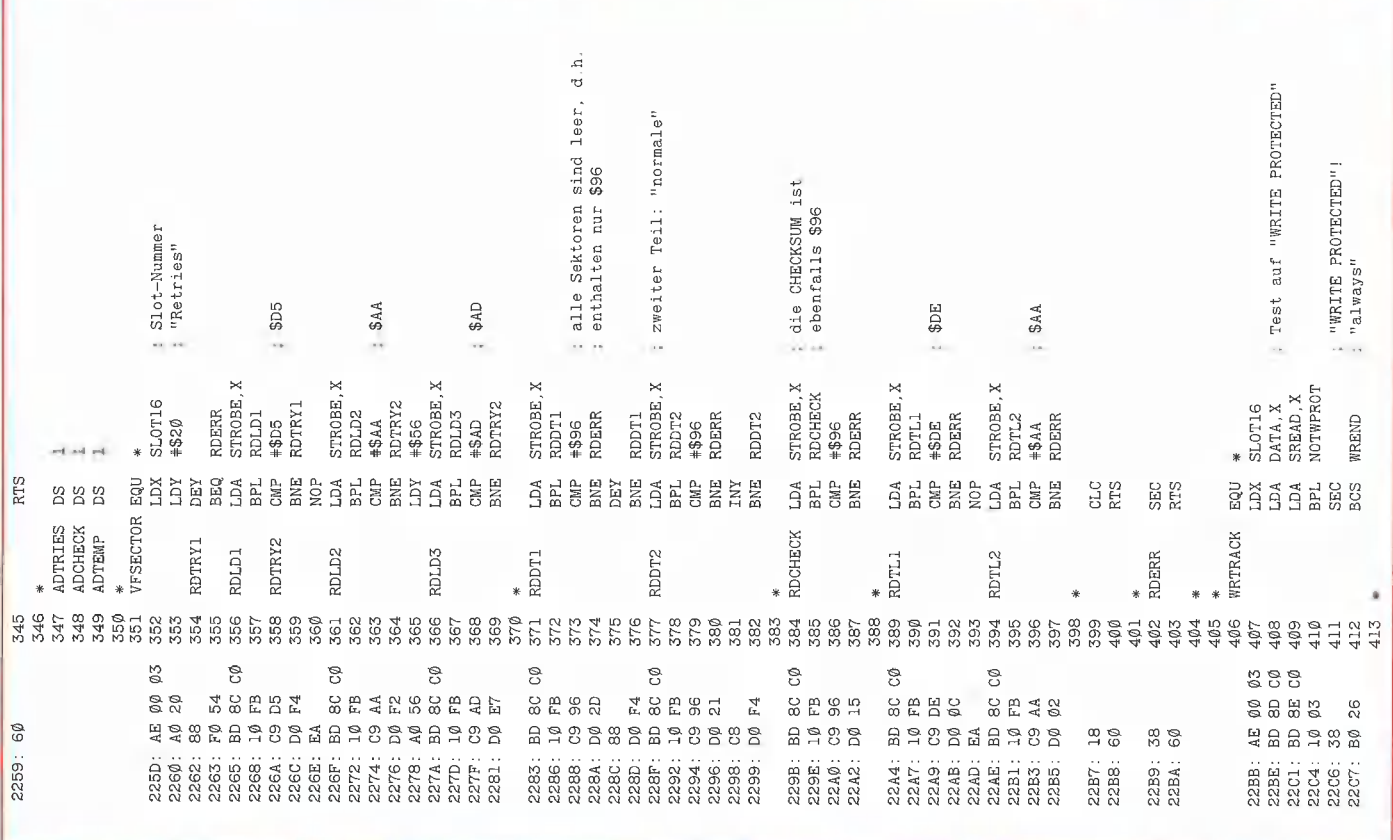

**TECHNIK** 

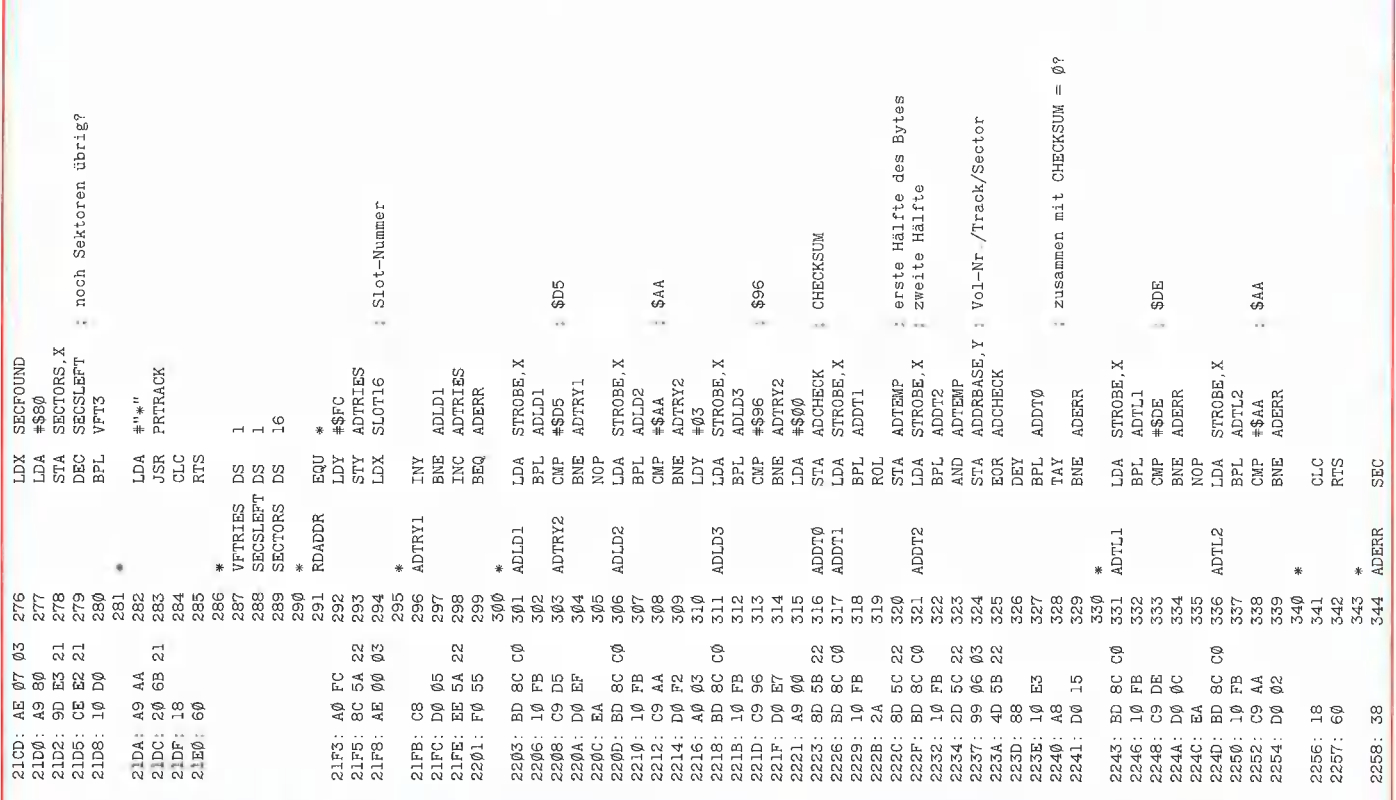

; ab hier weicht das Verfahren erstes Sync nach Data-Field,<br>für Zeit in Haupt-Loop histatess- und Data-Field die nächsten \$100 Bytes für die zweite Hälfte stark von DOS 3.3 ab! ; die ersten \$55 Bytes  $: + 7$  weitere Syncs insgesamt 9 µsec : ("zusätzliche") zweite Hälfte JMP(!) folgt ("acrmade") " "CHECKSUM" o ashi g<br>pashi g pashi<br>besh 4 usec<br>\$D5 µsec usec usec  $-440$ \$AA **SDE**  $-3AA$  $-$  \$EB 2019 40 i. .. DATA, X<br>STROBE, X  $\begin{array}{ll} \mathtt{DATA}, \mathtt{X} \\ \mathtt{STROBE}, \mathtt{X} \end{array}$ **WRBYTE3** WRBYTE3 **WRBYTE3 MRBYTEL WRBYTE3** WRBYTE1 **WRBYTE1 VRBYTE1 WRBYTE3** VRBYTEL **WRBYTE1** WRBYTEL DATALD SECTOR<br>SECTOR **WRBYTE1 WRDAT1** DATATL WRDAT2 SECTOR \$3ØØ<br>#\$D5  $#8AA$  $+5AD$ \$98 \$300  $+50E$  $+5E$ \$300 **FLG**  $#SAA$ \$300  $-4596$  $#SAA$  $+ $555$ GAP<sub>2</sub> \$300 **#844** \$ØØ  $6084$ \$ØØ \$00 \$ØØ en<br>Ent **SHARD SEREN SERE** 555555 **AKALLESSEE** ERERE EIA<br>LDA<br>JSR **SEREE BELESE AR**<br>SMT **AKAKAK WRBYTE2** WRBYTE3 WRBYTE1 \*<br>DATALD **WRDAT2** DATATL **WRDAT1 WRDB** GAP<sub>2</sub> 20 CD 23<br>A0 07<br>24 00  $200$  CD  $23$ <br> $AB$  AD 00 03<br>DØ 23 CD 23<br>EB 23 Ø3 23 ø3 cø 23 Ø3 23 23 20 00 03 23 23 23 23 CØ. e e<br>C  $49900$ <br> $29000$ <br> $4900$ <br> $24$ 200623  $58$   $80$ <br> $87478$ C8<br>50 02<br>50 F5 E6 46<br>20 00<br>24 00 98<br>Ø9 AA ag<br>Ba ρø  $\theta$ 0g **E**B 9  $\stackrel{\text{F}}{\mathbb{E}}\stackrel{\text{Q}}{\cap}$  $\hbox{\small\ensuremath{\mathsf{a}}}$ 8C සි සි 8 g  $\mathbb{A}\mathbb{A}$ e<br>B  $\mathbf{A}$  $\mathbf{A}\mathbf{A}$ 4 9<br>4 9 23CD: 18<br>23CE: 48<br>23CF: 68<br>23CF: 68<br>23D6: 60<br>23D6: 60<br>23D6: 60<br>383 Bytes <u>ನ್</u>ಲಿ ಙ e<br>B<br>B 20<br>A 9 20  $\mathbf{A}^{\bullet}$ 20 **អ្នកគ្នួ** ς 80  $\overline{68}$ 20 ą 20  $\mathcal{Q}$ 20  $280$ தி த  $\mathsf{B}$ E6  $\mathfrak{S}$ EA<br>48<br>44 1<br>**BRANS** 2008<br>RRANS 2008<br>2008 2008 2008 2009 2398:<br>239B: 23AF:<br>23B1:<br>23B4: 23B6:<br>23B8: 2366<br>2368 B E E E E<br>2368 2376<br>2376 2376 239D: 23AC: letzter Sektor fertig?<br>16 Syncs zwischen den Sektoren und CHECKSUM, erster Teil GAP 1 und GAP 3: Y-Reg<br>bestimmt die Anzahl der<br>Synos CHECKSUM, zweiter Teil : ab jetzt: Zeit läuft!<br>: erstes Sync-Byte ; zurück auf "READ MODE ; Aufruf mit Acc = \$FF : erstes Sync zwischen für Timing in WRITE Volume-Nummer Syncs in GAP Sektor-Nummer Track-Nummer Timing... 4 µsec<br>\$D5 \$AA \$96 \$DE  $$AA$ GEB į, SWRITE, X<br>STROBE, X #\$AA<br>DATA, X<br>STROBE, X STROBE, X WRSECTOR SREAD, X WRBYTE3 #\$AA<br>WRBYTE1 VOLNO NEXTSEC  $$00$ <br>WRBYTEL **VRBYTE3 WRBYTE1 VRBYTE1 WRBYTE1 NRBYTEL WRBYTE1** SECTOR SECTOR ZTRACK SECTOR ADDRLD **ZVOLNO ZTRACK ZTRACK** SECTOR VOLNO GAP13 TRNOW  $#810$ \$ØØ<br>\$300 83Ø8<br>#\$D5  $A444$  $450E$ **AdS#** WRDB **WRDB**  $+$ \$EB **HSFF** #\$FF -\$80 **FSAA** #\$96 **ROB**  $#14$ ۯ0 800 **LDA**<br>STA **AREACAR ISR**<br>LDY ESE<br>SSEE<br>BSEE **Enggage A** 35<br>XQ<br>XQ **AKAKAK Ad HARE** E E E E E E **WRSECTOR NOTWPROT** NEXTSEC **ADDRLD** WREND GAP13  $\begin{array}{l} \textbf{A9} \text{ } \textbf{FF} \\ \textbf{9D} \text{ } \textbf{8F} \\ \textbf{9D} \text{ } \textbf{8C} \\ \textbf{9D} \text{ } \textbf{8C} \\ \textbf{9D} \text{ } \textbf{8C} \\ \textbf{9D} \text{ } \textbf{8D} \\ \textbf{9D} \text{ } \textbf{8D} \\ \textbf{9D} \text{ } \textbf{8D} \\ \textbf{9D} \text{ } \textbf{8D} \\ \textbf{9D} \text{ } \textbf{9D} \\ \textbf{9D} \text{ } \textbf{9D} \\ \textbf{9$  $\begin{array}{l} 18 \\ \text{BD} \\ \text{BD} \\ 10 \\ \text{BC} \\ 6 \emptyset \end{array}$ 24 00<br>20 DO 23<br>24 00 03<br>20 00 03 24 00<br>20 CD 23<br>88  $\begin{array}{ccc} 4.4 & 23 \\ 2.9 & 25 \\ 2.9 & 56 \\ 2.9 & 56 \\ 2.9 & 23 \end{array}$ 요<br>요금 25<br>요즘 25 25 26<br>요즘 25 26 28<br>25 22 22 23 20 F6 22<br>A4 46<br>C0 10 20 00 03<br>A9 D5<br>20 D0 23 AD 22 23 2Ø CD 23 A9 FF<br>AØ 80 AØ ØE<br>9Ø F5 FØ Ø2<br>DØ F6 AS FF 22DF :<br>22E1 :  $\begin{array}{l} 22.1 \\ 24.1 \\ 25.1 \\ 25.1 \\ 25.1 \\ 25.1 \\ 25.1 \\ 25.1 \\ 25.1 \\ 25.1 \\ 25.1 \\ 25.1 \\ 25.1 \\ 25.1 \\ 25.1 \\ 25.1 \\ 25.1 \\ 25.1 \\ 25.1 \\ 25.1 \\ 25.1 \\ 25.1 \\ 25.1 \\ 25.1 \\ 25.1 \\ 25.1 \\ 25.1 \\ 25.1 \\ 25.1 \\ 25.1 \\ 25.1 \\ 25.1 \\ 25.1 \\ 25.1 \\ 25.1 \\ 25$ 230A:<br>230D:<br>230F:<br>2312: 2314:<br>2317:<br>2319: 2352: 2005<br>2006<br>2002 22F5: 2343: 2209

26

1  $\mathbf{i}$ 

í

## Für Ihre Unterlagen

Abonnement bestellt

#### am.

#### Vertrauensgarantie:

Ich habe davon Kenntnis genommen, daß ich die Bestellung schriftlich durch Mitteilung an den Dr. Alfred Hüthig Verlag, Postfach 102869, 6900 Heidelberg 1 innerhalb von 7 Tagen widerrufen kann. Zur Fristwahrung genügt die rechtzeitige Absendung des Widerrufs (Datum des Poststempels).

peeker Leserservice Postfach 102869 6900 Heidelberg 1

## Für Ihre Unterlagen

Folgende Bücher bestellt:

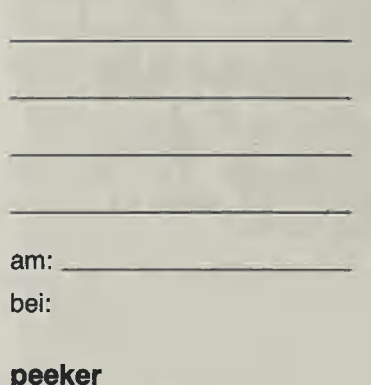

Versandbuchhandlung Postfach 102869 6900 Heidelberg 1

## Für Ihre Unterlagen

Folgende Disketten und Programme bestellt:

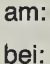

peeker **Softwareabteilung** Postfach 102869 6900 Heidelberg 1

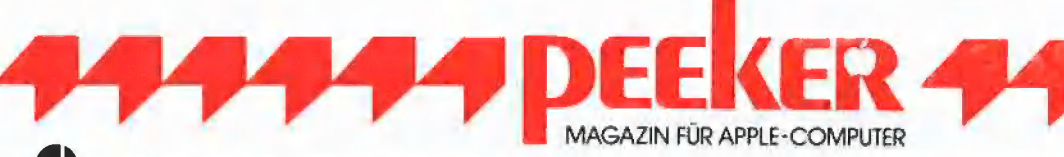

#### Ja, ich möchte peeker abonnieren.

Liefern Sie mir peeker ab Ausgabe ................. (1985 erscheinen 11 Ausgaben -1 Doppelnummer) zum Jahresbezugspreis von DM 72,- (Inland) incl. MwSt. Die Lieferung erfolgt frei Haus. Porto, Verpackung und Zustellgebühren übernimmt der Verlag. Der Jahresbezugspreis für das Ausland beträgt DM 72,- incl. MwSt., zzgl. DM 16,80 Versandspesen.

Ich wünsche jährliche Berechnung durch:

 $\Box$  Verlagsrechnung  $\Box$  Abbuchung von meinem Bankbzw. Postscheckkonto

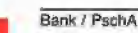

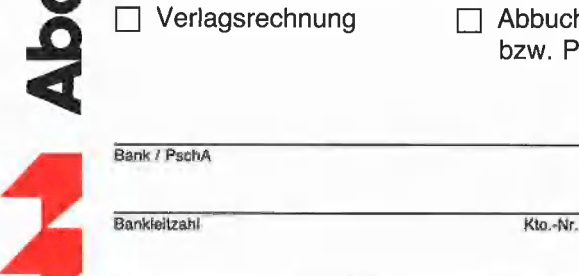

Datum Unterschrift

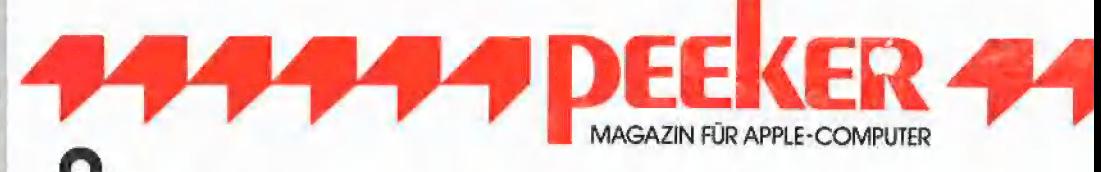

Bitte senden Sie mir gegen Rechnung folgende Bücher:

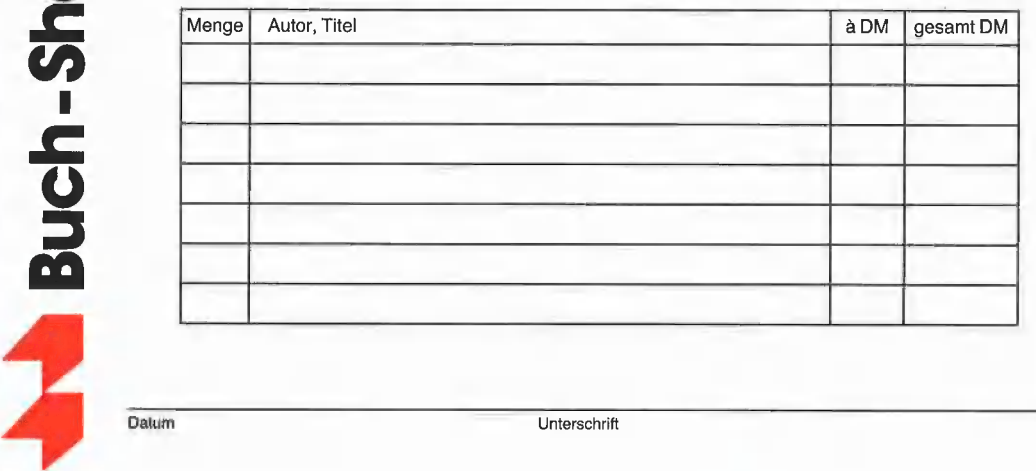

Datum Unterschrift

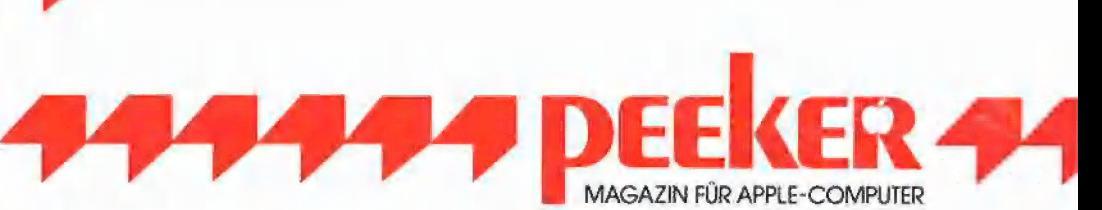

Bitte senden Sie mir gegen Rechnung folgende Apple-Programme:

Disk# \_ \_————, Disk# DM 28,— Disk  $\#$  \_\_\_\_\_\_\_\_\_, Disk  $\#$  \_\_\_\_\_\_\_\_\_\_\_\_\_\_\_\_\_\_\_\_\_\_\_\_\_\_\_\_\_\_\_\_\_\_\_DM 28,-<br>Preis je Disk DM 28,- (einzeln)  $\Box$  Apple ProDOS, Band 2, Begleitdiskette,

I a Software D Peeker Sammeldiskette, im Fortsetzungsbezug ab Disk  $+$   $-$ (Mindestbezug 6 Disketten) Preis je Disk DM 20,—

MAGAZIN FÜR APPLE-COMPUTER

- $\Box$  Peeker-Sammeldiskette, einzeln  $\Box$  Apple DOS 3.3, Begleitdiskette, DM 28,-
	- Disk# \_\_\_\_\_\_\_\_, Disk# \_\_\_\_\_\_\_\_\_\_ □ Apple ProDOS, Band 1, Begleitdiskette,
		- DM 28,-
		- □ Apple Assembler, Begleitdiskette, DM 28,-
		- □ ProDOS-Editor 1.0, Programm, DM 98,-
		- $\Box$  MMU 2.0, Programm, DM 98,-
		- $\Box$  INPUT 2.0, Programm, DM 98,-
		- $\Box$  Softbreaker 1.0, Programm, DM 48,-
		- □ DB-Meister, Programm, DM 290,-
		- $\Box$  Superplot, Programm, DM 48,-
		- □ Superquick, Programm, DM 48,-

Datum Unterschrift

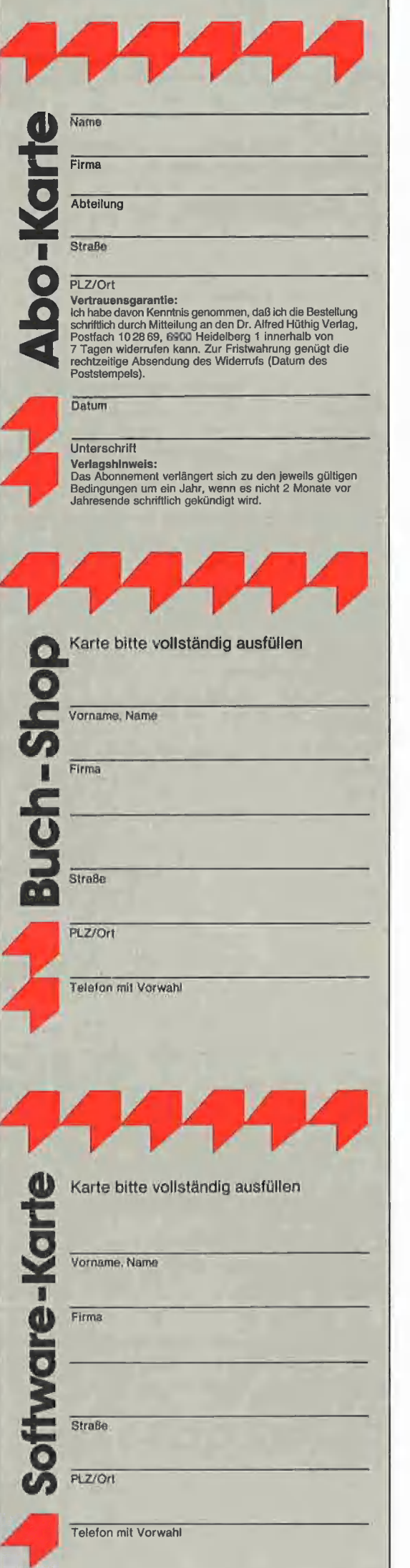

ť.  $\mathbf{1}$ í

### **POSTKARTE**

peeker Leserservice

Postfach 10 28 69

6900 Heidelberg 1

## POSTKARTE

peeker Versandbuchhandlung

Postfach 10 2869

6900 Heidelberg 1

## POSTKARTE

peeker Softwareabteilung

Postfach 10 2869

6900 Heidelberg 1

## INPUT 2.0

Ein Bildschirm-Maskengenerator für DOS 3.3 und ProDOS von U. Stiehl

1984, Diskette und Manual, DM 98,— ISBN 3-7785-1021-5 |

"Input 2.0" liegt wahlweise in der Bank 1 oder Bank 2 der Language Card und wird durch einen kurzen Driver in den unteren A8K aufgerufen.

Für jedes Feld der Bildschirmmaske lassen sich u.a. definieren: Feldlänge (bis zu 255 Zeichen) — Vtab — Htab — Datentyp (insge-: samt 8 Typen) – Scrollflag (starre oder dynamische Maske) — Gtriflag — Füllflag — Löschflag — Bildschirmflag (40- oder 80-Z-Darstellung). Innerhalb eines Eingabefeldes besteht jeder denkbare Redigierkomfort (Insert, Delete, Rubout, Restore usw.).

Gerätevoraussetzung: Apple lle oder lic; fer-ner Apple Il+ im 40-Zeichenmodus

## MMU 2.0 Memory Managements **Utilities**

für die Apple lie 64K-Karte DOS 3.3 (und ProDOS)

von U. Stiehl

1984, Diskette und Manual, DM 98,- ISBN 3-7787-1023-1

Insgesamt enthält die neue "MMU 2.0"-Diskette über 25 Programme, die neue Einsatzmöglichkeiten für die Extended 80 Column Card (erweiterte 80-Z-Karte = 64K-Karte für den Apple Ile) erschließen. Ein Teil der Programme laufen auch auf dem Apple II Plus, doch ist "MMU 2.0" primär für 64K-Karte-Besitzer gedacht. Gerätevoraussetzung: Apple Ile mit 64K-Karte oder IIc |

## Softbreaker 1.0

Eine softwaremäßige Interrupt-Utility für die Apple lle 64K-Karte

von U. Stiehl

1984, Diskette und Manual, DM 48,— ISBN 3-7785-1022-3

Softbreaker ist ein Assemblerprogramm, mil dessen Hilfe Programme, die sich von der 6AK-Karte (= Extended 80 Column Card für den Apple Ile) starten lassen, unterbrochen, gespeichert, geladen und exakt an der Stelle der Unterbrechung fortgeführt werden können. Dadurch ist es auch möglich, Sicherungskopien von sogenannten kopiergeschützten Programmen herzustellen.

Mit Softbreaker unterbrochene Programme werden komplett, d.h. die ganzen 64K einschließlich Language Card, in nur ca. 11 Sekunden auf einer formatierten Diskette gesichert.

Gerätevoraussetzung: Apple Ile mit 6AK-Karte |

Hüthig Software Service, Postfach 10 28 69, D-6900 Heidelberg

Haben Sie Ihren Monitor schon "80-Zeichen-getestet"? Was bei einer Darstellung mit 40 Zeichen pro Zeile noch ein Genuß für das Auge ist, kann bei 80 Zeichen bereits zur Qual werden. Ein durchschnittliches Fernsehgerät zeigt waagrechte Tropfen und senkrechte Fädchen, ein Gleichheitszeichen mit einem Minussymbol darunter entspricht dem großen E, die an den Ecken angeknabberten D erscheinen wie O, Kleinbuchstaben sind noch schlechter zu erkennen. Qualitativ mittelmäßige Monitore lassen immerhin im Normalmodus ein einigermaßen ermüdungsfreies Lesen zu, doch selbst gute bis sehr gute Monitore enttäuschen spätestens bei inverser 80-Zeichendarstellung. Senkrechte Linien erscheinen nur hauchdünn.

Wenn Sie Ihren Geldbeutel nicht mit dem Kauf eines teuren Spitzenmonitors belasten wollen, dann schlage ich Ihnen meine preiswerte Lösung vor. Ändern Sie den Zeichensatz der 80-Zeichenkarte. Schreibt man die senkrechten Linien überproportional dick auf den Bildschirm, so erscheinen diese auf Grund der Unzulänglichkeiten des Systems gerade so breit wie die nicht geänderten, waagrechten Linien. Das im folgenden beschriebene Programm **BITEDITOR** unterstützt Sie beim "Umstricken" Ihres Zeichensatzes.

Mein ursprünglicher Wunsch war es, das an meiner Arbeitsstelle viel benutzte Multiplan auf den Apple-Il-Rechnern mit 80 Zeichen pro Zeile optisch so ansprechend laufen lassen zu können wie mit 40 Zeichen, nämlich mit der Möglichkeit der inversen Darstellung. Das Feld, in welches Sie bei Multiplan gerade schreiben, erscheint invers. Bei 80-Zeichenkarten ohne inversen Zeichensatz wird das bearbeitende Feld durch Größer/Kleinersymbole eingegrenzt, welche aber Raum der Nachbarfelder beanspruchen und dort ein Zeichen unterdrücken. Besonders bei einigerma-Ben gefüllten Tabellen müssen Sie das so gekennzeichnete Arbeitsfeld erst mühsam suchen, während das inverse Feld sofort ins Auge sticht. Nach der Modifikation ergibt sich durch die hardwaremäßige Umschaltung zwischen deutschem und amerikanischem Zeichensatz für Multiplan ein weiterer Vorteil. Texte können mit dem deutschen Zeichensatz geschrieben werden, Formeln wirken wesentlich übersichtlicher mit den entsprechenden Klammern, welche ja dieselben ASCIl-Werte wie die deutschen Sonderzeichen besitzen.

Auch Freunde des Applewriter werden dies zu schätzen wissen. Es muß nicht

# Bit-Editor

## Zeichensatz-EPROMs für die Videx-Karte

**14 TECHNIK 44** 

von Joachim Klamt

mehr mühsam der Maschinencode geknackt und geändert werden, damit der richtige Zeichensatz angesprochen wird, sondern man wählt deutsch oder amerikanisch mittels Schalter. Für Pascal gilt ähnliches wie für Multiplan, Texte in deutsch, übersichtliche Syntax mit amerikanischem Zeichensatz. Sinngemäß trifft dies auch für weitere Programme zu. In CP/M-BASIC entsprechen nun die Befehle INVERSE und NORMAL ihrer tatsächlichen Bedeutung.

#### Grundidee

Im allgemeinen zieren drei EPROMs das 80-Zeichen-Interface. In einem steht das Programm für die Karte, die beiden anderen enthalten den deutschen bzw. den amerikanischen Zeichensatz. Karten mit inverser Darstellungsmöglichkeit opfern einen der beiden länderspezifischen Zeichensätze. Das Hin- und Herschalten zwischen den Zeichensätzen erfolgt softwaremäßig, d.h. durch einen Befehl (z. B. Ctrl-Z 2, Ctrl-Z 3). Neuere 80-Zeichenkarten verwenden ein Zeichensatz-EPROM mit größerem Speicher. Es enthält den normalen und den inversen Zeichensatz desselben Landes. Der Befehl schaltet hier innerhalb des EPROMs auf den entsprechenden Speicherbereich (normal oder invers). Meine Modifikation läßt sich prinzipiell bei allen Arten von Karten durchführen, wobei zwischenzeitlich eine Karte in ähnlicher Form am Markt erschienen ist.

Nach der Änderung werden die Zeichensatz-EPROMs 2716 (2K) durch die größeren 2732 (4K) ersetzt. In dem beim Einschalten aktivierten EPROM stehen der normale deutsche und amerikanische Zeichensatz, im anderen durch Befehl anwählbaren EPROM der inverse deutsche und amerikanische. Die jeweils höchstwertige Adreßleitung A11 wird über einen gemeinsamen Pull-up-Widerstand an Vcc gelegt. Ein einpoliger Schließer genügt, um A11 an Masse zu legen, wodurch die andere Hälfte der EPROMs angesteuert und gelesen wird. So wählt der Schalter einen der beiden Zeichensätze, die Software entscheidet über normale oder inverse Darstellung.

Die EPROMs 2716 und 2732 sind praktisch pinkompatibel. Lediglich die Leiterbahnen zum Pin 21 (A11) sollten bei beiden 2732 aufgetrennt werden, um A11, wie im Bild 1 gezeigt, neu zu verdrahten. Weitere Hardware-Änderungen sind nicht notwendig.

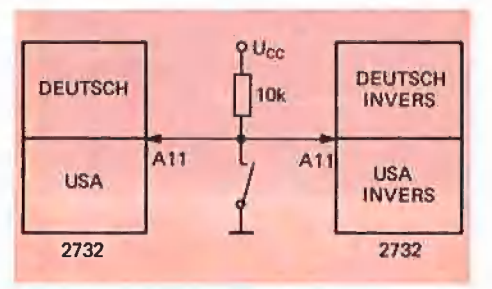

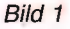

#### Das Prinzip der 80-Zeichendarstellung

Jedem am Bildschirm dargestellten Zeichen steht eine Matrix von  $8 * 9$  Punkten zur Verfügung. Ein Zeichen besteht somit aus 72 einzelnen Punkten, die sich auf 9 Reihen mit 8 Spalten verteilen. Man kann sich jede Reihe als 8stellige Binärzahl vorstellen, wobei eine 0 einem nicht gesetzten Punkt entspricht und eine 1 einem gesetzten. Für jedes Zeichen wird ein Bereich von 16 3stelligen Binärzahlen reserviert, wobei nur die ersten 9 ausgewertet werden.

Das Betriebssystem der Karte (Programm-EPROM) veranlaßt das Auslesen der entsprechenden 9 Werte aus dem Zeichensatz-EPROM und deren punktweise Darstellung am Bildschirm.

Die neue softwaremäßige Umschaltung zwischen normaler und inverser Anzeige tritt an die Stelle der bisherigen länderspezifischen Zeichensatzumschaltung. Ein einmal invers geschriebener Text bleibt als solcher am Bildschirm erhalten, es sei

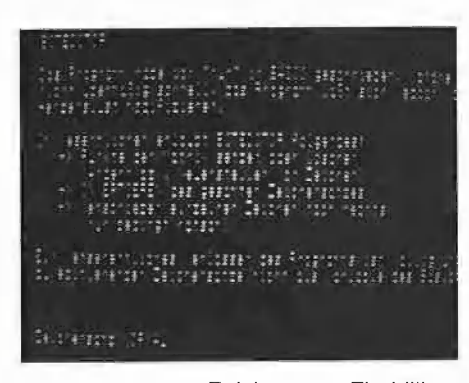

Foto A: Normaler Zeichensatz. Ein billiger Monitor in üblicher Einstellung zeigt bei 80-Zeichendarstellung dieses "bescheidene" Bild.

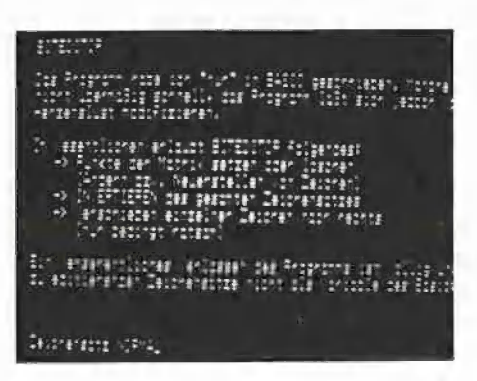

Foto B: Normaler Zeichensatz. Der Monitor ist für 80-Zeichendarstellung "optimal" eingestellt, jedoch dann nicht für 80 Zeichen invers.

denn, man überschreibt ihn im Normalmodus.

#### Neue Zeichensatz-EPROMs

Wie ändere ich nun die Zeichensätze in den EPROMs? Falls Sie nicht gerade einen völlig neuen Zeichensatz kreieren wollen, so empfehle ich Ihnen folgende Methode. Lesen Sie die alten EPROMs, z.B. mit einem EPROM-Brenner, und speichern Sie die Inhalte als Binär-Files auf Diskette. Mit dem Programm BITEDITOR können Sie die Zeichensatz-Files nach Wunsch ändern, wieder auf Diskette schreiben und neue EPROMs schießen. Sie ersetzen Ihre alten Zeichensatz-EPROMs der 80-Zeichenkarte durch die neuen und können diese mit BITEDITOR testen (Menüpunkt TEST 80 Z). Wenn Sie den bis jetzt geänderten Zeichensatz-File laden, können Sie noch weitere Korrekturen vornehmen und wieder neu brennen. Verlieren Sie nicht den Mut, wenn Sie immer wieder einen Buchstaben entdekken, der Ihnen so noch nicht gefällt: ändern und neu brennen.

Ich habe nach wenigen Tagen den inversen Zeichensatz um eine Matrixlinie tiefer gesetzt. Die Unterlängen sind jetzt zwar kürzer, dafür kleben die inversen Zeichen nicht kontrastarm am oberen Zeilenrand. Sie werden oben und unten durch eine durchgehende Linie abgegrenzt, selbst dann, wenn ober- und unterhalb der Zeile keine inverse Darstellung erfolgt. Lediglich die Unterlängen reichen dann bis an den unteren Rand des Feldes. Die alphanumerischen Zeichenbereiche, die Sie tiefer setzen wollen, laden Sie einfach mit BLOAD um eine Adresse nach oben verschoben in den Speicher des Rechners. Später habe ich dann auch den normalen Zeichensatz tiefer gestellt, damit normale und inverse Darstellung innerhalb einer Zeile auf einer Linie liegen. Ein Verschieben des Bereiches mit den Grafiksymbolen erscheint nicht sinnvoll, da diese bis an die Ränder der Matrix reichen sollen. Nur so können bei der Aneinanderreihung durchgehende Figuren entstehen.

Ähnliche Überlegungen habe ich auch angestellt für ein seitliches Verschieben innerhalb der Matrix nach rechts. Links haben mehr Buchstaben einen senkrechten Strich als rechts. Der Kontrast zum nicht inversen Nachbarfeld bleibt öfter gewahrt, wenn die Buchstaben nicht linksbündig mit dem inversen Feld beginnen, sondern rechtsbündig mit diesem enden. So entstand das Unterprogramm "nach rechts verschieben", weiches vom Menü aus mit

VERSCHIEBEN aufgerufen wird. Das von BITEDITOR gerade angezeigte Zeichen wird um eine Matrixspalte nach rechts verschoben. Durch Einbinden in eine FOR-NEXT-Schleife könnten auch ganze Bereiche verschoben werden.

Der Versuch hat jedoch gezeigt, daß Zeichen nicht sauber geschrieben werden, wenn sie bis an den rechten Rand der Matrix reichen. Selbst der normale, nicht fette Zeichensatz leidet darunter. Tatsächlich werden nämlich nicht 8 & 9, sondern nur 7» 9 Punkte der Matrix zur Zeichenbildung herangezogen. Die 8. Spalte kann zum Zeichenabstand gerechnet werden. Meine Änderungen beschränken sich deshalb auf ein Tieferstellen des normalen und inversen Zeichensatzes sowie auf das Verbreitern der senkrechten Zeichenanteile des inversen Zeichensatzes. Zeigt Ihr Bildschirmgerät bereits den normalen Zeichensatz schlecht an, so sollten Sie auch diesen fett brennen. Sie können ihn leicht durch Invertieren des inversen, fetten Zeichensatzes gewinnen. Durch Aufruf des Menüpunktes  $\uparrow$  INVERTIEREN ( $\uparrow$  I = Ctri-I) wird der gesamte Zeichensatz-File im Speicher invertiert.

Haben Sie Ihren deutschen Zeichensatz wunschgerecht ersiellt, so laden Sie ihn hinter sich selbst in den Speicher (ab \$5800) und ändern mit BITEDITOR die deutschen Sonderzeichen in die amerikanischen. Dabei sollte auch die Programmvariable FL $$ =$  "800" (Zeile 4700) in FL $$$ = "1000" geändert werden, damit die hintereinander geladenen Files als ein einziger behandelt werden. Sie sollten nun zwei Files von je 18 Sektoren erstellt haben. Im ersten stehen der deutsche und amerikanische Zeichensatz in normaler Ausführung, im zweiten beide Zeichensätze invers.

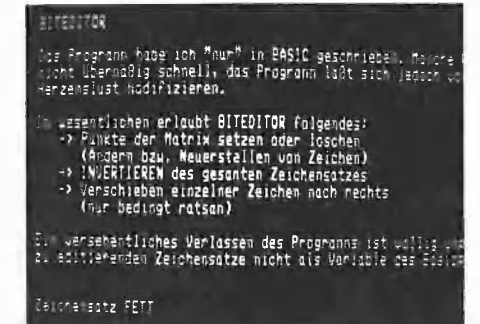

Foto C: Fetter Zeichensatz. Darstellung am gleichen Monitor bei Verwendung des mit BITEDITOR verbesserten Zeichensatzes.

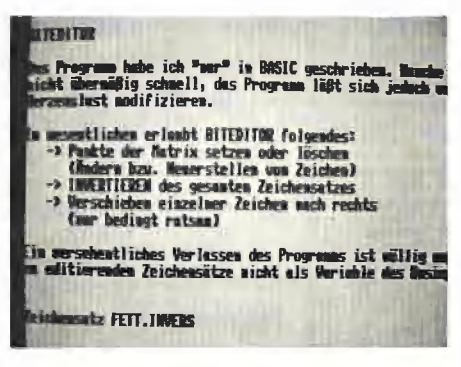

Foto D: Fett-inverser Zeichensatz. Die deutlichste Verbesserung zeigt sich bei der Darstellung des inversen Zeichensatzes im 80-Zeichenmodus. Der nicht fette Zeichensatz war am Foto praktisch unleserlich

#### Die Bedienung des Programms

Das Applesoft-Programm BITEDITOR bietet im wesentlichen folgende Optionen:

● Punkte der Matrix setzen oder löschen (Ändern bzw. Neuerstellen von Zeichen). Invertieren des gesamten Zeichen-۰ satzes,

· Verschieben einzelner Zeichen nach rechts (nur bedingt ratsam).

Ein versehentliches Verlassen des Programms ist völlig unproblematisch, da die zu editierenden Zeichensätze nicht als Variablen des BASIC-Programms existieren, sondern als Binär-Files in den Rechner geladen werden. Auch das Ändern von Programmzeilen beeinflußt daher die Zeichensätze nicht.

Nach dem Starten des Programms erscheinen Hauptmenü und Arbeitsfeld (Bild 2) auf dem Bildschirm. Die Menüpunkte werden durch Eingabe des 1. Buchstabens aufgerufen:

LADEN - Sie werden nach dem Namen des zu ladenden Zeichensatz-Files gefragt. Der File steht danach im Speicher ab der Adresse \$5000 (FS\$ = "5000").

SPEICHERN - Sie können einen Namen eingeben, unter welchem Ihr geänderter Zeichensatz-File abgespeichert wird: <RETURN> allein übernimmt den beim Laden angegeben (VORGABE) Namen. Achten Sie auf die Größe der Variablen FL\$, damit Sie den gesamten File sichern. **# HEX-ADR** - Durch die direkte Eingabe einer Hexadezimaladresse im Bereich von \$5000 bis \$6FFF werden die Speicherinhalte ab dieser Adresse angezeigt. Die Zeichen erscheinen immer richtig in der

nachgebildeten Matrix, wenn die rechte Stelle der Hexadezimalzahl 0 ist. Die Länge des anzuzeigenden Bereichs legt die Variable LG (LG = 9) fest. Die Bildschirmaufteilung läßt Werte von 1 bis 16 zu.

Die Intervallvariable IV (IV = 16) gibt an. daß nach jeweils 16 Adressen der Bereich des nächsten Zeichens beginnt.

Pfeiltasten - Mit den Pfeiltasten kann vorwärts und rückwärts "geblättert" werden. Das geschieht durch Erhöhen oder Erniedrigen des Wertes für die momentan gültige Adresse um den Betrag IV. Der Inhalt des neuen Bereiches wird im Bitmuster-Fenster angezeigt.

LEERTASTE - Mit der Leertaste invertieren Sie das Feld unter dem Cursor und können somit Zeichen punktweise ändern. **I J K M - Das Bitmuster liegt innerhalb des** Rahmens aus Sternchen. Das Pluszeichen ersetzt den blinkenden Cursor, welcher ja nicht erkennen ließe, ob an seinem Platz ein normales oder ein inverses Feld steht. I, J, K und M führen den Cursor wie im ESC-Modus in Applesoft.

NEUSTART - Gefallen Ihnen Ihre Änderungen nicht, so wird - sofern noch nicht <RETURN> gedrückt wurde - mit NEU-START das unveränderte Zeichen aus dem Speicher geholt und zur Anzeige gebracht.

<RETURN> - Das geänderte Zeichen wird mit <RETURN> wie am Bildschirm sichtbar in den Rechnerspeicher übernommen.

WERTEAUSGABE - Bei Wahl des Menüpunktes WERTEAUSGABE erscheinen in der ersten Spalte des Arbeitsfeldes ADRESSE alle Adressen, sowie in der zweiten Spalte INHALT deren Werte. Die Umwandlungsroutinen am Anfang des Programms (HEX-DEZ und DEZ-BIN) lassen sich leicht in andere BASIC-Programme einbinden.

**STECHNIK** 

VERSCHIEBEN - Das angezeigte Zeichen wird um eine Matrixspalte nach rechts verschoben. Die Informationen der Spalte rechts außen erscheinen in der ersten Spalte links.

↑ **INVERTIEREN** - Bei Eingabe von Ctrl-I wird, wie schon erwähnt, der gesamte Zeichensatz invertiert. Ein inverser Zeichensatz wird dabei in einen normalen verwandelt. Der Bereich beginnt bei FS\$ und endet bei (FS $$+$  FL $$$ ).

TEST 80 Z - Hierbei wird die 80-Zeichenkarte eingeschaltet. Sie können jetzt Zeichen per Tastendruck eingeben. Steckt ein bereits mit BITEDITOR geändertes EPROM in der installierten 80-Zeichenkarte, so können Sie Ihre Änderungen auswerten und nach dem Zurückschalten ins Hauptmenü eventuelle Korrekturen vornehmen. Sie ändern dabei natürlich nur den Zeichensatz-File im Rechner. Die nächste Auswertung kann erst nach erneutem Brennen des EPROMs erfolgen. Die Kopfzeile zeigt drei mögliche Befehle an. Ctrl-I und Ctrl-N schalten auf inverse

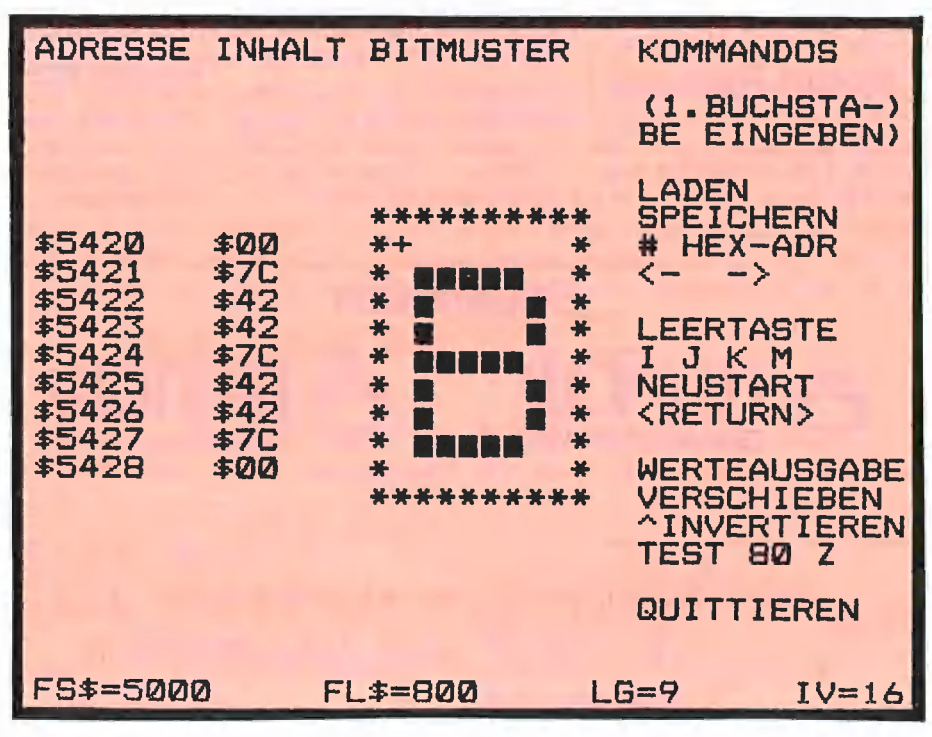

Bild 2

Lesen Sie weiter auf Seite 50

## **1444 DEEKER 44** Börse

## Verkauf Software

Pascal-Toolbox und Anwendersoftware billig abzugeben. Info gegen Rückporto von Ernst Heinz Püttkampsweg 13, 2 Hamburg 52

Intelligenz-Test (l@) für +/e/c, Disk mit ca. 170K Daten für 30 DM per Nachnahme bei: Frank Knab 6500 Mainz 43 Oppenheimer Str.37

**APPLE II: 'GIANT WORLD' ist** da!! \* Das neu Top-Adventure mit \* \* Spitzengrafik für riesigen \* \* Spielspaß! Es lohnt sich! « Für nur 89,- DM Vorkasse o.NN bei \*\*\* FANTASTIC-Software \*\*\* \*\* Grasweg 7, 2857 Langen 3 \*\*

AWII-Manual (dtsch) + WPL DM 25 Privat-Dater (dBASE) DM 80, Biorhythmus (prof) DM 120 bei: Geßner, Haus 70, 8431 Kottingwörth Tel: 08461/8453

Über 100 HGR-Farben, HGR-Schrift in bel. Größe DM 40,- 0261/63586

++ Apple Il Steuer xx ersetzt alle Lohn- u. Eink. Steueriabellen + unbegrenzte Beträge und Kinder + Länderanpassung Kirchensteuer DM 120,- f. 1985 mit Nachlieferung 1986; Info kostenlos; W. Hagenmaier \* Malerwinkel 7 8087 Türkenfeld \*

## Verkauf Hardware

256 K RAM Karte AP 17 IBS 599 DM ESW 103 VHB Tel: 05 21/ 870424

Apple lic, kompl. incl. ausführl. Literatur zu verk. DM 2500,-Tel: 02161/41460.

Fernschreiberinterface am Gameport m. Programm DM 79,- P. Benner, Hubertusstr. 131, 4150 Krefeld

MACINTOSH 128KB 2 Mon. alt VHB DM 6100,. Tel: 061 21/ 461371

**EPROM'S 2716 á 8 DM RAM's** 4116-2 & 3 DM Tel: 06251/69742.

Verkaufe 128K Mac, Imagewriter, 2 Lfw. + umfangreiche Software (Originale) auch getrennt. v. Wennstein, Postf. 2057 Wentorf

TEAC 55F 560,- 55B 515,-  $*$ SSDD 10 St 42,- 96 tpi DS 78,-Lochverst. europ. Markenw. » Box Rglas. Schl. für 40-42,- für 80— 49,— x Monitore 18Mhz 12" entsp. gr. ab 298,-. VICO, Selchower Str. 31, 1000 Bin 44

\*\*\*\* Apple Supermodem \*\*\*\* v21, V23 und Bell, 300-1200 Baud komplett auf einer Karte, mit Software starffertig nur 398 DM. Rolf Kiupel, Tel. 04 31/55 5427

Apple Il+ und Zubehör: Apple II+ 48K 900,-, 16KRam 80,-, Original Pal-Karte 190,-, Pal-Karte 90,- Accelerator II 790,-, alle Preise VHB. Tel: 06221/74832 oder 0721/3739 14.

256K-RAM Karte für Apple II/BASIS mit Treibersoftware DM 700,- W. Porten, 0221/35 17 51.

MACINTOSH 512K-Erweiterung 890 DM 6 Mon. Garantie; 24 Stunden Service Händleranfr. erwünscht P. Clotten Remystr. 5; 5413 Bendorf 0 26 22/54 58

MACINTOSH 512K-Erweiterung 6 Mon. Garantie; 24 Stunden Service Händleranfr. erwünscht P. Clotten Remystr. 5; 5413 Bendorf 062 22/5458

Verk. Apple II+ mit 2 Disk II. Contr., Monitor, Softw., VP 2000 Fr. Tel. 056/96 3575 Schweiz b. Baden.

RAMKARTE (BASIS) 108/ **APPLE)** 256KB für 650,- DM - 1 EHRING-CONTROLLEER für 2x80TR. 130- Tel: 0201/ 502192

Verkaufe Typenraddrucker Silverreed EXP 500 DIN A4 quer wenig gebraucht. Evtl. mit para. Int. VB 1100 DM, Tel: 02122/55529

## **Kontakte**

Kennen Sie den Macintosh? Können Sie ihn programmieren und haben Sie interessante Ideen, dann sind Sie der richtige Partner für uns. Wir vermarkten Ihre Programme bundesweit — oder erteilen Programmieraufträge. Chiffre P1002

## **Verschiedenes**

Anwendersoftware für Handwerk Tischlerei, Fensterbau, 7 Mitarb. gesucht, DOS-PRO-DOS- oder CPM Angebote an Heinz Heubrock Osterbauer 101, 4715 Ascheberg

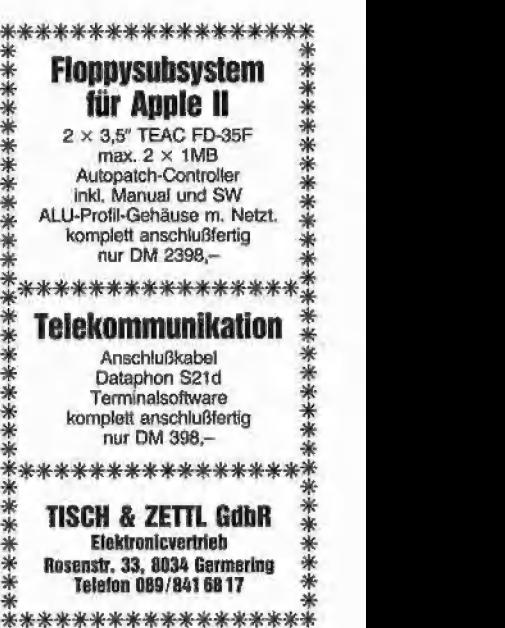

\*\*\*\*\*\*\*\*\*\*\*\*\*\*\*\*

Suche amerikanische Aktienkurse auf Datenträger. Zeitraum 1978 heute. Angebote an Tel. 07251/ 103068, H. Britting.

Ihr apple Partner in der Schweiz C&L Computershop Zentralstraße 93 5430 Wettingen Verlangen Sie unseren ungewöhnlichen Versandkatalog.

Progr. Ihre Eproms; 2508- 2564 u. 2716-2 7128; 089/68 5336

MC 3470 (der Leseverstärker auf dem Analogboard): DM 10,-, A. Deckers, PF 967, 7 Stuttgart 1

MAC mit Programmen sucht MAC ohne Programmel E. Schreiber 2070 Ahrensburg

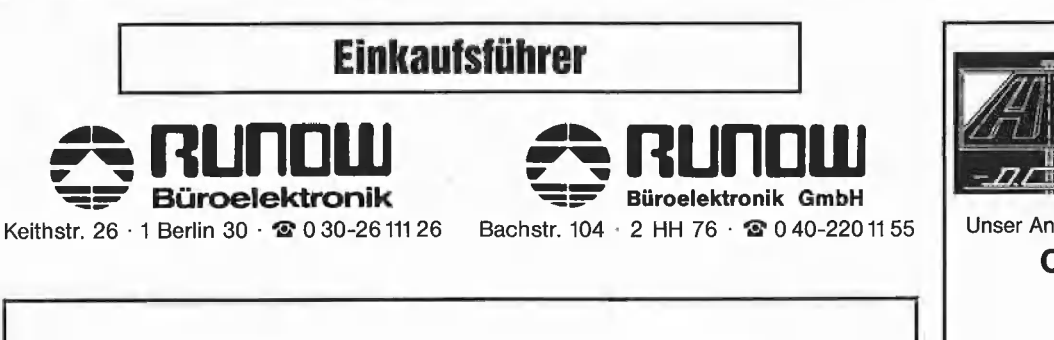

Bitte verwenden Sie für Kleinanzeigen die vorgedruckten Antwortkarten in diesem Heft.

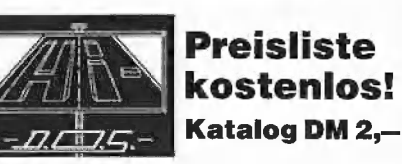

Unser Angebot im Juli

Chinon Laufwerk (Test peeker 5/85) DM 398,-

Profimax Ill (= Lazar IIze, Test peeker 6/85)<br>-**DM 1248.** 

D.O.S. Computersysteme Am Kühnbach 42, 7170 Schwäbisch Hall 11 | Telefon (0791) 51736

Ulrich Stiehl

## 6502 leicht gemacht

## Teil 1

#### 1 Warum dieser Beitrag geschrieben wurde

Ziel dieses Beitrags ist es, den Assembler-Neuling mit der Programmierung des 6502-Prozessors vertraut zu machen. Dabei stand nicht die Vollständigkeit, sondern eine ballastfreie Gliederung im Vordergrund. Der in der Apple II Familie enthaltene 6502 eignet sich aus verschiedenen Gründen für die ersten Gehversuche in der Assemblerprogrammierung:

— Der Befehlssatz dieses Prozessors ist vergleichsweise einfach zu erlernen.

- Dieser Prozessor ist weitverbreitet und findet nicht nur im Apple, sondern z.B. auch in vielen Commodore Rechnern Anwendung.

Lehrbücher über Maschinensprache sind leider in der Regel völlig undidaktisch aufgebaut und beginnen meist mit der Binärmathematik, die für den Anfänger naturgemäß zunächst ein Buch mit sieben Siegeln ist. Deshalb sind viele Assembler-Anfänger frustriert und meinen, daß Maschinensprache nur etwas für "Eingeweihte" sei. In Wirklichkeit ist Assembler nicht wesentlich schwieriger als eine Hochsprache wie BASIC. Während jedoch z. B. BASIC sofort "Erfolgserlebnisse'' vermittelt, dauert es in Assembler relativ lange, bis "sinnvolle" Programme geschrieben werden können. Dies rührt daher, daß aus Sicht der Maschinensprache BASIC-Befehle stets Makrobefehle sind, d. h. ein BASIC-Befehl wie HOME (= lösche den Bildschirm) setzt sich in Wirklichkeit aus zahlreichen elementaren Maschinenbefehlen zusammen, die isoliert betrachtet keine sinnvollen Aufgaben zu erfüllen scheinen. Maschinensprachlich gesehen besteht die Aufgabe des HOME-Befehls darin, in jeder einzelnen Zelle des Bildschirmspeichers eine Leertaste zu

speichern und anschließend den Cursor in Zeile 1, Spalte 1 zu positionieren. Beim Apple ist der Bildschirmspeicher kein homogener Block, so daß komplizierte Algorithmen angewandt werden müssen, um versehentliches Löschen von Speicherbereichen, die nicht zum Bildschirm gehören, zu vermeiden. So wird verständlich, daß die Assembler-Programmierung des HOME-Befehls bereits ein größeres Unterfangen darstellt.

#### 2 Wann ist das Programmieren in Assembler vorzuziehen?

Assembler-Programme sind fast immer erheblich kompakter und schneller als die entsprechenden Programme in irgendeiner höheren Programmiersprache. Dies liegt in der Tatsache begründet, daß ein Computer grundsätzlich nur Maschinenbefehle versteht. Bei einer Interpreter-Sprache wie BASIC muß der Interpreter jeden Befehl des BASIC-Quellenprogramms zunächst in eine Maschinenbefehlssequenz transformieren und diese dann ausführen. Bei einer Compiler-Sprache wie PASCAL — übrigens lassen sich auch BASIC-Pro-

gramme kompileren — erfolgt die Umwandlung in Maschinenbefehlssequenzen durch die Kompilation. Da dies jedoch ein mechanischer "Schema F"-Prozeß ist, entsteht ein aufgeblähtes, umständliches Maschinenprogramm, das wesentlich mehr Speicherraum einnimmt und erheblich langsamer abläuft als das entsprechende reine Assembler-Programm.

Grundsätzlich empfiehlt sich das Programmieren in Assembler stets dann, wenn maximale Kompaktheit und/oder maximale Geschwindigkeit des Programms erforderlich sind. Ferner ist Assembler angebracht, wenn die Hochsprache(n) nicht über diejenigen Befehle verfügen, die zur optimalen Lösung einer Programmieraufgabe erforderlich sind.

Die beiden Applesoft-BASIC-Beispiele in Tabelle 1 veranschaulichen den Zeitgewinn bei Verwendung der Assembler-Sprache. Bei Programm 1 handelt es sich um ein Zählprogramm mit Integer-Zahlen. Da z.B. der TASC-Compiler (ein Compiler für den Apple Il Plus) über echte Integer-Arithmetik verfügt, ist das entsprechende Assembler-Programm "nur" neunmal schneller als die TASC-Version.

#### Tabelle 1: Geschwindigkeitsvergleich (Dauer in Sekunden)

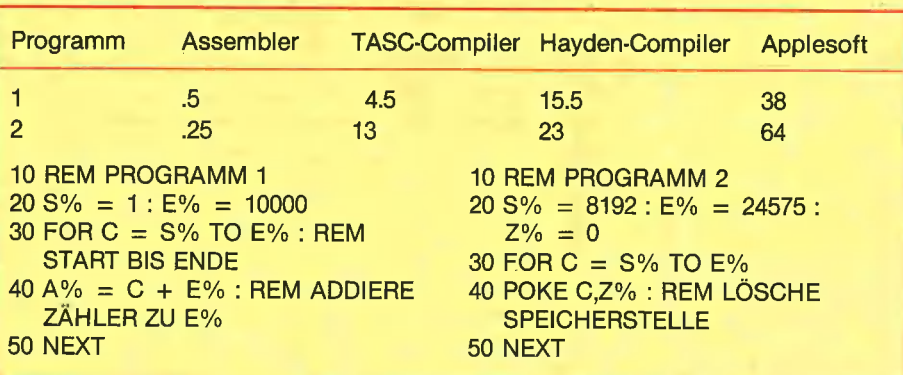

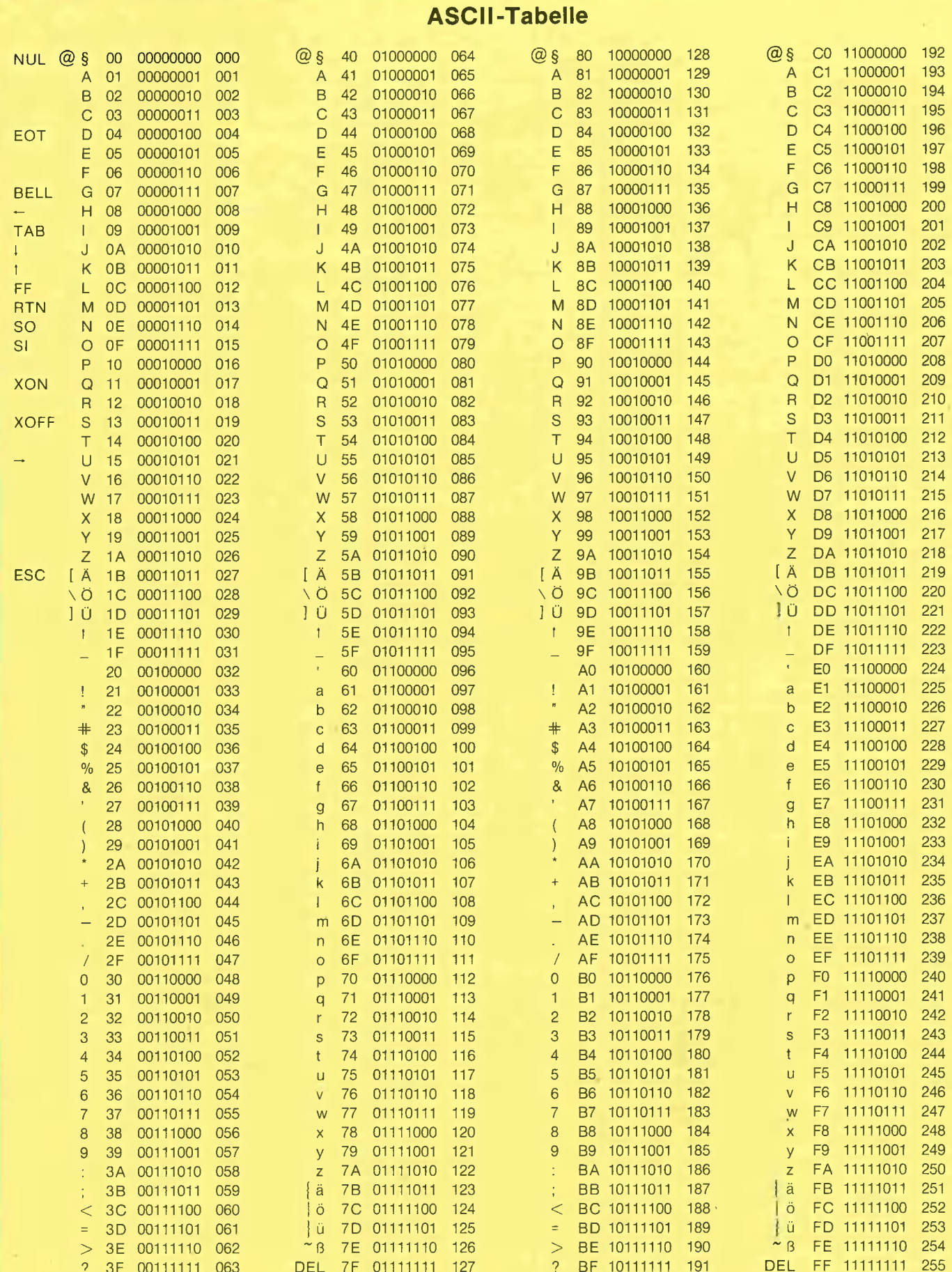

Bei dem Programm 2 geht es um das Löschen eines Speicherbereiches (ähnlich wie bei Eingabe von HOME). Hierfür gibt es jedoch keinen entsprechenden BASIC-Befehl, so daß eine umständliche Simulation mit der POKE-Anweisung erforderlich ist. Infolgedessen ist die Assembler- über 50mal schneller als die TASC-Version.

Per Umkehrschluß läßt sich aus diesen beiden Beispielen folgern, daß Assembler-Programmierung stets dann überflüssig ist, wenn die Hochsprache exakt über diejenigen Makrobefehle verfügt, die maschinensprachlich ausgeführt werden sollen. So führt z. B. die Assembler-Programmierung des HOME-Befehls zu keiner Geschwindigkeitssteigerung, da dieser bereits als Maschinenroutine vorliegt, die der BASIC-Interpreter lediglich aufzurufen braucht.

#### 3 Dezimale und hexadezimale Zahlen

Dezimale Zahlen haben die Basis 10 und setzen sich aus den Ziffern 0, 1,2,3, 4,5, 6, 7, 8, 9 zusammen.

Die Dezimalzahl 123 bedeutet

$$
\begin{array}{ccc}\n1 & 2 & 3 \\
10^{2} \cdot 1 + 10^{1} \cdot 2 + 10^{0} \cdot 3 = 123 \\
\text{decimal}\n\end{array}
$$

Hexadezimale Zahlen haben die Basis 16 und setzen sich aus den Ziffern 0, 1, 2, 3, 4,5, 6, 7,8,9,A,B,C,D, E, F zusammen.

Die hexadezimale Zahl \$123 bedeutet

1 2 3  $1$  2 3<br> $16^2 \cdot 1 + 16^1 \cdot 2 + 16^0 \cdot 3 = 291$ dezimal

Hexadezimalen Zahlen wird üblicherweise ein Dollar-Zeichen vorangestellt, um Verwechslungen mit Dezimalzahlen zu vermeiden. Tabelle 2 gibt den Zusammenhang zwischen Hexadezimal- und Dezimalzahlen sowie die entsprechenden ASCiIl-Zeichen (American Standard Code for Information Interchange) für den Bereich 0 bis 255 wieder. Wenn Zahlen im Bereich von \$100 (dezimal 256) bis \$FFFF (dezimal 65535) umzuwandeln sind, hilft folgender Algorithmus weiter.

#### Beispiel:

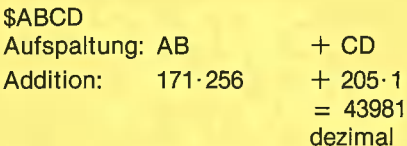

(Das binäre Zahlensystem wird erst spä ter eingeführt.)

#### 4 Byte, Register, Adresse und Befehl

#### Byte

Ein Byte läßt sich definieren als eine hexadezimale Zahl im Bereich \$00 bis \$FF  $(dezimal 0 bis 255)$  und setzt sich aus  $2$ hexadezimalen Ziffern, Halbbytes oder Nibbles zusammen. Z. B. besteht das Byte \$AB aus dem höherwertigen  $(=$  linken) Nibble \$A und aus dem niederwertigen  $(=$  rechten) Nibble \$B.

#### **Register**

Alles was in einem Mikrocomputer geschieht, geschieht durch den Mikroprozessor. Zur Vereinfachung nehmen wir zunächst an, daß der 6502 aus drei Registern oder Mikroprozessor-Speicherstellen besteht, die Bytes laden, speichern oder sonstwie manipulieren können. Diese drei Register heißen:

A oder Akkumulator

X oder Index Register X

Y oder Index Register Y.

#### Adresse

Der Speicher (RAM = Lese-Schreib-Speicher, ROM = Nur-Lese-Speicher), der vom 6502 adressiert werden kann, läßt sich anschaulich als eine Kette von \$10000 oder 65536 Zellen (Speicherplätzen oder Speicherstellen) vorstellen, von denen jede einzelne 1 Byte enthalten kann. Diese Speicherstellen sind von \$0000 bis \$FFFF (0 bis 65535) numeriert. Die Adresse ist die Nummer einer Speicherstelle. Es ist wichtig, zwischen der Nummer einer Speicherstelle und ihrem Wert — bildlich zwischen der Hausnummer und dem Inhalt des Hauses — zu unterscheiden. Z. B. kann die Speicherstelle \$00FF das Byte \$AA und die Speicherstelle \$00AA das Byte \$FF enthalten.

Eine Adresse umfaßt beim 6502 grundsätzlich 2 Bytes. Beispielsweise besteht die Adresse \$100A aus dem höherwerti $gen (= Iinken)$  Byte \$10 und dem niederwertigen  $(=$  rechten) Byte \$0A. Zusammenfassend gilt:

- a) Eine Speicherstelle enthält 1 Byte  $($00 - $FF)$
- b) Eine Adresse umfaßt 2 Bytes (\$0000  $-$  \$FFFF).

(Als Sonderfall kann im Bereich \$0000 — \$00FF eine Adresse auch durch 1 Byte ausgedrückt werden. Weil hier das höherwertige Byte implizit null ist (\$00), wird dieser Bereich als Zero-Page oder Nullseite bezeichnet.)

#### Befehl

Ein maschinensprachliches Programm ist eine Folge von Befehlen. Der Befehlssatz des 6502 Mikroprozessors umfaßt 56 verschiedene Anweisungen. Der Zweck des Prozessors besteht darin, diese zu dekodieren und auszuführen. Bei den meisten Befehlen wird der Inhalt einer Speicherstelle durch einen Registerinhalt verändert und umgekehrt.

#### 5 Laden und Speichern

 $LDA =$  Load Accumulator  $=$  Lade den Akkumulator mit dem Inhalt, der sich in einer bestimmten Speicherstelle befindet, und

 $STA = Store Accountulator = Specifichere$ den Inhalt des Akkumulators in eine bestimmte Speicherstelle

sind Beispiele von 6502 Befehlen. Die Instruktionen LDA und STA lassen sich wie folgt verdeutlichen:

LDA \$035A lädt den Akkumulator mit dem Byte, das sich in der Speicherstelle \$035A befindet (z.B. \$FF). Nach dem Ladevorgang befindet sich im Akkumulator dann das Byte \$FF; gleichzeitig bleibt \$FF in der Speicherzelle \$035A erhalten (Abbildung 1a).

STA \$0361 überträgt den Inhalt des Akkumulators (jetzt \$FF) in die Speicherstelle \$0361; \$FF bleibt gleichzeitig im Akkumulator erhalten (Abbildung 1b).

Lade- und Speicherbefehle verändern somit den Inhalt der Speicherzelle, aus der geladen wird, nicht. (Zum "Löschen" einer Speicherstelle muß in ihr \$00 gespeichert werden.)

Die Befehlssequenz LDA \$035A STA \$0361 stellt das Maschinenprogramm dar und muß selbst irgendwo im Speicher abgelegt sein, z. B. ab Adresse \$0300 (Abbildung 1c). Trifft der Mikroprozessor auf das Byte \$AD in Speicherstelle \$0300, dekodiert er \$AD als LDA-Befehl und faßt die nachfolgenden 2 Bytes als Adresse auf, die beim 6502 stets "umgedreht" sind ("low byte first"), also AD 5A 08 statt AD 03 5A.

Nach Ausführen dieses Befehls (sogenannter 3-Byte-Befehl: 1 Byte für Be fehlscode + 2 Bytes für Adresse) gelangt der Mikroprozessor zur Speicherstelle \$0303, in der sich \$8D befindet, das als STA dekodiert wird. Die nachfolgenden zwei Bytes werden wiederum als Adresse interpretiert.

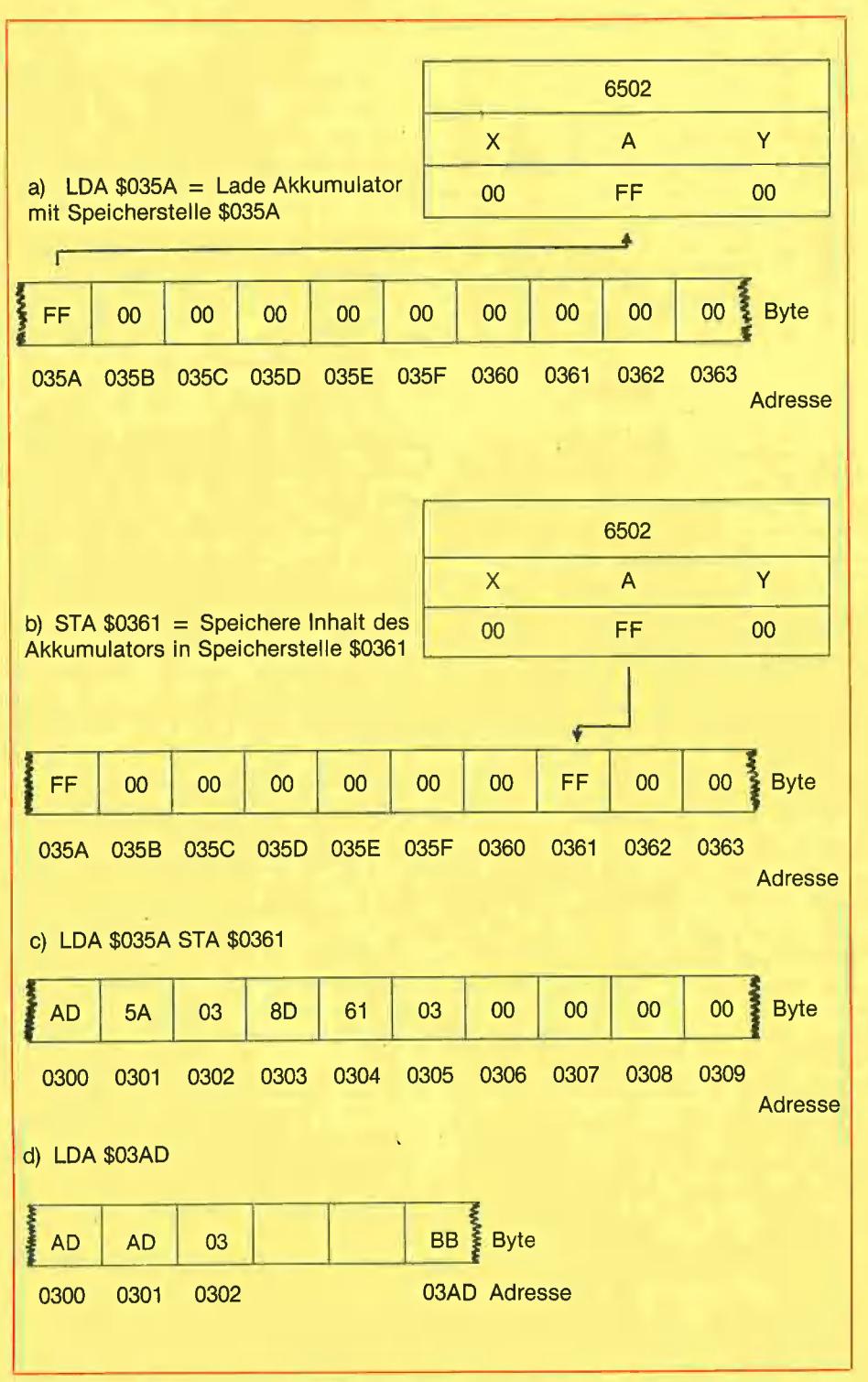

Abbildung 1: Darstellung der 6502 Befehle LDA und STA Tabelle 3: Einteilung des Quell-Codes.

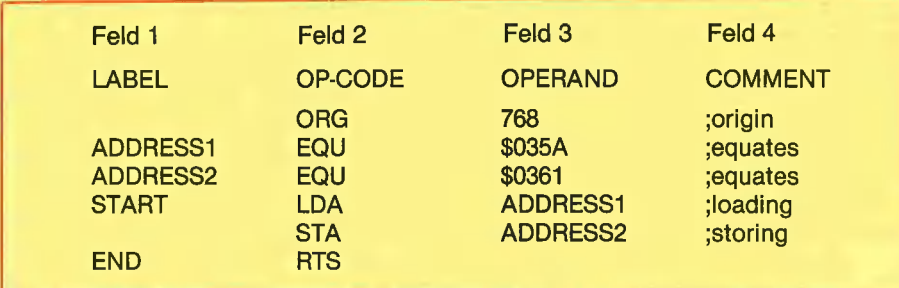

Trifft der Mikroprozessor z. B. auf die Byte-Folge AD AD 03 (Abbildung 1d), interpretiert er das erste \$AD als LDA und das zweite \$AD als Teil der 2-Byte-Adresse \$03AD. Wenn sich in dieser Speicherstelle nun \$BB befindet, so hängt es vom Sinn des Programms ab, ob BB als Hexadezimalzahl \$BB, als Dezimalzahl 187, als ASCII-Zeichen ";" oder sonstwie interpretiert wird.

SAD für LDA ist ein sogenannter Operations-Code (Op-Code), d. h. eine hexadezimale Zahl, die vom Mikroprozessor als ein gültiger Befehl interpretiert wird. "LDA" selbst in ein sogenanntes Befehlskurzwort (Mnemonic). Die Befehlskurzwörter sind standardisiert und bestehen beim 6502 grundsätzlich aus 3 Buchstaben.

## Teil 2

#### 6 Assembler und Maschinensprache

Im vorangegangenen Teil wurde noch nicht genau zwischen Assembler(sprache) und Maschinensprache unterschieden. Ein Maschinenprogramm (= ein in Maschinensprache geschriebenes Programm) ist eine Folge von hexadezimalen Zahlen, z.B. "AD 5A 03 8D 61 03". Wir erinnern uns, daß dieses hexadezimale Kauderwelsch "LDA \$035A STA \$0361" bedeutet. Die hexadezimalen Werte eines Maschinenprogramms lassen sich zwar von BASIC aus "poken", etwa in der Form

POKE 768, 173 : kEM \$AD POKE 769, 90 : REM \$5A POKE 770, 3 : REM \$03 usw.,

doch ist diese Prozedur umständlich und damit für längere Maschinenprogramme nicht zu empfehlen.

Ein Assembler ist ein Hilfsprogramm, das aus zwei Modulen besteht, dem Editor und dem Assembler im eigentlichen Sinn. Der Editor dient zum Erstellen und Redigieren des Quell-Codes (z. B., LDA \$035A STA \$0361"), der Assembler zur Umwandlung des Quell-Codes in den Objekt-Code (z. B. AD 5A 03 8D 61 03). Assembler sind meist zeilenorientiert (wie BASIC), wobei jede Befehlszeile des Quell-Codes in vier Felder eingeteilt ist (Tabelle 3):

Feld 1: "Labels" sind Marken oder Namen für Adressen, z. B. "ADDRESS1 EQU \$035A" (kann entfallen).

Feld 2: "Mnemonics" sind leicht einprägbare Befehlskürzel für die Op-Codes, die beim 6502 regelmäßig aus

I,

ï
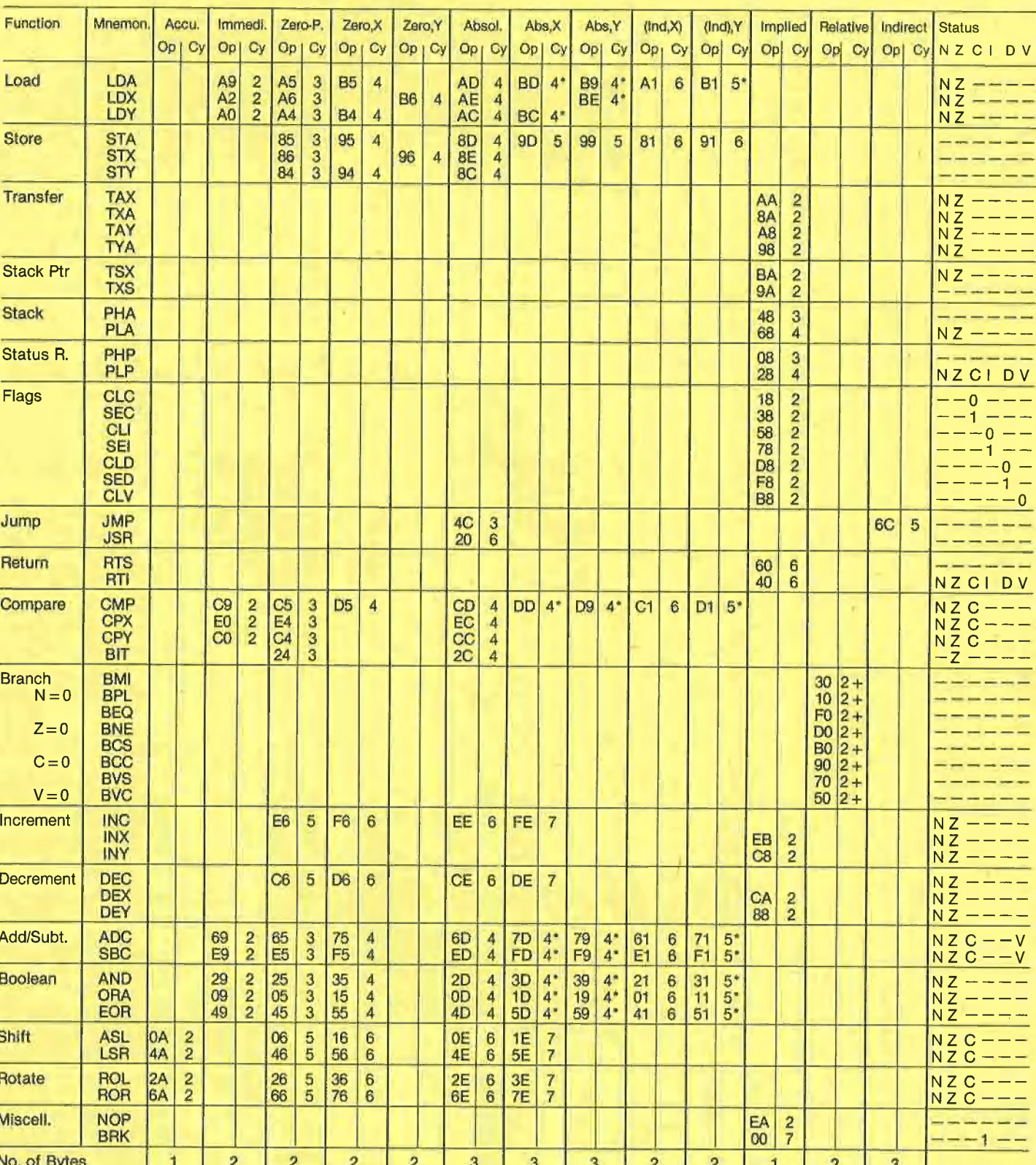

Tabelle 4: 6502 Mnemonics nach Funktionen mit den Op-Codes für die Adressierungsarten, der Anzahl der Takte, der Anzahl der Bytes sowie den beeinflußten Statusflags.

= 1 Takt mehr bei Seitenübergang;

+ = 2 Takte ohne Verzweigung, 3 Takte bei Verzweigung, 4 Takte bei Verzweigung mit Seitenübergang.

#### Beispiele für absolute Adressierung.

 $\frac{1}{1}$ 

 $\mathbf{I}$ 

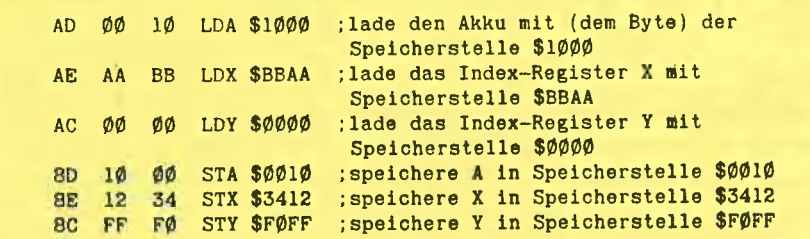

Beispiele für Nullseite-Adressierung.

```
; lade A mit Speicherstelle $00 (=$0000)
    ØØ LDA $ØØ
A5
        LDX $10
                   ; lade X mit Speicherstelle $10
A<sub>6</sub>
    10<sup>°</sup>A4\rm FFLDY SFF
                   ; lade Y mit Speicherstelle $FF
                   ; speichere A in Speicherstelle $11
85
   \overline{11}STA $11
86
        STX $20
                   ; speichere X in Speicherstelle $20
  2084
   DD STY $DD
                  ; speichere Y in Speicherstelle $DD
```
Beispiele für unmittelbare Adressierung.

```
\emptyset\emptyset LDA \ast\phi\emptyset\emptyset; lade A mit dem Byte $00 (löscht A)
A9
        LDX #$AØ
                      ; lade X mit dem Byte $AØ
A2AØ
                       ; lade Y mit dem Byte $FF
AØ
    FF
         LDY #SFF
```
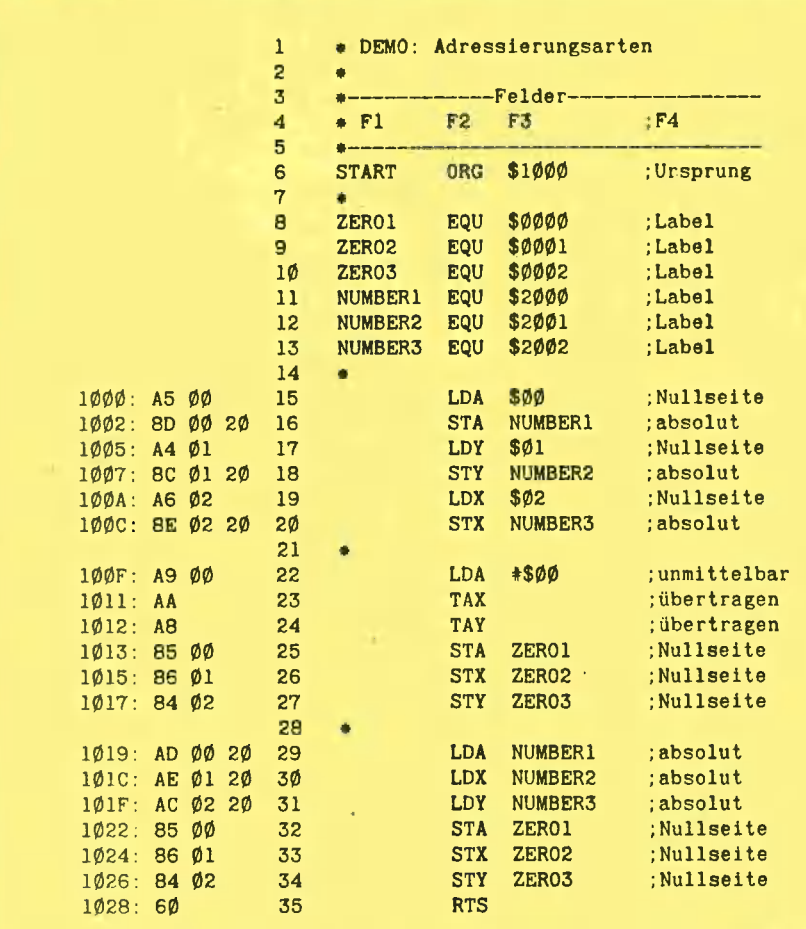

drei Buchstaben bestehen (obligatorisch). Z. B. ist "LDA" das Mnemonic und "AD" der entsprechende hexadezimale Op-Code für eine der möglichen Adressierungsarten, s. u.

Feld 3: Der "Operand" ist die Adresse oder Speicherstelle, auf die sich der Befehl bezieht (obligatorisch).

Feld 4: "Comment" ist ein Kommentar, der üblicherweise durch ein Semikolon von den vorangehenden Feldern abgegrenzt wird (kann entfallen).

Es sind zwei Typen von Labels zu unterscheiden:

a) "START" und "END" sind z.B. implizite oder interne Labels, die sich auf Speicherstellen innerhalb des Programms selbst beziehen, wobei der Assembler die absoluten Adressen dieser Speicherstellen in Abhängigkeit vom Programmursprung selbst errechnet.

b) "ADDRESS1" "ADDRESS2" und sind z.B. explizite oder externe Labels, die sich auf Adressen beziehen, die außerhalb des eigentlichen Programms liegen. Sie sollten durch EQU-Zeilen zu Beginn des Programms definiert werden.

Ferner ist der Unterschied zwischen einem Label und einem Label-Feld zu beachten. Wie aus Tabelle 3 ersichtlich, kann ein Label sowohl in Feld 1 wie Feld 3 vorkommen. Das gleiche Label, z. B. "ADDRESS1", darf innerhalb desselben Programms beliebig oft in Feld 3 auftauchen, doch darf es nur ein einziges mal in Feld  $1 (=$  Label-Feld) implizit oder explizit definiert werden.

Jedes Assemblerprogramm muß mit einer ORG-Definition des Programmursprungs beginnen und sollte mit dem Mnemonic RTS  $($  = return from subroutine) enden.

#### 7 Elementare Adressierungsarten

Tabelle 4 zeigt, daß der 6502 nur 56 Standard-Mnemonics umfaßt. Ein Befehl wie z.B. "LDA" kann jedoch in verschiedenen Adressierungsformen verwendet werden, so daß die Zahl der Op-Codes erheblich größer ist. Insgesamt gibt es 13 Adressierungsarten, von denen die vier einfachsten im folgenden beschrieben werden.

#### 2.1 Absolute Adressierung

Hier folgt dem Op-Code eine 2-Byte-Adresse in der bereits bekannten, typischen 6502-Form ("low byte first").

#### 2.2 Nullseite-Adressierung

Die ersten 256 Bytes des Speichers  $(\$0000 - \$00FF)$  werden, wie ebenfalls bereits bekannt, Nullseite oder Zero-Page genannt. Bei der Nullseite-Adressierung ist das höherwertige Byte stets \$00, d. h. anstelle von \$0000 oder \$00FF (00000 oder 00255) kann \$00 oder \$FF (0 oder 255) stehen. Die Nullseite-Adressierung verwendet deshalb immer 1-Byte-Adressen.

#### 2.3 Unmittelbare Adressierung

An Mn OO —

Die unmittelbare (immediate) Adressierung bezieht sich auf dasjenige Byte, das unmittelbar dem Op-Code folgt,  $z$ .  $B$ .:

#### 1000: A911 LDA #\$11

Angenommen, die Speicherstelle \$1000 enthalte \$A9 und die Speicherstelle \$1001 enthalte \$11. "A9" als Op-Code besagt, daß der Akkumulator mit dem Byte zu laden ist, das unmittelbar auf "A9" folgt, also mit "11". Die unmittelbare Adressierung wird im Quell-Code durch das vorangesiellte Nummernzeichen (Doppelkreuz) gekennzeichnet.

#### 2.4 Implizierte Adressierung

Die implizierte (implied) Adressierung bezieht sich auf überhaupt keine Adresse im Speicher, sondern z. B. auf die Register selbst. Wird etwa der Inhalt des Akkumulators in das Index Register X übertragen, werden keinerlei Speicherstellen berührt.

#### Beispiele für implizierte Adressierung.

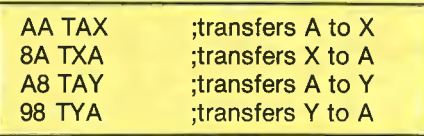

Enthält z.B. A \$FF, bewirkt der Befehl TAX, daß \$FF nach X übertragen wird. Nach Ausführung von TAX befindet sich der Wert \$FF sowohl in A wie auch in X.

Es sei darauf hingewiesen, daß Befehle der Art TXY oder TYX nicht zu dem 6502- Befehlssatz gehören.

#### Der Befehl

#### 60 RTS 'return from subroutine

ist ein weiteres Beispiel der implizierten Adressierung, die dem BASIC-Befehl RE-TURN oder END entspricht.

Nebenstehende "Demo" faßt die besprochenen Adressierungsarten in einem Gesamtbeispiel zusammen.

#### 8 Tabelle 4: 6502 Mnemonics ...

Die Verwendung dieser Tabelle sei am Beispiel des LDA-Befehls bei der absoluten Adressierung erläutert. In der Spalte

.Absol." ist "AD" als Op-Code für das Mnemonic "LDA" zu finden. Rechts von "AD" steht die Zahl "4", die besagt, daß dieser Befehl 4 Mikroprozessor-Takte erfordert. Der 1 MHz 6502 Mikroprozessor schafft 1 Million Takte pro Sekunde, d.h. 1 Takt benötigt 1  $\mu$ s. Anders formuliert, läßt sich etwa der Befehl LDA \$1000 theoretisch 250.000mal pro Sekunde ausführen.

In der letzten Zeile der Tabelle (No. of Bytes) ist in Spalte "Absol." vermerkt, daß dieser Befehl 3 Bytes im Speicher benötigt (1 Byte für den Op-Code und 2 Bytes für die Adresse).

## Teil 3

#### 9 Interne und externe Labels

denen Adressierungsarten:<br>Im vorangehenden Abschnitt wurde be-**CMP # \$FF; vergleicht A mit \$FF**<br>Teits zwischen internen und externen La-CMP # \$FF; vergleicht A mit \$FF reits zwischen internen und externen La-<br>bels unterschieden. Zur Rekapitulation: Ein externes Label bezieht sich auf eine Speicherstelle außerhalb des Assemblerprogramms, während sich ein internes Label auf eine Speicherstelle inner-

#### halb desselben bezieht. Externe Labels werden üblicherweise durch EQU-Gleichungen am Anfang des Assemblerprogramms als absolute Adressen definiert, während die tatsächlichen Adressen interner Labels vom Programmursprung (ORG) abhängen. Interne Labels spielen eine große Rolle bei bedingten Verzweigungen.

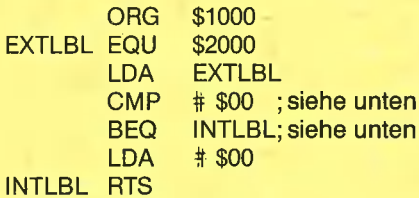

#### 10 Vergleiche und bedingte Verzweigungen

Für jedes Register A, X und Y gibt es je einen Vergleichsbefehl für die verschiedenen Adressierungsarten:

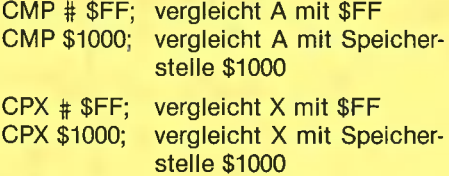

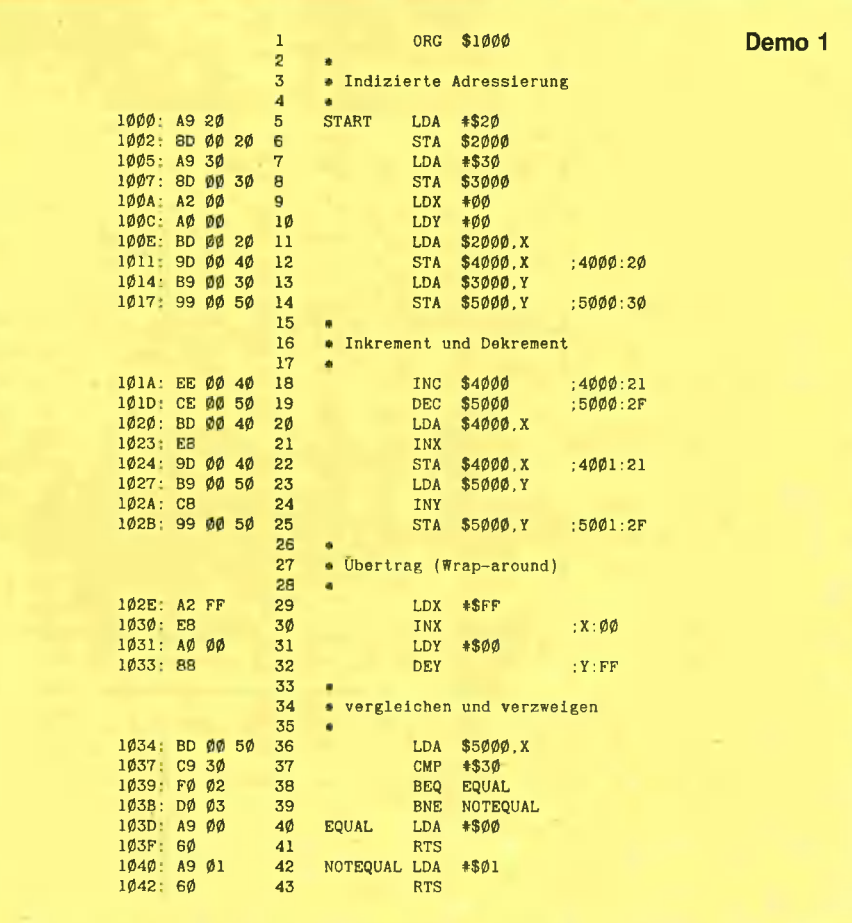

CPY # \$FF: vergleicht Y mit \$FF vergleicht Y mit Speicher-CPY \$1000; stelle \$1000

Auf Vergleiche folgt üblicherweise ein bedingter Verzweigungsbefehl, z.B. BEQ  $($  = branch on equal = verzweige, falls  $gleich)$  oder  $BNE$  (= branch on not equal  $=$  verzweige, falls ungleich), die nachfolgend beschrieben werden.

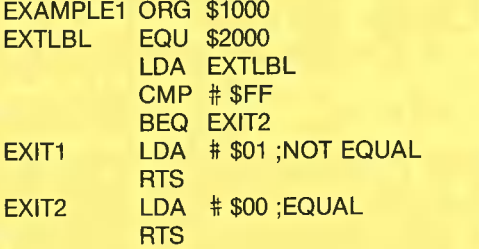

In EXAMPLE1 wird A mit dem Byte der Speicherstelle EXTLBL geladen, anschließend wird A mit \$FF verglichen. Falls EXTLBL \$FF enthält, wird nach EXIT2 verzweigt. Andernfalls fährt das

Programm mit EXIT1 fort. Die Befehlsfolge "LDA EXTLBL CMP # \$FF BEQ EXIT2" entspricht dem folgenden **BASIC-Programm:** 

10 A = PEEK (8192) 20 IF A =  $255$  THEN GOTO 40 30 PRINT "EXIT1" : END 40 PRINT "EXIT2" : END

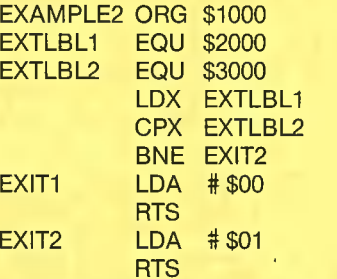

Beim EXAMPLE2 wird EXTLBL1 mit EXTLBL2 verglichen, wobei hier eine Verzweigung nur dann erfolgt, falls EXTLBL1 ungleich EXTLBL2 ist. Der 6502 läßt auch eine Verzweigung oh-

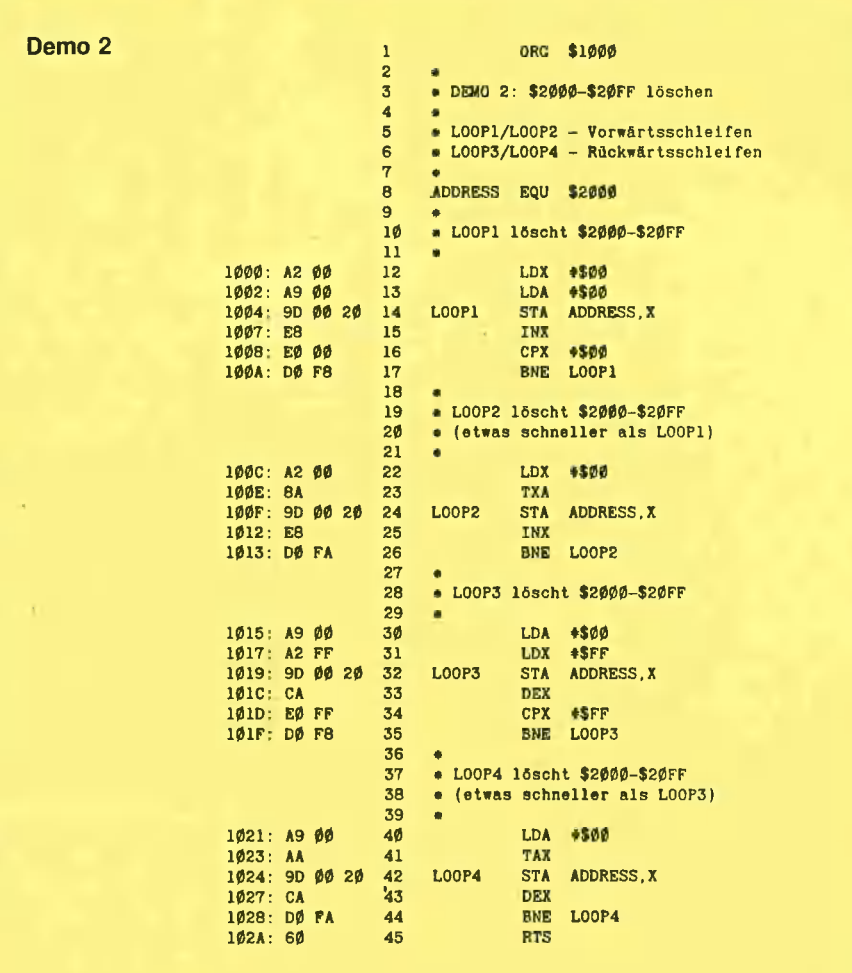

ne vorausgehenden Vergleich zu. In diesem Fall bedeutet  $BEQ =$  verzweige, falls das zuletzt angesprochene Register aleich Null, und  $BNE = \text{verzweige}$ . falls das Register ungleich Null ist.

LDY \$2000 oder LDY \$2000 **BNE LABEL2 BEQ LABEL1** 

#### 11 Inkrementieren und Dekrementieren

Speicherstellen und Register können inkrementiert (um 1 erhöht) und dekrementiert (um 1 vermindert) werden. Angenommen, der Wert von X sei \$10, dann würde der Befehl INX  $($  = inkrementiere X) X von \$10 auf \$11 erhöhen. Im einzelnen gibt es folgende Inkrement-Dekrement-Befehle:

INC \$2000; erhöht Speicherstelle \$2000  $um<sub>1</sub>$ 

DEC \$2000; vermindert Speicherstelle \$2000 um 1

INX; erhöht X um 1 DEX; vermindert X um 1

INY; erhöht Y um 1 DEY; vermindert Y um 1

Die Befehle "INA" (inkrementiere A) und "DEA" (dekrementiere A) existieren nicht und müssen bei Bedarf simuliert werden:

TAY oder TAY **INY DEY TYA TYA** 

Was geschieht nun, wenn z.B. Y \$FF enthält und inkrementiert oder Y \$00 enthält und dekrementiert wird?

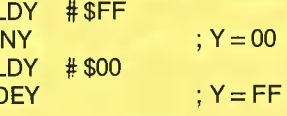

Im ersten Fall nimmt Y den Wert \$00, im zweiten \$FF an (Überlauf, "Wraparound").

#### 12 Absolutes, indiziertes Laden und **Speichern**

Absolute, indizierte Adresse bedeutet: Tatsächliche Adresse = absolute Adresse + Wert des jeweiligen Indexregisters (X oder Y). Beim EXAMPLE1 ist die absolute Adresse EXTLBL =  $$2000$ und der Wert von  $X = $05$ . LDA EXTLBL,X entspricht mithin LDA \$2005. Bei EXAMPLE2 hat Y den Wert \$00, LDA EXTLBL,Y ist also gleichbedeutend mit LDA \$2000 (Spezialfall). Mit der absoluten, indizierten Adressierung kann ein Speicherbereich von \$100 oder 256 Bytes (= Page = Seite) angesprochen werden.

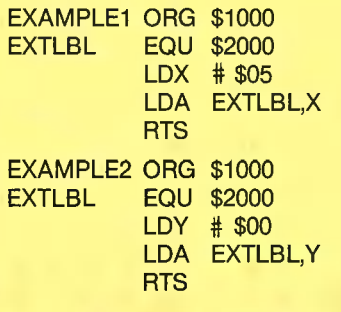

#### 13 Schleifen

Assemblerschleifen entsprechen weitgehend den FOR-NEXT-Schleifen in BA-SIC. Angenommen, man wollte den Speicherbereich \$0300 — \$0302 (dezimal 768-770) nach \$0303—\$0305 (dezimal  $771 - 773$ ) verschieben (= duplizieren), würde dies in BASIC so aussehen:

FOR  $X = 0$  TO 3: POKE 771 + X, PEEK (768 + X): NEXT X

In Assembler wäre folgendes Programm zu. schreiben:

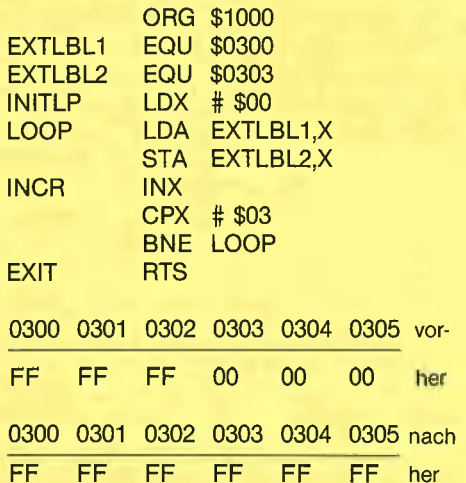

Zum besseren Verständnis des Programmflusses, wollen wir die Schleifen Schritt für Schritt untersuchen:

LOOP 0: Bei INITLP wird das X-Register initialisiert  $(X = 0)$ .

LOOP 1: Im ersten Schleifendurchgang ist  $X = 0$ , mithin EXTLBL1, $X = $0,300$ und EXTLBL2,X = \$0303. Bei INCR wird<br>X um 1 (0 + 1 = 1) erhöht und mit 3 verglichen. Da X noch ungleich 3 ist, wird die BNE-Verzweigung nach LOOP ausgeführt.

LOOP 2: Im zweiten Durchgang entspricht  $X = 1$  und damit EXTLBL1, $X =$ \$0301 bzw. EXTLBL2, $X = $0304$ . X wird wiederum um 1 auf jetzt 2 erhöht, ist jedoch weiterhin ungleich 3, so daß erneut die BNE-Verzweigung nach LOOP erfolgt.

LOOP 3: Im dritten und letzten Durchgang gilt  $X = 2$ , also EXTLBL1, $X =$  $$0302$  und EXTLBL2,X = \$0305. X wird wiederum um 1 auf jetzt 3 erhöht und mit 3 verglichen. Da  $X = 3$  ist, findet die BNE-Verzweigung jetzt nicht mehr statt und das Programm endet mit RTS.

Demo 1 faßt die neuen Befehle in leichtverständlicher Weise zusammen, während Demo 2 als praktisches Beispiel zeigt, wie man einen Speicherbereich von 256 Bytes löscht, d.h. auf Null setzt.

## Teil 4

Im letzten Abschnitt haben wir nur die Vergleiche "gleich" und "ungleich" besprochen. Insgesamt sind folgende Vergleiche möglich:

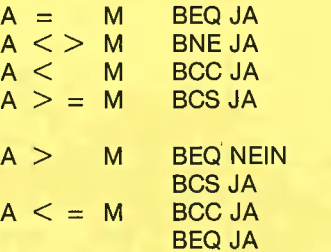

A steht für Akkumulator (und ersatzweise für die beiden anderen X- und Y-Register). M steht für Memory, d. h. Speicherstelle oder Vergleichswert.

Aus der Übersicht sind zwei neue Befehle ersichtlich, nämlich BCC und BCS. BCC bedeutet eigentlich Branch on carry clear (verzweige, falls Überlauf-Flag = 0, d. h. gelöscht oder zurückgesetzt ist) und BCS ist die Abkürzung für Branch on carry set (verzweige, falls Überlauf-Flag = 1, d. h. gesetzt ist). Da BCC sachlich für "verzweige, falls kleiner" steht, verwendet man auch oft das Mnemonic BLT (Branch on lower than). Umgekehrt steht BCS sachlich für "verzweige, falls größer oder gleich', so daß sich hierfür das nicht-standardisierte Mnemonic BGE (branch on greater or equal) eingebürgert hat. Befehle in der Art "verzweige, falls größer" und "verzweige, falls kleiner oder gleich" gehören nicht zum 6502-Befehlssatz und müssen deshalb durch Doppelinstruktionen simuliert werden.

Für die praktische Programmierarbeit ist es nach meinen Erfahrungen für den Assembleranfänger besser, wenn er über die sogenannten Status-Flags überhaupt nicht nachdenkt, sondern statt dessen mit der obigen Vergleichstabelle arbeitet. Für die Theoretiker sei jedoch nachfolgend die Funktionsweise des Carry-Flags bei BCC und BCS erläutert:

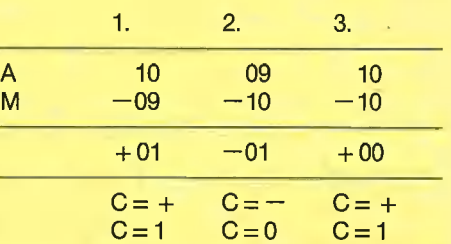

Von den obigen drei Subtraktionen (10-9, 9-10 und 10-10) führt die zwei te zu einem Überlauf bzw. zu einem Vorzeichenwechsel. Nehmen wir nunmehr an, daß der 6502-Prozessor bei jedem Vergleich intern eine Subtraktion von A und M vornimmt und das Überlauf-Flag entsprechend setzt, und zwar dergestalt, daß bei einem Vorzeichenwechsel C auf O und bei keinem Vorzeichenwechsel C auf 1 gesetzt wird. Dann wird deutlich, weshalb bei den nachfolgenden Beispielen ein Sprung zu den Labels JA bzw. NEIN erfolgt:

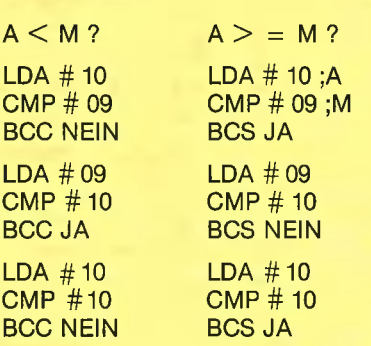

Genau genommen sind die Erläuterungen zu den Subtraktionen zwar praktisch richtig, jedoch theoretisch falsch, weil eigentlich das A vom M subtrahiert, und bei 6502-Subtraktionen mit "invertiertem Borgen" gearbeitet wird, wodurch die "normalen" Subtraktionsregeln quasi auf den Kopf gestellt werden. Hierzu schreibt LANCE A. LEVENTHAL in "6502 Assembly Language Subroutines", Berkeley 1982, S. 2: "The Carry Flag acts as an inverted borrow in subtraction. A Compare instruction clears the Carry if the operation requires a borrow and sets it if it does not. Thus the Carry has the opposite meaning after comparison on the 6502 than it has on most other computers."

Da wir gerade bei der Theorie sind, soll kurz auf eine andere Tatsache aufmerksam gemacht werden, die ebenfalls in der Programmierpraxis weitgehend ignoriert werden kann. Betrachten wir zu diesem Zweck den folgenden Programmauszug:

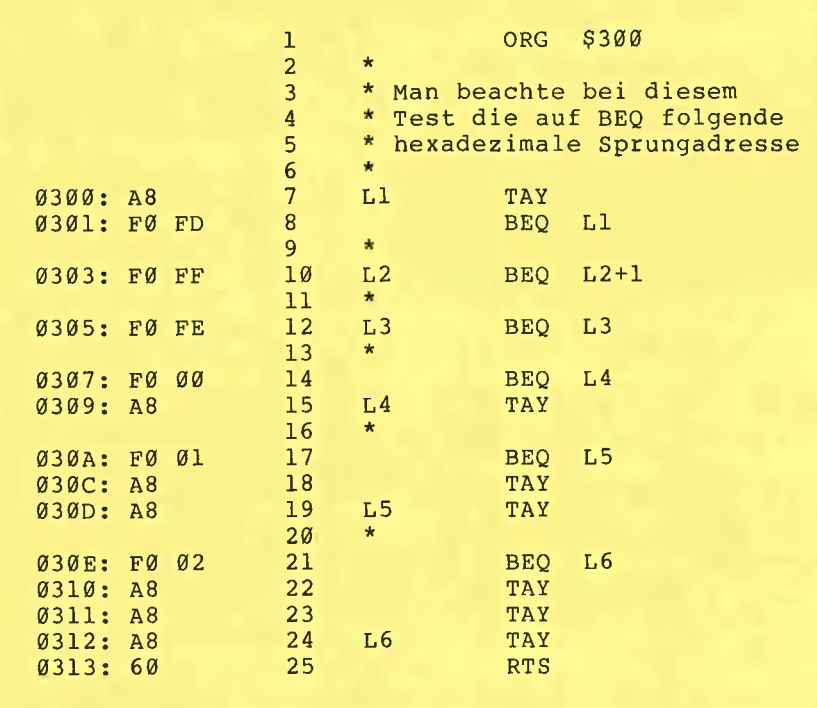

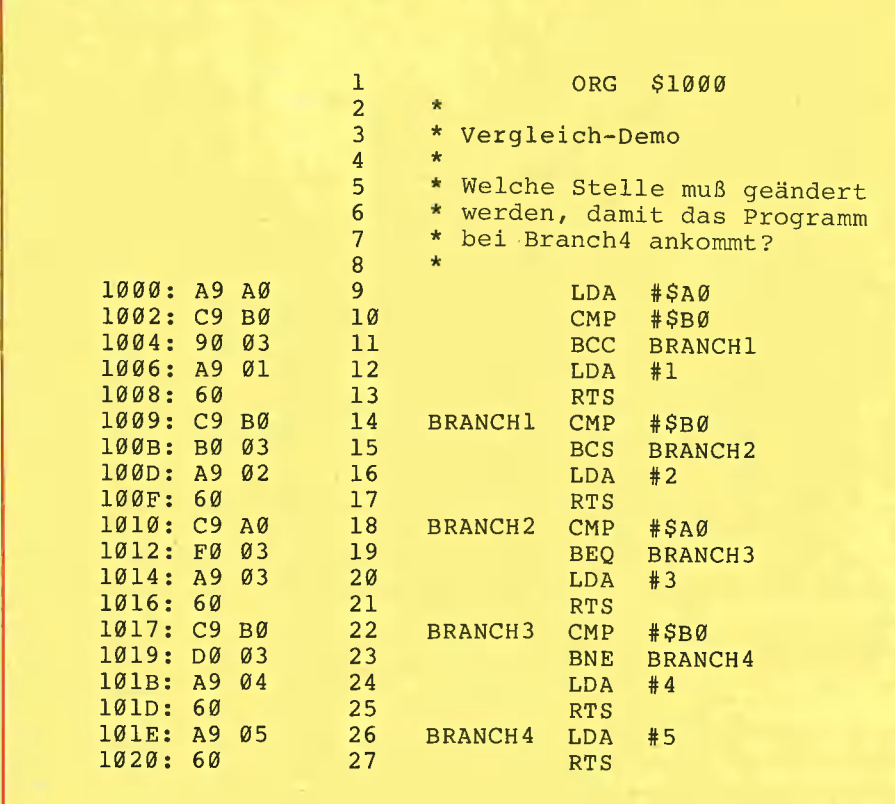

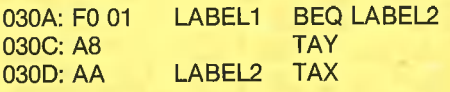

"F0" ist der Op-Code für BEQ und "A8" bzw. "AA" sind die Op-Codes für TAY bzw. TAX. Nach "F0" steht merkwürdigerweise die hexadezimale Zahl "01". Welche Bedeutung hat sie? Dem Quell-Code ist zu entnehmen, daß ein relativer Vorwärtssprung zum LABEL2 erfolgt. "F0 01" bilden als zusammengehörige Byte-Folge den Befehl BEQ LABEL2. Würde dieser Sprung nicht ausgeführt, weil die Bedingung  $A = M$  nicht erfüllt ist, dann würde der prozessorinterne Programmzähler nunmehr an der Speicherstelle \$030C angelangt sein. Addieren wir \$030C + \$01, dann erreichen wir die Speicherstelle \$030D, also die Stelle von LABEL2. Mithin können wir festhalten, daß nach dem Vergleichs-Op-Code eine hexadezimale Zahl steht, die die Anzahl der Bytes angibt, um die der Programmzähler versetzt werden muß, damit der BEQ-Sprung an der gewünschten Speicherstelle anlangt. Dieses "Versetzen" wird als Offset bezeichnet.

**Was** passiert jedoch, wenn kein Vorwärts-, sondern ein Rückwärtssprung stattfinden soll. Betrachten wir hierzu das nachfolgende Beispiel:

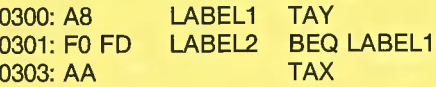

Würde die  $A = M$  Bedingung hier nicht erfüllt, dann würde wiederum der nächste Befehl der Speicherstelle \$0303 abgearbeitet, nämlich TAX. Was geschieht jedoch, wenn  $A = M$  ist. Dann muß ein Rückwärtssprung nach LABEL2 erfolgen. Wenn man mit dem Zählen ab der Speicherstelle \$0303 beginnt, gelangt man durch "Bis-drei-Zählen" zur Speicherstelle \$0300. Mithin müßte theoretisch in der Speicherstelle \$0302 "03" stehen. "03" würde jedoch +3 bedeuten, während hier "FD" -3 bedeutet.

Fassen wir zusammen: Bei relativen Sprüngen steht nach dem Op-Code für BEQ, BNE, BCC und BCS eine entweder positive oder negative hexadezimale Offset-Zahl, um die der Programmzähler ab der der Offset-Zahl folgenden Speicherstelle vorwärts oder rückwärts zum Sprung-Label versetzt werden muß. Hexadezimale Zahlen im Bereich \$00-\$7F werden als positiv und sinngemäß hexadezimale Zahlen im Bereich \$80-\$FF als negativ angesehen, und zwar einzig und allein bei den Vergleichsbefehlen:

42

 $80 - 128$ FE  $-2$ FF  $-1$ 00  $\mathbf 0$ 01  $\mathbf{1}$  $\overline{2}$ **02** 3 03 04  $\overline{4}$ 7F 127

> Aus der Kurztabelle ist ersichtlich, daß relative Sprünge nur bis 127 Bytes vom Offset-Ursprung entfernt sein dürfen. Diese Beschränkung macht es oft erforderlich, daß man die Programmlogik umdrehen muß, da Vorwärtssprünge über 127 und Rückwärtssprünge über 128 Speicherstellen hinaus vom Assembler als "Bad Branch" zurückgewiesen würden. Dies geschieht durch die Verwendung des absoluten Sprungs JMP, der im nächsten Kapitel beschrieben wird. Im übrigen kann man den Offset ignorieren, da dieser vom Assembler stets automatisch ausgerechnet wird.

## Teil 5

In den bisherigen Abschnitten haben wir bereits etwa die Hälfte der 6502-Befehle besprochen, nämlich Lade- und Speicherbefehle (LDA, LDX, LDY; STA, STX, STY), Übertragungsbefehle (TAX, TAY, TXA, TYA), Vergleichsbefehle (CMP, CPX, CPY), bedingte Verzweigungsbefehle (BEQ, BNE, BCC, BCS), Inkrementier- (INC, INX, INY) und Dekrementierbefehle (DEC, DEX, DEY). Ferner wurden die meisten Adressierungsarten behandelt, und zwar absolute Adressierung (LDA \$1000), Nuliseite-Adressierung (LDA \$00), indizierte abso-Iute Adressierung (LDA \$1000,X oder LDA \$1000,Y), implizite Adressierung (TAY, TXA usw.) sowie die noch nicht expressis verbis benannte relative Adressierung. Letzere ist die Adressierungsart bei allen bedingten Verzweigungsbefehlen (BEQ, BCC usw.).

Trotzdem waren wir bislang nicht in der Lage, "sinnvolle" Programme zu erstelen, weil einige der mächtigeren Befehle 2000: 4C 03 10 JMP \$1003

noch nicht besprochen wurden. Eine sehr wichtige Gruppe von Befehlen betrifft den sogenannten Stack, auch als Stapel oder "Keller" bezeichnet. Hierzu betrachten wir das nachfolgende erweiterte Modell des 6502-Prozessors:

Im ersten Schritt wird der Programmzähler mit der Adresse \$1000 geladen. Dann holt sich der Prozessor den Op-Code 4C = JMP, lädt den Programmzähler mit der darauffolgenden Adresse \$2000 und springt zu \$2000. Dort holt sich der Pro-

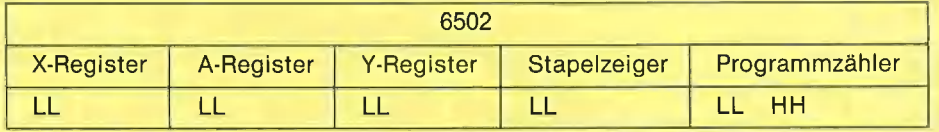

Die jeweils 1 Byte großen Indexregister X und Y sowie der Akkumulator als allgemeines Datenregister sind bereits bekannt. Der Programmzähler ist ein 2 Bytes umfassendes Register und enthält die Adresse der Speicherstelle des jeweils als nächstes vom Prozessor zu bearbeitenden Befehls. Beispiel:

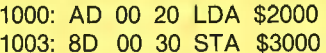

Nehmen wir an, der Prozessor sei bereits bei Speicherstelle \$1000 angelangt. Dann enthält der Programmzähler die Adresse LL-HH, Low Byte-High Byte,  $00 - 10 = $1000$ , d.h. der Prozessor istauf die Adresse des Op-Godes AD = LDA gerichtet. Dieser Befehl wird in Verbindung mit den darauffolgenden 2 Adreßbytes interpretiert und dann entsprechend ausgeführt. Anschließend wird der Programmzähler auf Speicherstelle \$1003 erhöht. Bei bedingten (relativen) Verzweigungen wird er mit der relativen Adresse geladen, während er bei unbedingten (absoluten) Verzweigungen mit der absoluten Adresse der Speicherstelle, zu der der Sprung erfolgen soll, geladen wird. Es gibt zwei Arten von absoluten Verzweigungen oder Sprüngen:

- $JMP = Jump$  (entspricht GOTO in BASIC)
- $JSR = Jump Subroutine (entspricht)$ GOSUB in BASIC)
- $RTS = Return from Subroutine$ (entspricht RETURN in BASIC)
- $RTS =$  entspricht als letztes RTS eines Assemblerprogramms END in BASIC

Betrachten wir zunächst folgendes Programm:

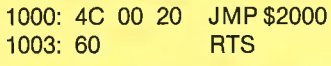

zessor den Op-Code 4C, lädt den Programmzähler mit der nachfolgenden Adresse \$1003 und springt zu \$1003. Hier steht nun RTS, das als letzter Op-Code das Assemblerprogramm beendet.

Was geschieht aber mit dem Programmzähler, wenn statt eines JMP ein JSR gewünscht wird. Sehen wir dazu JSR-Beispiel 1 an:

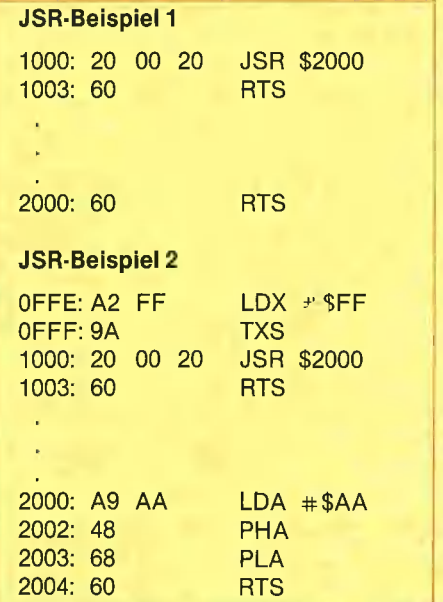

Zunächst wird der Programmzähler mit \$1000 geladen. Dann holt sich der Prozessor den Op-Code 20 = JSR und lädt den Programmzähler mit der Adresse \$2000, zu der gesprungen werden soll. Da der Programmzänhler jedoch nur jeweils eine einzige Adresse enthalten kann, erhebt sich die Frage, wie sich der Prozessor "merken" kann, daß er nach RTS = RETURN bei Adresse \$2000 wieder zu derjenigen Adresse zurückfindet, die auf den Befehl JSR \$2000 folgt. Zu diesem Zweck unterhält der Prozessor einen 256 Bytes umfassenden Stapel, der bei allen 6502-Mikrocomputern den : Speicherbereich \$0100 bis \$O1FF einnimmt. Dieser Stapel wird rückwärts, d.h. ab\$01FF, mit den RTS-Rücksprungadressen gefüllt. Neben dem Stapel gibt

#### **Beispiel**

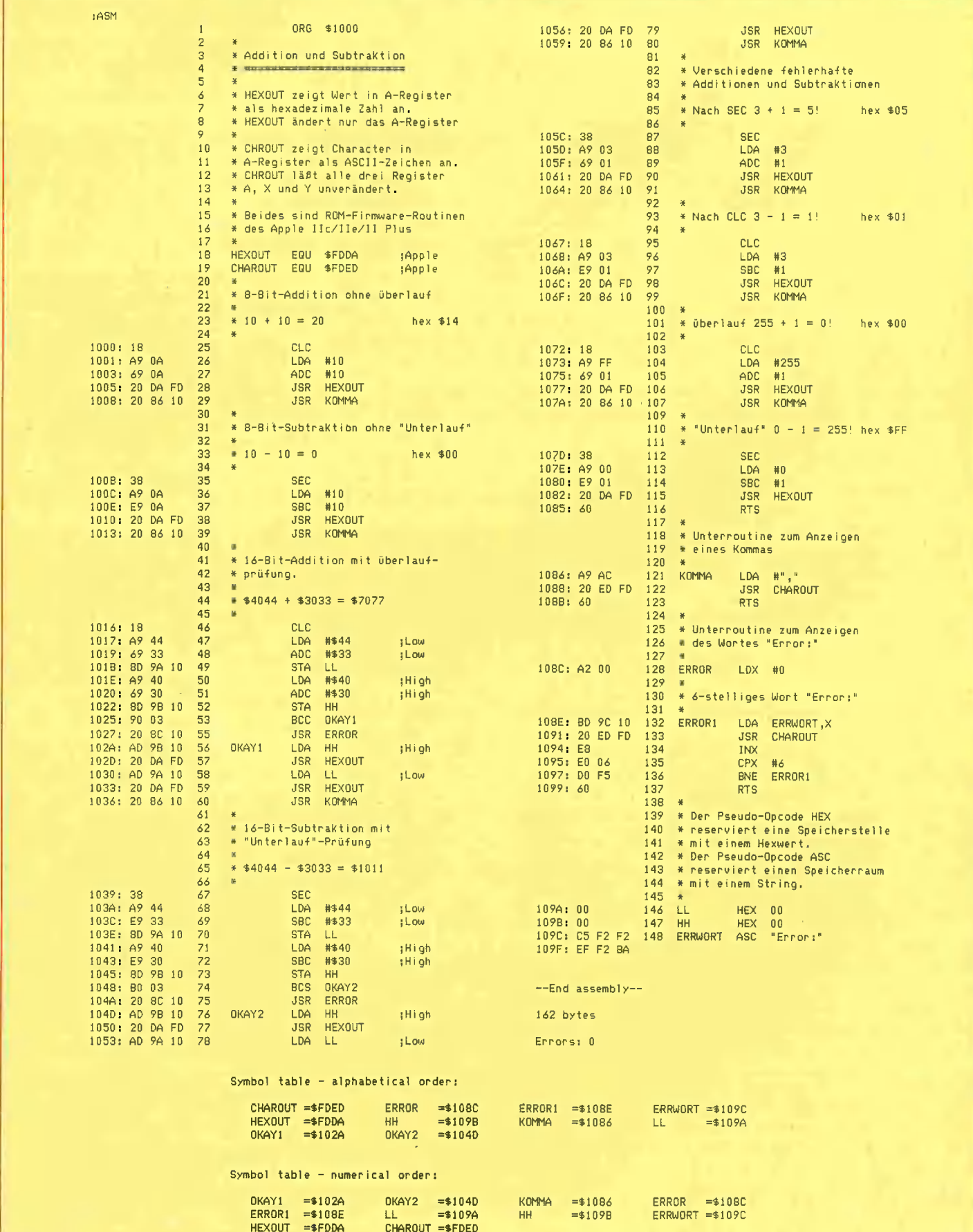

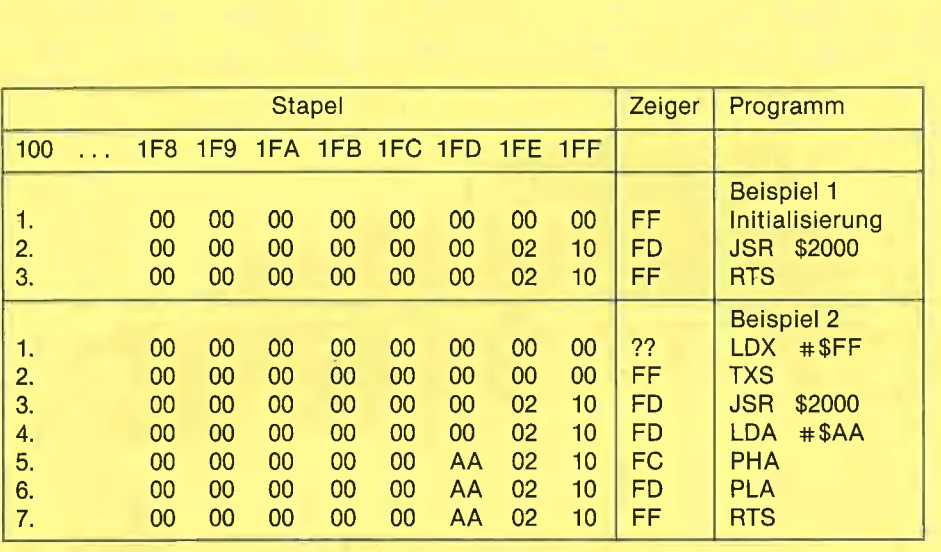

es den Stapelzeiger, der als eine Art X-Register aufgefaßt werden kann und der beim Einschalten des Mikrocomputers oder beim Reinitialisieren des Prozessors in der Regel auf \$FF (\$0100,X) gesetzt wird.

Nehmen wir an, der Mikrocomputer sei gerade eingeschaltet worden, der Stack sei noch leer und der Stapelzeiger sei auf \$FF initialisiert. Ferner sei der Programmzähler auf \$1000 eingestellt, wo der Befehl JSR \$2000 stehen soll. Wie bereits bekannt, wird der Programmzähler mit der Adresse \$2000 geladen. Gleichzeitig wird die Rücksprungadresse auf den Stapel geschoben (to push on stack), und zwar nicht die eigentliche Adresse \$1003, sondern \$1003 — \$01 = \$1002. High Byte \$10 wird in \$OIFF und Low Byte \$02 in \$01FE im Stapel zwischengespeichert. Vor jeder Zwischenspeicherung wird der Stapelzeiger um 1 vermindert und erst danach das HHoder LL-Byte auf den Stack geschoben. Der Prozessor führt also quasi intern ein Programm aus, das wir wie folgt simulieren können:

DEX ;decrement  $LDA$   $\# $10$  ; push STA \$0100,X DEX :decrement LDA #\$02 ;push STA \$0100,X

Wenn der Prozessor nunmehr bei Speicherstelle \$2000 auf RTS stößt, zieht er die Rücksprungadresse vom Stapel, erhöht sie um \$01 und überträgt sie in den Programmzähler. Beachten Sie folgenden Merksatz:

Decrement before pushing! Increment before pulling!

Neben JSR gibt es noch andere 6502-Befehle, die den Stapel sowie den Stapelzeiger beeinflussen.

 $PHA (= Push accumulation on stack)$  dekrementiert den Stapelzeiger und schiebt den Inhalt des Akkumulators auf den Stack.

 $PLA (= Pull accumulator from stack) in$ krementiert den Stapelzeiger, zieht den inhalt der entsprechenden Stapelspeicherstelle vom Stapel und überträgt ihn in den Akkumulator.

Mit der Befehlsfolge PHA ... PLA läßt sich der Akkumulatorinhalt vorübergehend zwischenspeichern, doch präge man sich die goldene Regel ein, daß der PLA stets vor dem nächsten RTS stattfinden muß, andernfalls würde RTS den Akkumulatorinhalt anstelle der Rücksprungadresse vom Stapel ziehen!

TSX (Transfer stack pointer to X register) überträgt den Inhalt des Stapelzeigers in das X-Register.

TXS (Transfer X register to stack pointer) überträgt den inhalt des X-Registers in das Stapelzeigerregister.

Dabei ist zu beachten, daß der Stapelzeiger nur über das X-Register, also z.B. nicht über den Akkumulator, gelesen und verändert werden kann. Mit der Befehlsfolge

LDX #SFF TXS

läßt sich der Stapelzeiger neu initialisieren (siehe JSR-Beispiel 2).

## Teil 6

Bevor wir uns der hexadezimalen Addition und Subtraktion zuwenden, werfen wir zunächst einen Blick auf die dezimale Addition, wie sie ein "ABC-Schütze" durchführt (Kasten 1).

Fall 1 erfordert keinen Übertrag. Fall 2 verlangt einen Übertrag in der ersten Stelle. In Fall 3 sind zwei Überträge nötig; gleichzeitig sehen wir, daß die Addition von zwei s-stelligen Zahlen höchstens zu einem s + 1-stelligen Ergebnis führt.

Betrachten wir nunmehr die hexadezimale Addition (Kasten 1). Zur Erinnerung: Die hexadezimalen Ziffern erstrecken sich von \$0 bis \$F, womit ein Übertrag von \$1 erst dann notwendig wird, wenn die Summe von zwei hexadezimalen Ziffern \$F (= dezimal 15) überschreitet.

In Fall 1 ist wiederum kein Übertrag nötig, denn  $$1 + $1 = $2$  und  $$D + $1 = $E$ . In Fall 2 ist ein Übertrag in der ersten Stelle erforderlich, denn  $F + $1 = $10$ . In Fall 3 sind zwei Überträge vonnöten. Wir addieren hier bei der ersten Stelle:  $SF + $1 =$ \$0 plus \$1 "im Sinn", und bei der zweiten Stelle  $E + $1 + $1$  , im Sinn" =  $$0 + $1$ "im Sinn", was in die dritte Stelle übertragen wird. Auch für die hexadezimale Addition gilt, daß die Summe von zwei s-stelligen Hexzahlen höchstens s + 1-stellig sein kann.

Das Carry-Flag ist das Übertrags-Flag oder Übertrags-Bit. Mit dem Befehl CLC (Clear Carry) kann der Übertrag gelöscht und mit SEC (Set Carry) gesetzt werden. Mit dem Befehl ADC  $(=\text{Add with Carry})$ werden zwei zweistellige Hexzahlen zusammenaddiert und mit SBC  $($  = Subtract with Carry) voneinander subtrahiert. Für eine 8-Bit-Addition  $($  = Addition von zwei zweistelligen Hexzahlen), die höchstens eine zweistellige Hexzahl als Ergebnis haben soll, und für die 8-Bit-Subtraktion gelten stets die in Kasten 2 wiedergegebenen Prozeduren.

Die hexadezimale Addition und Subtraktion geschieht stets byte-weise und nicht nibble-weise (halbbyte-weise). Zum Beispiel besteht die zweistellige Hexzahl \$AO aus zwei Nibbles oder zwei Halbbytes \$A und \$0. Sollen nur zwei niederwertige Nibbles, z.B. \$A und \$B, addiert werden, so muß dies in der Form

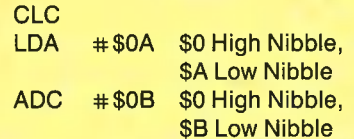

vor sich gehen, d.h. die höherwertigen Nibbles sind auf Null zu setzen. Bei den zwei Beispielen in Kasten 3 werden bei der Addition jeweils zwei Nibbles zu einem Byte zusammengefaßt.

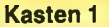

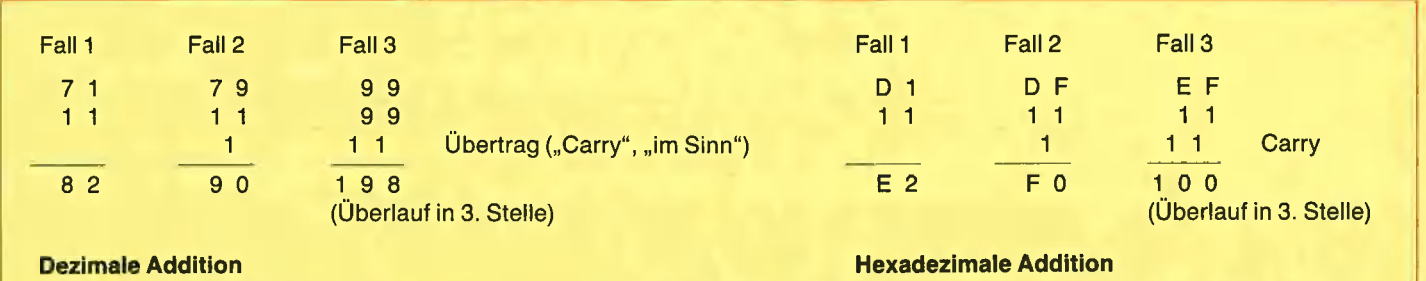

#### Kasten 2

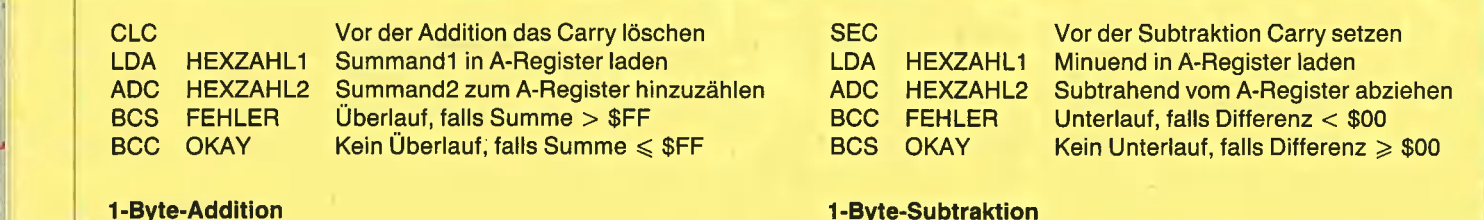

#### Kasten 3

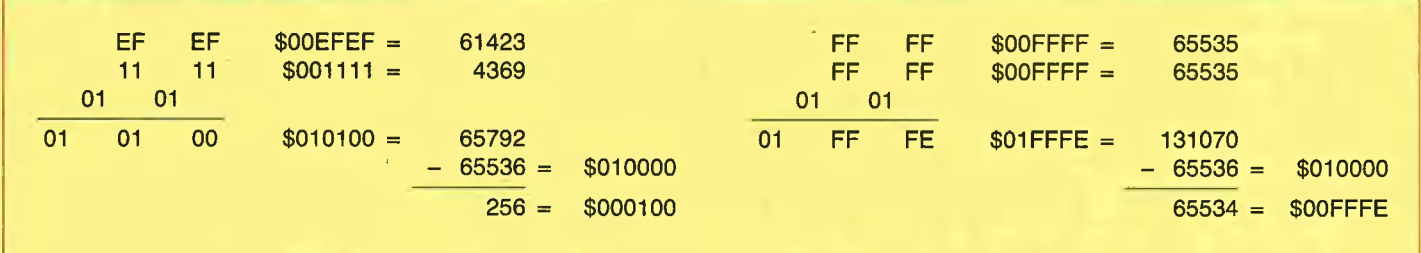

#### Beispiele für 2-Byte-Additionen mit Übertrag in drittes Byte

#### Kasten 4

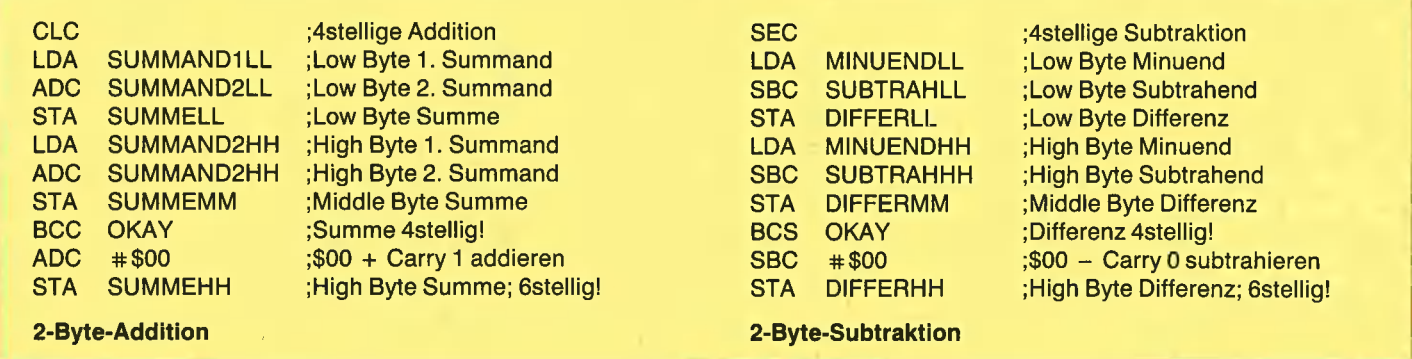

Wenn b Bytes umfassende Hexzahlen addiert bzw. subtrahiert werden sollen und falls das Ergebnis b+1 Bytes umfassen darf, ist die Prozedur aus Kasten 4 anzuwenden. Man beachte, daß stets mit dem niederwertigsten Byte zu beginnen ist.

Das hier abgedruckte ausführliche Beispiel ist unser erstes, etwas größeres Assemblerprogramm. Es verwendet systemspezifische Routinen. HEXOUT (hexadezimaler Output) zeigt den Inhalt des Akkumulators als 2stellige Hexzahl an. OUT (Charakter Output) gibt das im Akkumulator befindliche Byte als AS-Cli-Zeichen aus. Ferner werden zwei Pseudo-Opcodes HEX und ASC verwendet, die bei verschiedenen Assemblern verschiedene Bezeichnungen haben können. Schließlich wird erstmals am Ende des Listings eine "Symbol Table" abgedruckt, die die im Programm benutzten Labels alphabetisch und numerisch, d.h. adreßmäßig, sortiert zusammengestellt.

Im einzelnen werden folgende Beispiele durchgerechnet:

8-Bit-Addition/Subtraktion ohne Überlauf/ Unterlauf: Eine Überprüfung des Überlaufs/Unterlaufs läßt sich sparen, wenn im voraus bekannt ist, daß aufgrund der Werte keiner möglich ist.

16-Bit-Addition/Subtraktion mit nicht er wartetem, aber möglichem Überlauf/Unterlauf: Hier soll das Ergebnis im Bereich \$0000 - \$FFFF liegen, also mithin 4stellig oder 2 Byte lang sein. Sofern dieser Bereich bei Addition über- bzw. bei Subtraktion unterschritten wird, führt dies zu einer Fehlermeldung.

Verschiedene fehlerhafte 8-Bit-Additionen/Subtraktionen: Addition nach SEC, Subtraktion nach CLC, Überlauf und Unterlauf. Man beachte, daß ein Mikroprozessor im Gegensatz zu BASIC, PASCAL usw. keine "freundlichen" Fehlermeldungen wie "OVERFLOW ERROR", "OUT OF RANGE", "ILLEGAL QUANTITY" usw. ausgibt, wenn tatsächliche Fehler in einem Maschinenprogramm auftreten. Vielmehr tut der Prozessor so, als wäre nichts gewesen.

## Teil 7

#### 14 Binärzahlen

Im letzten Teil wollen wir uns mit einigen Bitbefehlen befassen. Ein Mikroprozessor weiß intern noch nichts von dezimalen und hexadezimalen Zahlen, sondern kennt nur Binär- oder Dualzahlen, d.h. die Zustände Spannung ein -Spannung aus. Eine Binärzahl ist eine Positionszahl mit der Basis 2, der zur Verdeutlichung in der Regel ein Prozentzeichen vorangestellt wird.

Beispiele für zweistellige Binärzahlen:

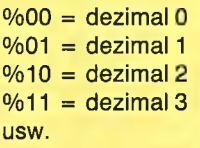

Die vierstellige Binärzahl %1111 errechnet sich wie folgt:

0. Stelle =  $2 \text{ hoch } 0 * 1 = 1$ 1. Stelle =  $2 \text{ hoch } 1 * 1 = 2$  $2.$  Stelle =  $2 \text{ hoch } 2 * 1 = 4$ 3. Stelle =  $2 \text{ hoch } 3 * 1 = 8$ 

ergibt zusammen  $1 + 2 + 4 + 8 =$  dezimal  $15 =$  hexadezimal  $F$ .

Ein Byte kann als eine achtstellige Binärzahl dargestellt werden, wobei die acht Bitstellen von rechts nach links und von 0 bis 7 durchnumeriert sind, z. B.:

76543210 Bitposition %11110000 Bitmuster

Die rechten vier Bits, also Bit 0 - 3, bilden das niederwertige Halbbyte, die linken vier, Bit 4-7, das höherwertige. Ein Bit kann gesetzt (= 1) oder zurückgesetzt (= 0) sein. Die Summe der Bits wird auch als Bitmuster bezeichnet. Im Gegensatz zu höheren Programmiersprachen wie BASIC, Pascal usw. eignen sich die Befehle eines Mikroprozessors hervorragend zu Bitmanipulationen. Die Befehle AND und ORA dienen zum Setzen und Zurücksetzen (Wegblenden, Löschen) von Bitmustern, während die Befehle ASL und LSR zum Verschieben von Bitmustern verwendet werden.

#### 15 AND und ORA

AND = logischer Und-Befehl (and) ORA = logischer Oder-Befehl (or A)

AND undiert den Inhalt des Akkumulators A mit einem Bitmuster der Speicherstelle M und überträgt das Resultat der Undierung in den Akkumulator. Nehmen wir an, der Akkumulator A enthalte den Wert %11111111 und die Speicherstelle M das Bitmuster %00001111. Dann gilt:

LDA #%11111111<br>AND MEMORY

 $%1111111 = A$  $%00001111 = M$  $%00001111 = A$ 

AND setzt bei A diejenigen Bits, die zuvor sowohl bei A als auch bei M gesetzt waren. Es gilt nachstehende Wahrheitswerttabelle:

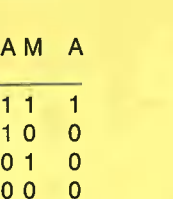

ORA setzt bei A diejenigen Bits, die zuvor mindestens bei entweder A oder M gesetzt waren.

LDA #%11111111 ORA MEMORY

%111111111<br>%00001111M %11111111A

Für ORA gilt die Wahrheitswerttabelle:

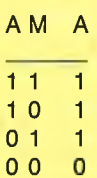

AND dient damit zum Wegblenden unerwünschter und ORA zum setzen gewünschter Bits. Nehmen wir an, wir wollten bei einem im Arbeitspeicher abgelegten, 256 Bytes umfassenden Text Bit 7 jedes Bytes setzen. Zu diesem Zweck würde folgende Schleife genügen:

LDY #0 LOOP LDA MEMORY, Y ORA % 10000000 STA MEMORY, Y INY BNE LOOP

Wollten wir umgekehrt Bit 7 bei allen Bytes wegblenden, müßten wir so programmieren:

LDY #0 LOOP LDA MEMORY, Y AND %01111111 STA MEMORY, Y INY BNE LOOP

Man beachte, daß AND und OR nur den Inhalt von A und niemals den von M direkt beeinflussen, so daß zur Änderung einer Speicherstelle M zunächst M in A geladen und nach der Bitmanipulation wieder in M zurückgespeichert werden muß.

#### 16 ASL und LSR

- ASL = Linksverschiebung
- (aritnmetic shift left)
- LSR = Rechtsverschiebung (logical shift right)

ASL verschiebt wahlweise das Bitmuster von A oder von M insgesamt um eine Stelle nach links. Ferner wird Bit 7 in das Carry-Flag  $($  =  $\ddot{o}$  Übertrags-Flag) übertragen und Bit O auf O gelöscht. Sofern das Bitmuster von A selbst verändert werden soll, spricht

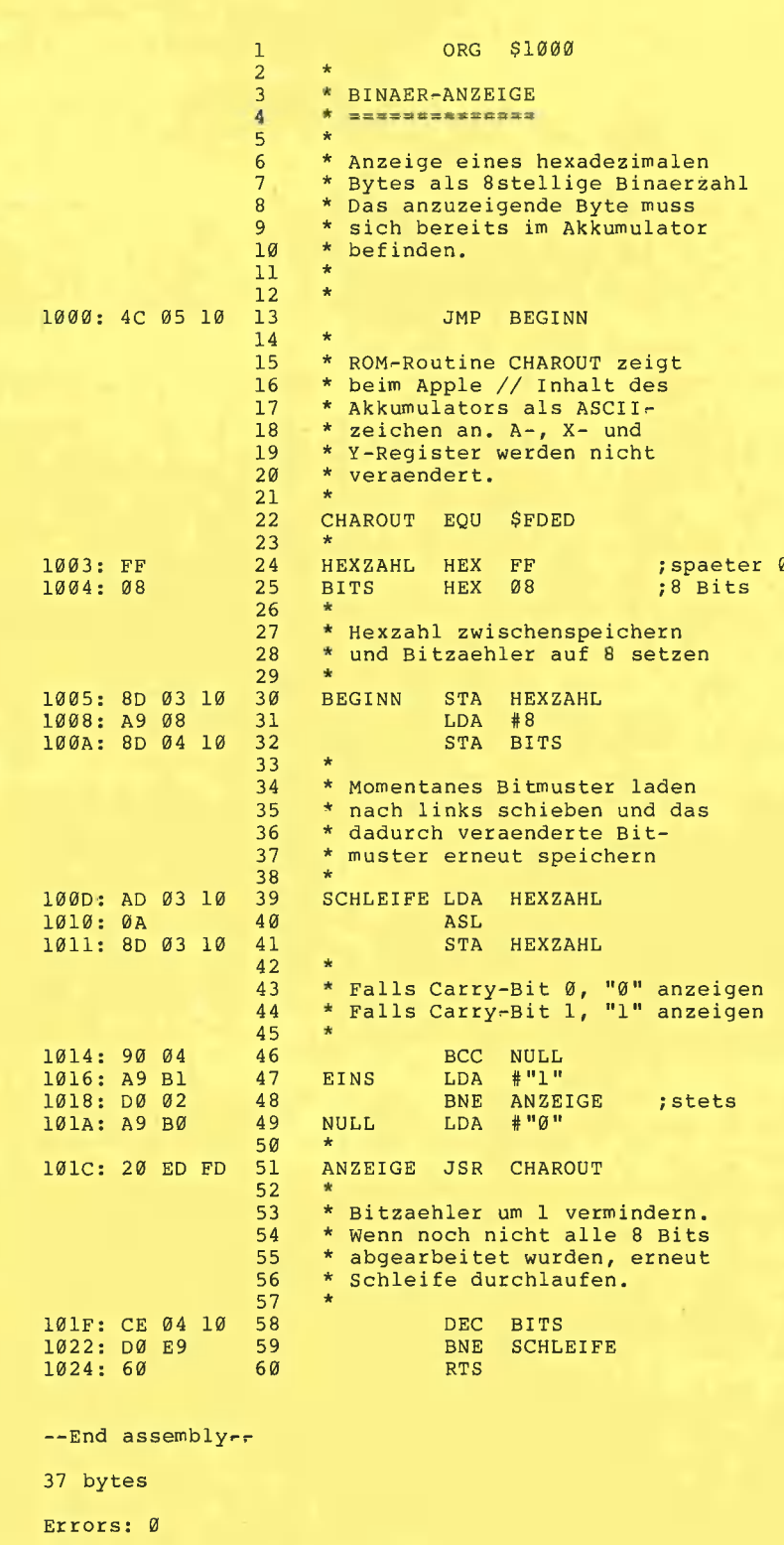

man von der sogenannten Akkumulator-Adressierung.

#### **Beispiele:**

LDA #%01111111; A vorher **ASL A** :A nachher

76543210 Bitposition A %01111111 vor ASL A %11111110 nach ASL (Carry-Flag jetzt 0)

LDA #%10101010;A vorher ASL A ;A nachher

76543210 Bitposition A %10101010 vor ASL A %01010100 nach ASL (Carry-Flag jetzt 1)

**LSR verschiebt wahlweise das Bitmuster** von A oder M insgesamt um eine Stelle nach rechts. Ferner wird Bit 0 in das Carry-Flag übertragen und Bit 7 gelöscht.

**Beispiele:** 

LDA #%01111111; A vorher **LSRA** ;A nachher

76543210 Bitposition A %01111111 vor LSR A %00111111 nach LSR (Carry-Flag jetzt 1)

LDA #%10101010;A vorher **LSRA** ;A nachher

76543210 Bitposition A %10101010 vor LSR A %01010101 nach LSR (Carry-Flag jetzt 0)

ASL und LSR werden unter anderem bei Multiplikationen und Divisionen benötigt. So bewirkt ein einzelner ASL-Befehl eine Verdopplung des vorherigen Akkumulator-Inhalts ( $A = A * 2$ ), z. B.:

LDA #%00001010; dezimal 10 ASL A; A jetzt %00010100 = dezimal 20

Umgekehrt bewirkt ein einzelner LSR-Befehl eine Division durch 2 ( $A = A : 2$ ), z. B.:

LDA #%00011110; dezimal 30 LSR A ; A jetzt %00001111 = dezimal 15

Nebenstehendes Beispiel zeigt, wie man eine zweistellige Hexadezimalzahl als achtstellige Binärzahl anzeigen kann.

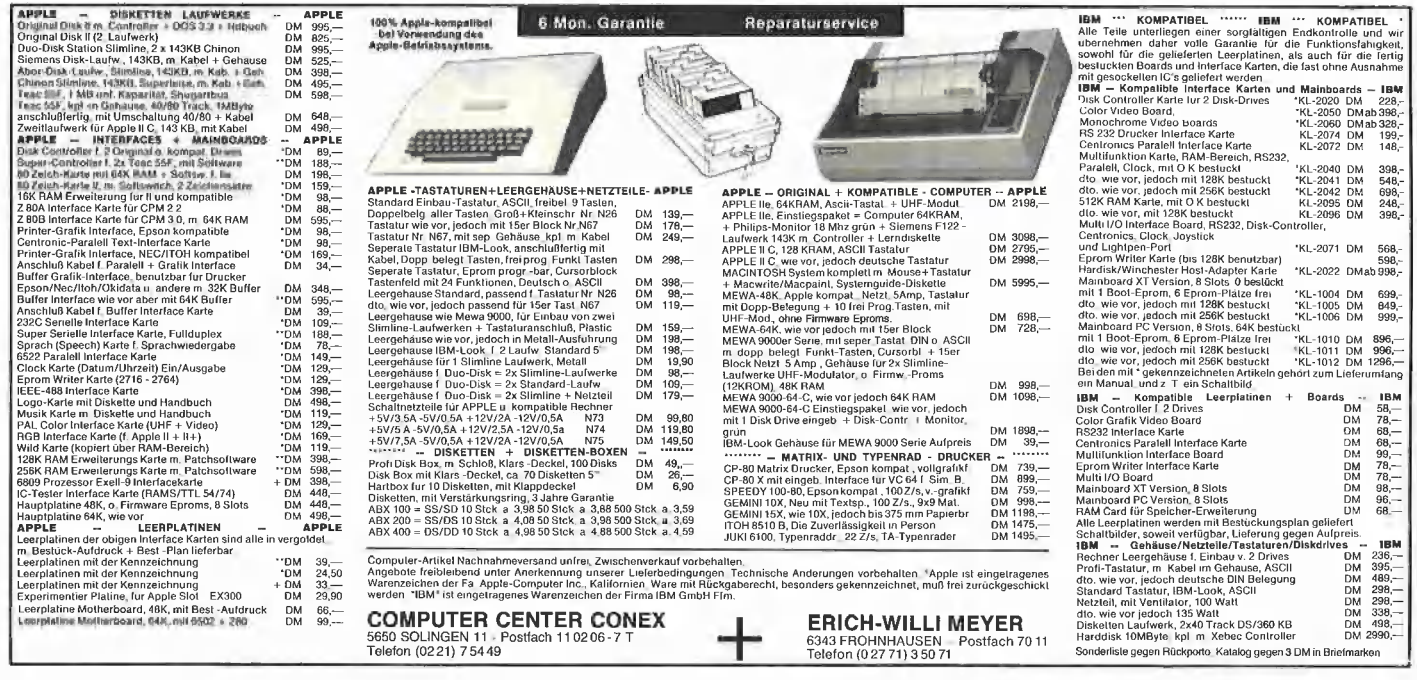

## **INTUS - Lernprogramme**

Demo-Disk DM 10,-

- · mit 8 voll lauffähigen Teilprogrammen zum interaktiven Lernen. Dazu 7 Denkspiele.
- Lauffähig auf Apple IIe, IIc, teilweise II+. Katalog mit über 200 Programmen gratis.
- · Lernprogramme für Sprache, Mathe, Basic, Maschinenschreiben, Informatik, Schnellesen, Vorschule, usw.

**INTUS SOFTWARE** Kaiserstraße 21 · 7890 Waldshut-Tiengen · Telefon 07751-7920

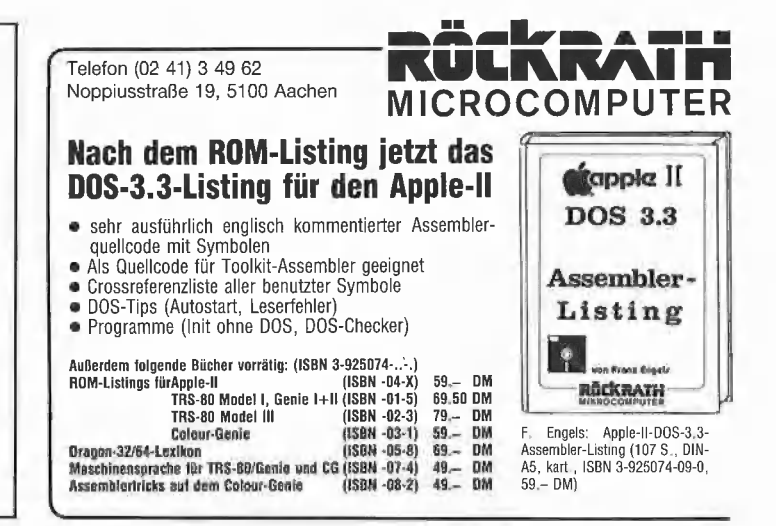

### **Apple und IBM kompatible Computer**

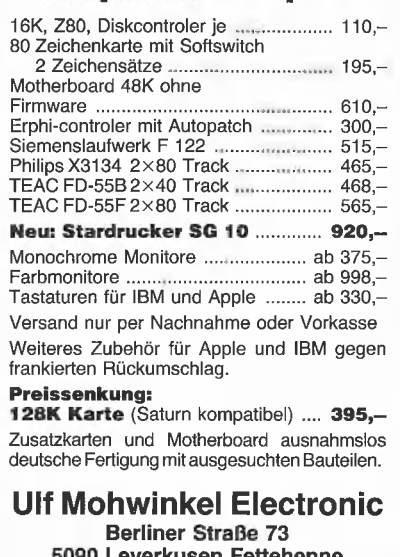

.everκusen Feπenenne Telefon 02 14/9 37 81

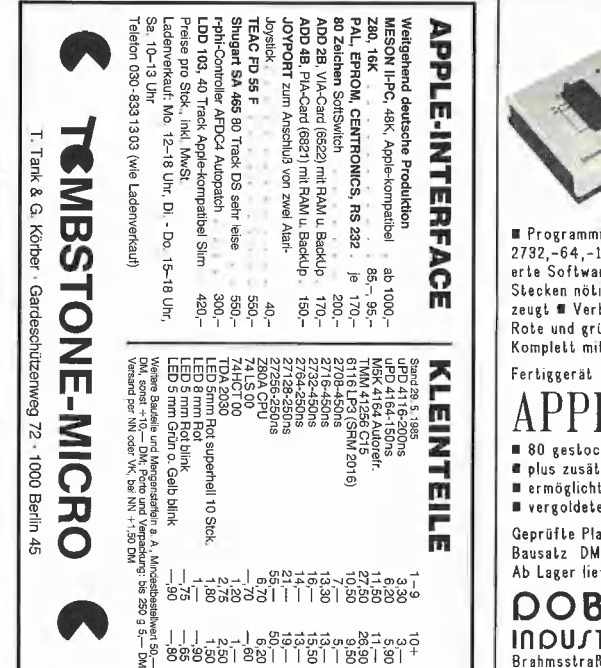

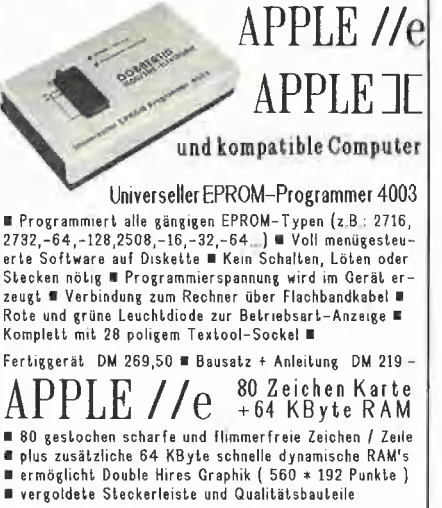

Geprüfte Platine + Demo Disk + Beschreibung DM 219,50 Bausatz DM 189 - Leerplatine + Bauanleitung DM 59 -Ab Lager lieferbar. Alle Preise inklusive Mehrwertsteuer

**DOBBERTIN INDU/TRIE-ELEKTRONIK** Brahmsstraße 9, 6835 Brühl, Tel. (06202) 71417

#### Fortsetzung von Seite 31

und normale Anzeige. Ctrl-Q kehrt in das Hauptmenü zurück.

QUITTIEREN - Die Eingabe von "Q" beendet das Programm. Das Programm BITEDITOR steht weiterhin im Rechnerspeicher und kann geändert werden, ohne den ebenfalls im Speicher enthaltenen Zeichensatz-File zu beeinflussen.

Die vier wichtigsten Variablen und ihre Werte werden in der untersten Bildschirmzeile des Hauptmenüs angezeigt und können gegebenenfalls in der Initialisierungs-Routine des Programms geändert werden.

In **Bild 3** ist der Buchstaben B noch einmal fett und daneben fett-invers dargestellt.

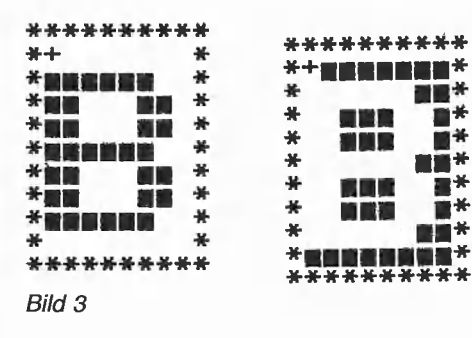

Das Programm erklärt sich durch die reichlich verwendeten REMs praktisch von selbst. Sie können die REMs beim Abschreiben des Programms weglassen oder mit einem REM-Remover-Programm entfernen, da Zeilen, in denen nur Erläuterungen stehen, nicht angesprungen werden. Das zu bearbeitende Zeichen wird als Binärmuster in einen Array geschrieben, welches als Matrix am Bildschirm zu sehen ist. Änderungen erfolgen im Array. Erst bei der Übernahme durch <RE-TURN> wird der geänderte Array in den Speicher geschrieben.

Ich habe die Änderung an mehreren Apple-Arbeitsplätzen durchgeführt, je nach Monitorqualität mit inversem, fettem und normalem, nicht fettem Zeichensatz oder mit beiden Zeichensätzen fett. Je billiger der Monitor, desto größer der sichtbare Erfolg. Unser Fernsehgerät mit Video-Eingang läßt die 80-Zeichendarstellung überhaupt erst nach der Modifikation zu, mit nur geringfügig schlechterer Qualität läuft diese auch über einen guten HF-Modulator und den Antenneneingang eines TV-Gerätes.

Selbst bei teuren 80-Zeichenkarten wird der inverse Zeichensatz scheinbar nur durch Invertieren des normalen gewonnen. Dabei ist es allerdings fast unmöglich - auch bei sehr guten Monitoren -, beim Betrieb am Apple eine Einstellung zu finden, die zugleich eine gute normale und eine gute inverse Darstellung erlaubt. Mich wundert es deshalb, daß der inverse Zeichensatz auf den 80-Zeichenkarten nicht fett oder in ähnlicher Form geliefert wird. Kompromisse müssen bei einer Matrix mit relativ niedriger Auflösung wohl immer gemacht werden, eine so deutliche Steigerung der Lesbarkeit wie hier rechtfertigt die Modifikation aber unbedingt.

#### Anmerkung zur Sammeldiskette:

Auf der Peeker-Sammeldiskette sind die drei Zeichensatz-Files NORMAL, FETT und FETT.INVERSE enthalten.

#### **BITEDITOR**

```
1000 REM BITEDITOR
1010 REM zeigt Speicherinhalte binär an und erlaubt
1020 REM diese zu editieren (z.B. Zeichensätze)
1939 REM Klami 11.83 Version 10.84<br>1939 REM Klami 11.83 Version 10.84
1100 REM **************
                                              ******************
1110 REM DEZ -> HEX Umwandlung
1120 H$ =
1130 HH = DEC / 16:DEC = INT (HH):HH = (HH - DEC) * 16: IF
1139 nm = DEC, y 10.02. - nm (nm).nm = (nm = DEC) * 1<br>1140 H$ = CHR$ (HH + 48) + H$: IF DEC < > \emptyset THEN 1130
1150 RETURN
1210 REM HEX -> DEZ Umwandlung<br>
1220 DEC = \emptyset: FOR I = 1 TO LEN (H$): HH = ASC ( MID$<br>
(H$, I, 1)) - 48: IF HH > 9 THEN HH = HH - 7<br>
1230 DEC = DEC * 16 + HH: NEXT I: RETURN<br>
1230 DEC = DEC * 16 + HH: NEXT I: RETURN
1310 REM Array füllen und DEZ -> BIN Umwandlung
1320 DEC = DEC / 256<br>
1330 POR J = \emptyset TO WI:DEC = DEC * 2:AR(J,I) = INT (DEC):DEC<br>
= DEC - INT (DEC)
1340 NEXT : RETURN
1410 REM Eine Array-Zeile lesen, BIN -> DEZ Umwandlung
142\emptyset DEC = \emptyset<br>143\emptyset FOR J = \emptyset TO WI
144\emptyset DEC = DEC * 2 + AR(J, I)<br>145\emptyset NEXT : RETURN
1500 REM ***********
1510 REM Eine Zeile des Bitmusters ausgeben
1520 HTAB HS
1530 FOR J = \emptyset TO WI
1540 VTAR VS + T
155\emptyset BIN = AR(J, I)
1560 IF BIN = 0 THEN PRINT " ";<br>1570 IF BIN = 0 THEN INVERSE : PRINT " ";: NORMAL
1580 NEXT : PRINT : RETURN
1620 IF WW THEN RETURN
1630 FOR I = \emptyset TO LG - 1
```
 $164\emptyset$  VTAB VS + I 1650 IF NOT W AND I > Ø THEN 1710 1660 DEC =  $ST + I$ : IF DEC < R1 OR DEC > R2 THEN PRINT CHR\$  $(7)$ ; : GOTO 1710 1670 GOSUB 1120: REM DEZ -> HEX 1680 IF LEN (H\$) < 4 THEN FOR K = 1 TO 4 - LEN (H\$): H\$ =  $"9" + H$$ : NEXT 1690 HTAB HA: PRINT "\$"; H\$: REM Adresse ausgeben 1700 NEXT 1710 RETURN 1810 REM Inhalte ausgeben 1830 FOR I =  $\emptyset$  TO LG - 1<br>1830 IF ST + I < R1 OR ST + I > R2 THEN PRINT CHR\$ (7): GOTO 1900 1840 VTAR VS + T 1850 GOSUB 1420: REM Array lesen, BIN -> DEZ Umwandlung 1860 GOSUB 1120: REM DEZ -> HEX<br>1870 IF LEN (H\$) = 1 THEN H\$ =  $\eta \theta'' + H\$ <br>1870 IF LEN (H\$) = 1 THEN H\$ =  $\eta \theta'' + H\$ <br>1880 HTAB HC: PRINT "\$";H\$: REM Eine Zeile ausgeben 1890 NEXT 1900 RETURN 2000 REM \*\*\*\*\*\*\*\*\*\*\*\*\*\*\*\*\*\*\*\*\*\*\* 2010 REM Bitmuster-Fenster neu schreiben<br>2020 POKE 33, WI + 1: POKE 32, HS - 1: POKE 34, VS - 1: POKE<br>35, VS + LG - 1: HOME : TEXT : REM Fenster löschen<br>35, VS + LG - 1: HOME : TEXT : REM Fenster löschen 2030 FOR I = 0 TO LG - 1<br>
2040 IF ST + I < R1 OR ST + I > R2 THEN PRINT CHR\$ (7): RETURN : REM Bereichskontrolle<br>2050 DEC = PEEK (ST + I) GOSUB 1320: REM Array füllen  $2060$ 2070 GOSUB 1520: REM Bitmuster ausgeben 2080 NEXT : RETURN 2110 REM Nach rechts verschieben<br>2120 GOSUB 4310: REM 'Bitte warten' 2130 FOR  $I = \emptyset$  TO LG - 1  $214\emptyset$  DEC = PEEK (I + ST)<br>215 $\emptyset$  GOSUB 132 $\emptyset$ : REM DEZ -> BIN 2160 FOR  $J = \emptyset$  TO WI 217 $\emptyset$  AR(WI - J + 1, I) = AR(WI - J, I): REM nach rechts. 2180 NEXT 2190 AR( $\emptyset$ , I) = AR(WI + 1, I): REM rechte Reihe wird linke Reihe

3120 REM \*\*\*\*\*\*\*\*\*\*

2200 GOSUB 1420: REM BIN -> DEZ  $221\phi$  POKE I + ST, DEC: REM Geändertes Array in Speicher schreiben 2220 NEXT 2310 REM Alle Zeichen invertieren 2320 GOSUB 4310: REM 'Bitte warten'<br>2330 FOR I = 0 TO FL  $234\emptyset$  NR = PEEK  $(I + FS)$ <br>235 $\emptyset$  NR = 255 - NR: REM invertieren 2360 POKE I + FS, NR: REM In Speicher schreiben 2370 NEXT  $238\%$  A\$ = "N": GOTO 2490: REM Neustart 2410 REM Kommandoeingabe 2420  $X = HS: Y = VS$ : REM Cursor-Position 2450 GOSUB 3620: REM CS\$ Cursor setzen<br>2440 POKE - 16368,0: REM Keyboard-Strobe zurücksetzen<br>2440 POKE - 16368,0: REM Keyboard-Strobe zurücksetzen<br>2450 GOSUB 4210: VTAB VW: HTAB HW: GET A\$ 2460 IF A\$ = CHR\$ (86) THEN 2120: REM Verschieben nach rechts 2470 IF  $A$ = CHR$$  (8) AND ST - IV < R1 THEN PRINT CHR\$  $(7)$ ; GOTO 244 $\emptyset$ : REM Bereichskontrolle<br>248 $\emptyset$  IF A\$ = CHR\$ (21) AND ST + IV > R2 THEN PRINT CHR\$ (7); : GOTO 2440: REM Bereichskontrolle 2490 IF A\$ = CHR\$ (8) OR A\$ = CHR\$ (21) THEN GOSUB 2920;<br>REM Adreßfenster löschen 2500 IF A\$ = "W" AND W = 1 THEN GOSUB 2920: REM  $A$ dreßfenster löschen<br>2510 IFA\$ = CHR\$ (8) OR A\$ = CHR\$ (21) OR A\$ = CHR\$ (32)<br>OR A\$ = "W" OR A\$ = "N" THEN GOSUB 2820: REM Fenster mit Inhalten löschen 2520 IF A\$ = "L" THEN 4020: REM Laden<br>2530 IF A\$ = "L" THEN 4020: REM Laden<br>2530 IF A\$ = "S" THEN 4120: REM Speichern 2530 IF A\$ = "5" THEN 4120: REM Speichern<br>2540 IF A\$ = "1" THEN 3440: REM Cursor hoch<br>2550 IF A\$ = "J" THEN 3440: REM Cursor links<br>2560 IF A\$ = "K" THEN 3460: REM Cursor rechts<br>2570 IF A\$ = "M" THEN 3480: REM Cursor abwär 2580 IF A\$ = CHR\$ (32) THEN  $AR(X - HS, Y - VS) = NOT AR(X HS, Y - VS$ : GOTO 243 $\emptyset$ : REM Leertaste = konvertieren  $2590$  IF A\$ = CHR\$ (13) THEN GOSUB  $4310$ : GOTO  $3320$ : REM <RETURN>, in Speicher schreiben 2600 IF  $A$ = CHR$$  (84) THEN 3920: REM Test 80 Zeichen  $261\emptyset$  IF  $A\$$  = "N" THEN GOSUB 431 $\emptyset$ : GOSUB 162 $\emptyset$ : GOSUB 2020: GOTO 2420: REM Neustart 2620 IF  $A$ = CHR$$  (9) THEN 2320: REM Alle Zeichen invertieren 2630 IF A\$ = CHR\$ (8) THEN GOSUB 431 $\emptyset$ : ST = ST - IV: GOSUB 162 $\emptyset$ : GOSUB 2 $\emptyset$ 29: GOSUB 455 $\emptyset$ : GOTO 242 $\emptyset$ : REM Vorhergehende Seite 264 $\emptyset$  IF A\$ = CHR\$ (21) THEN GOSUB 431 $\emptyset$ : ST = ST + IV: GOSUB 162 $\emptyset$ : GOSUB 2 $\emptyset$ 2 $\emptyset$ : GOSUB 455 $\emptyset$ : GOTO 242 $\emptyset$ : REM Nächste Seite 2650 IF A\$ = "Q" THEN RETURN : REM Programm beenden<br>2660 IF A\$ = "W" THEN W = 1: GOSUB 1620: GOSUB 1820:W =  $\phi$ : WW = 1: HTAB HW: VTAB VW: GOTO 244 $\phi$ : REM Werte anzeigen 2670 IF  $(A\tilde{\mathfrak{B}} < "0"$  OR  $A\mathfrak{B} > "9"$ ) AND  $(A\mathfrak{B} < "A"$  OR  $A\mathfrak{B} > "F")$ THEN PRINT CHR\$ (7); : GOSUB 4210: GOTO 2440: REM Eingabe ist Hex-Zahl 2680 GOTO 3020: REM Neue Hex-Adresse 2810 REM Fenster mit Inhalt löschen  ${\small \begin{array}{l} \tt 2820 \hspace{0.5em} POKE \hspace{0.25em} 33, 3: \hspace{0.5em} POKE \hspace{0.25em} 32, HC-1: \hspace{0.5em} POKE \hspace{0.25em} 34, VS-1: \hspace{0.5em} POKE \hspace{0.25em} 35, 21: \hspace{0.5em} HOME: \hspace{0.5em} TEXT: \hspace{0.5em} RETURN \end{array}}$ 2910 REM Fenster mit Adressen löschen<br>2920 POKE 33,5: POKE 32, HA - 1: POKE 34, VS - 2: POKE 35,21 293 $\emptyset$  HOME : TEXT : WW =  $\emptyset$ : RETURN 3010 REM Neue Hex-Adresse 3020 GOSUB 4210: PRINT "NEUE HEX-ADRESSE: \$";  $3030$  B\$ = A\$: GOTO 3130 3040 GET AS  $3\emptyset$ 5 $\emptyset$  IF A\$ = CHR\$ (8) AND B\$ = "" THEN PRINT CHR\$ (7);: GOTO 3040  $3060$  IF A\$ = CHR\$ (8) AND LEN (B\$) = 1 THEN B\$ = "": GOTO 3130  $3070$  IF A\$ = CHR\$ (8) THEN B\$ = LEFT\$ (B\$, LEN (B\$) - 1): 3070 IF A<sub>9</sub> = GHN<sub>9</sub> (C) 31.1.<br>
3090 IF A<sub>9</sub> = CHR\$ (13) THEN 3150<br>
3080 IF A<sub>9</sub> = CHR\$ (13) THEN 3150<br>
3090 IF (A<sub>9</sub> < "0" OR A<sub>9</sub> > "9") AND (A<sub>9</sub> < "A" OR A<sub>9</sub> > "F")<br>
THEN PRINT CHR\$ (7):: GOTO 3040<br>
THEN PRINT CHR\$ 3Ø4Ø 3110 PRINT CHR\$ (7); : GOTO 3040

3130 VTAB 22: HTAB 19: CALL - 868: PRINT B\$:: GOTO 3040 3140 REM \*\*\*\*\*\*\*\*\*\*<br>3150 IF B\$ = "" THEN 2440: REM Kommandoeingabe 3160 GOSUB 4310:H\$ = B\$: GOSUB 1220: REM HEX -> DEZ Umwandlung 3170 IF DEC < R1 OR DEC > R2 THEN PRINT CHR\$ (7);: GOTO 3230: REM Bereichskontrolle  $318\phi$  ST = DEC 3190 GOSUB 2920: GOSUB 2820: REM Fenster löschen 3200 GOSUB 1620: REM Adresse ausgeben 3210 GOSUB 2020: REM Bitmuster-Fenster neu schreiben 3220 GOSUB 4210: REM Zeile 22 und 23 löschen 3230 GOTO 2420: REM Kommandoeingabe .<br>3300 REM \*\*\*\*\*\*\*\*\*\*\*\*\*\*\*\*\*\*\*\*\*\*\*\*\*\*\*\*\*\* 3310 REM Array in Speicher schreiben<br>3320 FOR I =  $\emptyset$  TO LG - 1: GOSUB 1420: POKE ST + I, DEC: NEXT 3330 GOTO 2440: REM Kommandoeingabe 3410 REM I J K M Editiermodus<br>3420 IF Y = VS THEN PRINT CHR\$ (7); COTO 2450<br>3430 GOSUB 3720:Y = Y - 1: GOSUB 3620: GOTO 2450 3440 IF X = HS THEN PRINT CHR\$ (7): GOTO 2450<br>3450 GOSUB 3720:X = X - 1: GOSUB 3620: GOTO 2450  $346\beta$  IF  $X = HS + WI$  THEN PRINT CHR\$ (7);: GOTO 245 $\beta$ 3470 GOSUB 3720:X = X + 1: GOSUB 3620: GOTO 2450<br>3480 IF Y = VS + LG - 1 THEN PRINT CHR\$ (7): GOTO GOTO 2450 3490 GOSUB 3720 Y = Y + 1: GOSUB 3620: GOTO 2450 COPP NEW TREATMENT STATES TO REM CORPORATION SEEM ON THE STATE SEEM ON THE STATES SEEM ON THE STATE STATES SEEM OF THE STATE STATES SEEM PRINT CS\$ 3640 IF CS = 1 THEN INVERSE : PRINT CS\$: NORMAL 3650 RETURN 3710 REM Cursor löschen<br>3720 VTAB Y: HTAB X: GOSUB 3810 373 $\emptyset$  IF CS =  $\emptyset$  THEN PRINT " " 3740 IF CS = 1 THEN INVERSE : PRINT " ": NORMAL 3750 RETURN 3900 REM \*\*\*\*\*\*\*\*\*\*\*\*\*\*\*\*\*\*\*\*\*\*\*\*\*\*\*\*\*\*\* 3910 REM 80-Zeichen-Test 3920 PRINT : PRINT D\$"PR#3": PRINT 3930 PRINT CHR\$ (12);<br>3930 PRINT CHR\$ (12);<br>3940 PRINT "†I(NVERSE DARSTELLUNG †N(ORMAL †Q(UITTIEREN" CHR\$ (REINT A\$:: IF A\$ = CHR\$ (17) THEN PRINT<br>CHR\$ (26)"1";: GOTO 2440: REM Test 80 Zeichen beenden<br>IF A\$ = CHR\$ (14) THEN PRINT CHR\$ (26)"2";: REM 3950 GET A\$: Normale Anzeige<br>
3970 IF A\$ = CHR\$ (9) THEN PRINT CHR\$ (26)"3"; REM Inverse Anzeige 3980 GOTO 3950 4010 REM File laden 4020 GOSUB 4210: PRINT "FILE-NAME LADEN? ";: INPUT "";F\$<br>4030 IF F\$ = "" THEN 4070 4040 GOSUB 4310 4050 PRINT DS: "BLOAD": FS: ".AS": FSS 4060 GOSUB 2820: GOSUB 2920: GOSUB 1620: GOSUB 2020: GOSUB 4210: GOTO 2420 4070 GOSUB 4210: GOTO 2440 ALMO NEW THE SPORT OF THE SPORT OF THE SPORT OF THE SPORT OF THE SPORT OF THE SPORT OF THE SPORT OF THE SPORT OF THE SPORT OF THE SPORT OF THE SPORT OF THE SPORT OF THE SPORT OF THE SPORT OF THE SPORT OF THE SPORT OF THE 4150 GOSUB 4310 4160 PRINT D\$; "BSAVE"; F\$", A\$"; FS\$", L\$"; FL\$ 4170 GOSUB 4210: GOTO 2440  $421\%$  POKE 35,23: VTAB 22: HTAB 1: CALL - 958: POKE 35,24: RETURN : REM 'Bitte warten' löschen 4310 VTAB 23: HTAB 1: CALL - 868: INVERSE : PRINT " BITTE WARTEN "; : NORMAL : VTAB 22: PRINT CHR\$ (1): RETURN **4400 REM \*\*\*\*\*\*\*\*\*\*\*\*\*\*\*\*\*\*\*\*\*\*\*\*\*\*\*\*\*\*\*\*\*** 4410 REM Hauptmenü<br>4420 TEXT : HOME : INVERSE 443Ø HTAB HA: PRINT "ADRESSE";<br>444Ø HTAB HC: PRINT "INHALT":: HTAB HS - 1: PRINT "BITMUSTER"; 445Ø HTAB HS + 11: PRINT "KOMMANDOS": NORMAL<br>446Ø VTAB VS - 1: HTAB HS - 1: FOR I = Ø TO WI + 2: PRINT  $R$$ ;  $NEXT$ 447 $\emptyset$  VTAB VS + LG: HTAB HS - 1: FOR I =  $\emptyset$  TO WI + 2: PRINT  $R$$ ;  $NEXT$ 

**TECHNIK 44** 

- VTAB VS: FOR  $I = 1$  TO LG: HTAB HS 1: PRINT R\$: NEXT VTAB VS: FOR  $I = 1$  TO LG: HTAB HS + WI + 1: PRINT R\$: NEXT 4500 REM
- $4510$  VTAB 3: RESTORE : FOR I = 1 TO DT: HTAB HS + 11: READ A\$: PRINT A\$: NEXT
- VTAB 3: RESTORE : FOR I = I TO DT: HTAB HS + II: F<br>A\$: PRINT A\$: NEXT<br>DATA (1.BUCHSTA-),BE EINGEBEN), LADEN,SPEICHERN, #<br>HEX-ADR,<- ->,,LEERTASTE,I J K
- M, NEUSTART, <RETURN>, , WERTEAUSGABE, VERSCHIEBEN, †INVERTIE<br>REN, TEST 80 Z, , QUITTIEREN<br>VTAB 24: HTAB 1: PRINT "FS\$=";FS\$;: HTAB 14: PRINT
- $"FL$="$ ;  $FL$$ ;
- HTAB 26: PRINT "LG=";1L6;: HTAB 35: PRINT "IV=";1V; 4550 VTAB VW: HTAB HW
- 4560 RETURN
- REM ss +
- 4610 REM Initialisierung
- $4620$  WI = 7: REM Fensterbreite für Bitmuster
- DIM AR(WI + 2,15): REM Editier-Array
- DT = 19: REM Anzahl der DATA-Statements<br>HA = 1:HC = 9:HS = 17: REM Startpositionen horizontal
- $466\emptyset$  IV =  $16:LG = 9:$  REM Intervall: Anzeigebereich
- $467\phi$  R1\$ = "5 $\phi\phi\phi$ ":R2\$ = "6FFF": REM Eingabebereich VS = 12 - INT (LG / 2): REM Startposition vertikal<br>HW = 38:VW = 1: REM Cursor Warteposition  $4700$  FL\$ = " $1000$ ": REM File-Länge D\$ = CHR\$ (4)<br>R\$ = "\*": REM Rahmen des Bitmuster-Fensters<br>CS\$ = "+": REM Editier-Cursor<br>FS\$ = "5ØØØ": REM Ab hier wird File in Speicher geladen 4750 GOSUB 4920: REM HEX -> DEZ Umwandlung der Variablen 4760 GOSUB 4420: REM Menü GOSUB 2428: REM Kommandoeingabe 4780 VTAB 23: END<br>4900 REM \*\*\*\*\*\*\*\*\*\*\*\*\*\*\*\*\*\*\*\*\*\*\*\* COLUB 492Ø: REM HEX -> DEZ U<br>GOSUB 442Ø: REM Menü<br>GOSUB 242Ø: REM Kommandoeing<br>VTAB 23: END<br>REM \*\*\*\*\*\*\*\*\*\*\*\*\*\*\*\*\*\*\*\*\*\*\* 4910 REM HEX -> DEZ Umwandlung der Variablen  $4920$  H\$ = FS\$: GOSUB 1220:FS = DEC  $493\emptyset$  H\$ = FL\$: GOSUB 122 $\emptyset$ : FL = DEC - rie. Gosub 1220:rl - DEC<br>= R1\$: GOSUB 1220:Rl = DEC<br>- P3\$: COSUB 1330:P2 - DEC  $495\phi$  H\$ = R2\$: GOSUB 122 $\phi$ :R2 = DEC  $496\emptyset$  ST = FS: REM Startadresse 4970 RETURN

## Nachtrag zum Pascal-RAM-Disk-Driver

Unsere Setzerei hat bei dem Beitrag RAM-Disk-Driver für Pascal 1.1, Peeker 6/85, Seite 48 einen Teil des Listings INIT.PASCAL.SOURCE weggeschnitten. Nach dem Macro PUSH fehlt die Macro-Definition LOAD. Es sind daher folgende Zeilen einzufügen:

'MACRO LOAD LDY #00<br>\$1 LDA %1,Y STA %2,Y INY  $CPY * %3$ BNE \$1 'ENDM

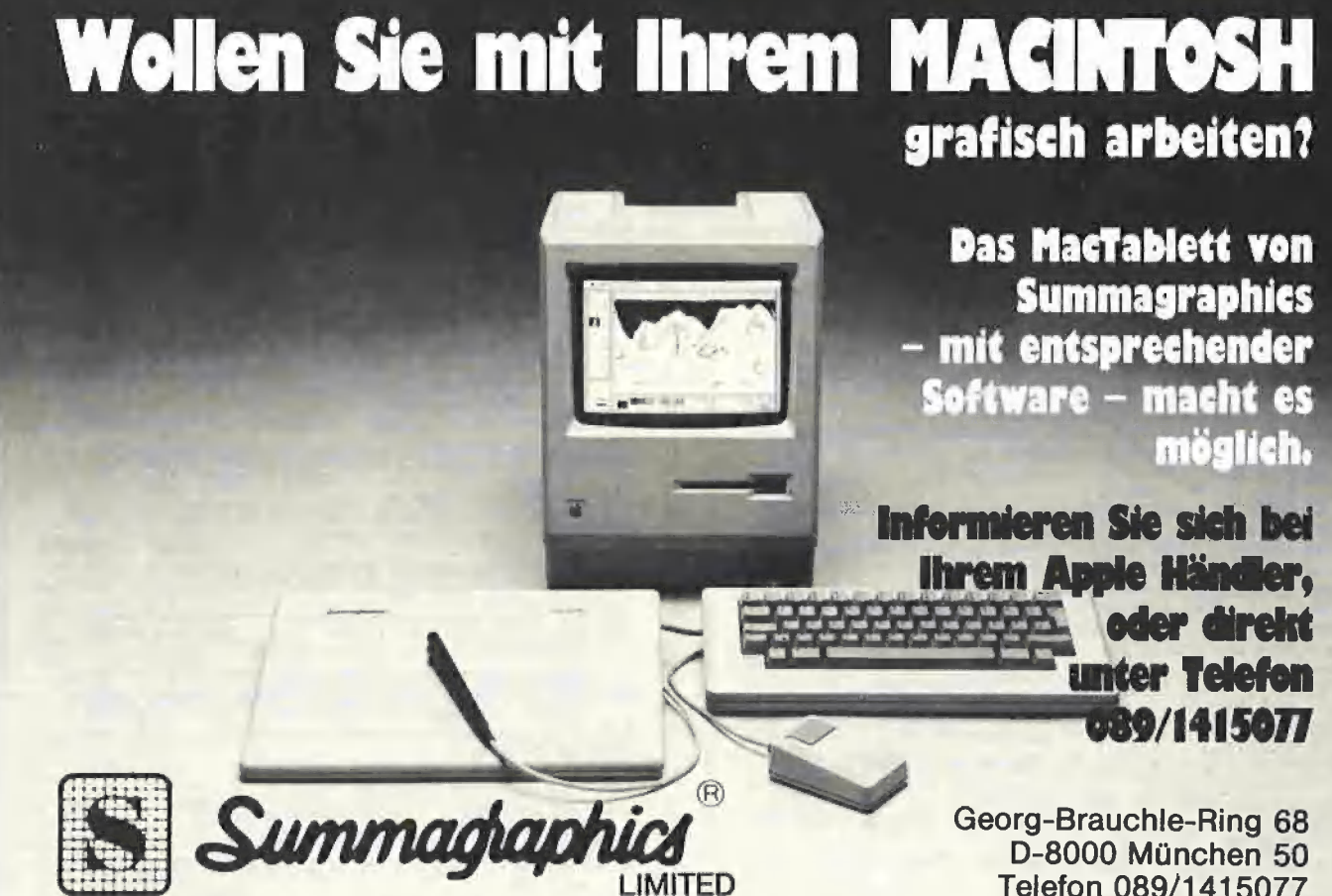

Niederlassung Deutschland

Telefon 089/1415077 Telex 5214793

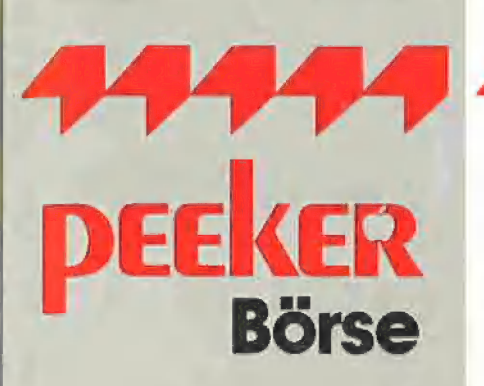

## Gelegenheitsanzeigen

Sie können unter dieser Rubrik zu einem besonders günstigen Preis

- @ Ihre Hardware und Software verkaufen
- **O** Ihre Hard- und Software suchen
- @ Kontakte knüpfen und vieles mehr

1 Druckzeile à 32 Buchstaben nur DM 5, zuzügl. ges. MwSt.

Verkaufe neuwertigen Typenraddrucker mit Apple-Interface. Preis auf Anfrage. Tel. 007

nur DM 17,10 inkl. MwSt.

## Musteranzeige gewerblich

Die einspaltige Millimeterzeile (42 mm breit) kostet 5,50 zuzügl. ges. MwSt.

Beispiel:

Neu im Angebot: Professionelle, separate Tastatur für Apple Il Plus 16 Funktionstasten und separatem Ziffernblock. Fa. Keyboard & Co.

 $\frac{6}{1}$ 

 $\dot{\mathbf{e}}$ 

c

nur DM 137,94 inkl. MwSt.

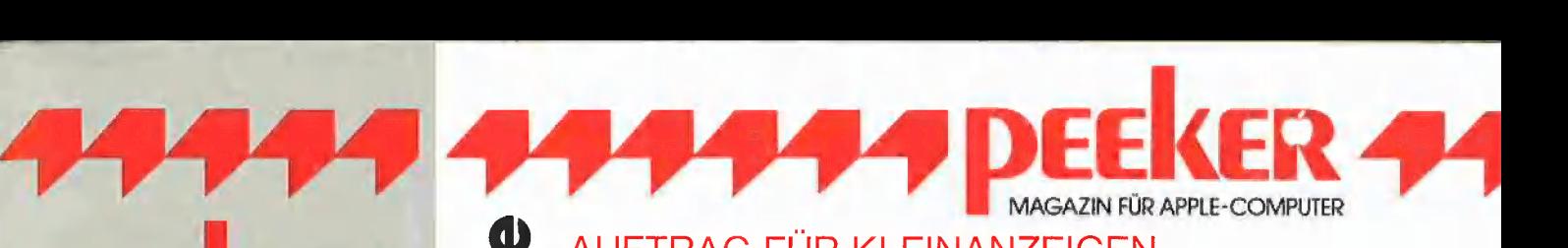

## AUFTRAG FÜR KLEINANZEIGEN

Bitte veröffentlichen Sie in der nächsterreichbaren Ausgabe nachstehenden Text unter folgender Rubrik:

 $\Box$  suche Hardware  $\Box$  suche Software  $\Box$  Tausch  $\Box$  Verschiedenes  $\Box$  biete Hardware  $\Box$  biete Software  $\Box$  Kontakte  $\Box$  Chiffre

der Anzeige

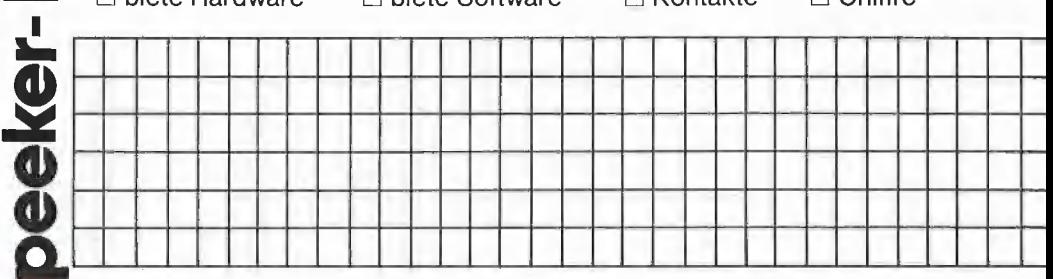

Bitte jeweils 32 Buchstaben pro Zeile-einschließlich Satzzeichen und Wortzwischenräume. Bitte Absender nicht vergessen. Chiffregebühr DM 6,— zuzügl. MwSt.

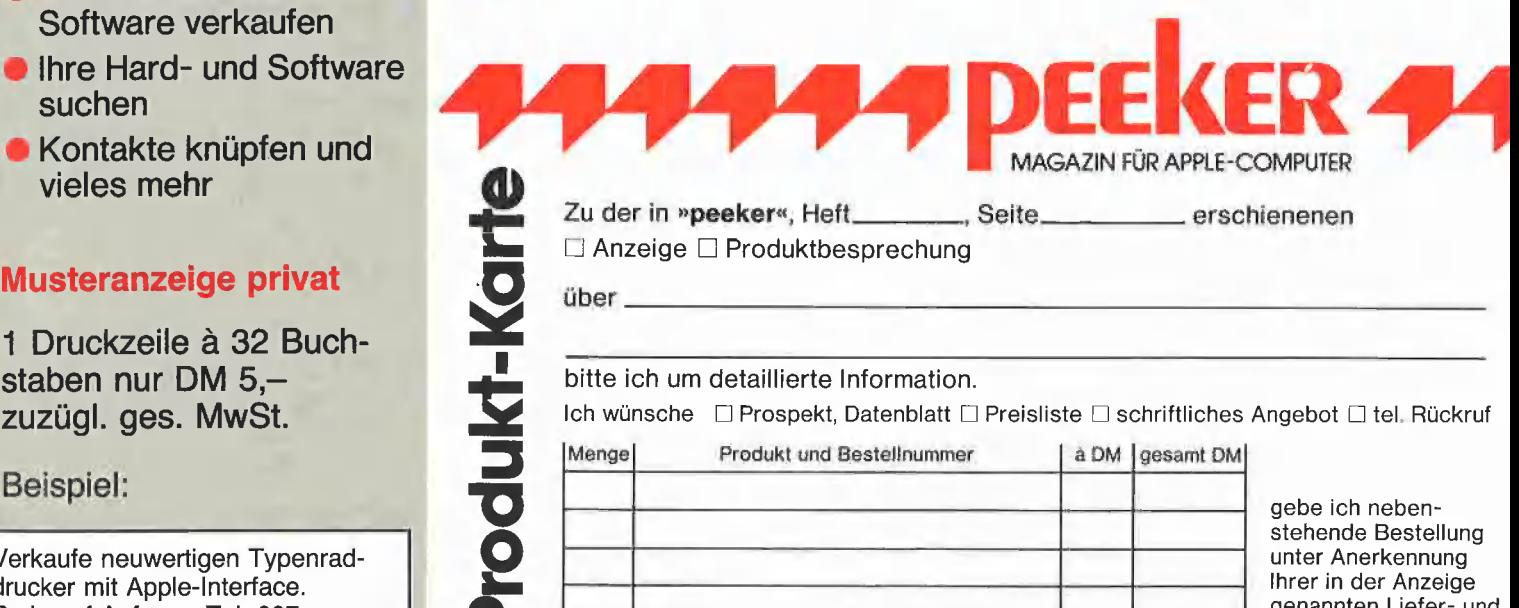

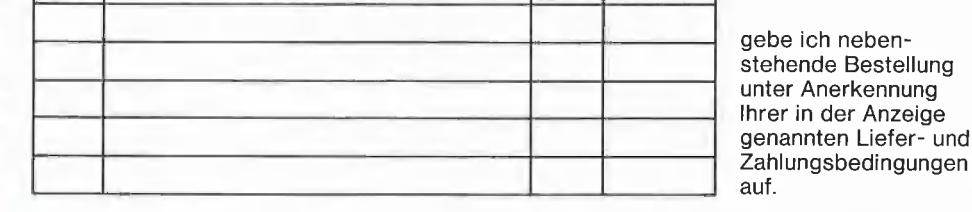

Unterschrift {für Jugendliche unter 18 Jahren der Erziehungsberechtigte)

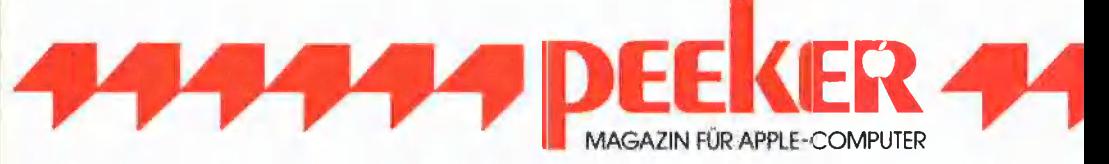

Schreiben Sie uns, wenn Sie Fragen, Ergänzungen oder Anregungen zu Aufsätzen in »peeker« haben: o **G** 

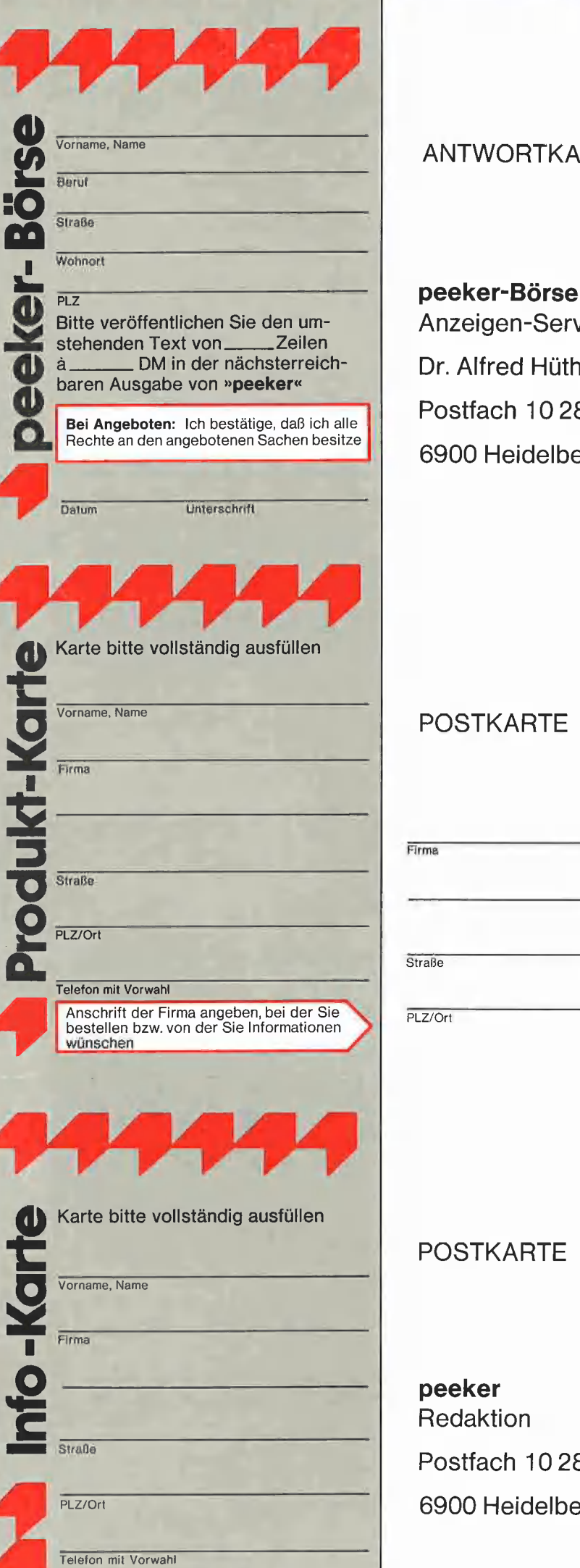

## ANTWORTKARTE

Anzeigen-Service Dr. Alfred Hüthig Verlag Postfach 10 28 69 6900 Heidelberg 1

## POSTKARTE

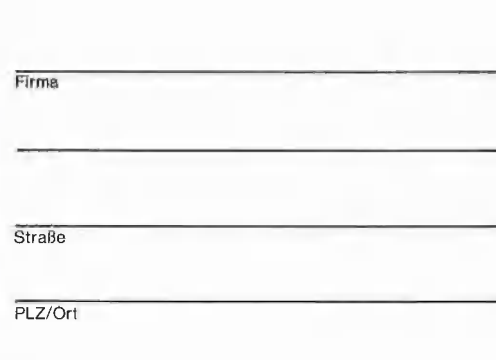

## POSTKARTE

peeker Redaktion Postfach 10 28 69 6900 Heidelberg 1

# 4444 Produkf-Karte

Wünschen Sie weitere Informationen zu einem der im Heft vorgestellten Produkte ?

Nichts einfacher als das. Produkt-Karte ausfüllen, mit 60-Pfennig frankieren und | absenden.

Vorher aber nicht vergessen: Kreuzen Sie an, welchen Informationswunsch Sie haben.

Damit erleichtern Sie dem Hersteller eine gezielte Beantwortung Ihrer Anfrage

Zum Schluß tragen Sie auf der Rückseite die genaue Anschrift des Inserenten/Herstellers und Ihre vollständige Firmenanschrift ein.

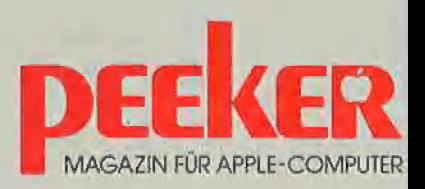

## Peeker-Sammeldisketten

Einzelbezug DM 23,— Fortsetzungsbezug DM 20,— (Jederzeit kündbar, jedoch mindestens 6 Disketten) (\* = nur auf Diskette, nicht im Peeker gelistet! Seitenangaben beziehen sich auf Beginn des Listings) Hüthig Software Service Postfach 102869 - 6900 Heidelberg 1

Disk# 1 (Heft 1+2, 1984)

T,DISASSEMBLER.65C02 (1/84, S. 15) DISASSEMBLER.65C02

T,ACCEL,WAIT (1/84, S. 22) ACCGEL,WAIT T.ACGEL.BOOT ACGEL.BOOT ACCGEL.LC.KOPIERER T,ACCEL.LC.KOPIE ACCGEL.LC.KOPIE T.ACCEL.ROM.KOPIE1 ACCEL,ROM,KOPIE1 T,ACCEL,ROM.KORIE2 ACGEL.ROM.KOPIE2

TURTLE,GRÄFIK.MIT.REMS (1/84, 5.29) TURTLE.GRAFIK.OHNE.REMS \*

DOUBLE.LORES.SOFTSWITCH.DEMO (1/84, S. 37) DOUBLE.LORES,APPLESOFT.DEMO AMPER.DOUBLE,LORES.DEMO T,AMPER.DOUBLE.LORES AMPER.DOUBLE.LORES T.DOUBLE.LORES DOUBLE.LORES

HIRES (1/84, 5, 41) T.PRINTHIRES PRINTHIRES

DHGR,APSOFT.DEMO (2/84, S, 30) AMPER.DOUBLE.HIRES.BAS AMPER.DOUBLE.HIRES T.AMPER.DOUBLE.HIRES DHGR.LINEPLOTTER

INSTRING,TEST (2/84, S, 43) INSTRING.OBJ T.INSTRING.OBJ INSTRING,LISA.SOURCE

LOESCHEN,EINES,ARRAYS (2/84, 5. 52)

ULTRATERM,ENGLISCH \* (2/84, S. 60) ULTRATERM.DEUTSCH<sup>\*</sup>

PRIMZAHLEN,OVERMEYER \* (2/84, S. 70) PRIM.OBJ0 PRIM.OBJi \* PRIM.TEST \* PRIM.TOOLKIT.SOURCE \*

#### Disk #2

(Heft 1-2, 1985, DOS-Format)

T.RAMDISKLC (1-2/85, S. 14) RAMDISKLC

T.IBS.RAMDISKDRIVER (1-2/85, S. 20) IBS.RAMDISKDRIVER

T.AP20.RAMDISKTEST AP20.RAMDISKTEST

T.QUICKCOPY (1-2/85, S. 26) QUICKCOPY QUICKCOPY.PUFFER PRODOS.COPYA T,PRODOS,GOPYOBJ \* PRODOS,COPYOBJ

PRODOS.PATCH (1-2/85, S. 31)

T.APPLESOFT, FRE (1-2/85, S. 36) T,LC,FRE LC.FRE FRE.TEST T,RAM.FRE \* RAM.FRE

T,SCHIRMDISK (1-2/85, S, 44) SCHIRMDISK.LISA.SOURCE **SCHIRMDISK** 

T.VIDEXT VIDEXT.LISA.SOURCGE VIDEXT

GETPAS (1-2/85, S. 70) T.GETPAS.ASS \* GETPAS.ASS GETDOS.PASCAL.SOURCE COPYDUPDIR.PASCAL.SOURCE

PRODOS.EDITOR.MACROS (1-2/85, S, 86)

#### Disk #3

(Heft 1-2, 1985, CP/M-Format)

STEUER.84 (1-2/85, S. 47) PASS.BAS MENUE.BAS HELP.BAS \* A.BAS B.BAS 0.BAS D.BAS E.BAS F.BAS G.BAS H.BAS 1.BAS J.BAS K.BAS L.BAS M.BAS N.BAS

Disk #4  $(Heft 3 + 4, 1985)$ 

TESTGENERATOR (3/85, S. 26) **SAFTZE** BAHNFAHRT \* zU= TUN.UND.SOLLEN \* IRGEND \*

MULTIPRECISION (3/85, S. 32)

T.WS.TRANSFER (3/85, S, 36) WS.TRANSFER T.WS.TRANSFER.2 \* WS.TRANSFER.2 \* GETCPM

PRIM,0.5C.SOURCE (3/85, S. 62) PRIM.O.BIN

PRIM.1.SC.SOURCE PRIM.i.BIN PRIM,FP

ACCELERATOR.ABSTELLEN  $(3/85, S, 66)$ 

T.WILDCARD.TEST \* (3/85, S. 72) WILDCARD.TESTI \* T.WILDCARD.TEST2 \* WILDCARD,TEST2 \*

XPLOT.DEMO (4/85, S. 18) XPLOT.ROUTINE T.XPLOT.ROUTINE

MENUE,GENERATOR (4/85, 5. 22)

T,MACROS.65C002 (4/85, 5, 31)

TERMINAL (4/85, S.36) TERMINAL.B T.TERMINAL.B

CAT.ARRAY (4/85, S. 44) CAT.SAVER EINTRAG.SUCHER EINTRAG.ANALYSE PRODOS.READER T.PRODOS.READER,OBJ PRODOS.READER.OBJ

MOUSESTUFF.PASCAL.SOURCE  $(4/85, S, 51)$ MOUSE.ASS.PASCAL.SOURCE TESTMOUSE.PASCAL.SOURCE DRAWMOUSE.PASCAL,SOURGE

INALL,DATA (4/85, S. 70) SCREEN80.DATA (4/85, S. 33) SCREEN80.SAVER (4/85, S. 76)

Disk #5 (Heft 5, 1985, DOS-Format)

T,FM,BSP (5/85, S. 9) FM.BSP

T.SLOTRAMDISK (5/85, S. 15) SLOTRAMDISK SLOTRAMDISK.HELLO

PLOT 2.0 (5/85, S. 20) TPLOEB PLOT<sub>B</sub> PLOT.PROTECTOR

T.CONVERTS60 (5/85, S. 26) CONVERT560 CONVERT560.DEMO

T.EDA (5/85, S. 33) EDA

TRANSCGEND.PASCAL.SOURGE (5/85, S. 36)

T.BLOCKTRACER (5/85, S. 51) BLOCKTRACER T.BLOCKTRAGERI BLOCKTRACERI

FORMAT.LC (5/85, ©. 56) FORMAT,LC.START

T.DISKDRIVER.DEMO DISKDRIVER.DEMO

RANDOM.DEMO (5/85, S. 69) COLUMN80.DEMO

SUPERDUMP.EPSON (6/85!) SUPERDUMP,IMAGEWRITER SUPERDUMP.BILD T,SUPERDUMP **SUPERDUMP** EPSON IMAGEWRITER

#### Disk #6

**HELLO** ASMDIV

CURSOR1 **T.CURSOR1** CURSOR2 T.CURSOR2 LINIE T.LINIE VIERECK T.VIERECK BOX T.BOX HINTERGRUND T.HINTERGRUND PAGE.SWAP T.PAGE.SWAP

WANDERNDER,STRICH KOMPRESSOR.DEMO KREIS.1 KREIS.2 KREIS,3 FLIPPER T.FLIPPER **KOMPRESSOR** T.KOMPRESSOR

OLYMPIA T,OLYMPIA

FOURIER,MAIN FOURIER.SYN FOURIER.SPEC

AS.ERWEITERUNG T.AS.ERWEITERUNG AS.ERW.PROSTART AS.ERW.PRO T.AS.ERW.PRO

INSTALL.PASCAL.SOURCE RAMDISK94.PASCAL.SOURCE INIT,PASCAL.SOURCE

RAMDISK.INIT,DOS AUXDRIVER T,AUXDRIVER MOVEDRIVER T.MOVEDRIVER RAMDISK,FORMATTER T,RAMDISK.FORMATTER

SOLITAIRE,START **SOLITAIRE** SOLITAIRE.B T.SOLITAIRE.B

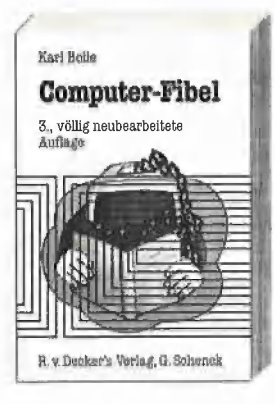

## Computer-Fibel

Computer-Fibel **von Karl Bolle 3., völlig neubearbeitete Auflage. 1985. 194 Seiten.**<br><sup>3., völlig neubearbeitete</sub> Karloniert. DM 26. – ISBN 3-7685-6784-2</sup> Kartoniert. DM 26,-. ISBN 3-7685-6784-2

> Welche organisatorischen Probleme gibt es bei der Computerinstallation am Arbeitsplatz ? Was ist Hardware, Software, Orgware ? Wie erstellt man ein Programm? Was ist Belegverarbeitung ? Wie lauten die zehn Gebote für den Einstieg in die EDV ? Diese und viele andere Fragen beantwortet die Computer-Fibel auf prägnante, unterhaltsame und anschauliche Weise. Sie versetzt den Leser in die Lage, sich innerhalb kürzester Zeit mit dem Computer-Basiswissen vertraut zu machen und die Grundzüge der Programmierung zu erlernen.

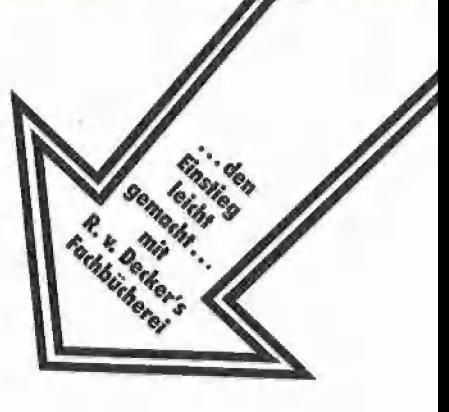

## Bi " Von Martin Bergmann, Hans-Dieter Litke, | Paul G. Maciejewski, Adelheid Kröz, | ee |

Dieses Buch enthält eine detaillierte Darstellung der Programmiersprache »C«. Es wendet sich an Leser, die über Grundkenntnisse der Informatik und über Programmiererfahrung verfügen, und ıst damit für Hobbyinformatiker, Studenten naturwissenschaftlicher und technischer Fachrichtungen und für professionelle Software-Entwickler gleichermaßen geeignet.

Programmiemeulingen wird empfohlen, sich zunächst mit einer einfacheren höheren Programmiersprache wie z.B. Pascal oder Basic zu beschäftigen.

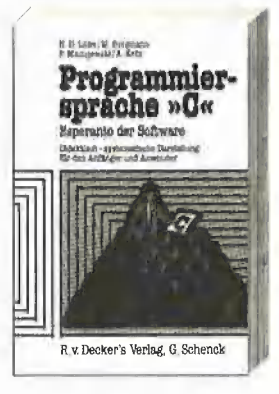

Cobol-Fibel

## Programmier sprache »C«

Esperanto der Software Didaktisch-systematische Darstellung für den<br>Anfänger und Anwender

1985. Xli, 186 Seiten. Kartoniert. DM 38,-. ISBN 3-7685-6484-3

Oobol-Fibel

Karl Holle

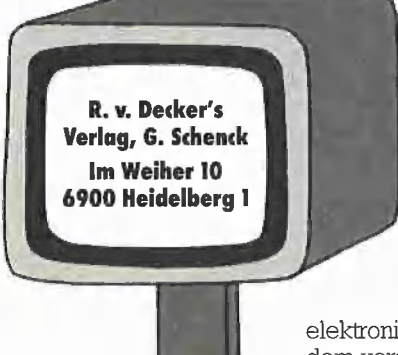

#### Von Karl Bolle 7., neubearbeitete Auflage. 1985. VII, 267 Seiten. Kartoniert. DM 32,- ISBN 3-7685-6684-6

Autor dieses Buches ist ein erfahrener Programmierlehrer, der hier in einer allen Interessierten leicht zugänglichen Darstellung in ein umfangreiches, scheinbar kompliziertes Gebiet einführt. An kompletten Programmbeispielen wird die Systematik einer Programmiersprache deutlich, die für fast alle elektronischen Datenverarbeitungsanlagen gültig ist. Dem mit Rx Dackar's Verlag. G: State

7. neubearbaitein Außage Bereits **Be**<br>in Auflage

dem verstärkten Einsatz kleinerer Computer gegebenen Trend zur Bildschirmverarbeitung wird in dieser 7. Auflage durch zusätzliche Einfügung einiger Bildschirmprogramme Rechnung getragen. Ein bewährtes Werk, das sich ebenso zum Selbststudium wıe als unternchtsbegleitendes Matenal eignet.

Diese leicht verständliche Einführung in die Programmiersprache BASIC eignet sich vorzüglich zum Selbststudium. R. Deckert EXALE EXAMENDE Einige wenige Stunden genügen, um sich speziellen Problemen ohne Schwierigkeiten zuwenden zu können. Von BASIC gibt es viele Versionen, wenngleich diese Programmiersprache bei den unterschiedlichen Systemen schon einen weitgehend einheitlichen Stand aufweist. Die Grundlagen und gemeinsamen Sprachelemente von BASIC werden so vermittelt, daß der Lernende die Besonderheiten einer BASIC-Version ohne Probleme sich zu eigen machen kann.

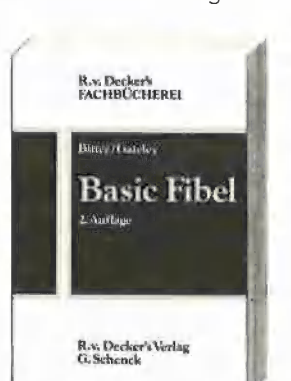

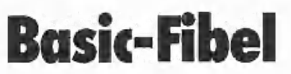

Von Professor Gary 6. Bitter und Wilson Y. Gateley. Basic Fibel Aus dem Amerikanischen übersetzt und bearbeitet von Karl Bolle. 2. Auflage 1980. XIV, 154 Seiten. Kartoniert. DM 24,- ISBN 3-7685-2979-7

R.u Deckerk Verlag<br>G.Schenck

ty

Das vorliegende Buch ist für das Selbststudium von "Busi-Business Basic<sup>Business</sup> Basic <sup>Das vorliegende Buch ist für das Selbststudium von "Business" Business Basic" konzipiert worden. Business BASIC ist eine Mischung von FORTRAN, der verbreitetsten technisch-</sup> EIER. Von Karl Bolle. Weiter wissenschaftlichen Sprache und COBOL, der bekannte-<br>1984. VIII, 223 Seiten. Kartoniert. Esten kommerziellen Programmiersprache. Business 1984. VIII, 223 Seiten. Kartoniert. sten kommerziellen Programmiersprache. Business<br>DM 34. – BASIC wurde speziell für die Dialogverarbeitung mit Mini-Business Basie VIII DM 34,-<br>BASIC wurde speziell für die Dialogverarbeitung mit Mini-© ISBN 3-7685-1283-5 Computern und Büro-Computersystemen erfunden und weiterentwickelt. Der gesamte Sprachschatz kann mit Hilfe dieses Werkes, selbst von Anfängern, in etwa zwei Wochen erlemt werden.

## Wordstar mit allen FX-80-Schriftarten

von Dipl.-Ing. H. A. Rohrbacher

Mit Hilfe einfacher Patch-Routinen wird gezeigt, wie man die von den Epson-Druckern FX-80 und FX-100 angebotenen Schriftarten Elite, Italic (= kursiv), Proportional und deren mögliche Mischungen für den Wordstar 3.0 anspricht und die Bildschirmdarstellung mit den deutschen Sonderzeichen erreicht.

Ohne Zweifel zählt Wordstar zu den weltweit bekanntesten Textverarbeitungs-Systemen, wobei die Wordstar-Version 3.0 gleichzeitig eine besonders weite Verbreitung erreicht hat und über eine Reihe willkommener Änderungsmöglichkeiten für eine alternative Druckersteuerung oder Bildschirmaarstellung verfügt. Wer hätte nicht gerne seinen Text durch Kursiv- oder Eliteschrift hervorgehoben, beides gemischt, oder die Proportionalschrift für eine optisch ausgeglichene Textdarstellung benutzt?

Die weit verbreitete Meinung, man brauche für abweichende Schriftarten jeweils eine individuell modifizierte WS-Version, ist irrig. Man kann sehr wohl die vom FX-80 angebotenen Schriftarten Pica (10 Zeichen/Zoll), Elite ("Perl", 12 Zeichen/Zoll), Italic (= Kursiv) und Proportional (unterschiedliche Dickten = Buchstabenbreiten) in einer einzigen, einmal installierten WS-Version vereinen, miteinander mischen, dehnen, komprimieren, indizieren (= hoch- und tiefstellen), fett oder doppelt drucken, da der größte Teil dieser Möglichkeiten über ESC-Sequenzen aufrufbar ist. Die einzelnen WS-Befehle müssen daher lediglich den FX-80-ESC-Befehlen entsprechen.

Die normale PICA-Schrift kann in Italic oder in Elite umgewandelt werden. -> auch eine Mischung ist möglich. Wer's noch schmaler haben mochte, niamt diese Eng-Schrift. Sperrschrift oder we≥it ist immer darstellbar. Proportional-Schrift ist die Schönste! Man kann auch Proportional-weit schreiben oder *Italic-weit*, eine gedehnte Elite<br>sowie eine w*eite Elite+Italic za*ubern. <sub>tief-</sub> oder hoch-gestellt und die Mixturen aus werden oder hoch/eng sind bekannt. Doch: exergestellte Eliteritalie sind schon sehr hübsch! Natürlich kann die Sperrschrift indisiere werden. Breit heer oder ea ee gefällt Grafikern.<br>Fett-Druck bzw. Doppel-Druck ist in gleicher Zeile nur mit Pica mischbar. Italic-Sperrschrift hebt sich gut hervor Doppeldruck von Italic/Elite ist am Zeilenanfang problemlos.<br>Fettdruck dagegen nicht/ Generell nicht mischbar sind die vom FX-80 nicht druckbaren Schriftkombinationen: Elite+eng, Elite+fett, Elite+Sperr, Propo.+eng und +Sperr, Italic+eng, Italic+Sperr und alle davon betroffenen Indizierungen. Das Übrige ist schön schön schön schön schön schön schön achan achan

Bild 1

Die WS-Anpassung an diese Fähigkeiten wird durch ein "Patchen" bewirkt (wörtlich: "am Zeug flicken"), das auch von einem Ungeübten bei strikter Einhaltung der Vorgehensweise durchgeführt werden kann. Ziel der Bemühungen ist es also, eine Wordstar-Version zu erstellen, mit der beispielsweise ein in Bild 1 gezeigter Misch-Text ohne Diskettenwechsel oder Collagetrick ausgedruckt werden kann.

#### Die Vorbereitung

Es wird davon ausgegangen, daß die Wordstar-Version 3.0 lauffähig, also auf den Apple II grundsätzlich angepaßt vorliegt. Weiterhin beziehen sich die folgenden Änderungen auf die Verwendung eines Epson-Druckers vom Typ FX-80 oder FX-100. Mit einigen Erweiterungen wird auch der Druck-Computer LQ-1500 und

mit Einschränkungen der Matrixdrucker RX-80 berücksichtigt.

 $\triangleleft$  CD/M  $\triangleleft$ 

Der erste Schritt beginnt damit, daß man sich eine WS-Kopie erstellt, wobei nur die drei Files WS.COM, WSMSGS.OVR und WSOVLY1.OVR vorhanden sein sollen. Alle drei gehören zusammen. Sollten beim Kopieren noch weitere Dateien übertragen worden sein, so werden diese gelöscht ("ERA" unter CP/M oder "Y" unter WS). Nun wird die Befehlsdatei INSTALL.COM, am besten mittels "PIP.COM", zusätzlich auf die Diskette kopiert. Es schadet nie, von der so entstandenen Diskette wiederum eine Kopie herzustellen, mit der dann weitergearbeitet werden kann, wenn die Erstversion aus irgendeinem Grund defekt geworden sein sollte.

#### Das Installations-Programm

Die für den FX-80 vorzunehmenden "Patches" werden ausschließlich mit Hilfe des INSTALL.COM-Programms durchgeführt. Man beginnt damit, daß der auf der vorbereiteten Diskette enthaltene WS gestartet wird. Aus dem Haupt-Menue wählt man "R", wonach sich WS mit "COMMAND?" meldet.

Nun gibt man "INSTALL" (ohne ".COM") ein und startet damit das Installationsprogramm. Nach einigen Sekunden wird man gefragt:

— Do you want a normal first time IN-STAlLation of WordStar?

Da das sicher nicht der Fall ist (sonst wäre der WS bisher nicht gelaufen), antwortet man mit "N" für No.

Im nachfolgenden Menue werden die Antwortmöglichkeiten A, B, C und D angeboten; von diesen wählt man "D".

Danach folgt die Frage:

— Filename of Wordstar to modify? Hier ist der Name der vorliegenden WS.COM-Datei, nämlich "WS" (ohne ".COM") einzugeben und mit Return abzuschließen.

Es folgen insgesamt acht weitere Fragen, die alle nacheinander mit Return beantwortet werden können, wenn — wie angenommen wird — eine 80-Zeichenkarte mit dem Videx-Standard und ein Epson-Interface (oder kompatibles) verwendet werden. Die 80-Zeichenkarte wird im Slot 3, die Interface-Karte für den Drucker im Siot 1 erwartet.

Nach dem achten Return fragt das Installationsprogramm:

—- Are the modifications to wordstar now complete? ok (Y/N):

Da wir erst jetzt beginnen wollen, die "Patches" vorzunehmen, muß an dieser Stelle unbedingt mit "N" geantwortet werden. Als Folge davon ist man auf einer Arbeitsebene angekommen, die es erlaubt, die einzelnen Speicherzellen nach Wunsch zu ändern. Es wird angeboten:

 $-Location$  to be changed ( $0 = End$ )

Zum Aufruf des Speicherplatzes kann entweder die hexadezimale Adreßnummer eingegeben oder der Label-Name verwendet werden. Letzterer muß in jedem Fall immer mit einem Doppelpunkt (:) enden. Will man unterschiedliche WS-Versionen patchen, so empfiehlt es sich, die Label-Namen zu verwenden, da sich diese nie ändern, in einigen Fällen aber die relevanten Speicheradressen von Version zu Version andere Werte angenommen haben können. Wir bleiben beim WS 3.0 und müssen zunächst einige Unarten von WS

bereinigen. Hierzu muß man wissen, daß bei jeder Installation zwei wichtige Dinge automatisch auf den US-Standard zurückgesetzt werden, die man hierzulande nicht sonderlich schätzt:

1. Die auf dem Bildschirm bisher bekannten deutschen Sonderzeichen, also die Umlaute, das B und das \$-Zeichen, erscheinen ohne Zutun wieder im ASCIl-Format als  $\{ , \}$ ,  $[ , ]$ ,  $@$  und  $\setminus$ , und wer seinen Wordstar bisher nicht anders kannte, hat hier Gelegenheit zur Umstellung auf den deutschen Bildschirm. (Anm. der Red.: Diese "Unart" existiert nicht bei 80-Zeichenkarten mit Deutsch als erstem Zeichensatz.)

2. Der WS wird langatmig und führt große Warteschleifen zwischen den Ctrl-Kommandos und der Menue-Anzeige oder für die Anzeige des Ctrl-Zeichens ein, was die Geduld des flinken WS-Benutzers nur unnötig strapaziert.

An dieser Stelle sind daher vorab zwei Anmerkungen angebracht: Einmal werden deutsche Verhältnisse wiederhergestellt,  $indem$  im Label "TRMINI" = ab Speicherstelle 0292H das für die deutsche Zeichendarstellung wichtige Ctrl-Z3 untergebracht wird. Weiterhin sei auf einige Zeitschleifen hingewiesen, die ebenfalls bei jedem Patch-Vorgang neu festgelegt werden müssen, wenn man nicht zu lange warten möchte, bis der WS endlich zur Sache kommt. Die entsprechenden Labels sind mit DEL3: und DEL4: benannt und haben die Adressen 02D1H bzw. 02D2H.

| $^{\prime\prime}$ A = ESC,                                                     |               | $\wedge$ N =                            | ESC <sub>2</sub>                                          |
|--------------------------------------------------------------------------------|---------------|-----------------------------------------|-----------------------------------------------------------|
| <b>CAM</b>                                                                     | $\rightarrow$ | $^{\circ}$ NP $^-$                      | Flite                                                     |
| A                                                                              | $\rightarrow$ | ANS -                                   | Italic                                                    |
| <b>MAGGAR</b>                                                                  | $->$          | <b>ASANP</b>                            | Italicffite                                               |
| A <sub>0</sub> 1                                                               | $\rightarrow$ | ^NpØ                                    | Proportional                                              |
| - Whap I                                                                       | $ -$          | $^{\circ}$ Np0 $^{\circ}$ Q             | weit<br>Propo                                             |
| 当白                                                                             | $\rightarrow$ | mR.                                     | <b>Engschrift</b>                                         |
| 一回                                                                             | $\rightarrow$ | <u>≙⊙</u>                               | weit                                                      |
| <b>NOE</b>                                                                     | $\rightarrow$ | $^{\circ}$ R $^{\circ}$ Q               | Sperrschrift                                              |
| AB W                                                                           | $ >$          | ≙⊡≏D                                    | weit+dopp                                                 |
| $\n  M M M M M M M M M M M M M M M M M M M M M M M M M M M M M M M M M M M M $ |               | $N5^{\circ}$ Q                          | Italic weit                                               |
| -DOW-A4->                                                                      |               | <b>ANSAQAD</b>                          | $It: w_t.dopp$                                            |
| $-1$                                                                           | ーン            | $^{\circ}$ T                            | timfommetat                                               |
| <b>MAY</b>                                                                     | $-$ >         | $\sim$ Y                                | hochgesetzt                                               |
| <sup>+B</sup>                                                                  | $-$ >         | $^{\circ}$ B                            | fett                                                      |
| $\bigcirc$ D                                                                   | $\rightarrow$ | - PD                                    | doppelt                                                   |
| <b>B</b> A4                                                                    | $\rightarrow$ | $^{\circ}$ N5 $^{\circ}$ B              | Italic fett                                               |
| $T^*AA$                                                                        |               | $\rightarrow$ $\sim$ $\sim$ N5 $\sim$ T | Italic tier                                               |
| $-V-AA$                                                                        | $\rightarrow$ | <b>AN54Y</b>                            | Italic hoch                                               |
| $T$ $T$ $\cap$ $\cap$ $\cap$                                                   | $\rightarrow$ | $^{\circ}$ NP $^{\circ}$ T              | Elitm time                                                |
| -Y-AM                                                                          | $\rightarrow$ | <b>ANPAY</b>                            | Elite hoch                                                |
|                                                                                | △自△高岡 一>      | <b>ANPAB</b>                            | Elite fett                                                |
| $W$ AM                                                                         | $\rightarrow$ | N P' Q                                  | Elite weit                                                |
| <b>ATAE</b>                                                                    |               | 一次 个民个王                                 | eng tiefgestellt                                          |
| AVAE -                                                                         |               | $-3$ $R^4$                              | ang hochgestellt                                          |
|                                                                                |               |                                         | ¥ein ELITE+EMG, ELITE+FETT, ELITE+SPERR, ENG-PROPORTIONAL |
|                                                                                |               |                                         |                                                           |

Tabelle 1

#### Die mnemotechnische Ordnung

Wenn man sich den WS nach eigenem Geschmack optimal richten möchte, so ist das nur mit einem gut merkbaren Satz von Ctrl-Codes möglich. Leider können nur wenige Eselsbrücken aus dem Amerikanischen übernommen werden, und es ist geradezu grotesk, wenn zum Hochstellen des Textes 1 T und zum Tiefstellen 1 Y verwendet werden muß, wo doch jeder Deutschsprechende "T" als "Tief" interpretiert und mit "Y" einen nach oben gerichteten Vektor meint.

Da nicht viele Buchstaben für die verschiedenen Schriftarten zur Auswahl stehen, sollten diese wenigstens sinnentsprechend eingesetzt werden. WS-Benutzer, die sich an den US-Standard gewöhnt haben, sind nicht gleich zum Umdenken bereit. Aber spätestens nach ein paar Tagen folgt man gerne der Vereinfachung, und die verwirrenden, alten Ctri-Befehle für den Aufruf der Sonderschriftarten sind schnell vergessen. Will man aber schon einmal geschriebene Texte nicht mehr ändern und beim gewohnten Gtrl-Satz bleiben, so genügt es, wenn für die neu aufzunehmenden Schriftarten lediglich zwei neue Otrl-Codes definiert werden.

Die Festlegung der Codes ist eine Voraussetzung für das Patchen und muß daher zuvor erledigt werden. In der Tabelle 1 sind die Befehle zur Auswahl der einzelnen Schriftarten zusammengefaßt, wobei eine ganze Reihe weiterer kombiniert werden könnten:  $\uparrow$  E steht für Engschrift,  $\uparrow$  W für Weit,  $\uparrow$  T für Tief, Rücksetzten von Eng wird  $\uparrow$  R usw. Die wichtigsten Ctrl-Codes sind 1 A und 1 N. Hier liegt der Schlüssel zum Ganzen:

Die im Amerikanischen oft für Fettschrift verwendeten Labels "PALT:" und "PSTD:" können freigemacht werden, da Fettschrift mittels 1 B aus dem Label "BLDSTR:" (= boldstrike) gesteuert werden kann. "PALT:" und "PSTD:" werden dafür zu offenen ESC-Sequenzen modifiziert und erlauben, zusammen mit dem für die typische Sonderschriftart angehängten Argument, die FX-80-Schriften aufzurufen und nach Wunsch zu mischen oder doppelt und fett zu schreiben. Mit  $\uparrow Ax =$ Alternative Schrift EIN bzw. mit  $\uparrow$  Px = Pica = Alternative Schrift AUS schaltet man die Sonderschriften ein und aus. Das Argument "x" steht hierbei für die einzelnen Schriftarten wie z.B. Elite, Italic und Proportional.

#### Die zu ändernden Zellen

Da auf dem Bildschirm noch immer die Eingabe der "Location to be changed" erwartet wird, beginnen wir mit den zuvor erwähnten Sonder-Patches für die deutsche Darstellung und den kurzen Warteschleifen.

Die Vorgehensweise ist folgende: Wir wählen die Adreßnummern und nicht die Label-Namen, da wir innerhalb der Version 3.0 bleiben, und geben als erstes "292 <R>" ein, wobei <R> für Return steht. Auf dem Bildschirm wird uns dann der alte Inhalt der Speicherzelle 0292H, nämlich "00° angezeigt. Beim Anwählen der Adresse 0292H wurden die nichtführende Null und das "H" (für hexadezimal) weggelassen.

Der Inhalt einer Adresse wird geändert, indem man das für die Änderung benötigte Byte (wiederum hexadezimal) eingibt: 04 <R>. Wir haben mit 0292H das Label "TRMINI:" angewählt, das für die TERMI-NAL INITIALIZATION verantwortlich ist und von dessen acht Bytes vier belegt werden müssen, um Ctrl-Z3 für die deutsche Zeichendarstellung auf dem Bildschirm "einbauen" zu können. Mit "04 <R>" wird das "Zählbyte" für die noch folgenden vier Bytes vorangestellt, das festlegt, wieviel Bytes insgesamt im jeweiligen Label berücksichtigt werden und das beim Patchen zur Vollständigkeitskontrolle herangezogen werden kann. Jetzt erst folgen die vier weiteren Bytes: 14 in 0293H, 48 in 0294H, 1A in 0295H und 33 in 0296H.

Es wäre nun sehr mühsam, wenn jedesmal die Folgeadresse neu eingegeben werden müßte. Ein zweites <R> führt unmittelbar zur nächsten Adresse und der Angabe deren Inhalts, so daß die insgesamt fünf Bytes ab Adresse 0292H auch so eingegeben werden Können:

292 <R> 04 <R><R> 14 <R><R> 48 <R><R> 1A <R><R> 33 <R>. Der Byte-String wird am Ende nur mit einem <R> abgeschlossen. Damit können gleich weitere, neue Adressen angewählt werden. Hierzu noch ein Beispiel für die Verkürzung der schon genannten Warteschleife bei Adresse D2D1IH:

Auf "Location to be changed?" antwortet man: 2D1 <R> und bekommt den derzeitigen Speicherinhalt "19" ausgewiesen. Der Wert für die Warteschleife kann zwischen 1 und 127 liegen. Wir wählen den kürzesten und geben 01 <R> ein. Die nichtführende Null könnte man hier ebenfalls weglassen, es hätte also 1 <R> genügt, doch beim erstmaligen Patchen führt

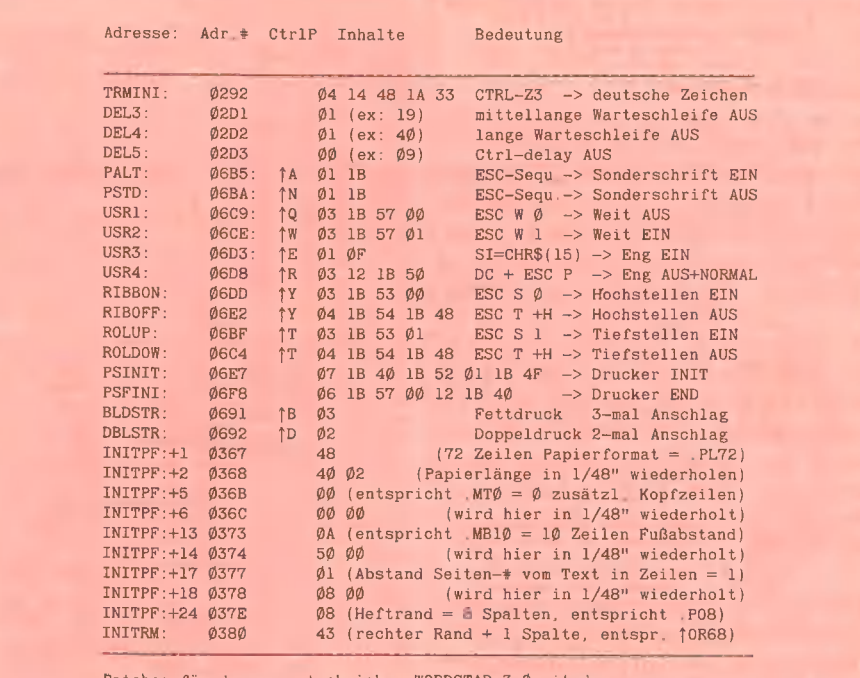

den mnemotechnichen WORDSTAR 3.Ø mit den frei wählbaren, zusätzlichen Sonderschriften<br>Elite, Italic und Proportional

#### Tabelle 2

allzu große Freizügigkeit leicht zu Fehlern, weshalb es ratsam ist, die Bytes immer ungekürzt einzugeben.

#### Patch-Tabelle

in der Tabelle 2 sind alle für den mnemotechnischen Wordstar nötigen Speicheradressen und deren Inhalte zum Aufruf der FX-80-Schriftarten: Eng, Breit, Sperrdruck, Index, Elite, Italic, Proportional, deren mögliche Mischungen sowie der Fettund Doppeldruck aufgeführt und die Patches für weitere, wichtige Bereiche der Druckdarstellung angegeben.

Die Reihenfolge der Vorgehensweise ist beliebig. Am besten beginnt man mit den Adressen 0292H, 02D1H und 02D2H, die beim Installieren immer neu gepatcht werden müssen.

#### Patch-Arbeit abschließen

Wenn alle Adresseninhalte gesetzt sind, wird die Arbeit einfach dadurch abgeschlossen, daß auf die Frage "Locations to be changed ( $0 =$  End)" eine Null mit  $\langle R \rangle$ eingegeben wird.

Der sich anschließende Aufruf "Confirm terminal and printer selections ok (Y/N):" wird mit "Y" beantwortet. Danach läuft das Laufwerk an und kopiert den modifizierten, gepatchten WORDSTAR WS.COM auf die Diskette. Sobald dieser Vorgang beendet

ist, wird WS automatisch neu aufgerufen, wobei die langen Warteschleifen fehlen, und man ist rasch auf der Haupt-Menue-Ebene angelangt. Es reizt nun zu sehen, ob alle Patches gelungen sind. Dazu legt man eine neue Test-Datei mit einem Umlaut im Namen an. Der Dateiname sei "HÜTHIG.TST". Zunächst schreibt man ein paar belanglose Worte wie: "...das ist Pica, dann:  $\uparrow$  AM ...das ist Elite...  $\uparrow$  NP ...wieder normal Pica... 1 A4 ...das ist Italic...  $\uparrow$  N5 ...wieder normal Pica...  $\uparrow$  Ap1 ...Proportional... 1 Np0 und wieder normal". (1 bedeutet hier Ctrl-P und muß stets allen Befehlen vorangesetzt werden).

CD/M

Nach erfolgtem Abspeichern dieses kurzen Textes und anschließendem Ausdrukken zeigt sich dann, ob das Werk den Erwartungen entspricht.

#### Tastatur und Ctrl-Codes

Eine Reihe von Apple-Nachbauten verfügt über frei programmierbare Funktionstasten mit einer Batteriepufferung. Der Wert solcher Einrichtungen ist unschätzbar, da lediglich eine vorprogrammierte Taste zum Einschalten einer Schriftart bzw. eine zweite zum Ausschalten gedrückt werden muß. Moderne Tastaturen, die an den Apple angeschlossen werden Können, haben teilweise 10 bis 24 Funktionstasten, die auf bis zu vier Ebenen belegbar sind und

meist schon in einer Ebene über die wichtigsten Wordstar-Otrl-Codes verfügen.

#### Das Pitch-Problem

Da die verschiedenen Epson-Schriftarten unterschiedliche Zeichen-Dichten aufweisen, ist der rechtsbündige Blocksatz nicht mehr durchführbar. Lediglich die Normalschrift Pica und Italic und deren Indexschriften haben den gleichen Pitch mit 10 Zeichen pro Zoll. Elite hingegen schreibt mit 12 Z/Zoll, Engschrift (condensed) mit 17 Z/Zoll, und die Sperrschrift ist 8,5 Z/ Zoll breit. Die Breitschrift selbst verfügt über einen 5er-Pitch, und jede Mischung führt zu neuen Pitch-Werten. Schließlich gibt es für Proportional überhaupt keinen festgelegten Pitch, da die einzelnen Zelichen zwischen 5 und 12 Pixelpunkte breit sein können.

Man kann im Regelfall davon ausgehen, daß jede Datei in einer Vorzugs-Schriftart angelegt wird, wobei für Hervorhebungen, einzelne Passagen, Überschriften oder Teile von Tabellenwerken Sonderschriften benutzt werden.

Für den Ausdruck des Textes wird im allgemeinen ein linker Heftrand mit acht Spalten Abstand gewählt, der in der Adresse 037EH fest (default) installiert ist oder durch den Punktbefehl .PO (Druckspalte) frei gewählt werden kann. Somit bedeutet Linksbündigkeit =  $8 \times 1/10$  Zoll = 20,32 mm Abstand vom linken Papierrand bei Normalschrift. Begänne jedoch der Text einer neuen Zeile nicht im Normalschriftmodus, sondern mit Engschrift, so wären nur 8 x 1/17 Zoll = 11.95 mm Heftrand festgelegt, und der eng geschriebene Text würde nach links vorgerückt erscheinen. Das Problem der Linksbündigkeit laßt sich prinzipiell vermeiden, wenn überhaupt kein Heftrand (.PO=0 bzw. Speicherinhalt von O37EH: 00) festgelegt ist.

Eine weitere Lösung besteht darin, daß in jedem Fall eine neue Zeile mit Pica-Normalschrift begonnen wird. Dies wiederum ist in der Praxis nicht akzeptabel. So helfen entweder nur eine bestimmte Anzahl von Leerzeichen je Schrifttyp zu Beginn der Zeile oder ein entsprechender Punktbefehl weiter. Beide Möglichkeiten sind in Tabelle 3 zusammengefaßt und sind hinsichtlich der wählbaren Befehlsform gleichwertig. Punktbefehle müssen, wenn Normalschrift am Zeilenanfang wiederkehrt, wieder auf den Standardwert zurückgestellt werden; in unserem Fall also mittels .PO8 zu Beginn der neuen Normalzeile.

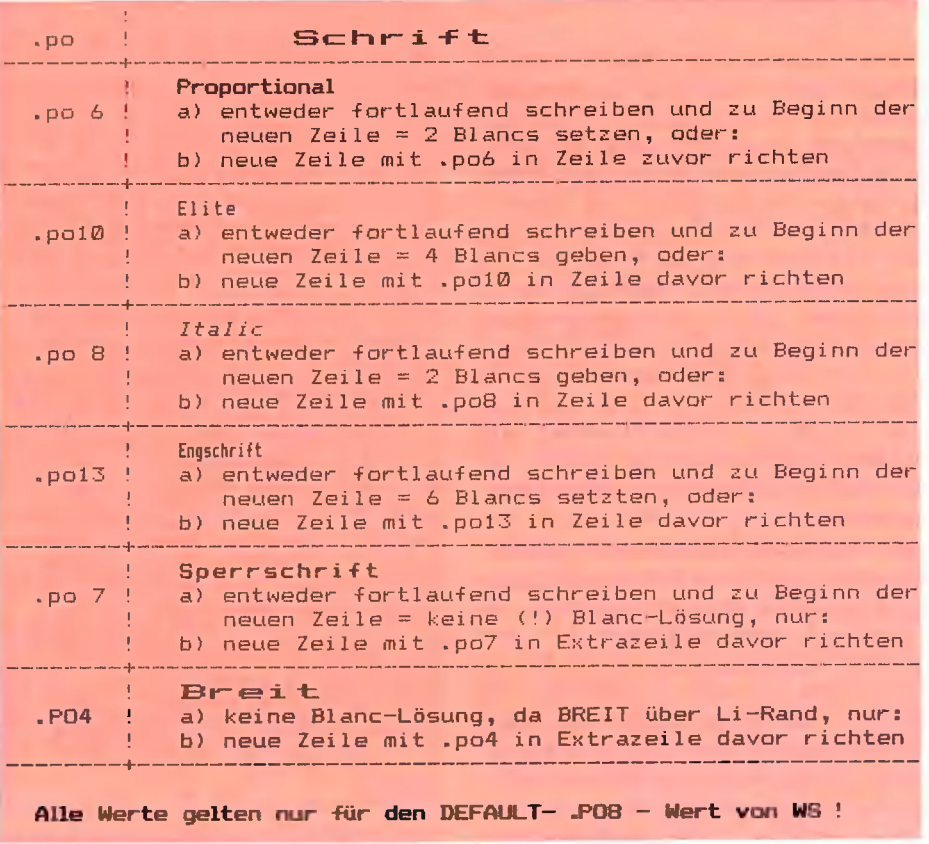

Tabelle 3

#### Individuelles Druckformat

Hat man sich schon einmal der Patch-Arbeit angenommen, so besteht die Gelegenheit, gleichzeitig und ohne Aufwand die Formatierung des Druckbildes nach eigenen Wünschen neu zu gestalten. Diese Vorzugseinstellung (default) wird dann bei Beginn der Arbeit automatisch vom Wordstar gewählt. Es ist ärgerlich, wenn bei jeder neu anzulegenden Datei erst einmal .PL72 gesetzt werden muß, nur weil der im Original vorliegende amerikanische WS ein .PL66 für das in den USA gebräuchliche und dort nur 11 Zoll lange Papier einstellt, während wir in Europa 12- Zoll-Papierbögen verwenden. Auch schätzt nicht jeder die drei zusätzlichen Leerzeilen am Kopfrand bei gleichzeitig nur sechs freien Fußzeilen, wodurch Punktbefehle wie .MTO und .MBiO vorangestellt werden müssen. Ein gut gepatchter WS benötigt überhaupt keine Punkitbefehle für die Standard-Druckmaske. Jedermann hat aber die Möglichkeit, seinen indivudellen Vorstellungen mit Hilfe des INSTALL-Programms freien Lauf zu lassen. Patch as patch can: Individuell und universell zugleich, das ist die besondere Stärke von Wordstar!

(Der zweite Teil dieses Aufsatzes unter dem Titel "Wordstar druckt internationale Zeichensätze" erscheint im nächsten Peeker.)

#### Blick über den Zaun: Die moderne Satztechnik

Ein Mikrocomputer kann in Verbindung mit einem Matrixdrucker die Fähigkeiten einer Satzanlage bestenfalls nachahmen, aber niemals erreichen. Werfen wir hierzu einen Blick über den Zaun in das grafische Gewerbe:

Die heutigen Druckschrift-Zeichen haben in der Regel eine Dickte (= schriftzeichenabhängige Breite = character width), die x/18tel des breitesten Buchstabens des jeweiligen Schriftgrades einnimmt. Ein "v" nimmt beispielsweise 9/18 des großen "W" mit 18/18 ein. Ein 8-Punkt-"v" (1 Punkt = 0,375 mm) wäre damit effektiv  $9/18 * 8 * 0.375 = 1,5$  mm breit. Nun gibt es jedoch von *derselben* Schriftart, z.B. Helvetica, unterschiedlich breit laufende Schriftschnitte, z.B. Helvetica schmalmager, breithalbfett usw. Während bei einem normalen Schnitt der breiteste Buchstabe "W" ein "Geviert" (= gedachtets Buchstabenquadrat) einnimmt, belegt bei-

spielsweise beim schmalmageren Schnitt der breiteste Buchstabe nur ein "gestauchtes" Rechteck. Dieser Sachverhalt wird als "Set" bezeichnet  $(=$  schriftschnittabhängige Breite). Der Begriff "Pitch" (von Matrixdrucker-Herstellern geprägt?) entspricht annähernd dem Begriff "Dickte" bzw. "Set". Was die Pixel oder Nadeldrucker-Punkte anbelangt, so wird im Kathodenstrahl-Lichtsatz ein einzelner Buchstabe meist durch eine 123 mal-128-Bildpunkt-Matrix aufgelöst. Bei einer 8-Punkt-Schrift würde dies bedeuten, daß auf einem "Geviert" von 3 mal 3 mm maximal über 160.000 Bildpunkte belichtet werden könnten. Es ist somit klar, daß man selbst mit einer Lupe bei Druckbuchstaben keine "Pünktchen" mehr erkennen kann. In der Reprografie würde dies einem 400er "Raster" entsprechen. Unter Raster versteht man in Deutschland die Anzahl der Punkte oder Punktlinien pro Zentimeter, in den USA pro Zoll (dpi = dots per inch; Zoll ca. 2,5cm).

Beispielsweise beträgt die Punktauflösung beim Macintosh oder beim Apple Ile mit Double Hires ca. 80 dpi; dies entspricht etwa einem 32er Raster, wie man ihn bei Tageszeitungen verwendet. Zum Vergleich haben hochwertige Farbreproduktionen einen 70er bis 80er Raster. Aber die Druckschrift selbst bringt es dank Lichtsatz auf über 1000 dpi = über 400er Raster. Würde der Macintosh oder Apple Ile über eine Bit-Map-Grafik mit solcher Hochauflösung verfügen, so wäre ein Zusatz-RAM von umgerechnet ca. 7 Megabytes erforderlich. Weder ein 6502 noch ein 68000 wäre jedoch in der Lage, diese "Pixel-Masse" zu bewältigen.

Die Firma Compugraphic in Langen teilte mir hierzu mit, daß beispielsweise die cqg 8600 sogar mit einer Auflösung von 2048 Linien pro cm arbeitet, wobei allerdings keine Bildpunkte, sondern Vektoren gespeichert werden. Der Peeker wird auf einer Linotype mit 300 Linien pro cm gesetzt (Tageszeitungssatz!). U. Stiehl

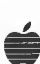

ProDOS-Editor 1.0

Applesoft-Editor unter ProDOS-Betriebssystem

CD/M

#### von U. Stiehl

1984, Diskette und Manual, DM 98,— ISBN 3-7785-1024-X

Mit diesem neuen Editor — übrigens der bislang einzige deutsche Pro-DOS-Editor — wird dem Applesoft-Programmierer ein Werkzeug zur effektiven Programmierung unter dem Betriebssystem ProDOS gegeben, denn die früheren Editoren sind allesamt unter ProDOS nicht mehr lauffähig.

Unter anderem sind folgende Features implementiert worden:

- Zeilenorientierter Editor mit jedem erdenklichen Redigierkomfort (Insert, Delete, Tab, Restore, freie Cursorbewegung in allen vier Richtungen, Eingabe von Otrl-Buchstaben in Applesoft-Zeilen usw.)
- Renumber (Zeilen-Umnumerierung)
- Xreference (sortierte Variablenliste)
- Suchen von Tokens, Strings und Variablen
- dezimale und hexadezimale Umrechnungen
- Ausführung von Monitorbefehlen aus dem Editor heraus
- Listen des Applesoft-Programms in speicherinterner Form als Hex-Dump
- Suchen von Hex-Folgen, Adressen oder Speicherstellen im gesamten RAM-Bereich einschließlich der Language-Card
- frei definierbare Tastatur-Macrobefehle

Der Applesoft-Editor liegt in einem von ProDOS geschützten Bereich und läßt sich per Tastendruck vorübergehend abschalten und ebenso einfach wieder aktivieren.

Gerätevoraussetzung: Apple Il+, Ile oder IIc

Hüthig Software Service, Postfach 10 28 69, D-6900 Heidelberg

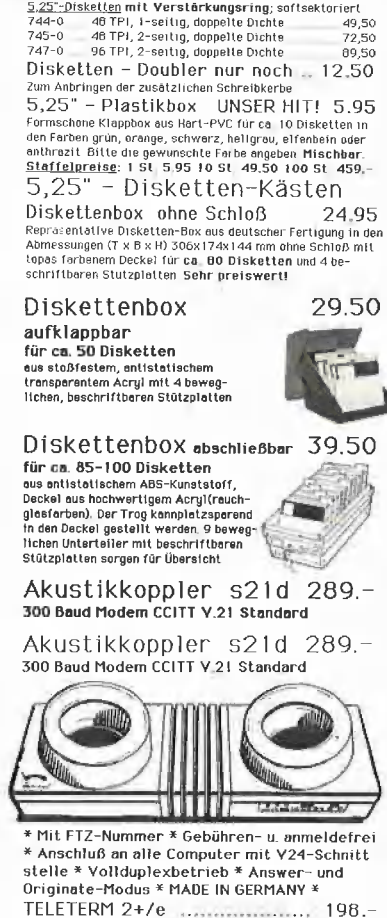

r+relectronic Elektronik » Fachliteratur » Personaı-Computer DataMagnetics-Disketten SS,SD ı0sır 29,90 BASF qualimetric® Disketten 1. Wahl

BASF-Disketten softsektoriert in Pappkarton<br>5.25-Disketten alle **ohne Aufpreis** mit Verstarkungsring,<br><u>Type Beschraibung</u><br>1890 **48 FPI, Feettig, einfache Dichte – 39,90**<br>1890 **48 FPI, Feettig, doppelte Dichte** – 49,50<br>2/96

 $\bullet$ 

SM Sicherheits-Disketten

Telekommunikationssoftware fur den Apple \* ohne serielles Interface \* Datenubertragung uber den Gameport \* Anschlußfertig an s21d

Unser großer Hit auch für Ihren Apple //e

80 Zeichen/64kB-RAM für APPLE //e dtsch Qualilätsprodukt ıncl Demg-Disketie und ausführlichen Handbuch

#### jetzt nur noch.............. 195.-

8 Bit/16 Kanal A/D-Wandler 490.- Preisgunstiger universeller A/D-Wandler Kurzdaten:<br>8-Bit-Auflösung, R,= 1 MOhm, 15 usec/Messung

Accelerator //e ............... 1398.-Mit dieser Karte laufen Ihre Programme bis zu 3,5 mal schneller (NCR 65002; 3,5 MHz Takt, 80 kB-RAM dyn ) Erphi-Controller AFDC-2 ....... 287.- Dazu passende Laufwerke 80 Track (TEA FD-55F}) auf Anfrage

Software-Hils für den Apple 77e: Print Shop die perfekte Heamdruckereı 139.50 mit der man in wenigen Minuten Grußkarten, Visitenkarlen<br>und sagar Banner entwerfen und ausdrucken kann.

Dazzle Draw des hochwertige Grafik-Sel 179,–<br>Hochwertiges Grafik-Set für die verschiedensten Anwen-<br>dungen Ob für Computerkunst oder Bauzeichnungen.

Hardware-Hits für den Macintosh: ThunderScan 5.2.2... 2a 1198.- Lesekopf für Imagewrriter (anstelle des Farbbandes) zum überlragen von Grafiken oder Text in MacPaınt-Dokumente

Die Aufrüstung Ihres 128k MAC auf 512k kostet bei uns nur: 1290.-

Apple're, //c + Macintosh Yorführ- und Messegeräte preisgünstig abzugeben

Ladenverkauf, Yartührüng und Iachwerschilo Derntung

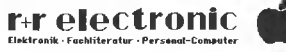

6900 Heidelberg 1 Breslauerstr. 29 Tel.06221/781500<br>Geschäftszeiten: Ma. - Fr 9-13 +14 - 18 Sa. 9 -13 Uhr<br>Versandanschrift: 6900 Heidelberg 1 Dammweg 2

# Pascal-Preisausschre

Da heißt es mitmachen!

Es wird die Aufgabe gestellt, mit einem "getunten" Pascal-Programm einen ProDOS-TXT-File in einen Pascal-TEXT-File zu konvertieren.

Bei unserem Pascal-Wettbewerb können Sie diese Preise gewinnen:

1. Preis: DM 500,-2. Preis: DM 250 .-

3.-25. Preis: Buchtitel

wer sel

# **iben**

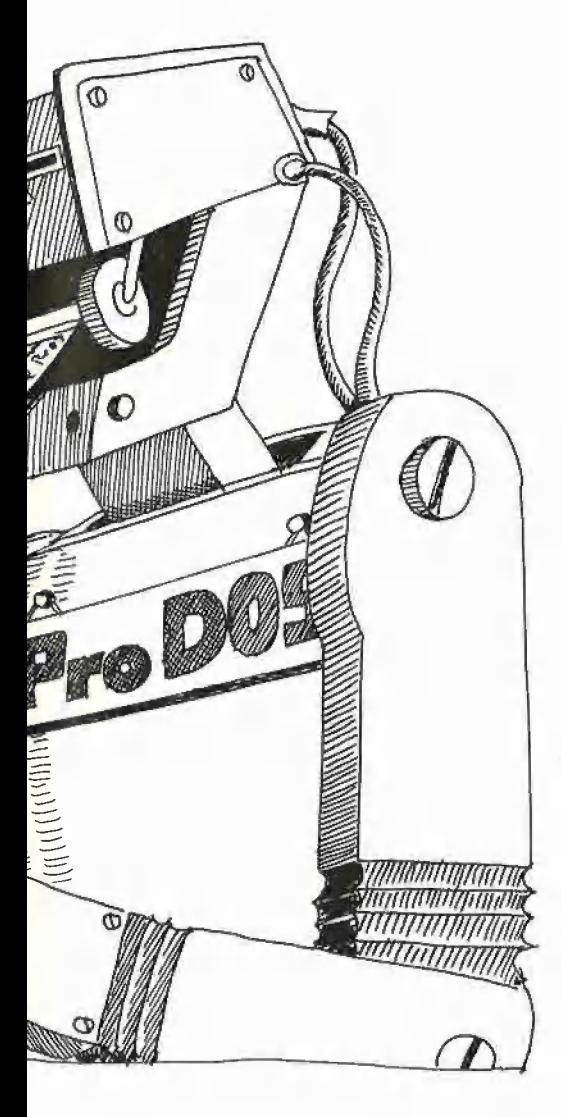

sie erinnern sich sicherlich noch an das erste Peeker-Heft (September 1984), das ein Primzahlen-Preisausschreiben enthielt. Aufgabenstellung: Errechne die Primzahlen im Bereich 2-8191 so schnell wie möglich. Damals gingen 279 Lösungen — mit der sensationellen Bestzeit von 0,05s - ein, die allesamt in Assembler geschrieben waren. Bei der Durchsicht der Lösungen ist mir dann "gedämmert", daß ich bei dem Primzahlen-Wettbewerb nicht nur auf Geschwindigkeit, sondern auch auf Kompaktheit des Programms hätte abheben sollen. Damit hätten sich unelegante Lösungen mit zum Teil 8K Objektcode verhindern lassen. Deshalb wird unser neues Preisausschreiben — diesmal für Pascal-Fans — beide Aspekte berücksichtigen.

Die Übertragung und Konvertierung von Pascal-TEXT-Files auf ProDOS-Disketten oder von ProDOS-TXT-Files auf Pascal-Disketten hat im Gegensatz zur Errechnung von Primzahlen einen praktischen Nutzwert: Pascal-Programmierer können nämlich dann den Quellcode mit Appleworks, das unter ProDOS läuft, sehr komfortabel redigieren. Hierzu sind zwei verschiedene Utilities erforderlich:

1. PASTOPRO (From Pascal to ProDOS): Dieses Hilfsprogramm konvertiert Pascal-Textfiles in ProDOS-Textfiles.

2. PROTOPAS (From ProDOS to Pascal): Dieses Hilfsprogramm konvertiert Pro-DOS-Textfiles in Pascal-Textfiles.

#### 1. PASTOPRO

Gegenstand des Pascal-Preisausschreibens ist die PROTOPAS-Utility. Da ich zur Erläuterung der Wettbewerbsbedingungen aus verständlichen Gründen kein Muster der PROTOPAS-Utility vorstellen kann, werde ich statt dessen eine PASTOPRO-Utility beschreiben (siehe Listing). Diese leistet im einzelnen folgendes:

1. PASTOPRO wird unter dem ProDOS-Betriebssystem mit RUN PASTOPRO von Slot 6, Drive 1 gestartet.

2. Danach erscheint ein spartanisches Menü, das Sie auffordert, eine Pascal-Diskette in Siot 6, Drive 2 einzulesen.

3. Nach " $W = WEITER$ " werden am Bildschirm alle TEXT-Files, die sich auf der Pascal-Diskette befinden, angezeigt. Es werden nur TEXT-Files (also keine CODE-Files usw.) ausgewiesen, denen eine fortlaufende Nummer von 1 bis N vorangestellt ist, z.B. "1 SYSTEM.WRK.TEXT, 2

TEMP.TEXT" usw.). Nun wird man aufgefordert, die gewünschte Datei-Nummer einzugeben.

. SPORT SUSSCHREIBERR

4. Gibt man keine Datei-Nummer im Bereich 1 bis N oder lediglich Return ein, so wird das selektive Pascal-Directory erneut angezeigt. (Man kann vorher die Pascal-Diskette wechseln.)

5. Gibt man eine existente Datei-Nummer ein, so beginnt der Übertragungsvorgang von der Pascal- auf die ProDOS-Diskette mit einem Piepston und der Anzeige von "\*\*\* START". Der Übertragungsvorgang bzw. das Programm selbst wird mit einem erneuten Piepston und der Anzeige von "\*\*\* ENDE" beendet. Die Zeitdifferenz zwischen erstem und zweitem Piepston ist die (von uns handgestoppte) Kopierzeit.

#### 2. PROTOPAS

a<sup>s & Pascal</sup>

Das Wettbewerbsprogramm PROTOPAS muß folgende Voraussetzungen erfüllen:

1. PROTOPAS.TEXT muß als einheitlicher, d.h. nicht aufgeteilter, Quelltext (SY- $STEM.WRK.TEXT = PROTOPAS.TEXT$ vorliegen, der unter Pascal 1.1 und 1.2 "normal" compiliert werden kann, d.h. ohne Assembler, Linker usw. Zu diesem Zweck sollte also die Diskette neben SY-STEM.WRK.TEXT höchstens folgendes Standard-Files von Pascal 1.1 oder 1.2 enthalten:

SYSTEM.APPLE

SYSTEM.PASCAL

SYSTEM.MISCINFO

SYSTEM.COMPILER

Im übrigen kann PROTOPAS auf Tricks aller Art zurückgreifen (z.B. "gepokte" Maschinenroutinen ähnlich wie bei PAS-TOPRO usw.).

Die Zeilen des Quelltextes sollen eine Länge von 79 Zeichen nicht überschreiten, damit man ihn mit einem normalen "SYSTEM.EDITOR" ansehen und ggf. im

Peeker ausdrucken kann.

(Die Gesamtlänge von PROTOPAS.TEXT wird ausgewiesen, wenn man ihn mit "Update" oder "Write" speichert.)

2. PROTOPAS.CODE muß sinngemäß ein "normaler" Objektcode sein, der über "Execute" gestartet werden kann. Es versteht sich von selbst, daß wir die eingereichten Programme auf einem "normalen" Apple Il testen werden, also keine Accelerator-Karte, kein Z80 mit Turbo-Pascal usw.

(Die Länge von PROTOPAS.CODE kann man über das kleine Programm "LIBRA-RY.CODE" erfragen, das sich auf der Pascal-Systemdisk Nr. 3 befindet.)

3. Der Einfachheit halber sollte sich die PROTOPAS-Diskette in Slot 6, Drive 1 (Volume "4:") und die ProDOS-Diskette in Slot 6, Drive 2 (Volume "5:") befinden. A. Nach einem knappen Minimenü (mit Programmname und Name des Programmierers) sollte PROTOPAS dann das Pro-DOS-Volume-Directory selektiv in bezug auf die durchnumerierten TXT-Files anzeigen (siehe oben). Um PROTOPAS nicht unnötig kompliziert zu machen, wird also auf Subdirectories verzichtet.

5. Nach Eingabe der gewünschten Datei-Nummer sollte der Übertragungsvorgang mit einem Piepston und "\*\*\* START" beginnen und mit einem Piepston und "\*\*\* ENDE" enden, nachdem die konvertierte Ausgangsdatei auf der Zieldiskette gespeichert worden ist. Vor "\*\*\* START" darf sich bereits das Volume-Directory im Speicher befinden. Dagegen dürfen der Index-Block und die TXT-Datei selbst natürlich erst nach "START" eingelesen werden. Das Einlesen und Anzeigen des Directory ist mithin nicht zeitkritisch.

6. Auf der Pascal-Diskette darf noch keine mit "Make" o.ä. im voraus "präparierte" Zieldatel existieren. Damit keine Namenskonflikte auftreten, sollte die Zieldatei den provisorischen Namen "TEMP.TEXT" (für "temporary textfile") erhalten.

7. Die ProDOS-Ausgangsdatei sollte eine Größe von bis zu 32768 Bytes haben dürfen (32K). Mehrfach-Leertasten nach Return sind in die pascal-typischen Tabulatoren umzuwandeln. Beispiel:

Aus OD 20 20 20 20 20

wird OD 10 25

"10" steht für Tab und "25" steht für \$25 minus  $$20 = $05 = 5$  Leertasten. Die Zieldatei wird damit entsprechend kompakter.

Ctrl-Zeichen (außer \$0D) sind zu eliminieren und Bit 7 on ist in Bit 7 off umzuwandein.

8. Der Zeittest (Zeit zwischen "\*\*\* START" und "\*\*\* ENDE") wird anhand einer ProDOS-Testdatei namens "TEMP" durchgeführt, die aus 21 Textblöcken besteht und exakt 18360 Bytes umfaßt (siehe Muster Testdatei sowie Miniprogramm, das Testdatei erzeugt). Die Pascal-Zieldatei hat dann nach Tab-Umwandlung einen Umfang von exakt 16840 Bytes und paßt damit gerade noch in den Pascal-Editor-Arbeitsspeicher.

9, PROTOPAS sollte über eine rudimentäre Fehlerabsicherung verfügen. Wenn man beispielsweise anstelle der Datei-Nummer einen String eingibt, so darf das Programm nicht automatisch zusammenbrechen. Eine Absicherung gegen falsch eingelegte Disketten (z.B. DOS 3.3 statt ProDOS usw.), gegen zu große Textfiles (größer als 32K) usw. wäre dagegen zuviel verlangt. Hier ist der Programmabbruch erlaubt.

Nehmen wir als Beispiel ein ähnliches Programm (GETDOS zur Umwandlung von DOS-3.3- in Pascal-Textfiles; siehe Peeker, Heft 1/1985, S. 70ff.). Diese Utility würde den Wettbewerbsbedingungen aus drei Gründen nicht genügen:

— Erstens wird kein DOS-Catalog angezeigt. Vielmehr muß man hier den Dateinamen "blind" eingeben (vgl. 4. Bedingung). Zweitens werden Mehrfach-Leertasten nicht in "10 XX"-Tab-Sequenzen umgewandelt, womit zu große Zieldateien entstehen (vgl. 7. Bedingung).

— Drittens "verabschiedet" sich das Programm mit "Bad Input" und "Re-initialize", wenn man im Menü mit einem String statt mit einer Zahl antwortet (vgl. 9. Bedingung).

#### 3. Punktesaldo

Die Gewinner des Wettbewerbs werden nach einem "Punktesaldo" ermittelt, der sich aus drei Positionen zusammensetzt:

1. Länge von PROTOPAS.CODE in Bytes 2. Länge von PROTOPAS.TEXT in Bytes

3. Kopierzeit in Sekunden mal 100

Nehmen wir als Beispiel das gelistete Programm PASTOPRO. Der "CODE-File", d.h. das Applesoft-Programm selbst, hat eine Länge von 1330 Bytes. Der "TEXT-File", der normalerweise bei einem Applesoft-Programm gar nicht benötigt wird, hätte eine Länge von 1950 Bytes. Und schließlich dauert der Konvertierungsvorgang für die Testdatei "TEMP.TEXT" 19,5 Sekunden; 19,5 mal 100 = 1950. Damit ergäbe sich ein "Punktesaldo" von 1330  $+ 1950 + 1950 = 5230.$ 

#### 4. Teilnahmebedingungen

Wenn Sie teilnehmen möchten, so senden Sie uns bis zum 22.07.1985 (Posteingang) eine adressierte Postkarte mit dem Stichwort "Pascal-Wettbewerb" und folgenden vier Zahlen:

xxxx CODE-File-Länge (Bytes) xxxx TEXT-File-Länge (Bytes) xxXxx Kopierzeit (Sek.) mal 100

xxxx Punktesaldo

Die 40 besten Punktesaldo-"Kandidaten" werden dann von uns am 23.07.1985 (Postausgang) per Eilboten gebeten, uns leihweise zur Überprüfung der Werte eine formatierte Pascal-Diskette (35 Spuren) mit dem Volume-Namen "P:" und den Files PROTOPAS.TEXT und PROTOPAS .CODE bis spätestens 01.08.1985 (Posteingang) zuzusenden. Beachten Sie, daß Sie bei der Kopierzeit die Sekundenzahl auf eine % Sekunde abrunden können, bevor Sie sie mit 100 malnehmen. Wenn unsere eigenen Überprüfungen einen höheren Punktesaido ergeben, als auf der Postkarte vermerkt ist, so wird der höhere Punktesaldo eingesetzt. Wenn wir umgekehrt einen niedrigeren Punktesaldo ermitteln, so gilt trotzdem Ihr eigener Postkarten-Punktesaldo. Damit soll ausgeschlossen werden, daß Sie nach dem Einsenden der Posikarte noch Programmverbesserungen vornehmen.

Wir werden PROTOPAS.TEXT mit "normalem" Pascal 1.1 und 1.2 zu compilieren versuchen und dann mit Hilfe des neu entstandenen SYSTEM.WRK.CODE die Textdatei übertragen, welche zusätzlich einige Otrl-Zeichen, Bit-7-on-ASCli-Zeichen sowie etwas "Schrott" im letzten Block enthalten wird.

Die Namen der Gewinner werden dann im Heft 9/1985 mit dem Quellcode des Hauptgewinners veröffentlicht. Sollten zufällig mehrere Gewinner den gleichen Punktesaldo haben, so entscheidet das Los. Im übrigen ist der Rechtsweg ausgeschlossen. Der Hauptgewinner erhält DM 500,-, der Zweitgewinner DM 250,-, und die weiteren Gewinner (3.-25. Preis) erhalten das Buch "ProDOS für Aufsteiger, Band 2" inkl. Begleitdiskette. U, Stiehl

● 1

#### Pascal-to-ProDOS-Konverter

- l. Länge als BIN-File: 133Ø Bytes (entspräche Pascal-CODE)<br>2. Länge als TXT-File: 195Ø Bytes (entspräche Pascal-TEXT)
- 3. Kopierzeit: 19,55 (wird mit 189 multipliziert)
- 4. Punkte:  $523\emptyset$  (133 $\emptyset$  + 195 $\emptyset$  + 19,5 \* 1 $\emptyset$  $\emptyset$ )

Die Kopierzeit berechnet sich aus der Differenz zwischen den zwei "Piepstönen" in den Programmzeilen 49-59 von PASTOPRO (\*\*\* START bis \*\*\* ENDE)

#### Testdatei

Die Pascal-Testdatei umfaßt 36 Blöcke (brutto) oder 16840 Bytes (netto), Die ProDOS-Testdatei umfaßt 37 Blöcke (brutto) oder 18368 Bytes (netto), Der Mehrzuwachs ist in den Tabulatoren begründet,

#### Aufbau der Testdatei:

21 durchnumerierte Textblöcke mit 15 treppenförmig eingerückten Zeilen zu je 5ß Zeichen. Unter ProDOS umfaßt 1 Textblock exakt 876 Bytes. 870 \* 21 = 18270 Einschließlich der Textblocknummern und der Returns zwischen den Blöcken ergeben sich dann 1836® Bytes.

Anfang

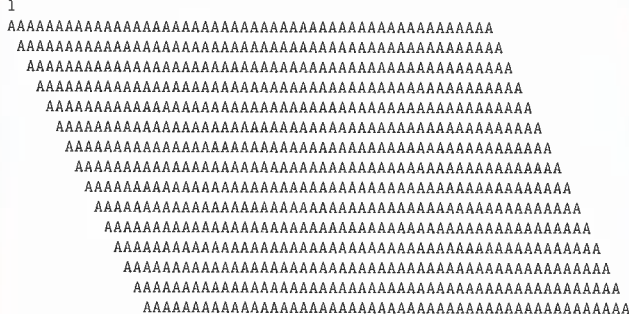

eur en de la comme de la comme de la comme de la comme de la comme de la comme de la comme de la comme de la c

(Textblöcke 2 bis 21 genauso wie Textblock 1}

E——man—man—man—man—man—man

Ende

=

Die ProDOS-Testdatei kann mit folgendem Miniprogramm erzeugt werden:

1ØØ PRINT CHR\$ (4)"OPEN TEMP": PRINT CHR\$ (4)"WRITE TEMP"<br>11Ø PRINT : PRINT "Anfang": PRINT<br>12Ø FOR X = 1 TO 21: PRINT X  $130$  FOR  $Y = 1$  TO 15 195 =Y 1: IE S > 6 THEN FOR 2 = 1 TO S: PRINT " ";: NEXT Z 158 FOR Z = 1 TO 59: PRINT "A";: NEXT Z: PRINT 16® NEXT Y: PRINT 178 NEXT X 188 PRINT "Ende'": PRINT 198 PRINT CHR\$ (4)"CLOSE"

#### PASTOPRO

- 1d DATA 76,28,3,76,63,3,76,129,3,9,0.,9,8,3,224,6,0,6,8,32, 9,191,128,13,3,176,76,96,169,2,141,17,3,169,®,141,18,3, 169,14,141,16,3,32,19,3,238,16,3,238,16,3,238,17,3,173, 17.5.201,6
- 15 DATA 298,237,96,169,14,141,16,3,173,9,3,141,17,3,173, 0ara 208,237,96,169,14,141,16,3,173,9,3,141,17,3,173<br>10,3,141,18,3,32,19,3,174,16,3,232,232,142,98,3,142,<br>16,3,169,255,141,0,16,224,142,144,1.0,238.17,3.208. 3238.18 2.173,17. 3.208.11,2.144. 216
- 2Ø DATA 173,18,3,205,12,3,144,208,96,169,0,133,206,169,<br>14,133,207,160,0,177,206,240,40,201,255,208,1,96,41,<br>127,201,13,240,35,201,32,176,31,201,16,208,21,200,177 206,281,33,144,11,179,169,32,32,237 ,253,262,224, 32,208 ,246
- 25 DATA 32,195,3,32,195,3,76,137,3,32, 237 ,253,76,183,3, 230,206,208,8,230,207,165,207,201,143,176,152,96;<br>FOR X = 768 TO 975: READ Y: POKE X,Y: NEXT:<br>IF PEEK (116) < 150 THEN PRINT "HIMEM!": END
- 
- 

**BREADSSCHREIBEN OR AUSSCHREIBE** 

Pascal<br>Wettbewerb

- 
- 30 LOMEM: 36608: M = 768: P = 3584: X = PEEK (48944):<br>
POKE M + 14,224: D\$ = CHR\$ (4): PRINT D\$"PREFIX, S6":<br>
ONER GOTO 70<br>
SHOME: INVERSE: PRINT "PASTOPRO": PRINT "U<sub>1</sub>STIEHL": PRINT:<br>
PRINT "PASCAL":: NORMAL: PRINT "-DI
- CALL M + 6: PRINT: PRINT DS"CLOSE":<br>
PRINT CHR\$ (7)"\*\*\* ENDE": END<br>
55 N = Ø: FOR X = P TO P + 2047 STEP 26:L = PEEK (X + 6):
- $N = N$ : Nor 1 = 1 : ON DEEK  $(X + 4) < 3$  GOTO 65:<br>  $N = N + 1$ : IFO = N THEN B = X:X = P + 2047: GOTO 65<br>  $N = N + 1$ : IFO = N THEN B = X:X = P + 2047: GOTO 65<br>  $\theta$  ON O > 0 GOTO 65: PRINT N" ";: FOR Y = 1 TO L:<br>
EXEXT: RETURN CH
- 
- 

#### PASTOPRO.O

030F: 00

(Gehört nicht zum Wettbewerb, da als DATA-Statements bereits im Applesoft-Programm enthalten.)

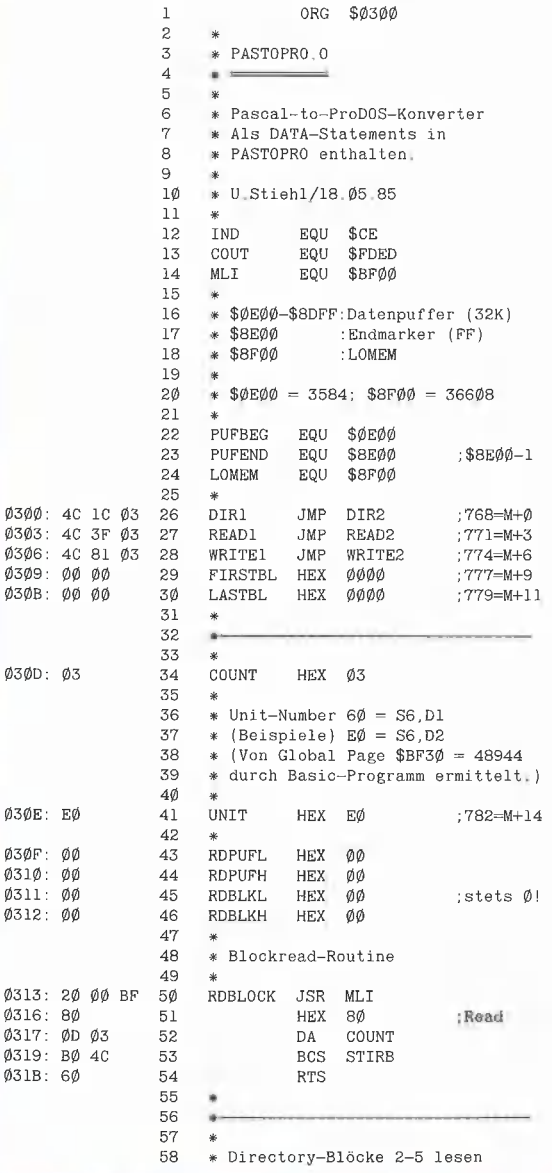

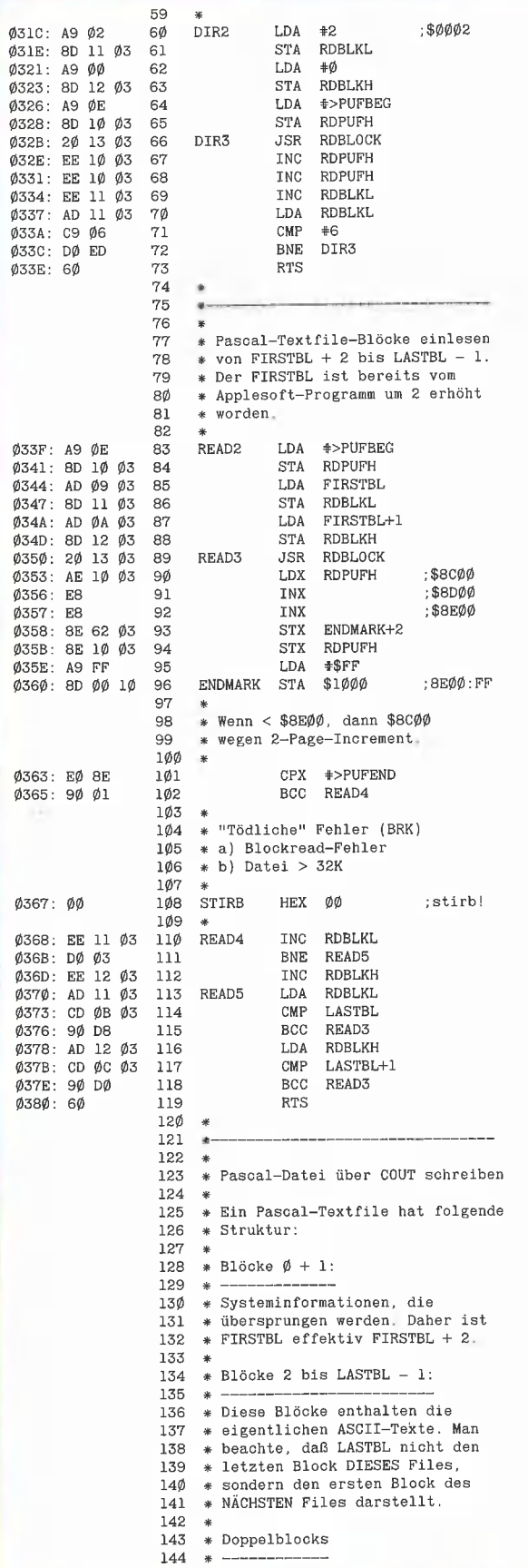

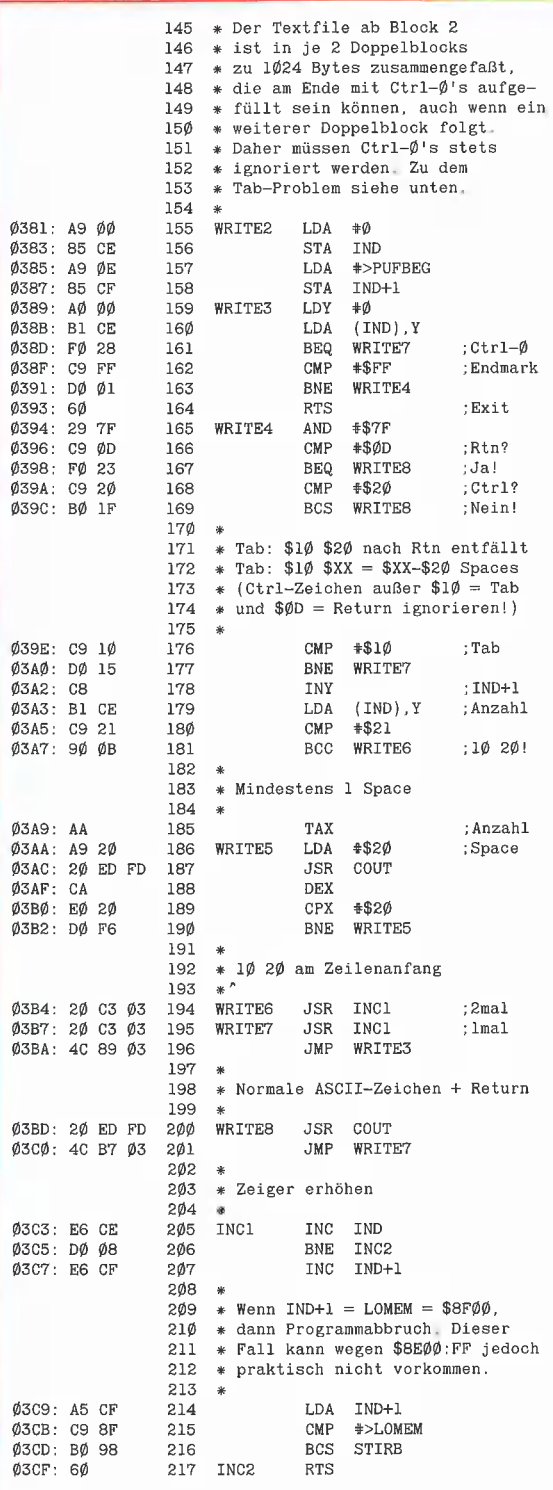

## Hinweis

208 Bytes

Die Peeker-Sammeldisk enthält die "komfortableren" Versionen<br>PASTOPRO, 1D für 1-Drive-Besitzer und PASTOPRO.2D für 2-Drive-<br>Besitzer

## Kurzberichte

# No Orchids für Miss Lisa

## LisaunddieFolgen

von Ulrich Stiehl

Als ich im März-Heft mitteilte, daß die Lisa nicht mehr "produziert werden wird" (Futur I), waren offenbar die Würfel bereits gefallen. Ursprünglich gab es von der Lisa mehrere Versionen, nämlich insbesondere Lisa 1 mit Diskettenlaufwerk, Lisa 2 mit 5M-Fesiplatte und Lisa 2 mit 10M-Festplatte. Zu Beginn dieses Jahres ließ man alle Versionen mit Ausnahme der Lisa 2/ 10 fallen, die in Macintosh XL umgetauft wurde. Damit sollte zum Ausdruck gebracht werden, daß der Macintosh eigentlich eine kleine Lisa ist. Diese Umbenennung und Verqauickung mit dem Macintosh dürfte sich im nachhinein als Bumerang erwiesen haben, weil man sich wenig später dazu entschließen mußte, auch den Macintosh  $XL = Lisa 2/10$  aus dem Programm zu nehmen. Der oberflächliche Beobachter denkt nämlich jetzt, daß mit dem Macintosh XL ein Macintosh eingestellt worden ist. Mutato nomine de te fabula narratur...

Im "Handelsblatt" vom 30.5, steht, daß wegen der Produktionseinstellung der Lisa über 1600 Arbeitnehmer entlassen werden mußten, was die Börsenspekulanten natürlich nicht unbeeindruckt ließ, Normalerweise wird der "Abgang" eines Mikrocomputers nur noch von den Chronisten der Wirtschaftsblätter vermerkt. Ich halte es jedoch nicht für angebracht, in einer Mikrocomputer-Zeitschrift, die sich ausschließlich mit Apple-Computern befaßt, stillschweigend zur "Tagesordnung" überzugehen. Daß dem "Bürocomputer der Zukunft", wie er in der Werbung in solchen und ähnlichen Slogans apostro-Phiert wurde, letztlich doch kein Lorbeer-Kranz geflochten wurde, ist meines Erachtens auf drei Gründe zurückzuführen:

1. Die Lisa war einfach zu teuer. Dies blieb natürlich auch der Firma Apple nicht verborgen, so daß der Anfangspreis von ca. DM 30000,- im Laufe des kurzen und traurigen Lebens der "Mona Lisa" sukzessive gesenkt wurde, bis man zum Frust der wagemutigen Ersikäufer am Ende bei einer Preisreduzierung von ca. 70% angelangt war.

2. Die für den Macintosh XL alias Lisa und den Macintosh konzipierte "Benutzerschnittstelle" mit Ikonen und "Klickiklick" ist nach wie vor heftig umstritten. Hier prallen Welten glühender Verfechter und brüsker Gegner aufeinander. Zu welcher Seite ich gehöre, ist Ihnen ja bekannt.

3. Die Lisa wurde nicht für IBM-(Großanlagen-)kompatibel gehalten. Wie so oft im Leben, war hier nicht eine Sache, sondern die Meinung über eine Sache entscheidend. Die Lisa wurde — ähnlich wie der Macintosh — von Apple bewußt als IBM-PC-unkompatibles Gerät konzipiert. Aber wer glaubte schon, daß man einen IBM-PC-unkompatiblen Mikrocomputer an eine IBM-Mainframe hätte anschließen können. Und wer sollte dies tun? Die Firma IBM etwa? Folgerichtig war dem Macintosh XL der Einzug in die von IBM-Rechnern beherrschte Bürowelt versagt.

In den USA haben praktisch nur noch zwei Mikrocomputer-Produzenten das Sagen, nämlich auf der einen Seite IBM und auf der anderen Seite Apple. Beide vereinigen auf sich einen Marktanteil von weit über 60%, so daß alle übrigen Produzenten bereits "aus dem Rennen" sind. (In Deutschland liegen die Dinge etwas anders, weil hierzulande Commodore nach wie vor eine sehr starke Marktposition hat.) Während jedoch Apple ausschließlich Mikrocomputer produziert, ist für IBM der PC-Bereich bislang noch ein "Nebengeschäft". Seit der Lisa, die vor zwei Jahren auf den Markt kam, versucht Apple mit aller Gewalt, in denjenigen Bereich der Büro-EDV einzudringen, der früher von der mittleren Datentechnik beherrscht wurde. Dabei scheute man sich in den Werbekampagnen des Jahres 1984 nicht,

das Orwellsche IBM-Ungeheuer mit der "brave new world" der Lisa und des Macintosh zu kontrastieren. Für Außenstehende stellen sich diese Kontrahenten als ein behäbig schlafender Gulliver und ein hektisch agierender Liliput dar. Immer dann, wenn er von Liliput an der Nase gezupft wird, wälzt sich Gulliver zur Seite und zermalmt dabei irgend etwas unter sich. Heute war es die Lisa. Hoffen wir, daß Liliput morgen etwas mehr aufpaßt.

In dem zitierten Handeisblatt-Beitrag wird bereits das Menetekel der Übernahme durch eine Fremdfirma an die Wand gemalt. Dies erscheint mir abwegig, da Apple nach wie vor ein gesundes Unternehmen ist. Die weitere Entwicklung von Apple hängt im übrigen meines Erachtens weniger vom Erfolg des Macintosh ab. Das Ausscheiden von Steve Wozniak "in gegenseitigem Einvernehmen" zeigt, daß man immer noch nicht einsehen will, daß der Apple II weiterentwickelt werden muß, und zwar so bald wie möglich, denn nach dem Lisa-Debakel ertönte der Gong für die letzte Runde um die Vorherrschaft auf dem amerikanischen Mikrocomputermarkt.

Der Apple Il läßt sich mit dem VW Käfer vergleichen, der ebenfalls jahrelang lief und lief. Irgendwann mußte er jedoch durch den VW Golf ersetzt werden, denn die Wünsche der VW-Fahrer waren gewachsen: etwas mehr PS, etwas mehr Komfort, etwas weniger Verbrauch usw. kurzum alles etwas besser. Die Betonung liegt auf "etwas", denn die Firma Apple macht seit geraumer Zeit den Fehler, über das Ziel hinauszuschießen. Wenn wir "im Bild" bleiben, so ist der Macintosh das Elektroauto von übermorgen. Jedermann weiß oder ahnt zumindest, daß in einigen Jahrzehnten Vergaserautos durch Elektroautos verdrängt sein werden. Doch wer Kauft heute ein Elektroauto? Und warum nicht? Ähnlich ist es beim Macintosh. Jedermann weiß, daß es in nicht allzuferner

Zukunft nur noch Grafikcomputer mit monströsen Betriebssystemen geben wird. Doch wer kauft heute einen solchen Computer? Und warum nicht?

Was wir heute brauchen, ist ein gradueller Übergang vom Apple Ile/lIc zum verbesserten "Apple IIg". Einige Beispiele:

1. 80-Zeichenkarte: Die Schriftqualität ist beim Apple Ile brauchbar, aber wie die Sitze des alten VW Käfer verbesserungswürdig. Bit-Map-Grafik wäre keine Lösung für die Gegenwart, denn sonst würde der Apple II wie der Macintosh mit seinen 22K Bildschirmspeicher den Prozessor lahmlegen. Ein sinnvoller Mittelweg wäre eine Schriftqualität in der Art der Ultraterm. Die Firma Videx hat es hier vorgemacht. Apple könnte es nachmachen.

2. Prozessor: Der 1-MHz-65C02 ist brauchbar, aber doch für manche Applikationen zu "käferhaft". Es muß nicht gleich ein 68000 oder ein sonstiger 16- oder gar 32-Bit-Prozessor eingebaut werden. Ein sinnvoller Mittelweg wäre hier ein 65C02C in der Art der Acceleratorkarte. Die Firma Titan hat es hier vorgemacht. Apple könnte es nachmachen.

3. Laufwerke: Ein 140K-Laufwerk ist wie der Kofferraum des alten VW Käfer. Zur Erinnerung: Er war vorne unter der runden Haube. Eine Reihe von Firmen hat gezeigt, daß auch 80-Spur-Laufwerke einwandfrei mit dem Apple Il funktionieren können. Apple könnte es nachmachen.

Der Apple Il ist deshalb so erfolgreich, weil er "erzkonservativ" ist. Nur wenige möchten ein hypermodernes Gerät kaufen, weil sie mit Recht befürchten, daß es über kurz oder lang wieder vom Markt verschwunden sein wird (siehe Lisa). "Lieber lange einen Macki als kurz einen Mecki", lautet die Devise. Trotzdem muß eine graduelle Weiterentwicklung stattfinden, damit sich der Apple Il den sich ändernden Verhältnissen anpaßt. Bleibt zu hoffen, daß die Firma Apple nicht wieder "graduell" mit "abrupt" verwechselt.

(Anmerkung: "No Orchids for Miss Lisa" ist eine Anspielung an das Buch "No Orchids für Miss Blandish" von J.H.Chase. In diesem "Top-10-Krimi" hat sich eine junge Dame namens Blandish (alias Lisa) zum Schluß selbst aus dem Fenster gestürzt, weil sie die Realität nicht mehr ertragen konnte.) ,'

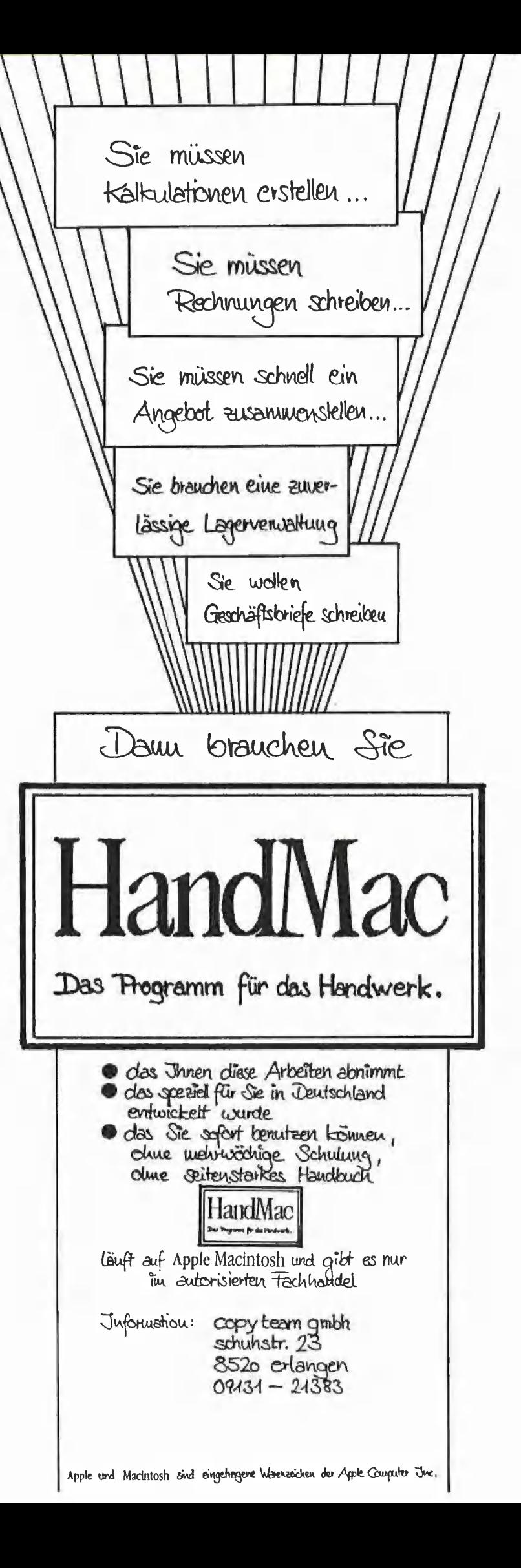

7 or —

## Hex-Dez-Konvertierung für 32-Bit-Zahlen

von H. Grumser

Zuweilen stellt sich das Problem, größere Integerzahlen von einem Applesoft-Programm an eine Assemblerroutine zu übergeben, Diese Schwierigkeit tritt z.B. bei der Bearbeitung umfangreicher Random; Access-Dateien auf, bei denen die absolute Dateiposition oftmals 65535 übersteigt. Die USR-Funktion gestattet zwar die Übergabe von Fließkommazahlen. Die Umwandlung in eine Hex-Zahl, die mehr als zwei Bytes umfaßt, ist jedoch mit Hilfe der Interpreter-Routinen nicht mehr möglich.

Die beiden vorgestellten Routinen FPHEX und HEXFP erlauben die Umwandlung der im Haupt-Fließkomma-Akkumulator abgelegten Zahl in eine 4-Byte-Hex-Zahl und umgekehrt. Diese Zahl kann durch die USR-Funktion an ein Assemblerprogramm übergeben und entsprechend verarbeitet oder ausgewertet werden, um sie dann gegebenenfalls wieder an das Applesoft-Programm zu übertragen.

Beide Routinen sind völlig unabhängig und nicht an ein Applesoft-Programm gebunden. Es wäre somit vorstellbar, die im Applesoft-Interpreter enthaltenen FP-Routinen in einem reinen Binärprogramm zu benutzen; als Schnittstelle zwischen FPund Integer-Arithmetik könnten dann die beiden Konvertierungsroutinen aufgerufen werden.

Auf die Arbeitsweise der Programme soll hier nur kurz eingegangen werden. Bei der ungepackten Form von FP-Zahlen kann der Integer-Wert im wesentlichen dadurch gefunden werden, daß die Mantisse (FAC \$009E-\$00A1) so lange verschoben wird, bis der Exponent (FACEXP \$009D) den Wert 2 1 32 annimmt. Die vier Mantissenbytes enthalten dann die gewünschte Hex-Zahl. Da die Null nicht in der Mantisse, sondern im Exponenten realisiert wird, muß sie gesondert behandelt werden, Das fünfte Mantissenbyte (FACRND \$00AC) gient der genaueren Darstellung bei der Auswertung von Polynomen und darf wegen der hier eventuell aufretenden Linksverschiebung nur eine Null enthalten. Das Vorzeichen (FACSIGN \$00A2) bleibt in beiden Fällen unberücksichtigt.

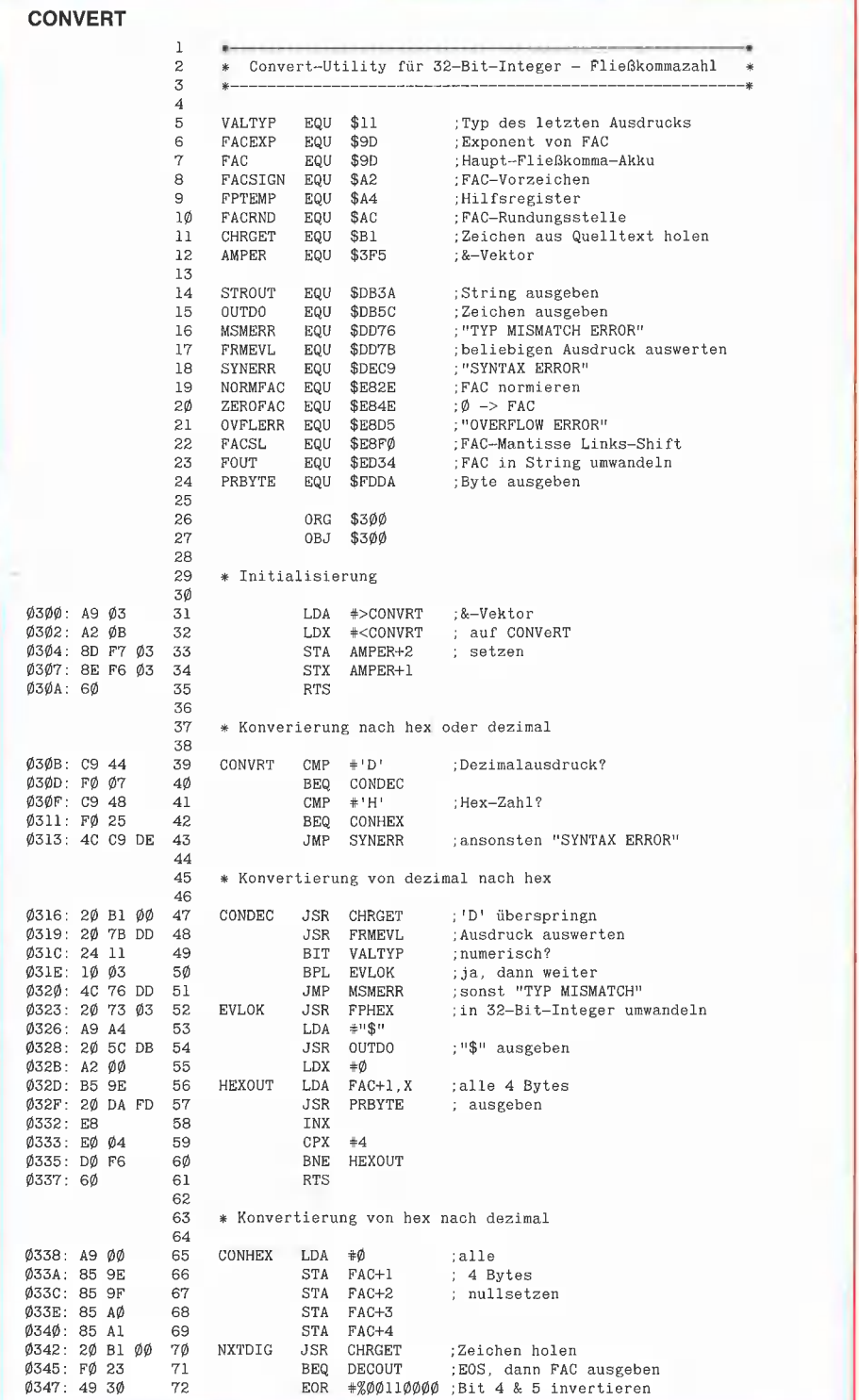

**ASSEMbLER** 

Bei der Benutzung in einem reinen Assemblerprogramm sollte der Sprung nach \$E199 durch eine andere Fehlerbehand-Iungroutine ersetzt werden. Beide Programme sind relokativ.

Das Beispielprogramm CONVERT zeigt eine Anwendung der beiden Routinen. Die Umrechnung von Hexadezimal- in Dezimalzahlen ist mühselig und zeitraubend. Mit Hilfe dieser kurzen Ampersand-Utility, die durch "BRUN CONVERT" gestartet wird, kann von Applesoft aus mit "&D" eine Hex-Zahl ausgegeben werden, wobei auf "D" (für dezimal) jeder beliebige Ausdruck, also auch Variablen, folgen kann. Das Ergebnis wird im 3stelligen Hex-Format (32 Bits) ausgegeben. So erhält man z.B. auf die Eingabe "&D 10 \* 10" die Ausgabe "\$00000064".

Für den umgekehrten Fall ist an Stelle des "D" ein "H", gefolgt von einer bis zu 8 Stellen (= 32 Bits) langen Hex-Zahl, einzugeben. Wird z.B. "&H3E8" eingetippt, erscheint eine Zeile tiefer die Zahl 1000. Die Benutzung hexadezimaler Ausdrücke wie "H3E8 +  $H64$ " ist nicht erlaubt.

Beide Befehle können auch im laufenden Programm verwendet werden, wobei darauf hingewiesen sei, daß die Routine selbst keinen Zeilenvorschub (Return) sendet, so daß man mehrspaltige Konvertierungstabellen anlegen kann. Die Ausgabe auf Drucker oder Diskette ist möglich. Die Syntax wurde gewählt, um eine Einbindung in andere Ampersand-Utilities zu ermöglichen.

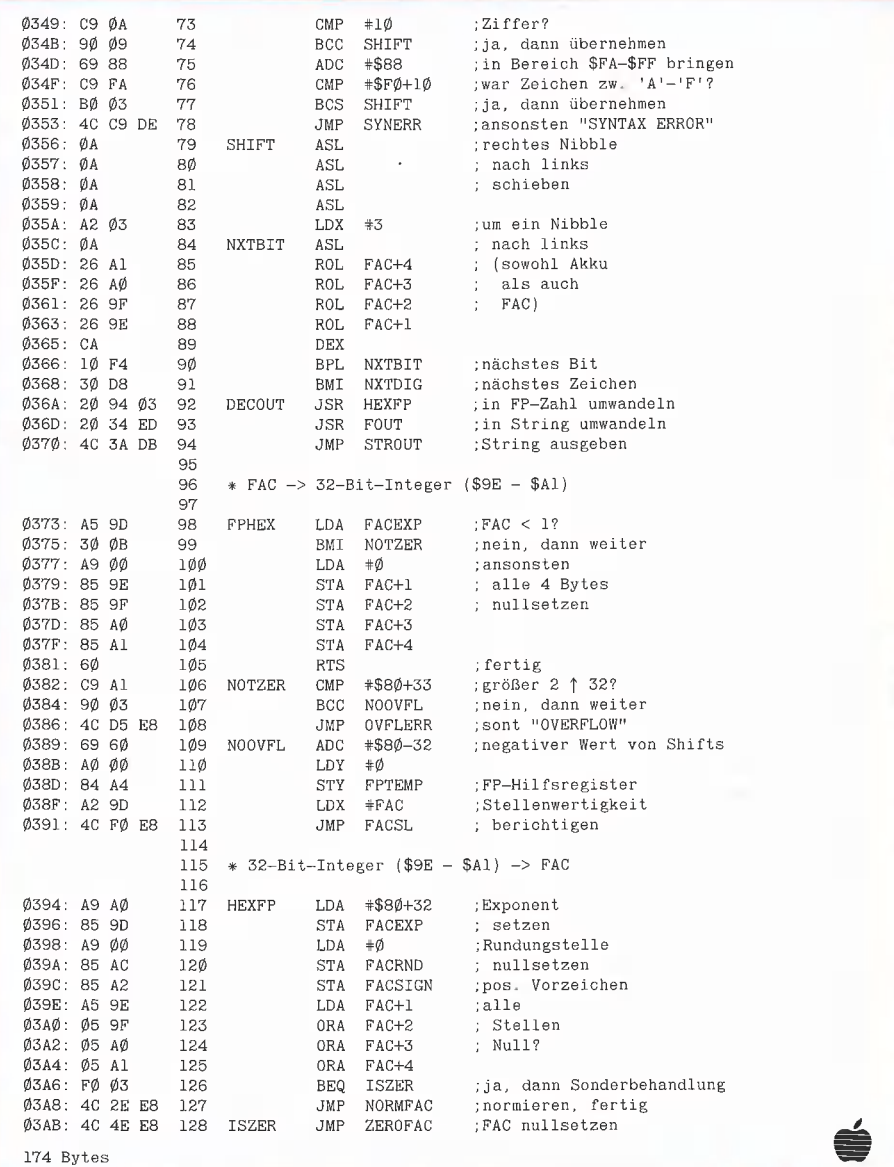

## Peeker-Sammeldisk #7

zu Heft 7/1985, einzeln DM 28, im Fortsetzungsbezug DM 20,—

- A 004 PYRAMID.PITTY T 084 T.PYR.PITTY.O T 063 T.PYR.PITTY.1 B 018 PYR.PITTY.O B 016 PYR.PITTY.1 B 024 PYR.PITTY.BACK B 026 PYR.PITTY.SHAPE
- T 016 T.MEGAWARP.REL B 002 MEGAWARP.REL

T 017 T.MEGAWARP.9900 B 002 MEGAWARP.9900 T 004 T.SPEEDTEST B 002 SPEEDTEST

A 016 FORMAT T 039 T.FORMAT.OBJ B 005 FORMAT.OBJ

A 033 BITEDITOR B 018 NORMAL B 018 FETT B 018 FETT.INVERSE A 007 PASTOPRO.1D A 007 PASTOPRO.2D T 015 T.PASTOPRO.O B 002 PASTOPRO.O

T 014 T.CONVERT B 002 CONVERT

T 010 T.VORLESER B 003 VORLESER

Hüthig Software Service - Postfach 102869 : 6900 Heidelberg

**ASSEMBLER** 

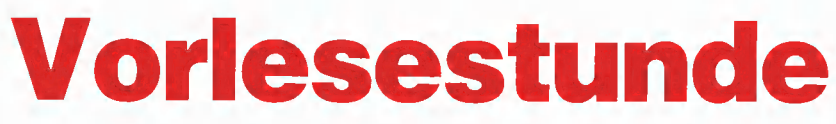

## Apple und S.A.M., ein hilfreiches Gespann

von Dr. Jürgen B. Kehrel

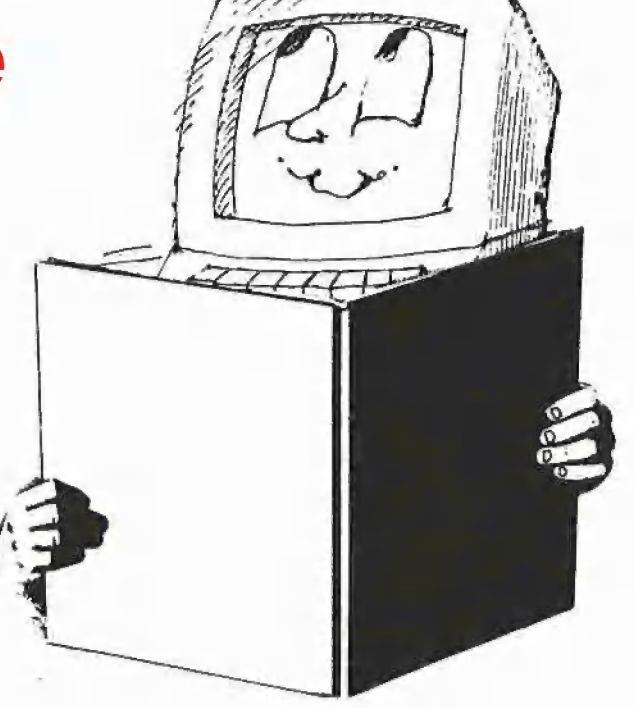

Sie haben aus einer Zeitschrift ein Assemblerlisting oder einen Hex-Dump mühsam abgetippt, doch irgendwo hat sich ein Fehler eingeschlichen. Jetzt müssen Sie Ihren Speicherauszug mit dem geschriebenen Text vergleichen. Ihr Blick wandert zwischen Bildschirm und Papier hin und her, der Zeigefinger hält die Position fest. Doch immer wieder kommen Sie aus dem Tritt. — Wenn Sie diese Situation jemals kennengelernt haben, ist das folgende Programm die Erlösung von den erlebten Qualen.

Im Peeker 2/84 wurde die Sprachkarte S.A.M. (Software Automatic Mouth) von "Don't Ask Software" vorgestellt, durch die Sie beliebige (vornehmlich englische) Texte mit Hilfe der zugehörigen Software über einen Lautsprecher ausgeben können. Ich kam bald auf den Gedanken, mir die Speicherauszüge von S.A.M. vorlesen zu lassen. Ein kurzes Assemblerprogramm und die RECITER-Software machten dies schnell möglich, doch waren die Buchstaben A-F sehr schlecht verständlich. Außerdem belegten S.A.M. und RE-CITER fast den halben Speicher. Mein nächster Versuch wurde länger, benötigte dafür aber nur noch das S.A.M.-Modul, da ich diesmal Phoneme benutzte.

S.A.M. liegt ab \$7161 im Speicher, also

assemblierte ich meinen Teil direkt darunter.

Wenn Sie nacheinander "VORLESER" und "SAM" laden (BLOAD), können Sie beide zusammen mit "BSAVE DUMP-VORLESER, A\$7050, L\$24B0" abspeichern und später als einen funktionsfähigen File mit "BRUN DUMPVORLESER" starten.

Ihre Speicherauszüge erhalten Sie weiterhin so, wie es im Benutzerhandbuch des Apple beschrieben wird: (hexadezimale) Startadresse.Endadresse <Return>. Zusätzlich zur Bildschirmausgabe spricht 5.A.M. nun alle Hex-Zahlen mit.

#### Programmbeschreibung

Alle Ausgaben des Apple werden normaierweise durch das DOS gelenkt, bevor sie z.B. zum Bildschirm gelangen. Genau an dieser Stelle schaltet sich "VORLESER" dazwischen. Das Startprogramm überträgt den Beginn des Hauptprogramms (Adresse von VEKTOR) in den DOS-Ausgabe-Vektor (nur DOS 3.3, nicht ProDOS!) und springt in den Monitor. Bei allen "Nicht-DOS"-Ausgaben verzweigt nun das Hauptprogramm selber zur Bildschirmausgabe (JSR COUT1), versorgt aber zusätzlich S.A.M. mit den nötigen Informationen. Punkte, Striche, Leerzeichen und Returns werden in Pausen umgewandelt, um die

Verständlichkeit zu erhöhen. Sie können die Pausen vergrößern oder verkleinern, indem Sie nach \$70D7 in den LDA-Befehl einen größeren oder kleineren Wert als \$20 schreiben.

Alle gültigen Hex-Zahlen werden mit einer Routine herausgefiltert, die ich teilweise dem Apple-Monitor (\$FFB1-\$FFBC) entliehen habe. Alle übrigen Zeichen werden nicht bearbeitet (EXIT). Durch die Überprüfung werden gleichzeitig die Hex-Zahlen "0" bis "F" in die Bytes \$00 bis \$0F umgeformt. Da jeder Tabelleneintrag der Phoneme 8 Bytes lang ist, werden die Zahlenwerte für die indizierte Adressierung mit 8 multipliziert. Vorher wird noch eine 1 addiert, da die Einträge rückwärts gelesen werden. Der passende Tabellenteil wird in den S.A.M.-Puffer nach \$9500 übertragen und dann durch JSR SAM ausgesprochen. Wenn Ihnen irgendeine Aussprache nicht gefällt, können Sie den Tabelleneintrag ändern, solange die Summe der voranstehenden Nullen und der Phoneme gleich 8 ist. Maximal sind 8 Phoneme ohne Null zulässig.

Die Befehle am Anfang und Ende des Programms retten nur die relevanten Register und Speicherstellen, da S.A.M. sie durch seinen Betrieb zerstört.

So, und nun wünsche ich Ihnen erfolgreiche Vorlesestunden.

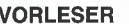

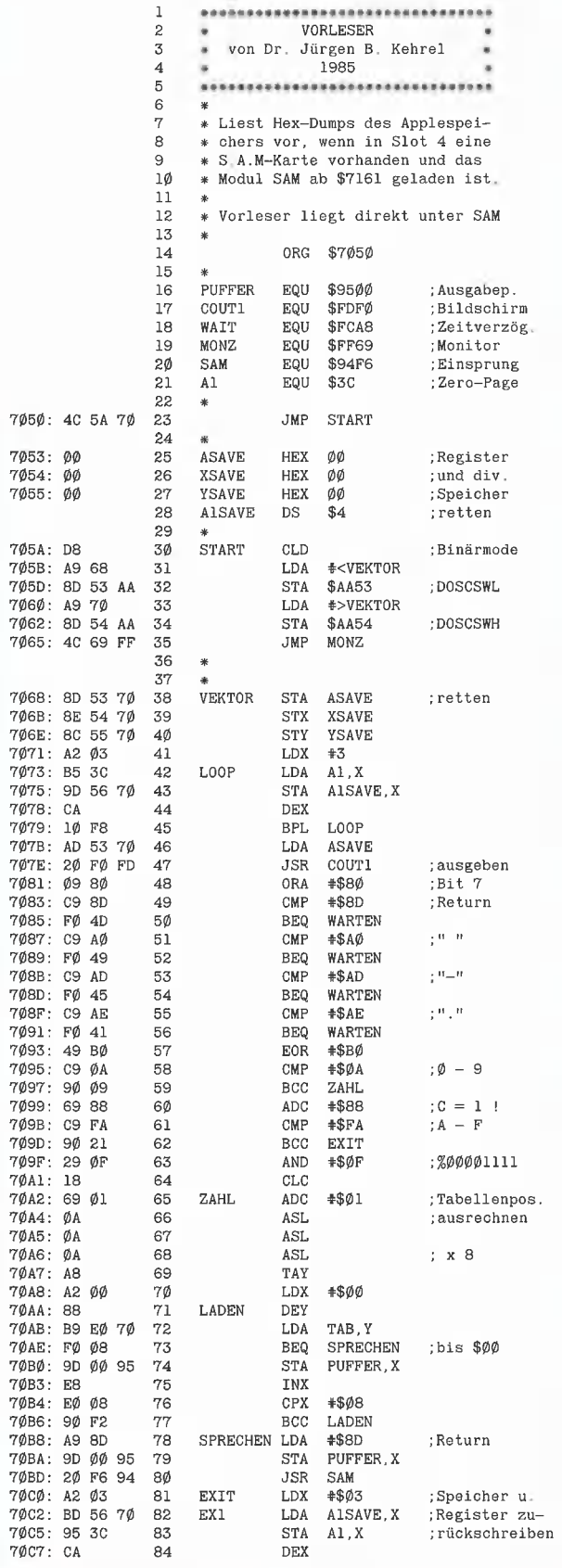

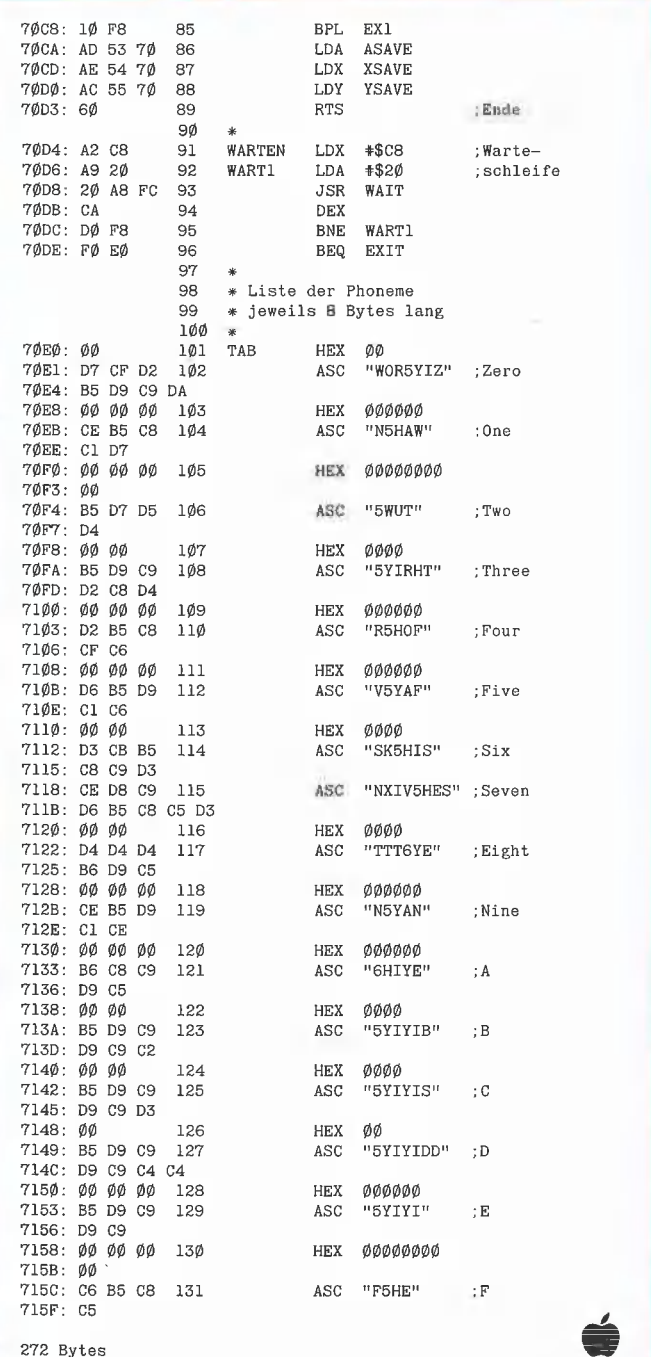

## Nachtrag zu RAM.FRE

Das Programm RAM.FRE aus Peeker 1/2-85, Seite 33 enthält einen schwerwiegenden Fehler und läuft daher nur in wenigen Fällen korrekt.

Die fehlerfreie Version wird im nächsten Peeker erscheinen.
# **Leserbriefe**

#### DOS-Mover

Gratuliere zur Peeker! Ich habe noch keine bessere Apple-Zeitschrift gesehen. Machen Sie weiter so! Ein Thema was mich besonders interessiert, ist das Verschieben des DOS in die LC: ein DOS-Mover, in allen Einzelheiten erklärt. Ivo Eschrich, Göttingen (Ein neuer DOS-Mover für Stan-

dard-DOS 3.3 ist in Vorbereitung. us)

#### BASIS 108

Nachdem ich mit meinem |TT-2020 nicht gerade völlig zufrieden war, besorgte ich mir 1982 einen BASIS 108 (Hersteller Basis Microcomputer in Münster; der ehemalige Apple-Generalimporteur). Für jene, die das Gerät noch nicht kennen: Dieser Kompatible hat 130K RAM, 12K ROM (nicht mitgeliefert), parallele und serielle Schnittstellen, Z80, 80 Zeichen, SW-, PAL- und RGB-Ausgang, Platz für 2 "dicke" Laufwerke im Gehäuse, Tastatur mit Cursorblock, numerischem Block, 15 Afach belegbaren Funktionstasten, sowie die Möglichkeit, IROs zu erzeugen. Trotzdem sind noch die Slots 2-7 frei verfügbar. Leider ist deutsche Qualität nicht ganz billig. Ich rüstete den Computer mit den damals noch fehlenden zweiten 64K RAM aus, setzte mir die Applesoft-EPROMs ein und war völlig zufrieden. Als sich ein Bekannter später ebenfalls solch ein Gerät zulegte, fiel mir dessen Betriebsanleitung auf (ähnlich "Apple Benutzer Handbuch"). Da ich nur eine vorläufige Ausgabe bekommen hatte, fragte ich bei Basis an, ob ich solch ein Exemplar kaufen könnte, Wenige Tage später bekam ich kostenlos eines geliefert. Leider hauften sich später die Gerüchte, daß die Firma nicht mehr existieren würde. Das mag kein Computerbesitzer gerne hören. Von einem Basis-Besitzer aus Münster erfuhr ich vor knapp einem Jahr, daß es die Firma unter neuem Namen einige Straßen weiter wieder gibt. Sie heißt jetzt Basis Computersysteme GmbH. Es störte mich schon einige Zeit, daß bei dem Drucker-PROM die Tabulierung nicht richtig funktionierte. Die jüngeren Exemplare hatten diesen Bug nicht mehr. Leider konnte ich es nicht selbst ersetzen, da ich niemanden

kenne, der schmale PROMs mit 20 Pins (ähnlich Controller-PROMs) brennen kann, Außerdem war mein F8-EPROM noch nicht in der Lage, softwaremäßig zwischen 40 und 80 Zeichen umzuschalten, Da ich den Computer nur mit 66K RAM erhalten hatte, fehlte mir noch die Pseudodisk-Software für das UCSD-System. Diese Probleme beschrieb ich in einem Brief an die "neue" Firma Basis mit der Frage, ob ich die Bauteile und die Software erwerben könne. Eine halbe Woche später fand ich im Briefkasten einen Umschlag, in welchem neben einem Begleitschreiben bereits eine ZAP-Diskette mit der gewünschten Software und die beiden PROMs waren! Ich finde, daß eine derartige Kulanz Vorbild sein sollte für viele andere Firmen (inkl. Apple selbst). Tım Berndt, Büdelsdorf

#### Erphi-Controller

Zu Ihrer Frage in Peeker 2/84, ob bei Testberichten auch über die Schattenseiten des Produkts berichtet werden sollte, meine ich, daß dies unbedingt geschehen sollte. Nur wenn die positiven und negativen Seiten des jeweiligen Produkts beschrieben werden, ist der potentielle Käufer vor unliebsamen Überraschungen einigerma-Ben sicher. Leider werden die Schattenseiten des Erphi-Controllers in Peeker 4/85 nicht erwähnt. Deshalb möchte ich hier über die Nachteile dieses Controllers berichten. Die höhere Speicherkapazität der Laufwerke kann nur ausgenutzt werden, wenn der Controller in Slot 6 steckt und auch von Slot 6 gebootet wird. Ist dies nicht der Fall, können nur 35 Tracks ver-

> \* Kompatibel zur Standard I6K Language Card \*% Datensicherung nach Abschalten \* PSEUDO-ROM (z.B Rom-Edit etc)

802 KARTE mit Softswitch 170.-

125K KARTE mit sortware 2Z565K KARTE mit sottware SlI2KKARTE mit \$Sortware

% leichter Einbau + fuer alle Slots verwendbar

15K STANDARD

2860 KARTE

wendet werden. Da ich von einer an Slot 7 angeschlossenen Harddisk bootete, konnte ich auf Floppy nur lächerliche 140K verwenden. Bei den Floppy-Controllern, bei denen das Image der Betriebssysteme auf der Diskette angepaßt wird, treten diese Probleme nicht auf, da man das angepaßte Betriebssystem auf die Harddisk kopieren kann, was bei dem Erphi-Controller nicht geht. Auch die Hardware dieses Controllers ist problematisch. Es werden an der Schnittstelle zu den Standardlaufwerken (Shugart-Bus) Leitungstreiber verwendet, die den bei 150 Ohm Pull-Up-Widerständen notwendigen Strom nicht liefern können. Es wird empfohlen, Pull-Up-Widerstände mit 220 Ohm oder mehr zu verwenden. Es wird jedoch verschwiegen, wie ein im Laufwerk eingelötetes Netzwerk mit 150 Ohm gegen 220 Ohm ausgetauscht werden kann. Ulrich Allgeier, Stuttgart

**2 2 Julie 2 2 August 2 2 August 2 2 August 2 2 August 2 2 August 2 2 August 2 2 August 2 August 2 August 2 August 2 August 2 August 2 August 2 August 2 August 2 August 2 August 2 August 2 August 2 August 2 August 2 August** 

#### lle-80-Z/Z-Karte

**LIGIK AKKU-RAM-KARITIE** 

128K AKKU-RAM-KARTE mit software 795.-DM

 $100 -$ 

 $100 350 495 795 -$ 

Ich bin seit März 1983 ein mehr oder weniger zufriedener Besitzer eines Apple Ile. In technischen Fragen wurde ich von meinem Händler immer sehr gut beraten. Lediglich auf die Frage nach der doppelt hochauflösenden Grafik, die ich nach Lektüre eines Artikels in der Zeitschrift "nibble" von 8/84 stellte, wußte er nicht weiter und gab mir die Telefonnummer der Firma Apple.

Nach einer peinlichen Überprüfung, ob ich denn einen "Original-Apple" hätte, wo ich ihn gekauft hätte (hoffentlich ein autorisierter Händler!) usw. versprach der PR-Mann mir, daß er mich nach einer Beratung mit einem Techniker zu-

i15.-UM

Ing.Buero M.Frick<mark>e</mark><br>Neue Str.13 1868 Berlin 37 Tel. 838-98815652

& Made ın Dermany

Alle Preise incl 14% MHST<br>zuzuegl Porto + Verpackung<br>Info Gratis<br>Haendleranfragen erwuenscht

rückrufen werde. Beim Rückruf wurde mir erklärt, Apple-IIe-Rechner Revision A deutsch wären nicht ausgeliefert worden. Auf meinen Einwand und der Durchsage der Gerätenummer wurde ein erneuter Rückruf ausgemacht. Bei diesem Rückruf wurde mir dann erklärt, welche Pins zu verbinden wären und daß die deutsche Revision A (die es dann also doch gab) identisch mit der amerikanischen Revision B sei. Anschließend wurde mir nahegelegt, in Zukunft doch deutsche Zeitschriften zu lesen. Für die Zukunft würde ich mich über weitere Artikel freuen, die die Nutzung der erweiterten 80-Zeichenkarte in eigenen Programmen (Zwischenspeicherung größerer Matrizen etc.) beschreiben. Gerhard Hübschle, Stuttgart Ein solches Programm speziell für Zahlen-Arrays wird in einem der nächsten Peeker-Hefte abgedruckt. us.

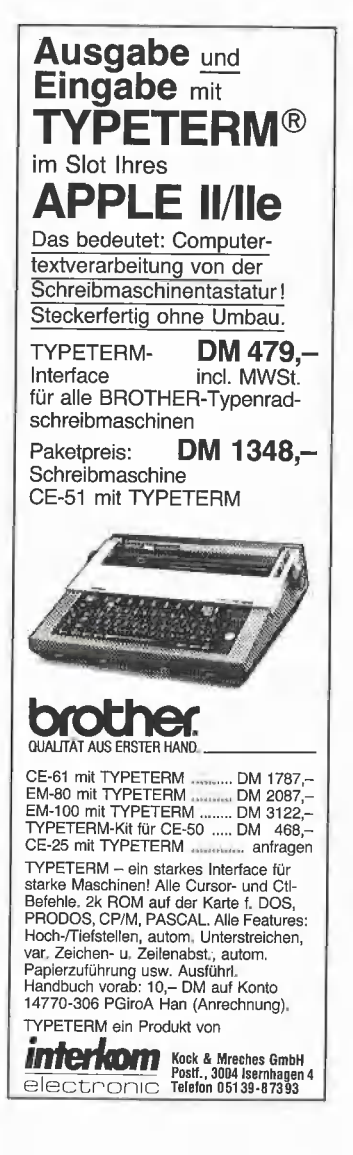

#### Schule und Peeker

Zu Ihrer Zeitschrift möchte ich Ihnen gratulieren. Sie hebt sich angenehm von den meisten übrigen Blättern auf diesem Sektor ab. Was mir gefällt möchte ich kurz auflisten:

— Ihre Artikel vermitteln den Eindruck der Kompetenz des Autors. - Sie bereiten nichts so weit "redaktionell" auf, bis hinter bunten Bildern und flotter Sprache nur noch Plattheiten versteckt sind, die dem Anfänger nichts nützen und den Fortgeschrittenen ärgern.

— Ihre Autoren haben bei Testberichten den Mut zu eigener Meinung und lassen ihr Urteil nicht in wolkenreicher Watteverpackung verschwinden.

— Sie vermitteln nicht den Eindruck einer Werbeschrift für die Verbreitung von Microcomputern, gleich welcher Firma.

Was mir noch fehlt und was ich noch gerne finden würde kommt aus meiner besonderen Interessenlage. Ich unterrichte an der Sekundarstufe | Mathematik und Physik und im Wahlfach Informatik. Dabei habe ich mir ein Grundlagenwissen erworben. So liegt z.B. der Artikel über die Accelerator Ile noch außerhalb meines Verständnishorizontes. Soweit ich in meinem Umfeld beobachten kann, breitet sich die Verwendung des Apples im Schulbereich aus, und die meisten Lehrer sind keine Spezialisten, aber doch potentielle Leser und Abonnenten. Ihre Rubrik Schule könnten Sie unter diesem Gesichtspunkt ausbauen, Dabei sollte der Bereich vor dem Programmlisting besser aufbereitet werden. Ich denke an Struktogramme und Programmablaufpläne. Es wird dadurch für den Nicht-Profi-Lehrer leichter auswertbar, z.B. im Peeker 3/85 die "Multiprecision", Mir wäre eine Rechenart lieber, die aber in dem gleichen Umfang ausführlich dargestellt wird. Unter dieser Rubrik Schule sollte sich ein Autor nicht für "eher primitive" Techniken quasi entschuldigen. Die Kunst des Lehrens ist es, etwas einfach und einsichtig zu machen, was man selbst kann und einem einfach vorkommt, verglichen mit dem Wissen und Können von Spezialisten. Für Lernende ist nach meiner eigenen und auch der Erfahrung mit Schülern die Aufbereitung einer Aufgabenstellung, bis sie "programmierbar" wird, der schwierigste Teil des Weges. Sie sind hier sicher auch auf die Hilfe von Autoren angewiesen. Vielleicht könnten Sie hierfür auch vorhandene Literatur auswerten, was für eine Fachzeitschrift auch verdienstvoll ist, da Nicht-Profis nicht den Überblick haben können. Insgesamt unterstütze ich Ihre Konzeption und habe deswegen Ihre Zeitschrift abonniert. K.H.Ruppert, Würzburg

#### Weiter so!

Nach intensivem Studium von Peeker 3/85 und 4/85 habe ich mich zum Abonnemeni entschlossen. Mit dieser Zeitschrift haben Sie wirklich "den Nagel auf den Kopf getroffen", d.h. endlich steht einmal sachliche Information vor dem seichten Nachpredigen von Werbeschriften der Computerhersteller. Sehr gut: Endlich macht jemand Apple deutlich, warum der Apple II so erfolgreich ist und die neueren Produkte bei dieser Verkaufspolitik Krücken sind und bleiben. Als Anwender muß ich klar sagen, daß es von Apple selbst zum IIc keine Alternative gibt. Die Devise lautet: Machen Sie weiter so!

Dipi.Ing.G.Fischer, Holzmaden

#### Nicht weiter so!

Auch als Noch-Nicht-Abonnent Ihres Peeker sehe ich mit einigem Interesse der nächsten Ausgabe entgegen, wird er doch sicherlich einiges für mich Nützliche enthalten — vielleicht sogar im redaktionelten Teil.

Wie Sie sehen, ist etwas mit Ironie und Überheblichkeit sehr schnell gesagt, oder in unserem Fall geschrieben, doch Stil ist das - Sie werden mir beipflichten - ganz bestimmt nicht. Doch warum plagt mich eigentlich seit der ersten Ausgabe das Gefühl, daß hier ein Chefredakteur in für mich persönlich zunehmend unerträglicher Weise sein Podium benutzt, um ständig zu betonen, wie herausragend gut man selber und wie lächerlich das Bemühen anderer ist? Nun gibt es den Apple ja schon

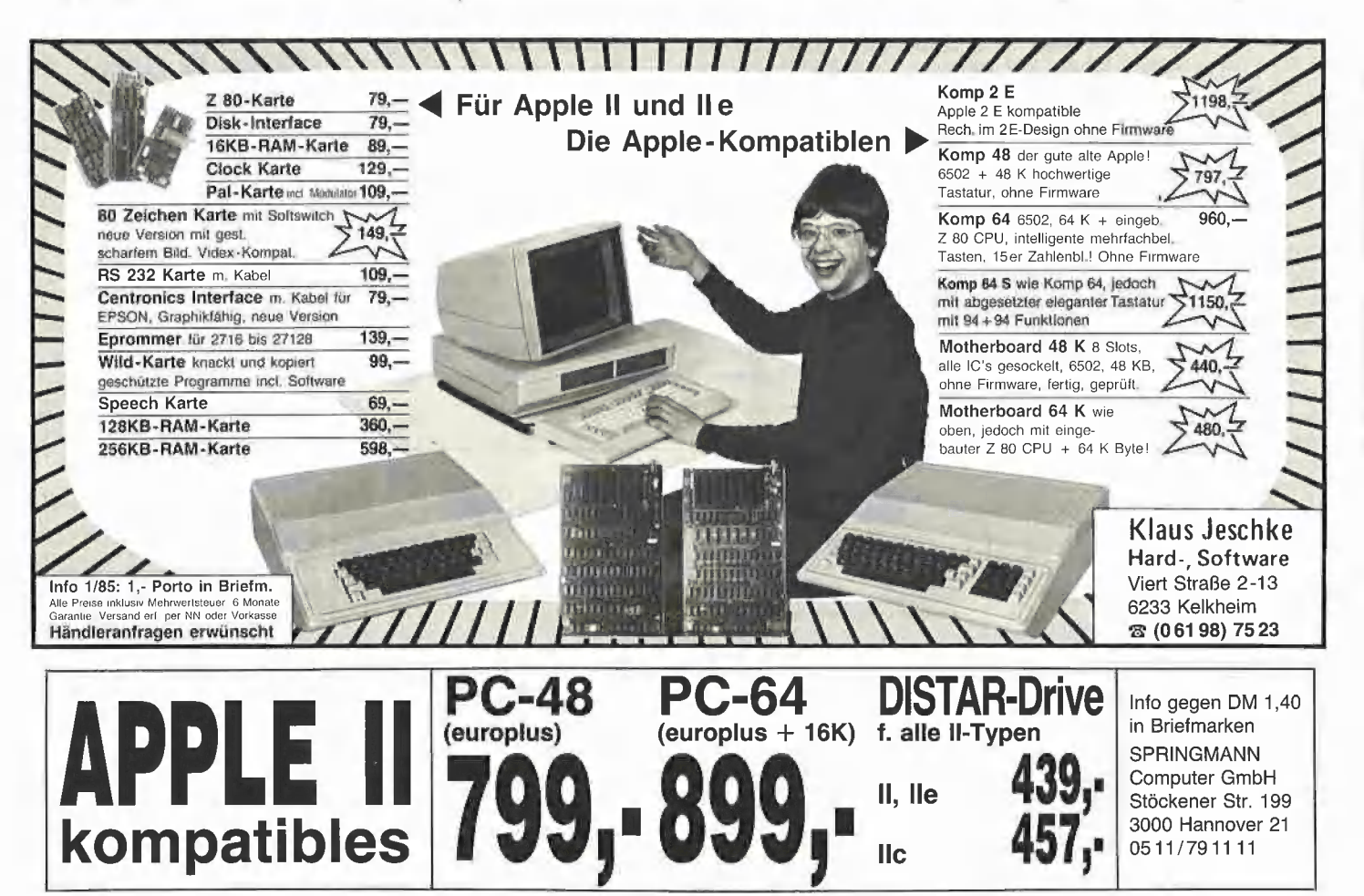

eine ganze Weile, und der Kreis derer, die diesen Rechner in- und auswendig kennen, ist erfreulicherweise so groß, daß man die Zugehörigkeit nicht ebenfalls ständig elitär vor sich hertragen muß.

Resultiert Ihr unzweifelhaft existenter Wissensvorsprung in Apple-Angelegenheiten vielleicht nur aus der Tatsache, daß sich Ihre Leser nicht hauptberuflich mit diesem Thema beschäftigen können und einmal monatlich die Brosamen aufpeeken, die da vom Redaktionstisch fallen?

Trotzdem, die Anzahl der fundierten Aufsätze und das Themenspektrum lassen mich Über gewisse (Un)Feinheiten hinwegsehen. Daß ich der rein fachlichen Information Vorrang einräume, wollen Sie bitte beiliegender Abonnementbestellung entnehmen. Mit meiner Meinung möchte ich allerdings nicht hinter dem Berg bleiben, obwohl ich fast nicht annehme, daß Sie Ihrer eher Pro ausgerichteten Leserbriefseite ein wohltuendes Gegengewicht verleihen wollen — oder doch, man weiß ja nie.

#### Helge Baars

Es ist richtig, daß ich mich gelegentlich über Mißstände mockiere, und dies werde ich auch weiterhin tun, denn nur wenn man einen Fehler ins Rampenlicht zerrt, besteht die Hoffnung, daß er auch beseitigt wird. Dabei liegt es mir allerdings fern, meine Leser durch den "Kakao zu ziehen". Sollte dieser Eindruck bei Ihnen entstanden sein, so möchte ich mich nachdrücklich bei Ihnen entschuldigen. Nehmen wir, da Sie kein Beispiel anführen, die mockierende Äußerung zum Applewriter-IIc-Patch aus Heft 3/85, S. 35 in Verbindung mit 5/85, S. 68. Tatsache ist doch, daß bis heute (Ende Mai 1985) immer noch der ungepatchte Applewriter Ile an IIc-Besitzer zu deren Frust verkauft wird. So gesehen hätte ich den Daumen noch viel tiefer in die Wunde drücken müssen, damit sich endlich etwas bewegt! us

#### Erfahrungen mit der Apple-Hotline

Als Einwohner Münchens bin ich weniger durch hohe Telefongebühren der Post behindert, die Apple-Hotline in Anspruch zu nehmen und tue das so alle 1-2 Monate. Ich muß sagen, daß meine bisherigen Erfahrungen wesentlich positiver waren als mit allen ortsansässigen Apple-Händlern zusammen. Während die meisten Händler bei Problemen, die auf fehlende oder unvollständige Systemunterlagen (Apple IIc) zurückzuführen sind, empfehlen, lieber fertige Programme einzusetzen, bei denen diese Probleme nicht auftauchen würden, scheint es in der Ingolstädter Straße auch Fachleute zu geben, die einem weiterhelfen können und wollen! Freilich sind diese Leute auch überfordert, wenn es Apple-Lieferprobleme gibt und diese nach irgendeinem unerfindlichen Lotterieverfahren erledigt werden. Das liegt aber eher an der Behandlung Europas als zweitklassigem Absatzmarkt durch die Amerikaner — siehe Software-Support! Mein letzter Anruf bezog sich auf ein Problem mit dem Horizontal-Tabulator beim Apple-Drucker (Imagewriter), der nicht funktionieren wollte. Einen Tag später bekam ich ein Programmbeispiel zugestellt, mein Problem war gelöst und stellte sich als ein Fehler im Drucker-Manual heraus, in dem ein neuer Funktionscode Otrl-E noch nicht ausgewiesen war. Danke, Herr Birkl! Josef Schön, München

IBM-PC-Systemeinheit+Laufwerk IBM deutsche DIN-Tastatur IBM-Bildschirm Color

Color Graphik Leerkarte Parallel Printer Leerkarte 512K-RAM Leerkarte

Color Graphikkarte gepr. Parallel Printer-Karte gepr. o. Kabel

360KB-Diskdrive Slimline

Microsoft flight simulator

Lüfter anclipsbar (220 V)

802/242 - Softswitch - 64K-I<br>APPLE //c. 128K<br>Z80 Karte gepr. f. APPLE //c

STAR SG10, 8bit/par.

SANYO DM 2212 12" orange 15 MHz

54" Softsektoriert 10er Pack 54" Softsektoriert 100er Pack 54" 1D-Softsektoriert 10er Pack E 1D-Softsektoriert 10er Pack

8" 2D-Disk-Softsektoriert 100er Pack

" 0. 8" 1D-Softsektoriert 10er Pack «" 0. 8" 1D-Softsektoriert 100er Pack o. 8" 2D-Softsektoriert 10er Pack «" 0. 8" 2D-Softsektoriert 100er Pack «" 1/96 Softsektoriert 10er Pack 4" 1/96 Softsektoriert 100er Pack " 2/96 Softsektoriert 10er Pack " 2/96 Softsektoriert 100er Pack

«" Reinigungsdiskette einseitig 514" Disketten-Archivbox für 10 Disks

plus 4 Cursor-Tasten für APOLLO //A

(bis 256K-aufr.)

#### II-Plus-Programm auf dem IIc?

Ihre Zeitschrift "Peeker", die insgesamt recht gut gemacht ist, versuche ich regelmäßig zu lesen, wobei ich als computermäßig unbedarfter Apple Ilc-Neubesitzer aber gerne gestehe, daß das Niveau Ihrer Darstellungem meine derzeitigen Möglichkeiten bei weitem übersteigt.

Ich möchte den Leserbrief von Herrn Dr. Hickey (Mehr Apple IIc in 5/85) unterstützen und ebenfalls für eine umfangreichere Berücksichtigung des IIc-Typs plädieren. Allerdings sollten Sie hierbei berücksichtigen, daß sich gerade mit diesem Gerät häufig Apple-Neulinge/Einsteiger herumplagen. Momentan ärgere ich mich, daß die angeblich 100%ige Kompatibilität IIc-IIe ja leider nicht zutrifft. Konkret: EZ-DRAW 3.3, das auf unseren Schulrechnern (Ile) problemlos läuft, funktioniert nicht auf meinem Ilc.

Mich interessiert, wie man so etwas "lauffähig" macht, wobei ich mir vorstelle, daß einerseits die Problematik von allgemeinerem Interesse ist und andererseits für einen gewieften Programmierer die Aufgabe leicht lösbar sein müßte. Dipl.Ing.Wolfgang Hannich

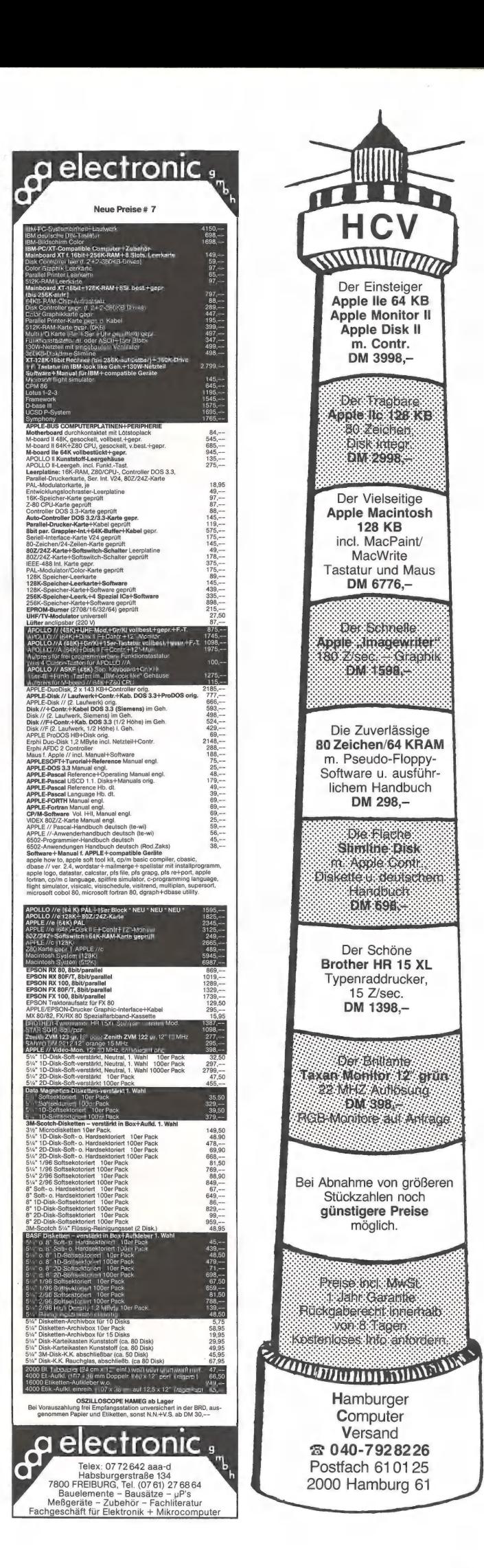

Wenn ein Programm erstens die Sprachkarte  $= 16K$ -Erweiterung und zweitens die 80-Zeichenkarte nicht benutzen, dann können Sie alle älteren Programme, die ursprünglich für den Apple II Plus gedacht waren, problemlos verwenden, wenn Sie FPBASIC in die Sprachkarte laden:

1. DOS 3.3 booten

2. Ctrl-Reset drücken (Damit geht man sicher, daß die 16K-Erweiterung schreibfähig gemacht wird.) 3. BLOAD FPBASIC, A\$DOOO

4. CALL -151

5. 0083 C083

6. Gtrl-C

7, Ab jetzt kein Ctrl-Reset und kein PR#3 mehr!

8. Altprogramm mit RUN XXX oder BRUN YYY starten.

Es versteht sich, daß dieses Verfahren nur dann funktioniert, wenn man ungeschützte Programme verwendet, die nicht mit PR#6 gebootet werden müssen. Ferner beachte man, daß man das 50 (fünfzig) Sektoren umfassende FPBA-SIC von der alten System-Master-Diskette laden muß (also nicht ein um das Monitor-ROM verkürztes FPBASIC!). Schließlich sei darauf hingewiesen, daß sich Ile-Programm, die nicht auf dem Ilc laufen, auch dann nicht simulieren lassen, wenn man den lle-ROM-Inhalt in die Sprachkarte lädt. Zu diesem Zweck müßten nämlich zahlreiche Adresse geändert werden. us

# MEGACORE

Festplatte mit 10 MBytes getestet von H. Grumser

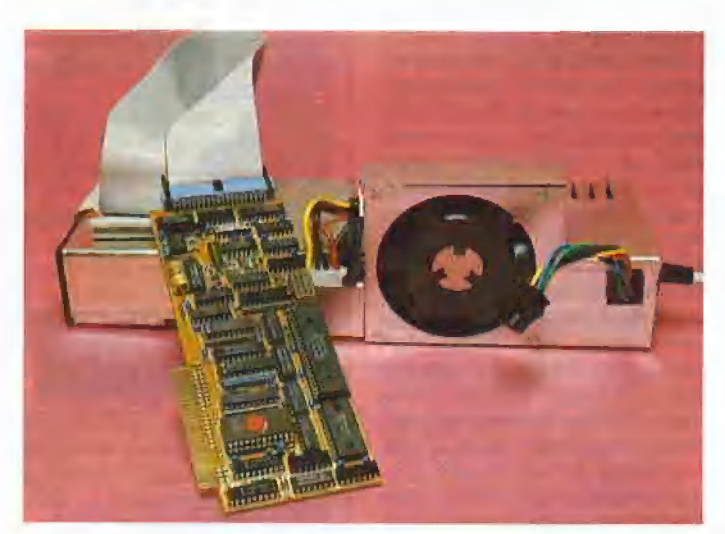

Die Firma Compu Shack vertreibt eine 10-MByte-Festplatte englischer Herkunft mit dem Controller MEGABOARD, der von der Frank & Britting Elektronik Entwicklungs-GmbH entwickelt (und der Peeker-Redaktion auch von dort zu Testzwecken zugesandt) wurde. Die Harddisk wird an Stelle des Apple-Netzteils eingesetzt und übernimmt dann die Spannungsversorgung des Computers. Der Lieferumfang umfaßt neben einem deutschen Handbuch auch die entsprechende Software (5,25-Zoll-Diskeiten), die zur Initialisierung und Konfigurierung der Platte erforderlich ist.

#### Inbetriebnahme

Laut Angabe von Compu Shack kann der Einbau in drei Minuten vollzogen werden. Wer das ca. DM 5000.- teure Gerät und seinen nicht minder wertvollen Apple nicht aufs Spiel setzten möchte, muß mit einer halben Stunde rechnen. (Herr Grumser ist Physiker, also kein "blutiger Laie". Anm.d.Red.) Die erste Inbetriebnahme läßt einige Sekunden an der vollbrachten Arbeit zweifeln, da der gewohnte Piepston zunächst ausbleibt. (Vor der Versorgung des Rechners wird das Laufwerk hochgefahren.) Die Präsenz der Harddisk kann stets durch das Laufwerksgeräusch vernommen werden. Wen dieses Summen stört, kann die Festplatte "auslagern" und unter dem Schreibtisch deponieren.

Nach dem Booten der mitgelieferten Diskette in einem Floppy-Disk-Laufwerk kann die Harddisk initialisiert werden, wobei der Inhalt der Diskette auf die Festplatte kopiert wird. Somit steht in jedem Fall ein DOS-Volume zur Verfügung, das beim nächsten Kaltstart gebootet wird.

#### Betriebssysteme

Für die künftige Arbeit mit der Festplatte sollte man nach dem Initialisieren Bereiche für die verschiedenen Betriebssysteme einrichten. Eine spätere Änderung dieser Organisation ist mit einem erheblichen Datentransfer auf der Platte verbunden und kann zum Verlust von Einträgen führen, da die vier Bereiche stets aufeinanderfolgend angeordnet sind. Diese Konfigurierung erfolgt durch Aufruf der einzelnen Betriebssystem-Manager aus dem Hauptmenü:

DOS 3.3 - Da unter DOS 3.3 keine größeren Datenmengen verwaltet werden können, wird dieser Bereich in einzelne Volumes unterteilt, die dann durch Volume- und Drive-Nummer angesprochen werden. Die somit mögliche Simulierung von 2 \* 255 Floppy-Disk-Laufwerken (je 140 KBytes) erlaubt die Benutzung der kompletten Festplatte unter DOS 3.3.

CP/M - Unter CP/M (Version 2.2 56K) können 6 Volumes (A-F) mit unterschiedlicher Größe verwaltet werden (128-7680K pro Volume in 128K-Schritten). Um weiterhin auf normale" Disketten zugreifen zu können, besteht die Möglichkeit, ein oder mehrere Volumes zu desaktivieren, d. h. der Zugriff erfolgt dann auf das entsprechende Diskettenlaufwerk und nicht mehr auf die Festplatte.

UCSD-Pascal — Der Zugriff unter UCSD-Pascal (Apple-Pascal 1.1) muB wie oben eingestellt werden. An Stelle der Volumes treten hier die Units 4, 5, 9, 10, 11 und 12, die mit beliebiger Länge konfiguriert werden können.

ProDOS - Die Einrichtung eines ProDOS-Bereichs (ProDOS Version 1.0.1) ist wegen der Konzeption dieses Betriebssystems für größere Massenspeicher sehr einfach. Es genügt die Eingabe der gewünschten Größe, die dann als ein Volume verwaltet wird.

Welches Betriebssystem beim Kaltstart gebootet wird, kann mit Hilfe des Boot-Managers gewählt werden. Die mit einer der mitgelieferten Disketten gepatchten Systeme müssen jedoch vorher auf die Harddisk kopiert werden. Spezielle Treiberprogramme erlauben die Umschaltung von einem Betriebssystem zum nächsten ohne Kaltstart, wobei stets der Weg über das beim Initialisieren angelegte DOS-3.3-Volume beschritten wird. Die entsprechende Patch-Software für andere Betriebssystem-Versionen ist in Vorbereitung und kann individuell erfragt werden.

#### Handbuch

Das spiralgebundene Handbuch (branchenübliches Schönschreibdrucker-Printout) beschreibt auf ca. 50 Seiten sehr ausführlich die Anwendung der mitgelieferten Programme und die Inbetriebnahme der Harddisk bezüglich Formatierung und Konfigurierung. Auf Schwierigkeiten bei der Umorganisierung der Platte wird ebenso eingegangen wie auf die Erstellung von Sicherungskopien.

Als besonders hilfreich für Assembler- und System-Programmierer erweist sich die Beschreibung des WD1010-Prozessors von Western Digital als Controllerchip und eine Erläuterung zur Programmierung des Sektorzugriffs auf Systemebene. Die transparente Dokumentierung erinnert an die "gute alte Apple-Zeit".

#### Übertragungsrate

Die Überiragungsrate kann nur auf Systemebene exakt ermittelt werden. Eine weniger zeitaufwendige Lösung ist die Verwendung eines Benchmark-Tests. Die zwei kurzen Programme WRITE.TEST und READ.TEST ergeben unter Pro-DOS eine Übertragungsrate von ca. 4000 Bytes/s beim Schreiben und ca. 15400 Bytes/s beim Lesen. Dies sind reine Brutto-Werte, da die systeminterne Verwaltungszeit (insbesondere die Bearbeitungszeit des Applesoft-Programms) mit gemessen wird. Ein ähnlicher Test bei der Profile (in "Apple ProDOS für Aufsteiger", S.18, Hüthig Verlag) ergab etwa die gleichen Werte.

Anmerkung zur MEGACORE/ME-GABOARD unter ProDOS: Die

Harddisk wird unabhängig vom Controller-Slot unter "S7, D1" angesprochen (gilt auch für DOS 3.3). Die RAM-Disk bleibt erhalten. Der Gerätetreiber wird über \$BFIE/\$BFIF angesprungen und befindet sich auf der Controller-Karte ab \$C7D0.

#### Fazit

Die Kombination aus MEGACORE und MEGABOARD bietet einen kompatiblen Übergang auf Massenspeicher höherer Kapazität. Die Übertragung erfordert nur wenige Eingriffe in bereits vorhandene Programme, da die Anpassung an die verschiedenen Betriebssysteme unter Einhaltung der Spielregeln vorgenommen wurde, Für Anwender mit erhöhten Datenmengen ist dieses System daher empfehlenswert.

#### WRITE.TEST (2555) PRINT CHR\$ (A)"OPEN XXX"

20 PRINT CHR\$ (4)"WRITE XXX" AB = "AAAAAAAAAAAAAAAAAAAAAAAAAAAAAAAAAAAAAAAAAAAAAAAAAA AAAAAAAAAAAAAAAAAAKRAAAMAAKAAAKR AA AA AA AR AR AA AA AR AR A AA A AA AA AAAAAAAAAAARAAAARAAAR AR AA AA AA KR AA AA AR AA AA AA A AA A AR AA AA AA AA  ${\bf AAAAAAAAAAAAAAAAAAAAAAAAAAA}$ 

**4 TESTBERICHTE** 

- $4\%$  FOR  $X = 1$  TO 5000: PRINT  $X\$  NEXT 50 PRINT CHR\$ (4)"CLOSE"
- $60$  PRINT CHR\$  $(7)$

READ.TEST (658)

 $10$  FOR Y = 0 TO 99: X = X \* 1000 28 PRINT CHR\$ ({4)"BLOAD XXX, TTXT, ALBOß9,L1B000,B"X 38 NEXT 40 PRINT CHR\$ (4)"CLOSE" 58 PRINT CHR\$ (7)

## Star Delta-10 und Grafstar-Interface

#### getestet von Karl-Walter Bott

Gerade bei Matrixdruckern ist die Angebotsvielfat der einzelnen Hersteller für den Käufer kaum noch zu überblicken.

Vor geraumer Zeit konnte man Matrixdrucker noch in zwei Gruppen einteilen. Zur ersten Gruppe gehörten die preiswerten, langsamen Drucker mit mäßigen Grafikfähigkeiten und minderer Ausgabequalität. Zur zweiten Gruppe zählten die Produkte, die durch ein sehr gutes Schriftbild, hohe Grafikauflösung und Schriftqualität überzeugten, aber weniger durch einen günstigen Preis. Mit dem Star Delta-10 erwirbt man einen Matrixdrukker, der mehr kann, als nur Listings zu Papier bringen, und dabei ein günstiges Preis-Leistungsverhältnis aufweist.

Das Aufstellen des Druckers bereitet keine Schwierigkeiten, wenn man die mitgelieferte deutsche Bedienungsanleitung zur Hand nimmt.

Auf der Rückseite des Gerätes befinden sich die zwei Anschlüsse der Schnittstellen zum Computer.

Der Delta-10 ist serienmäßig mit einer Parallelschnittstelle und einem seriellen Interface RS232C ausgestattet, Zur standardausrüstung gehört auch ein 8K großer Druckerpuffer. Ist die Verbindung zum Computer hergestellt, müssen noch die drei DIP-Schalter (DIP = Dual Inline Package) gesetzt werden, von denen nur einer auf der Rückseite frei zugänglich ist, Die beiden anderen können nur nach dem Abnehmen der Gehäuseabdeckung bedient werden. Mit den DIP-Schaltern können Parameter voreingestellt werden, mit denen der Drucker beim Einschalten initialisiert wird: Zeichensatz, Formularlänge, Zeichenabstand, Zeilenvorschub, Auswahl der Schnittstelle sowie Betriebsart und Baud-Rate bei seriellem Betrieb. Neben dem normalen ASCII-Zeichensatz gibt es 88 internationale Zeichensätze (bzw. deren landesspezifische Sonderzeichen wie 8, Ä, Ö, U usw.), 96 Kursiv-Zeichen, 32 Blockgrafik-Zeichen, 64 Spezial-Zeichen sowie 2 mal 96 frei programmierbare Zeichen.

Normale Schrift überall ist Flatz für manchen klugen Satz.

gedehnte Schrift

.<br>überall ist Platz<br>für manchen klugen Satz.

kKursivschrift überall ist Fla£z für manchen klugen Satz.

Elite Schrift überall ist Flatz für manchen klugen Satz.

Kospriaierte Schrift überall ist Platz für sanchen klugen Satz.

Doppeldruck überall ist Platz für manchen klugen Satz.

Hervorgehobener Druck überall ist Platz für manchen klugen Satz.

Unterstreichen überall ist Platz<br>für manchen klügen Satz.

Hochgestellt  $Y = A_X$ 

Tıefgestellt H=D

Die Vielzahl der Druckmodi bietet jedem Benutzer etwas, vor allem, weil diese untereinander gemischt werden können. Alle Schriftarten und Druckmodi sind vom Programm her auszuwählen. Die Steuerzeichen sind weitgehend Epson-kompatibel. Der Zeilenvorschub ist ebenfalls programmierbar. Die kleinste Schrittweite ist n/ 144 Zoll.

Das Drucken erfolgt bidirektional mit einer Geschwindigkeit von maximal 160 Zeichen pro Sekunde. Die maximale Anzahl von Zeichen pro Druckzeile beträgt 132. Die Druckgeschwindigkeit zusammen mit dem Druckerpuffer dürfte auch Benutzer zufrieden stellen, die überdurchschnittlich viel zu drukken haben.

Um Grafiken auf das Papier zu bringen, gibt es neben der Möglichkeit, Zeichenmuster selbst zu definieren, den Bit-Image-Grafikmodus. Die maximale Auflösung durch die Einzelnadelansteuerung

beträgt 1920 Punkte und ist auch auf dem Papier durchaus überzeugend.

Als weitere Besonderheiten des Druckers sind noch Macro-Instruktionen zu nennen, mit deren Hilfe Steuersequenzen gespeichert werden können, sowie der eingebaute Selbsttest.

Der Delta-10 verarbeitet fast alle gängigen Papierarten und Formularabmessungen: Einzelblatt, Rollenpapier und Endlospapier. Als Farbband dient ein normales Schreibmaschinen-Farbband.

Nach so vielen positiven Aspekten sollten die Nachteile des Druckers nicht verschwiegen werden. Zunächst ist hier die Anordnung des Traktors zu nennen. Der Traktor wird oberhalb des Druckkopfes auf den Drucker aufgesetzt. Der Nachteil dieser Anordnung liegt in der mangelnden Ausnutzung des Endlospapiers. Will man den Druck am Anfang einer neuen Seite (Perforation) beginnen, wird jedesmal das erste Blatt verschenkt, da der Druckkopf unterhalb des Traktors angeordnet ist. Bei der Verarbeitung von Einzelblattpapier muß der Traktor abgenommen werden. Das Einziehen des Einzelblattes gestaltet sich etwas schwierig, zumindest, wenn das Blatt exakt horizontal und vertikal ausgerichtet sein soll, da keine Markierung am Gehäuse angebracht ist. Eine aufgeklebte Plastikschiene, mit einer Längeneinteillung am Gehäuse oberhalb der Walze, würde hier Abhilfe schaffen. Um das Blatt vertikal zu justieren, muß das Blatt so weit eingezogen werden, daß die Enden parallel ausgerichtet werden können. Danach kann man dann das Blatt in die erste Druckzeile zurückdrehen. Dies empfiehlt sich mit Rücksicht auf die Druckermechanik nur, wenn der Drucker ausgeschaltet ist. Also bei z.B. 20 Serienbriefe 20mal Ein- und Ausschalten, was auch nicht gerade die Lebensdauer der Elektonik erhöht.

Ansonsten machen Mechanik und Elektronik einen soliden Eindruck.

Zur Kommunikation zwischen Apple-Computern und Star-Druckern wird das Parallel-Interface Grafstar angeboten. Das Interface ermöglicht eine Hardcopy von den Grafik- und Textseiten, wobei auch eine Vergrößerung, Drehung und Invertieren der Grafik-Hardcopy möglich ist. Die Steuerzeichen sind weitgehend Epson-kompatibel. Eine Besonderheit ist die Möglichkeit, die Ausgabe über eigene Assembler-Routinen umzuleiten, die entweder ab \$0300 oder \$D000 der Language-Card beginnen können,

Wenn das Interface in Slot 1 installiert ist, treten keine Probleme auf. Die Firmware arbeitet unter CP/M, UCSD, DOS und ProDOS einwandfrei. Mit den testweise ausprobierten Programmen Appleworks, Applewriter und Wordstar 3.3 funktionierte das Grafstar-Interface ohne Probleme.

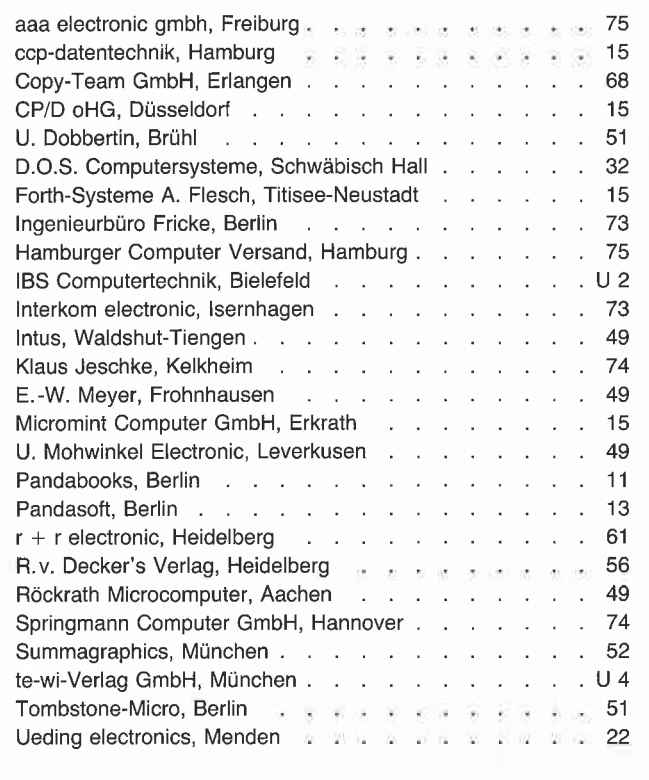

Einem Teil dieser Ausgabe liegt ein Prospekt der Firma Interdata GmbH, Singen bei.

Wir bitten unsere Leser um Beachtung.

... in eigener Sache:

die Nachfrage nach dem vergriffenen Heft 1/84 ist groß. Ab sofort können Sie eine Heftkopie direkt beim Verlag bestellen.

Preis für das Inland: DM 10,- inkl. Versandkosten

für das Ausland: DM 12,- inkl. Versandkosten eventuelle Luftpostzuschläge zzgl.

## Der nächste Peeker Heft 8/1985 erscheint am 22. 7. 1985

# Hüthig-FACHBUCH-TIP

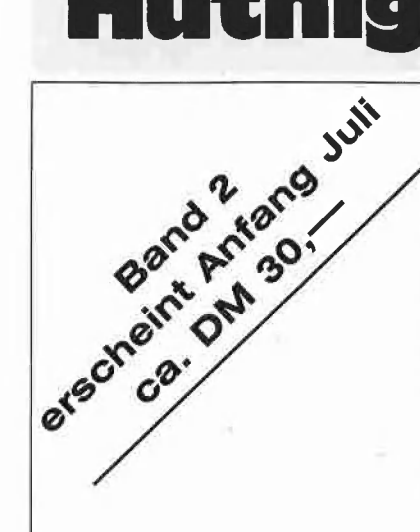

nie ProDt für Aufsteiger Mit ausführlichen Ulrich Stiehl Programmbeispielen

"Apple ProDOS für Aufsteiger" ist der Nachfolgeband zu "Apple DOS 3.3 — Tips und Tricks". Applesoft-Programmierer, die unter DOS 3.3 gearbeitet haben, werden sich schnell an ProDOS gewöhnen, da ProDOS und DOS 3.3 in dieser Hinsicht weitgehend kompatibel sind. Dagegen müssen Assembler-Programmierer völlig umdenken. Deshalb liegt das Schwergewicht dieses Nachfolgebandes auf der Assemblerprogrammierung und der minutiösen Darstellung der ProDOSinternen Systemadressen, die jedoch auch für Applesoft-Programmierer von großer Bedeutung sind. Im ersten Teil wird zunächst ein allgemeiner Überblick über das neue "Professional Disk Operation System" gegeben. Im Anschluß daran folgt eine Gegenüberstellung der Geschwindigkeit des Diskettenzugriffs. Dann wird die interne Speicherorganisation detailliert beschrieben (Boot-Vorgang, Zero-Page, ProDOS-Vektoren, Basic-System-Puffer, Basic-System-Global-Page, Basic-Command-Handler, I/O-Vektoren, ProDOS-Global-Page, Language-Card-Organisation, Interrupt, Disk-Driver, Reboot-Programm usw.).

Ebenso ausführlich wird die externe Speicherorganisation geschildert (Spuren, Sektoren, Blocks, Directory-Struktur, Volume Bit Map, Dateistrukturen usw.). Schließlich wird das MLI (Machine Language Interface) mit zahlreichen praktischen Anwendungsbeispielen erläutert. Insgesamt enthält PrODOS-Buch ca. 70 Seiten mit eigens für dieses Werk entwickelten Programmen.

Im zweiten Teil werden die Basic-System-Befehle für Applesoft-Programmierer systematisch erläutert. Allerdings wird die Kenntnis von "Apple DOS 3.3" vorausgesetzt. "ProDOS für Aufsteiger" ist deshalb nicht nur für Assembler —, sondern auch für fortgeschrittene Appelsoft-Programmierer ein unentbehrliches Nachschlage- und Handbuch für die Programmierpraxis.

### Apple ProDOS für Aufsteiger

Hüthig 5

SUPC

Name

Slrage

Mit ausführlichen Programmbeispielen

#### von Ulrich Stiehl

Band 1: 2. geänderte Auflage 1985, 208 S., kart., DM 28,—

Unterechnit

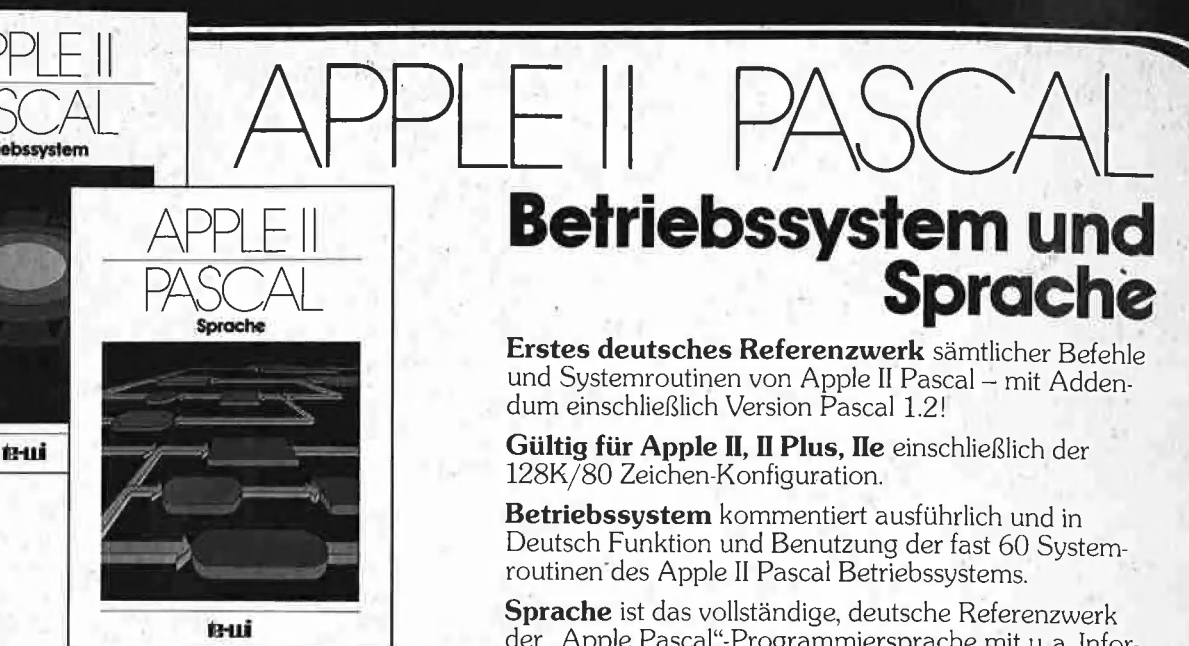

Apple II Betriebssystem, 272 Seiten, DM 49,-

Apple II Sprache, 216 Seiten; DM 39,-

APPLE II

Pascal 1.2 Addendum, 112 Seiten, DM 36,-

# Betriebssystem und<br>Sprache

Erstes deutsches Referenzwerk sämtlicher Befehle<br>und Systemroutinen von Apple II Pascal – mit Adden-<br>dum einschließlich Version Pascal 1.2!

Gültig für Apple II, Il Plus, Ile einschließlich der 128K/80 Zeichen-Konfiguration.

Betriebssystem kommentiert ausführlich und in Deutsch Funktion und Benutzung der fast 60 System routinen'des Apple II Pascal Betriebssystems.

Sprache ist das vollständige, deutsche Referenzwerk der "Apple Pascal"-Programmiersprache mit u. a. Informationen über professionelle Pascal-Programmierung, Turtlegraphics, Programmbibliothek etc.

In Vorbereitung: Addendum Pascal 1.2, ein Zusatz zum Buch "Betriebssystem" für 1.2-Benutzer in Deutsch.

"Nach Unterlagen von Apple Deutschland hergestellt'

te-wi Verlag GmbH<br>Theo-Prosel-Weg 1 e-wi Verlag GmbH<br>Theo-Prosel-Weg 1 **17RR** 1 **18** 8000 München 40

# Weiterführende Literatur...

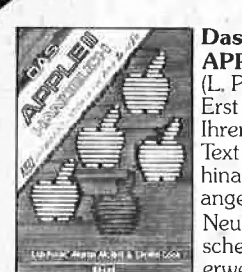

APPLE II - Handbuch = (L. Poole) NEU.

Erst mit Hilfe dieses Leitfadens werden Sie Ihren Apple II erfolgreich einsetzen, denn Text und Bildmaterial gehen weit über das hinaus, was herstellerseitig an Literatur<br>angeboten wird.

Neu überarbeitet und jetzt um die spezifi-<br>schen Eigenheiten der Modelle II e und II c erweitert. 500 Seiten, Softcover, DM 66,-

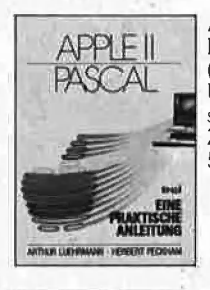

] APPLE IIPASCAL - Eine praktische Anleitung (A. Luehrmann, H,. Peckham) Unentbehrlich für alle, die die Programmiersprache PASCAL lernen wollen und Zugang zu einem Apple-Computer haben. 544 Seiten, Softcover, DM 59,-

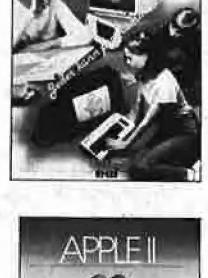

#### LOGO - | Jeder kann programmieren (Daniel Watt)

| Buch des Jahres in den USA, Für die Computer APPLE II, C-64, IBM PC, ATARI bis 520 ST, TI-99 und CPC 464/664. Hochwertiges Textbuch für Logo-Kurse für zu Hause und im Lehrbereich, 384 Seiten, A4, DM 59,-

APPLE Il - Bewegte 3D-Graphik (Phil Cohen) Selbstentworfene Graphiken und Diagramme - animiert oder als Standbilder eben oder räumlich: alle erforderlichen BASIC-Programme mit Erklärung finden Sie in diesem Buch,

200 Seiten, Softcover, DM 49, -

 $\mathbf{E}$ 

Computer für Kinder (Sally Greenwood Larson) Ein Buch für Kinder. ihre Lehrer und Eltern,

"Computer für Kinder" richtet sich an Kinder im Alter von 8 bis 13 Jahren. für deren Interesse an 4 Computern dieses Buch bewußt 1 geschrieben wurde.

Unterhaltsam und leicht verständlich. A4 quer, Fadenheftung. DM 29.80

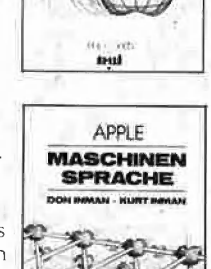

# Apple Maschinensprache<br>Für BASIC-Programmierer der einfachste

Zugang zur Muttersprache des Apple. Wesentlich schnellere Maschinenprogramme, direkte Manipulation des Mikroprozessors 6502 im Apple — als Brücke dorthin benötigt dieses == Buch nur die drei BASIC-Befehle, POKE, | CALL, PEEK, D. Inman/K. Inman, DM 49, —

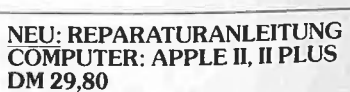

loch im Programm<br>Noch im Programm noen met rogrammi.<br>6502 - Programmieren in Assembler DM 59.- In Vorbereitung . VisiCalc, 50 Programme auf Diskette, DM 79,- Macintosh Programmier-Handbuch DM 59,-